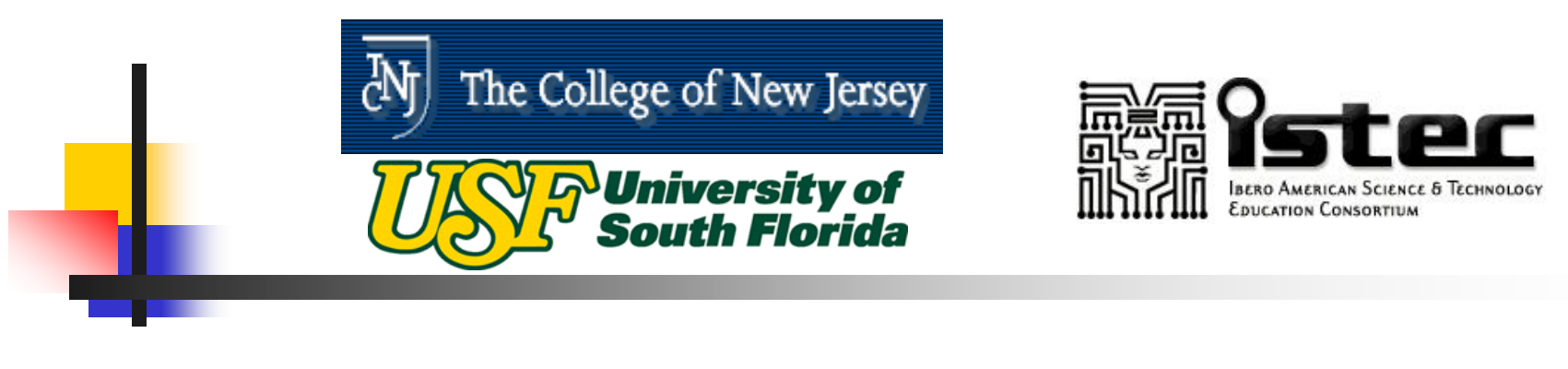

# **"RAPID SYSTEM PROTOTYPING OF ELECTRONIC SYSTEMS:A VHDL OVERVIEW"By Luis E. Navarrete, MSEE Orlando J. Hernandez, Ph.D.**

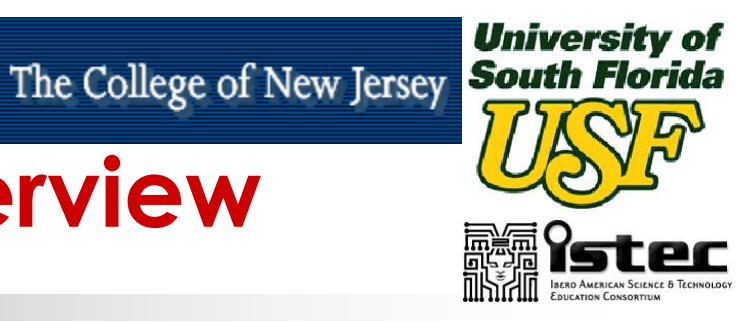

## **Presentation Overview**

- $\overline{\phantom{a}}$  Modern Electronic Design Overview
	- П Digital Logic Technologies
	- **Programmable Logic Devices FPGAs**
- **Introduction to VHDL Part I**
- F Introduction to VHDL – Part II
	- AND, OR, HALF ADDER, FULL ADDER
- $\overline{\phantom{a}}$  Introduction to VHDL – Part III
	- ALU Design
- $\overline{\phantom{a}}$  Control and Data Path Organization
	- П Finite State Machines, Digital Filter
- Introduction to MAX+PLUS II
- $\overline{\phantom{a}}$  Implementations and Examples on the ALTERA UP1 Board
- $\overline{\phantom{a}}$ Q&A Sessions

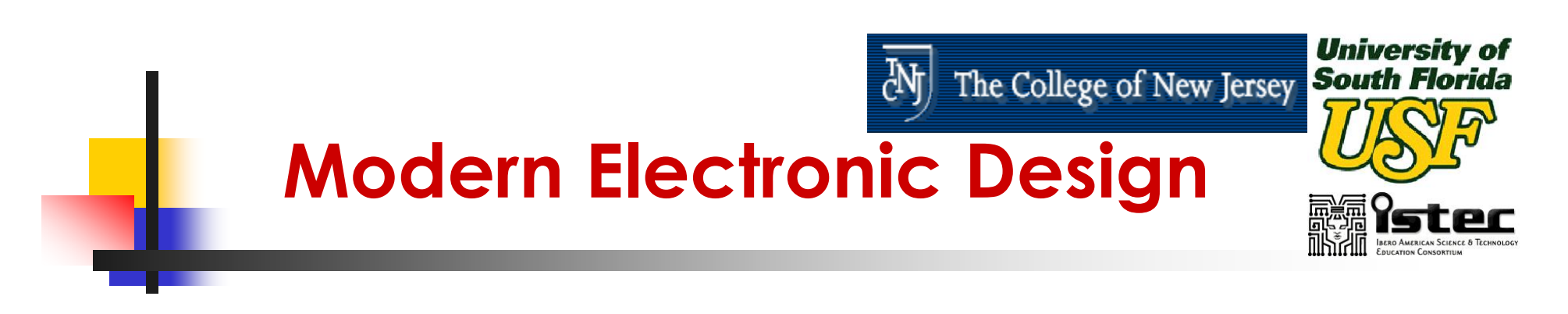

#### **Electronic Circuit Design**

- **Analog Design**
- ×, Digital Design

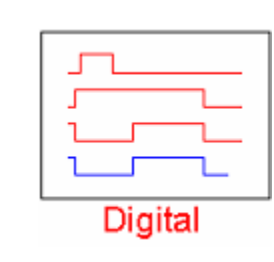

Analog & Digital Mixed Signal Design

Analog

**Software and Hardware Engineers Plays an** Increasing Important Role in Embedded Systems

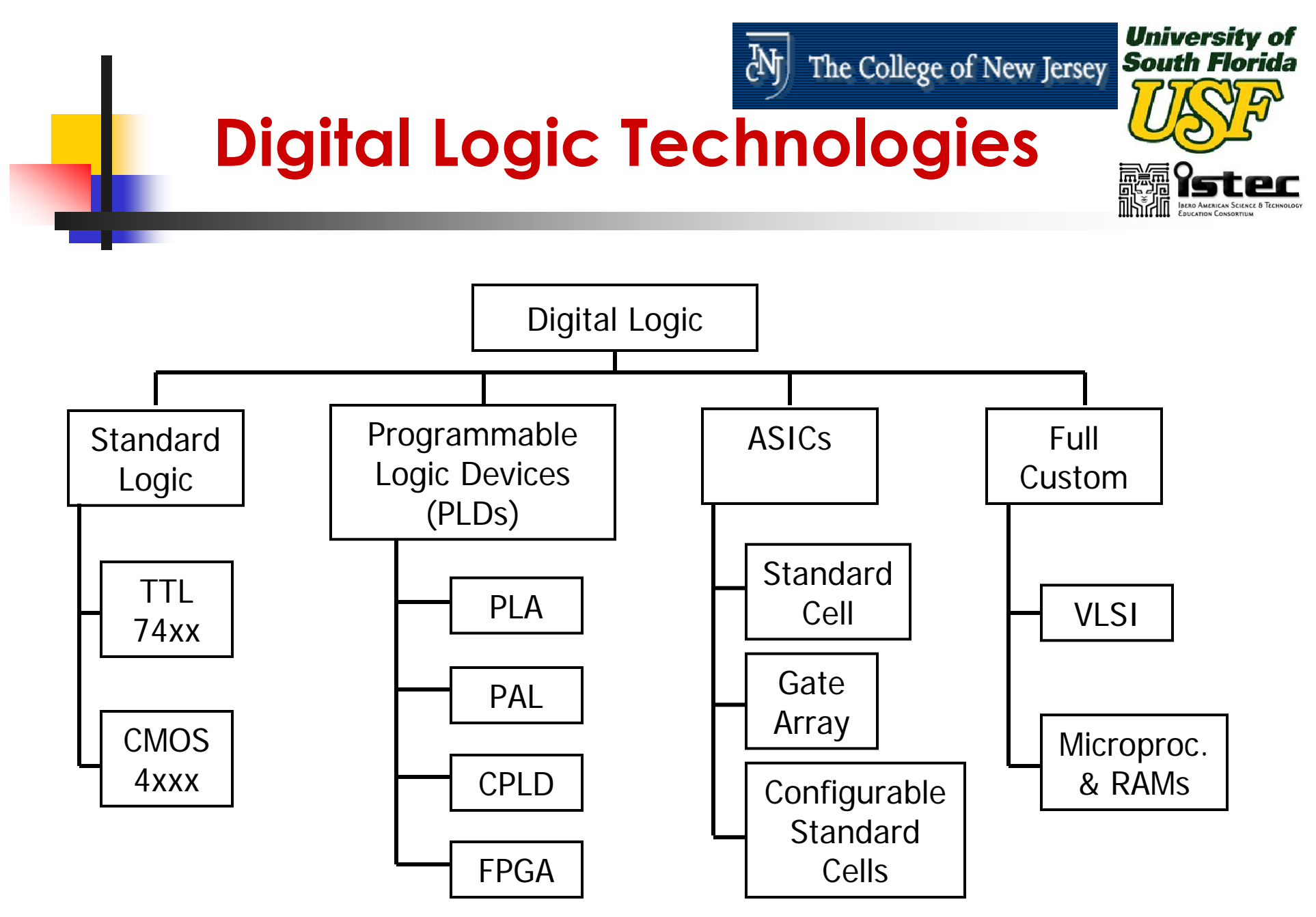

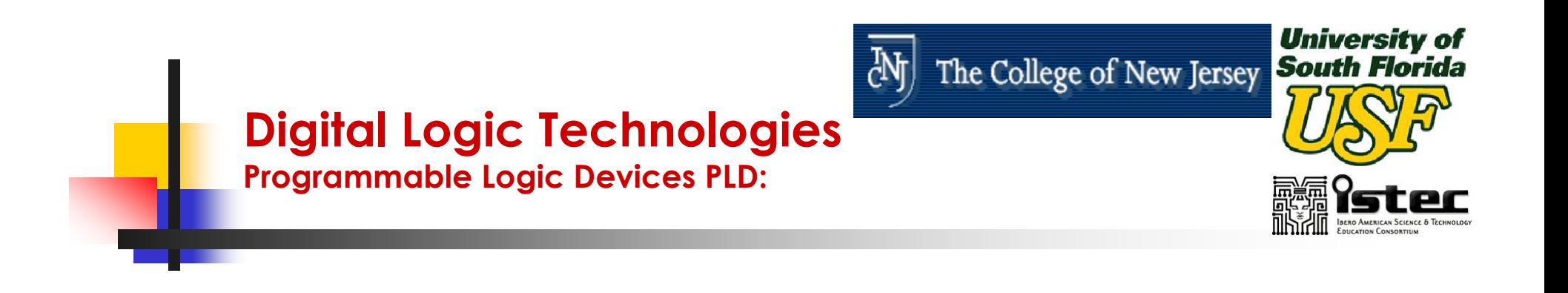

- $\mathbb{R}^3$ ■ Chips that contains relatively large amounts of logic circuitry with a structure that is not fixed. Introduced in the 1970's. Several types of PLD's have been available:
	- **Programmable Logic Array (PLA)**
	- × Programmable Array Logic (PAL)
	- × Complex Programmable Logic Devices (CPLDs)
	- Field Programmable Gate Arrays (FPGAs)

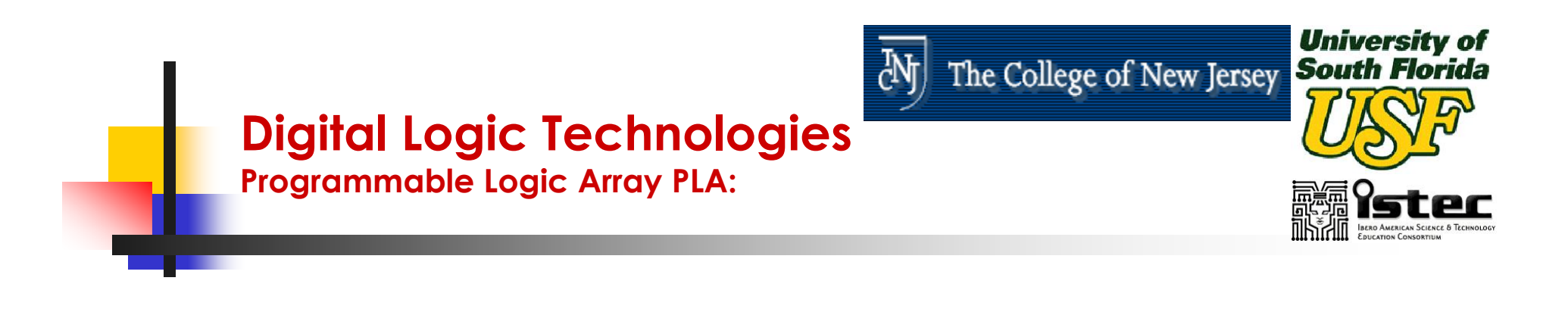

- $\mathbb{R}^3$ **Based on the idea that logic functions** can be realized in sum-of-products form.
- $\mathbb{R}^3$ ■ A PLA comprises a programmable collection of AND gates that feeds a set of OR gates, configured to realize any sum-of-product functions of the PLA **Inputs**

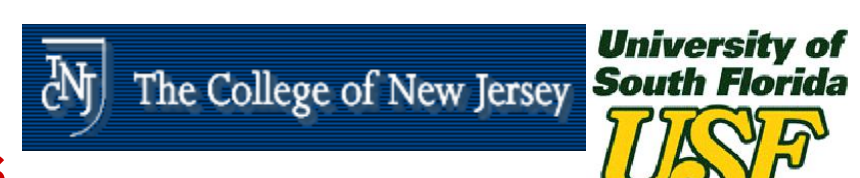

### **Digital Logic Technologies**

**Programmable Logic Array PLA:**

### PLA, Schematic:

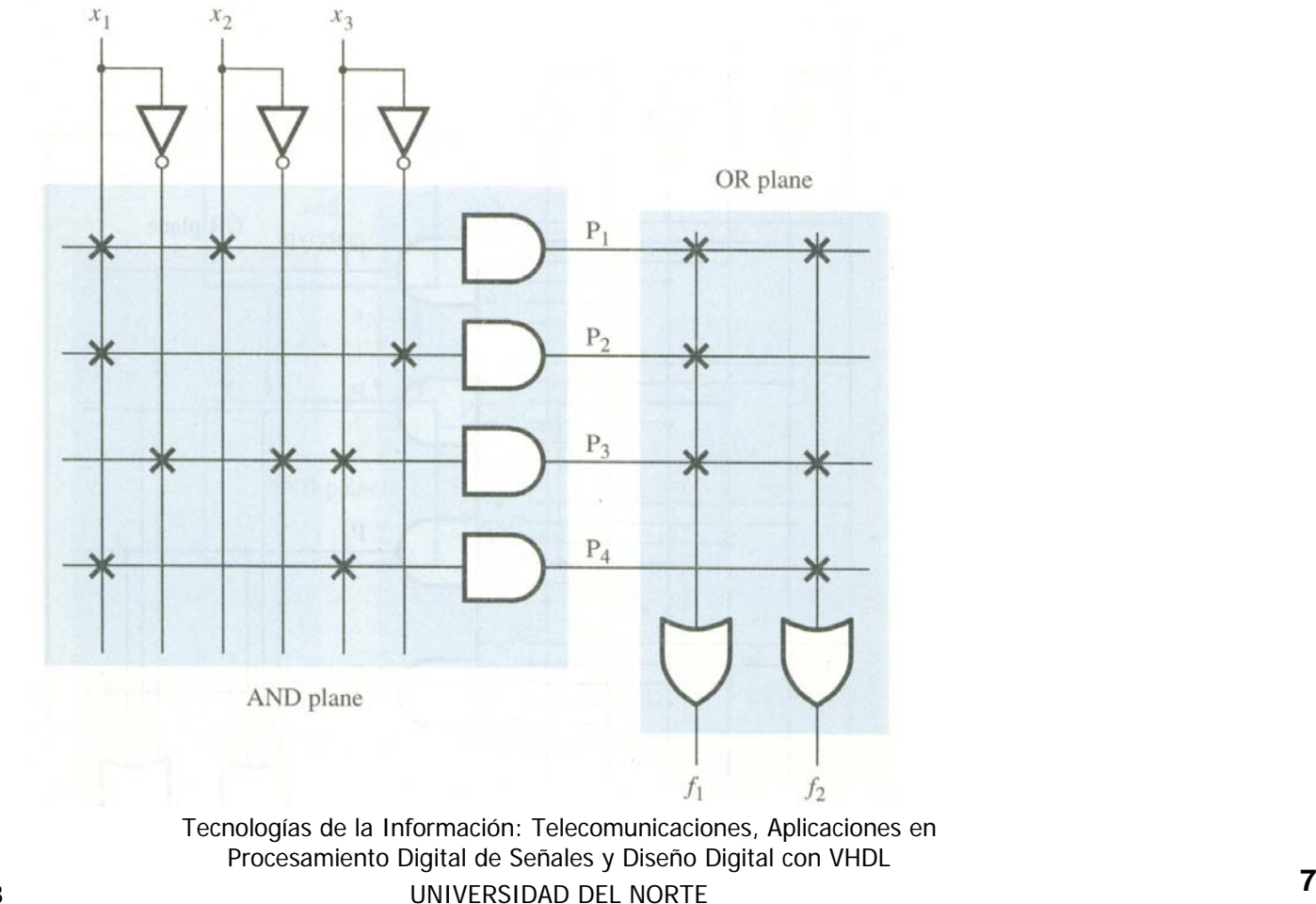

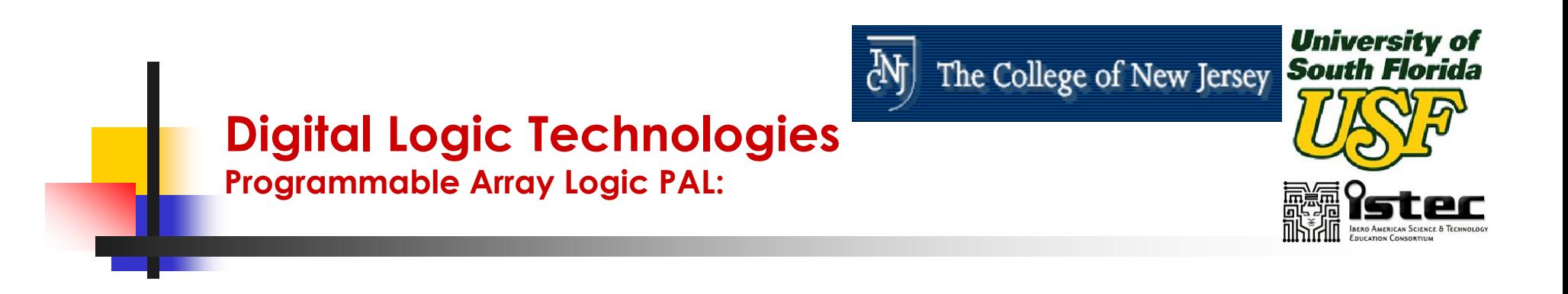

- **IF In a PLA both the AND and the OR** planes are programmable.
- **Historically the programmable switches** presents two difficulties for the manufacturers, they are hard to fabricate and reduced speedperformance.

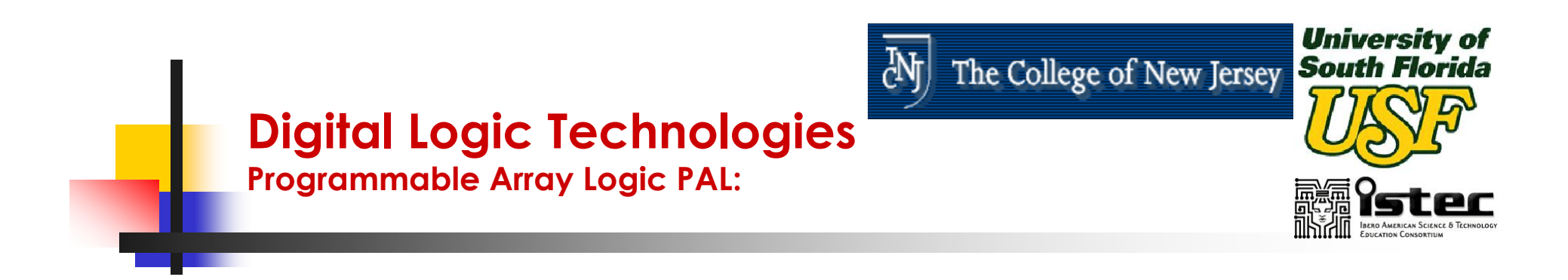

**These Drawbacks led to the** development of a device were only the AND Plane is programmable while the OR plane remains fixed. This devices were called the PALs.

### **Digital Logic Technologies**

**Programmable Array Logic PAL:**

### PAL, Schematic:

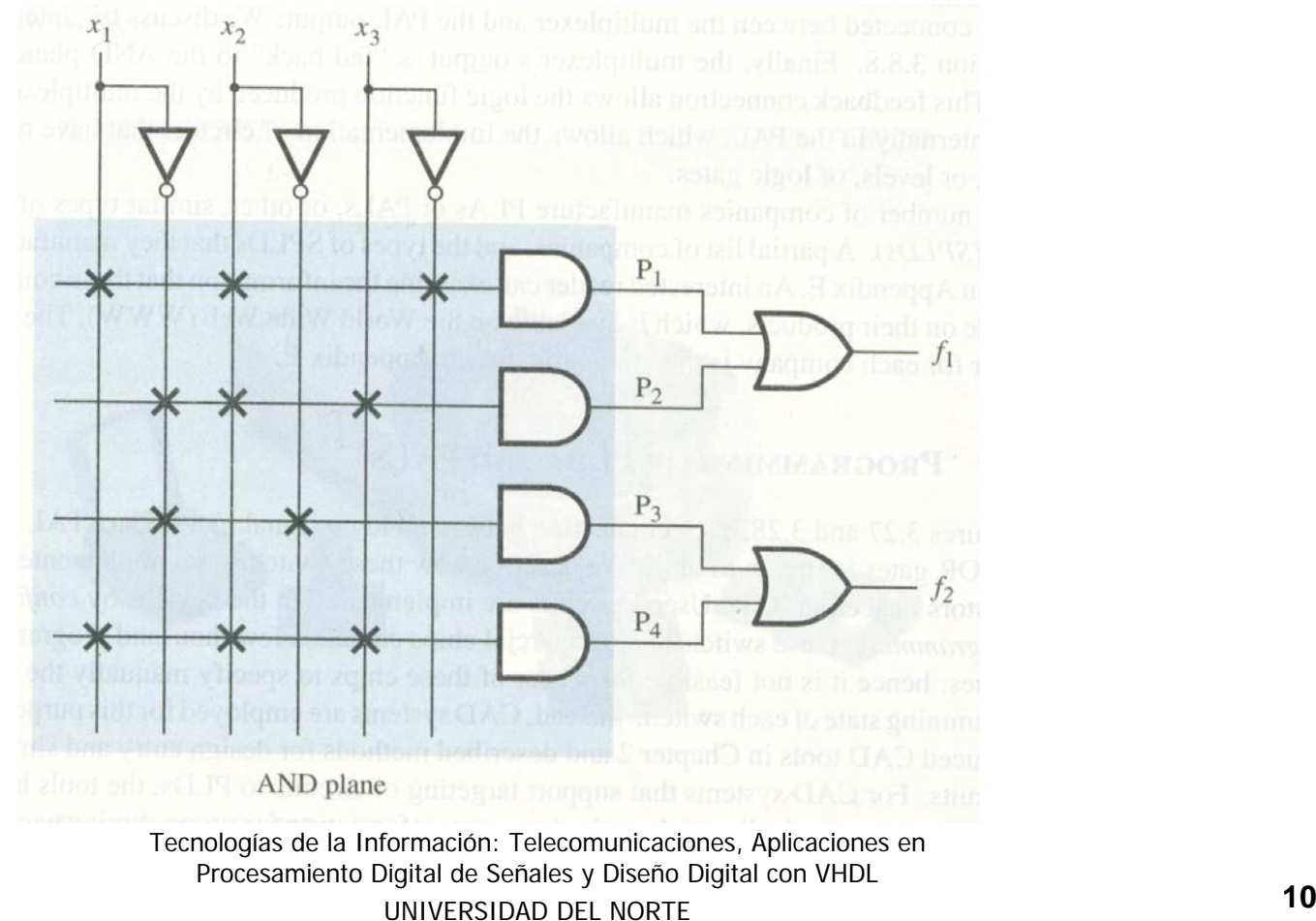

M)

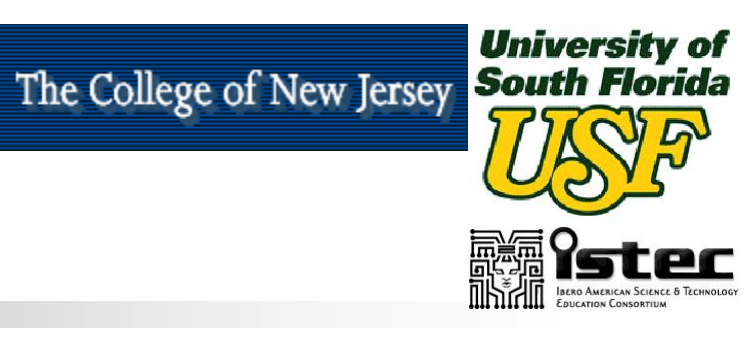

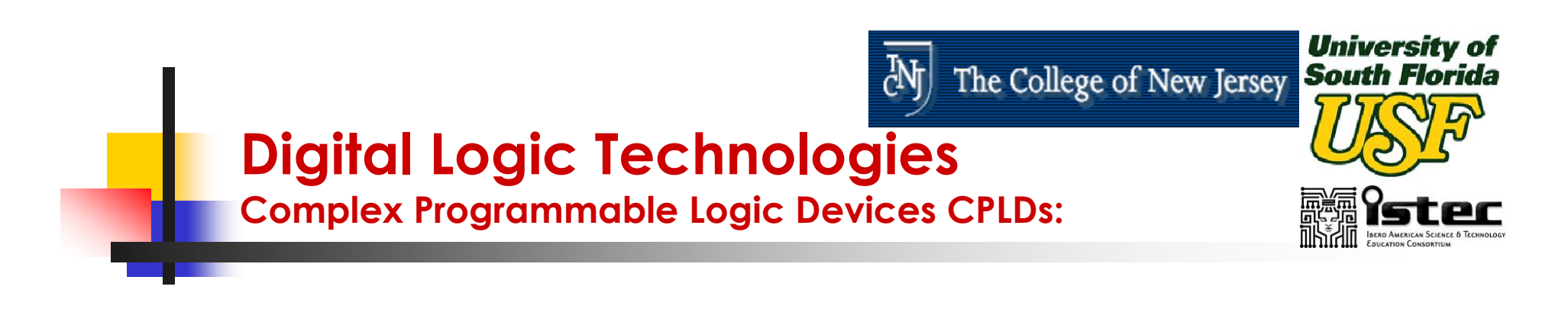

- CPLDs were created as a substitute for the PLAs and PALs which are useful for implementing a wide variety of small digital circuits.
- **This small digital circuits will be limited** to a relatively small amount of inputs and outputs.

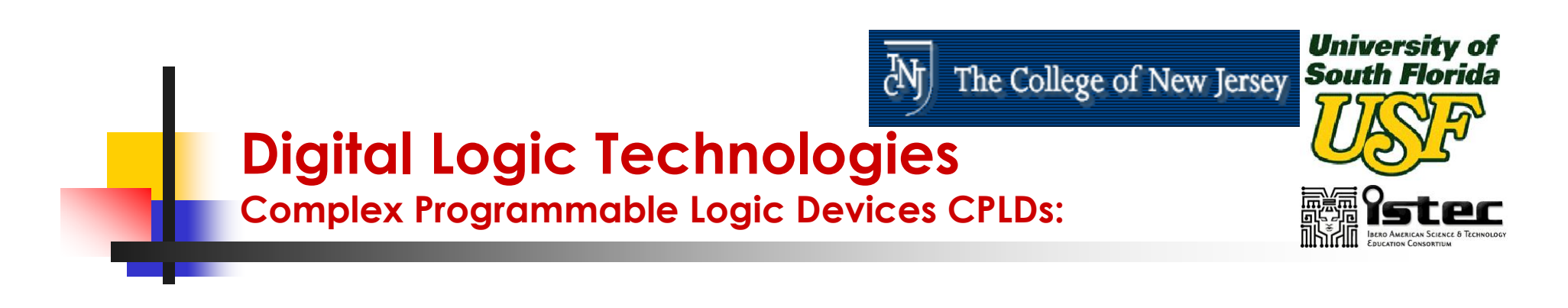

- **For implementing more complex** circuits, either multiple PLAs or PALs can be used or a CPLD.
- **Service Service** ■ A CPLD comprises multiple circuit blocks on a chip, with internal wiring resources to connect the circuit blocks. Each circuit block is similar to a PLA or a PAL.

**University of**<br>The College of New Jersey **South Florida** 싼

### **Digital Logic Technologies**

**Complex Programmable Logic Devices CPLDs:**

### **CPLDs, Schematics:**

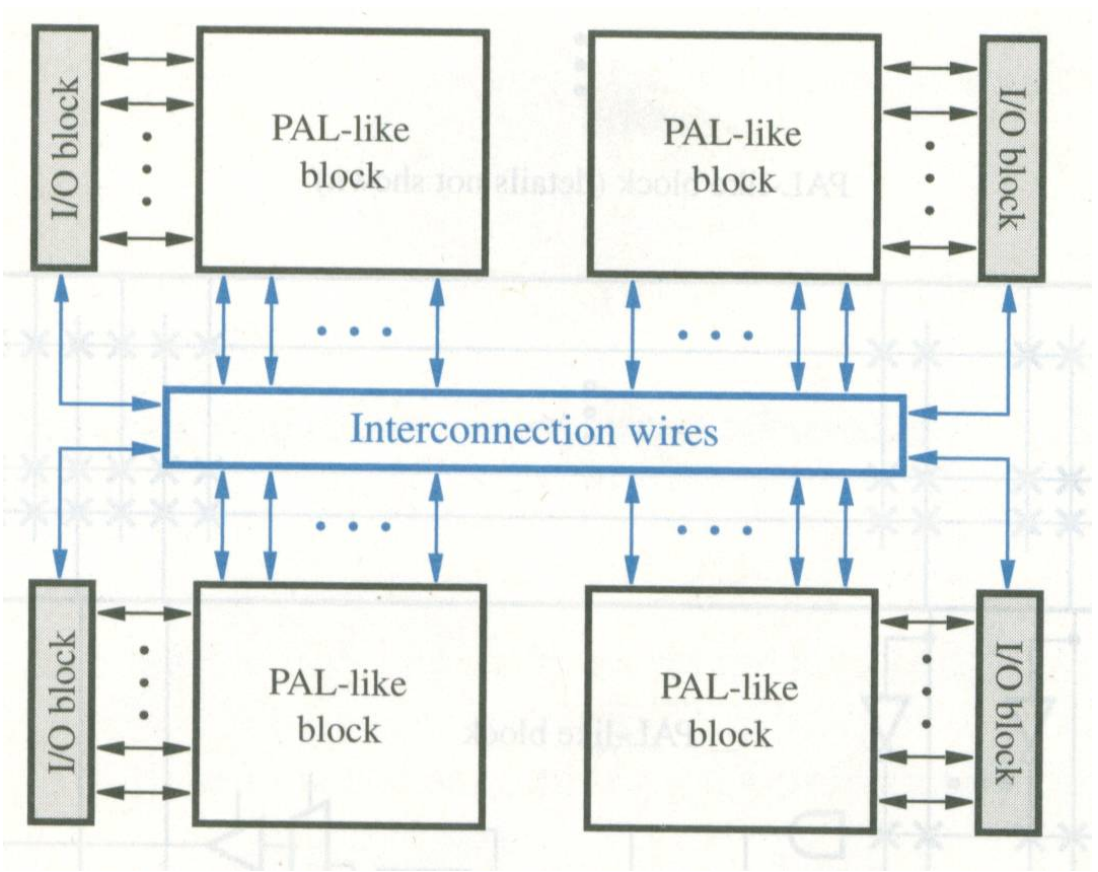

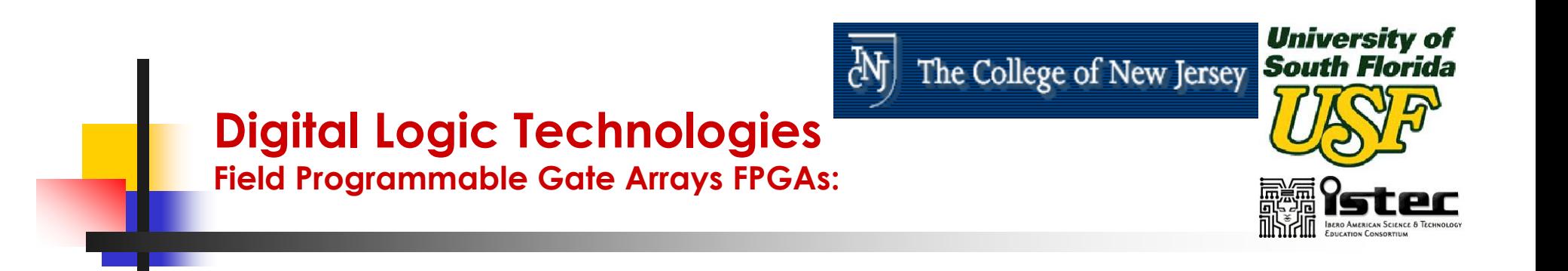

- **If** Is a programmable logic device that supports implementation of relatively large logic circuits (Much more than 20,000 gates).
- **FPGAs, does not contains AND or OR** planes as the CPLDs. Instead, FPGAs provide logic blocks for implementation of the required functions.

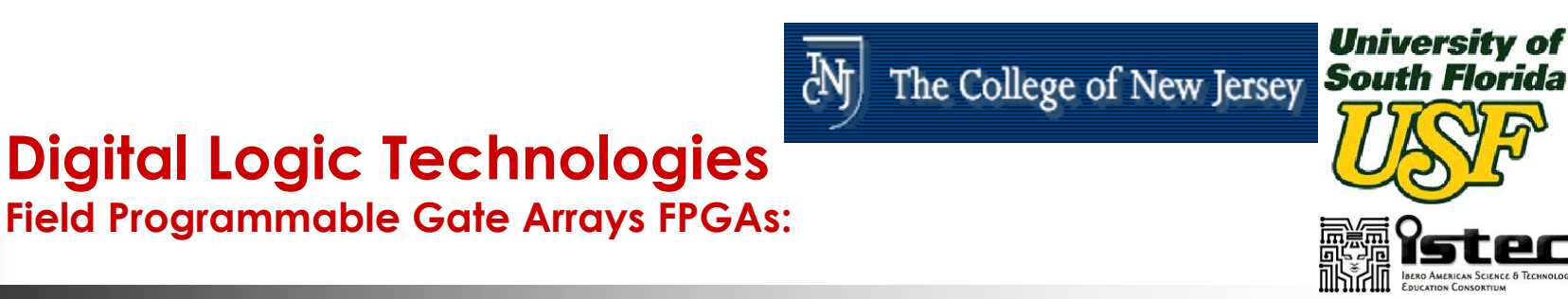

#### $\left\vert \cdot \right\rangle$ They contain tree main types of resources:

- Logic Blocks
- × I/O blocks for connecting to the package pins
- × and interconnection wires and switches
- **Nore sophisticated state of the art FPGAs also** contain:
	- Complex I/Os
	- × Memories
	- × Analog
	- × Custom laid out processors

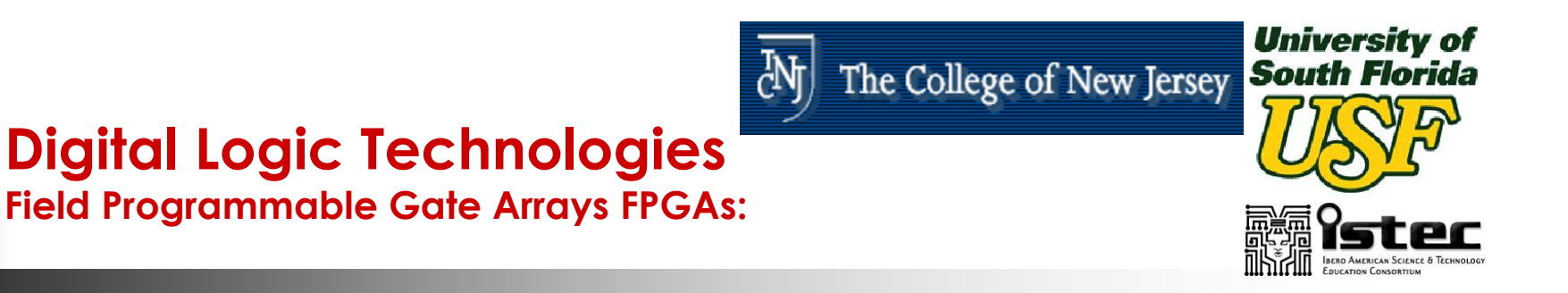

#### Ē. FPGAs, Schematics:

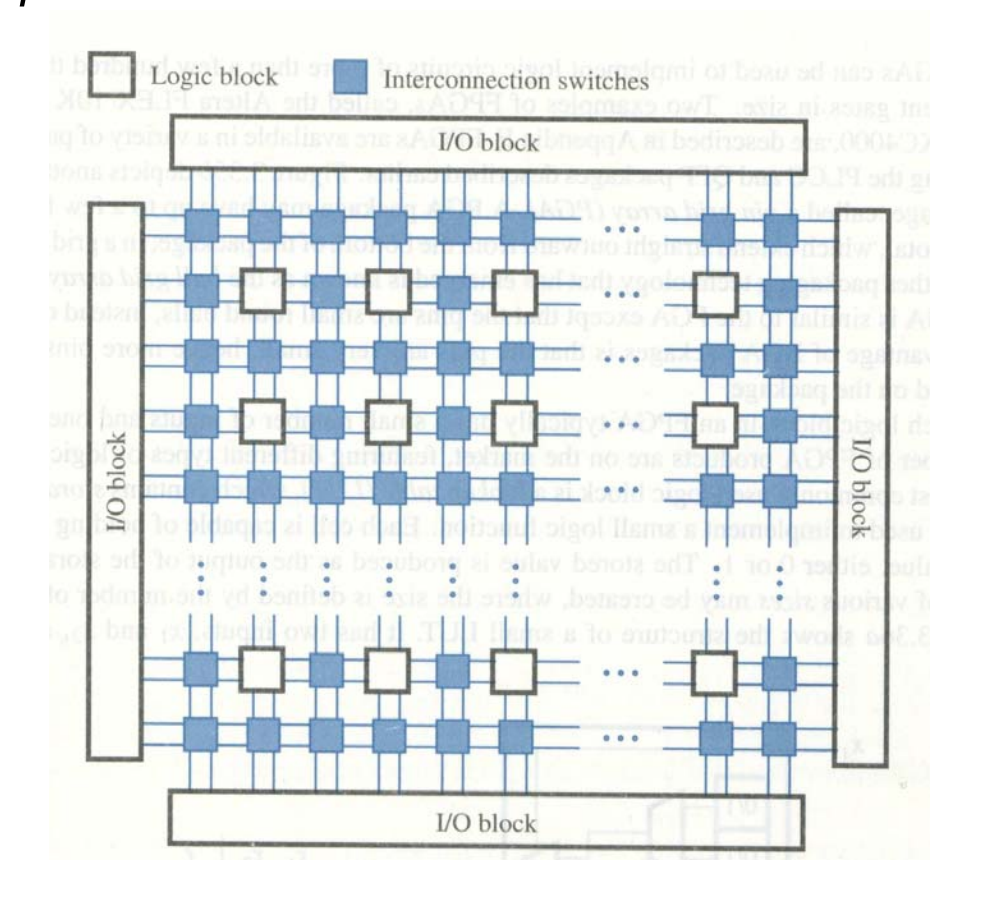

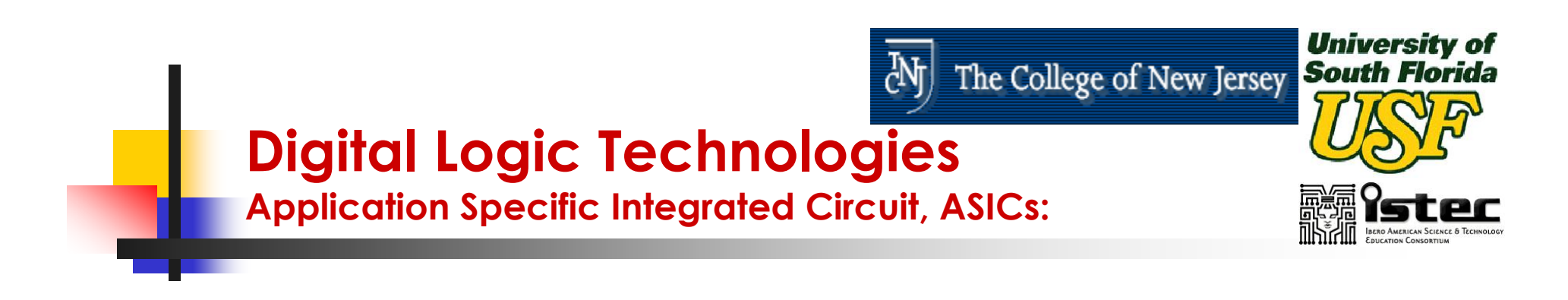

- ■ Chips that are design using state of the art VLSI technologies and that are tailored to some specific needs (or applications).
- **In the 1980's Application Specific** Integrated Circuits (ASIC) designs were focused to meet time-to-market and customers specific requirements.

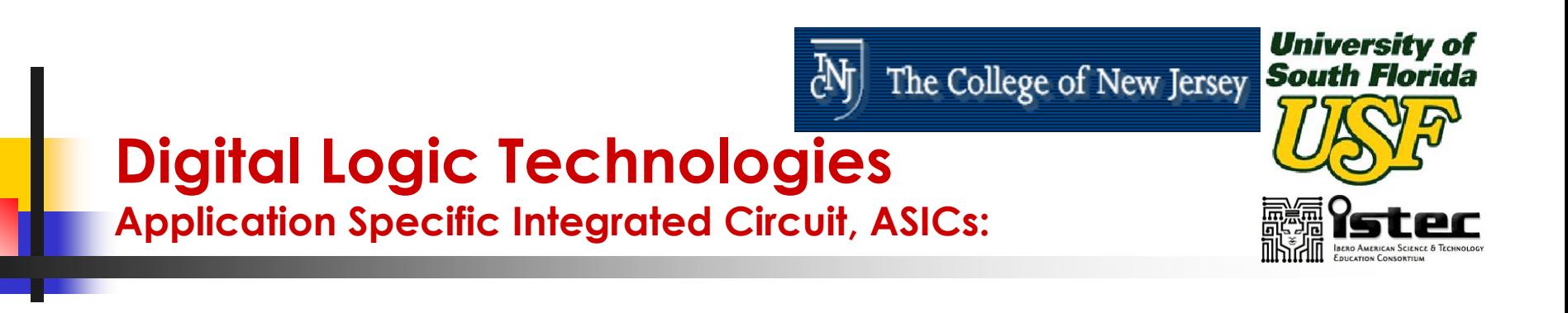

- **There are several integrated circuits** design options:
	- **Standard Cell Design**
	- Gate Array

(are among the main ones).

**Emerging technologies are combining the** density and cost efficiency of standard cells with the flexibility and quick design times of gate arrays: configurable standard cells

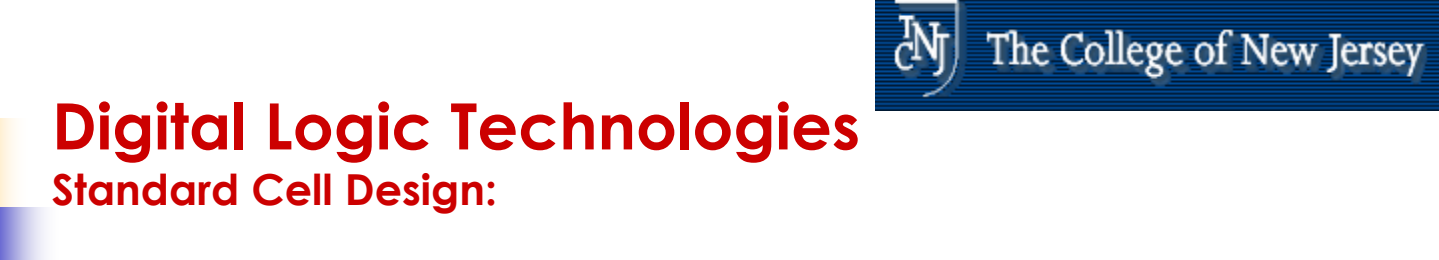

- **Iomia** Is a design methodology where a library of macros (cells), which are predefined and pre-laid-out, is provided by a vendor.
- **The user designs his/her circuit with** these cells (logic function blocks) resulting in a schematic defining the interconnects among selected cells.

University of

**South Florida** 

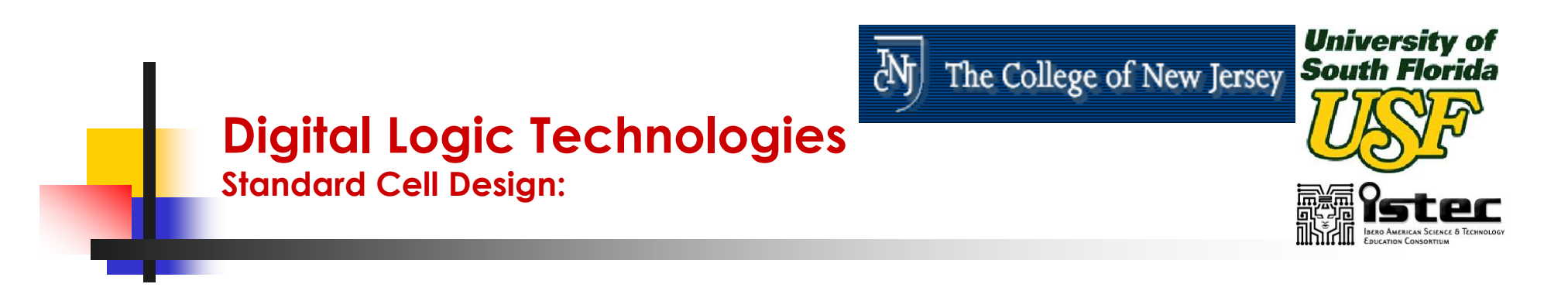

**Typical libraries are created with low** gate level primitives such as: AND, OR, NAND, NOR, XOR, Inverters, flip-flops, registers and other similar components.

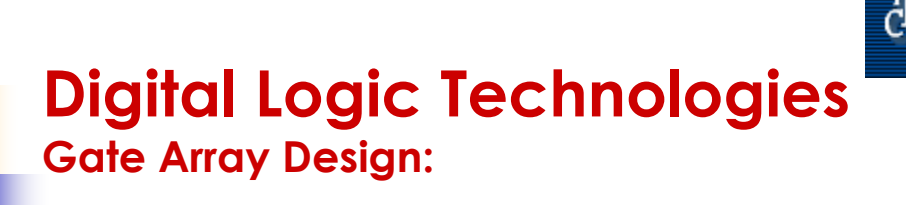

- ■ The Gate Array design uses a custom interconnection pattern of an array of uncommitted logic gates. These are called Gate Arrays.
- **Nafers of chips containing the** uncommitted logic gate arrays can be pre-fabricated up to the point of the final metallization steps which creates the logic personalization.

University of

The College of New Jersey South Florida

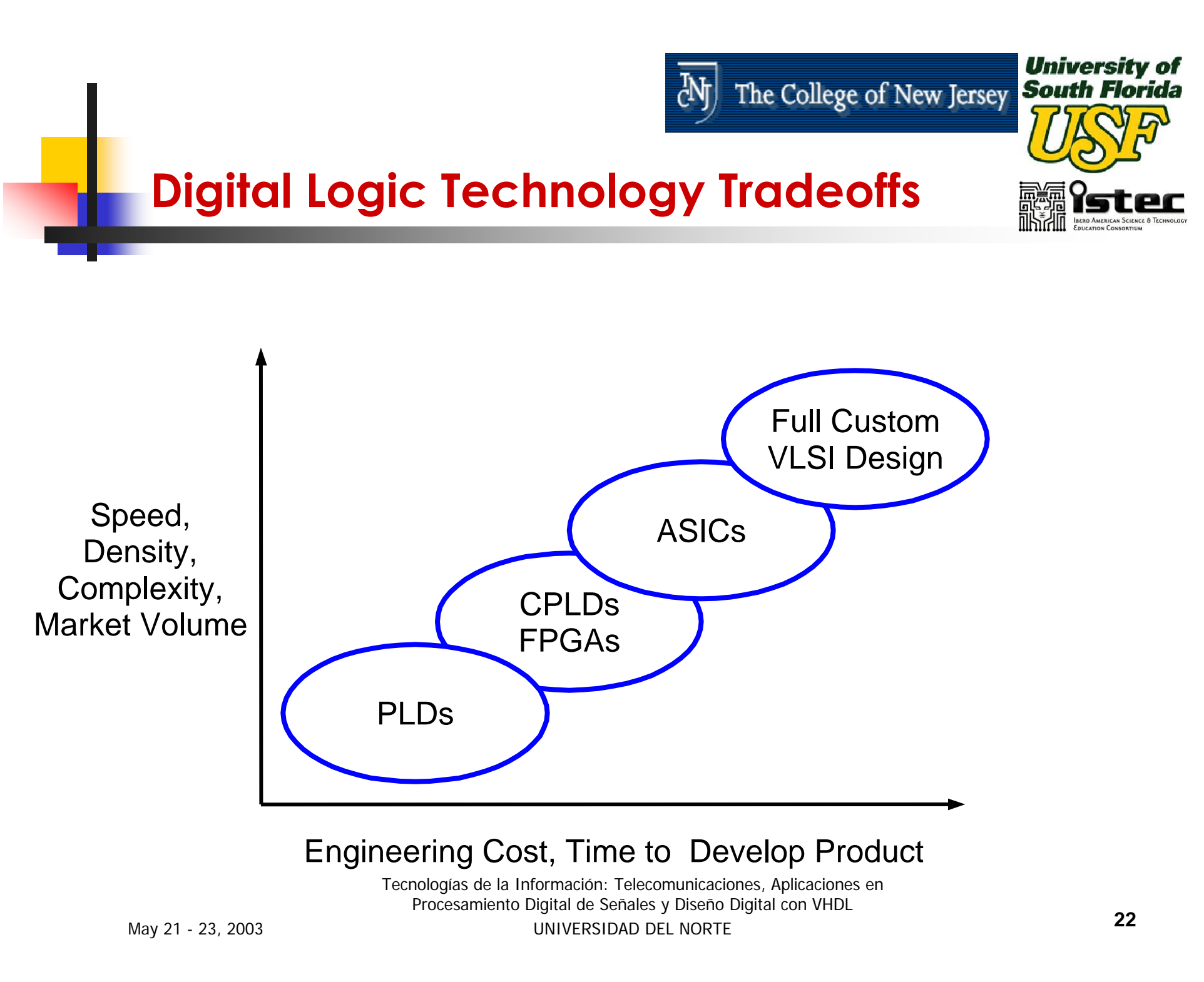

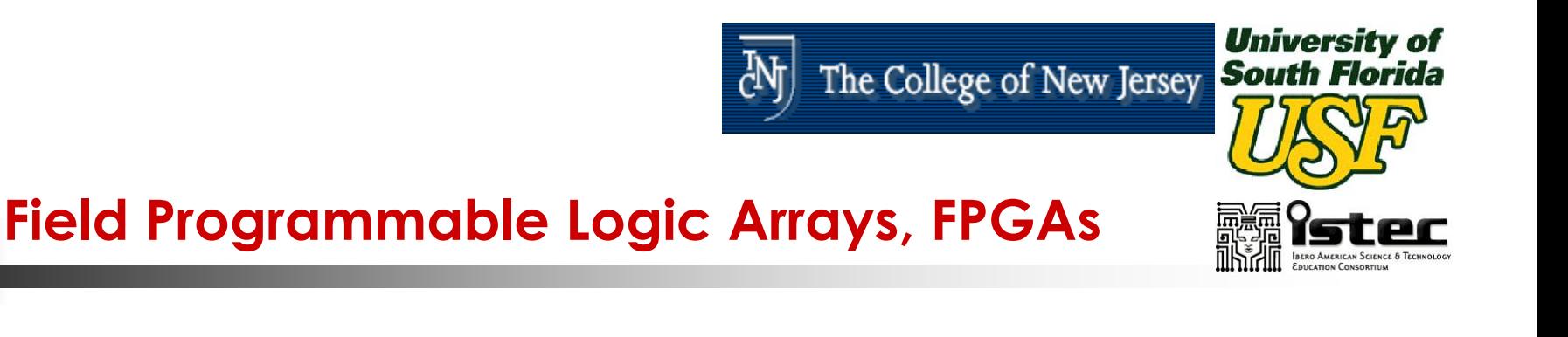

- **FPGAs are Integrated Circuits Whose** Internal Functional Operation is Defined by the User
- **RAPID SYSTEM PROTOTYPING OF ELECTRONIC SYSTEMS.**
- **Service Service** ■ They can be Programmed using a Hardware description Language, VHDL

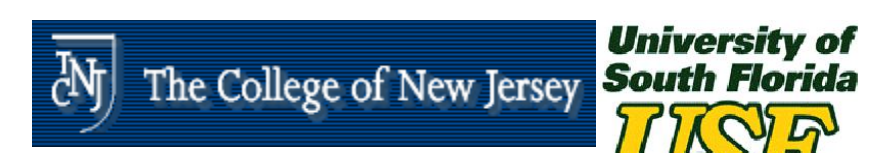

### **UP1 Development Board www.altera.com**

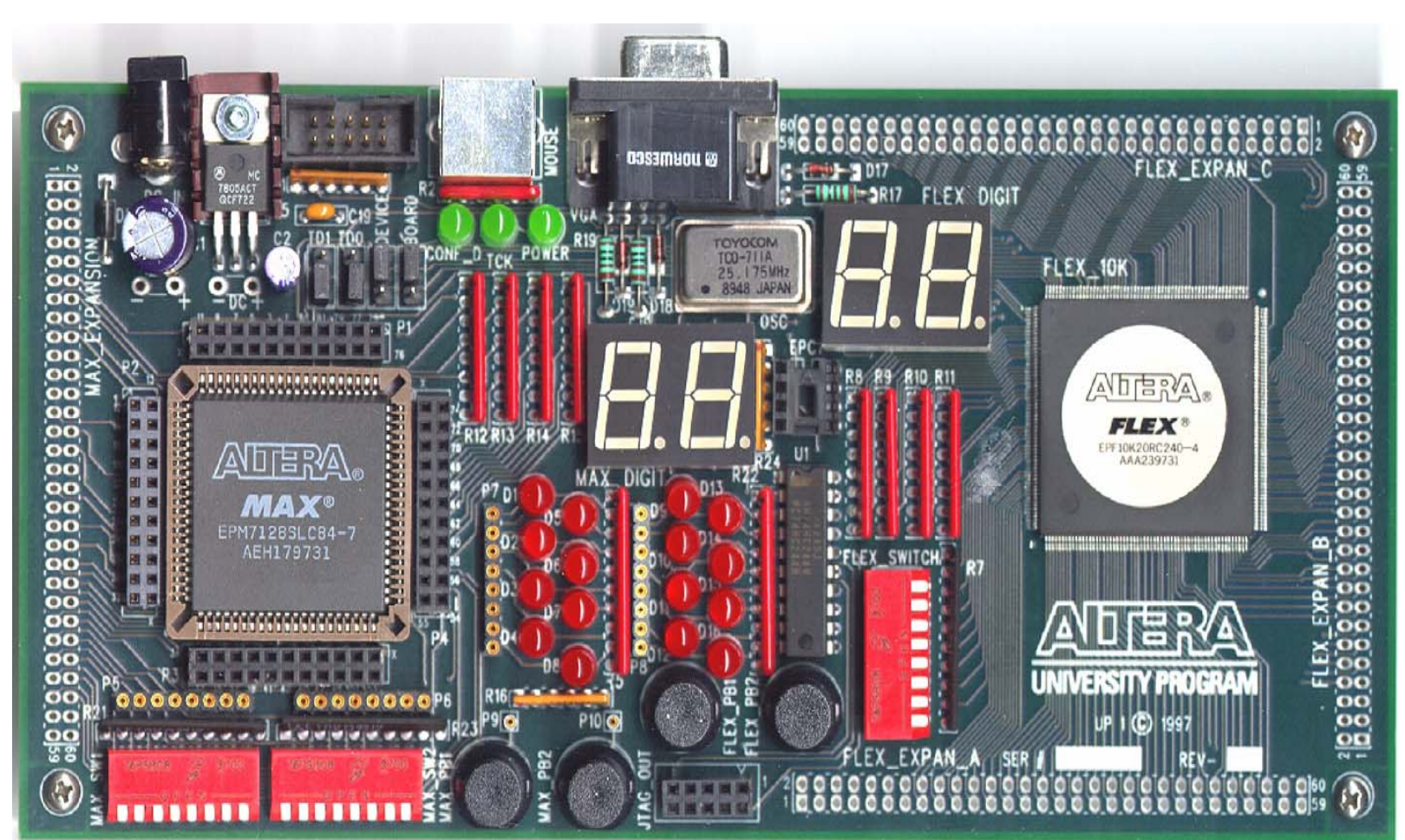

Tecnologías de la Información: Telecomunicaciones, Aplicaciones en Procesamiento Digital de Señales y Diseño Digital con VHDL UNIVERSIDAD DEL NORTE**<sup>24</sup>**

IBERO AMERICAN SCIENCE & TEC<br>Education Consortium

**III** MAII

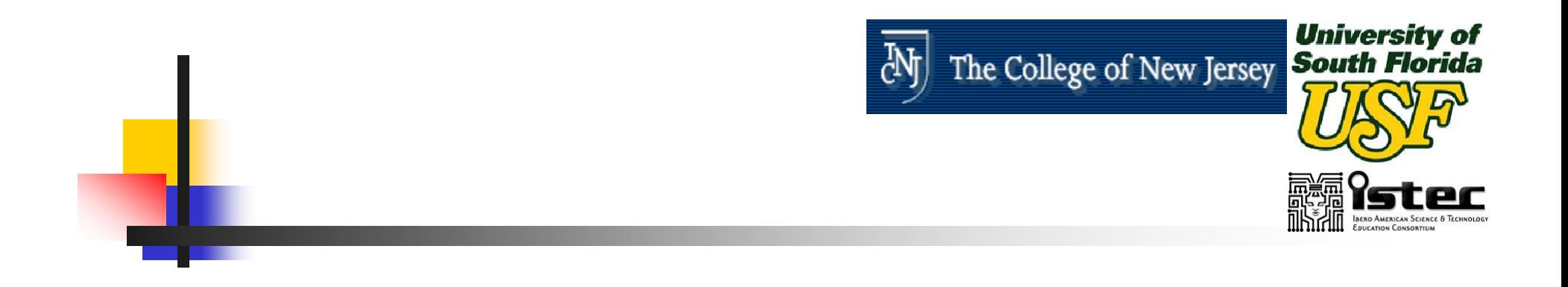

## **Session I**

## **INTRODUCTION TO VHDL – PART I**

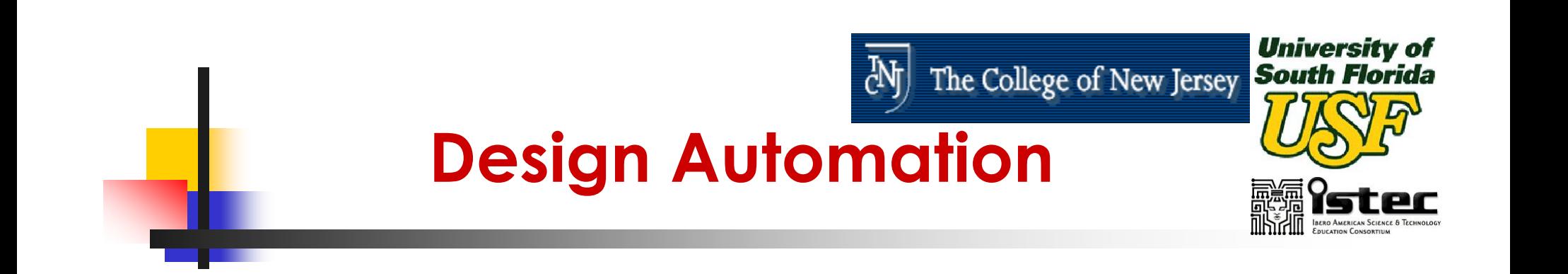

- $\mathbb{R}^3$ **Need To Keep With Rapid Changes,** Electronic Products Have To Be Designed Extremely Quickly
- $\mathbb{R}^3$ **Electronic Design Automation (EDA)** 
	- **Design Entry**
	- **Simulation**
	- **Synthesis**
	- **Design Validation & Test**

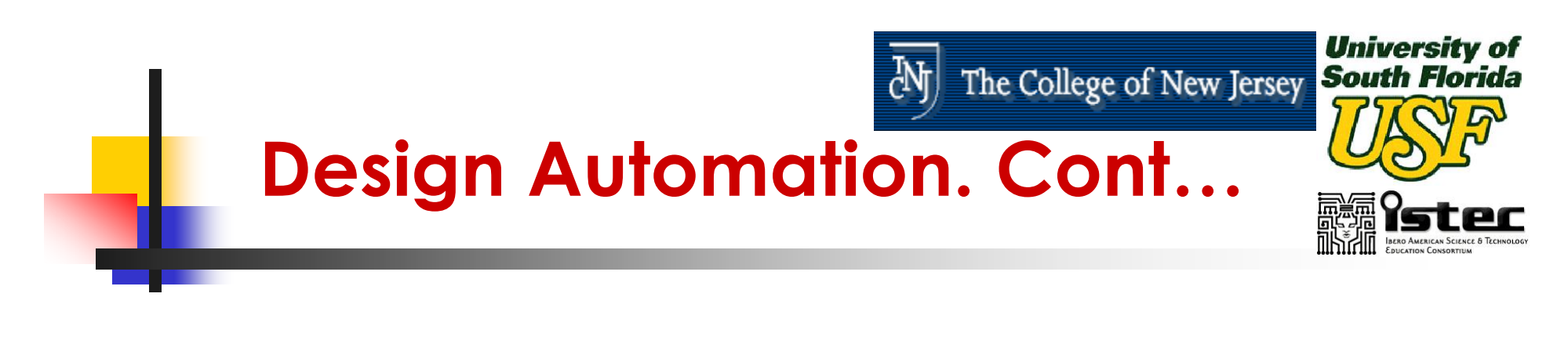

#### ■ Design Entry

### **Schematic Capture**

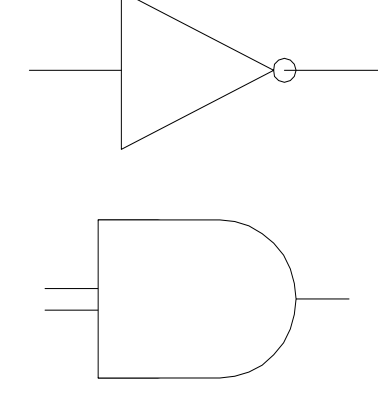

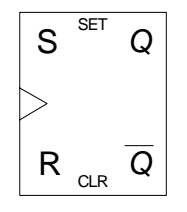

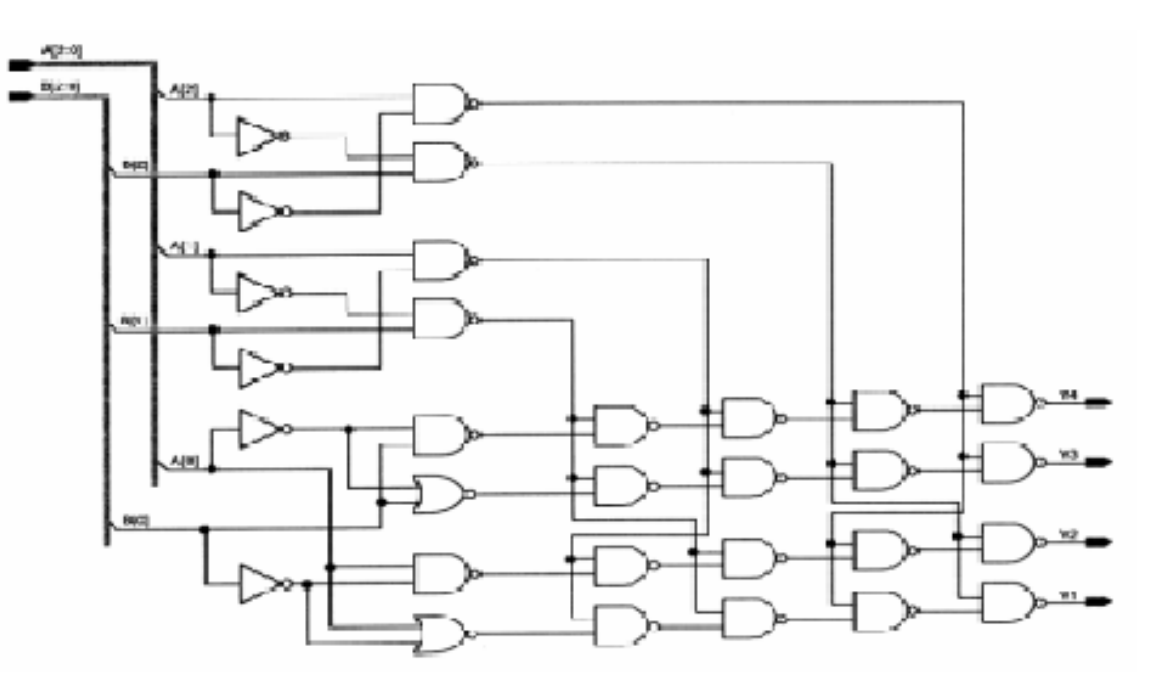

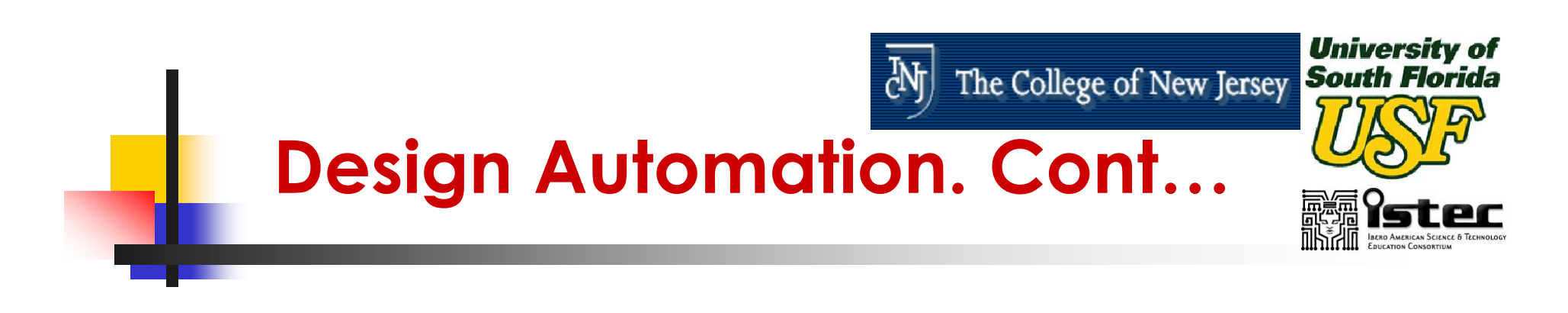

- ■ Design Entry - Textual Form:
	- **VHDL** (**V**HSIC **H**ardware **D**escription **L**anguage)
	- **VHSIC** (**V**ery **H**igh **S**peed **I**ntegrated **C**ircuits)

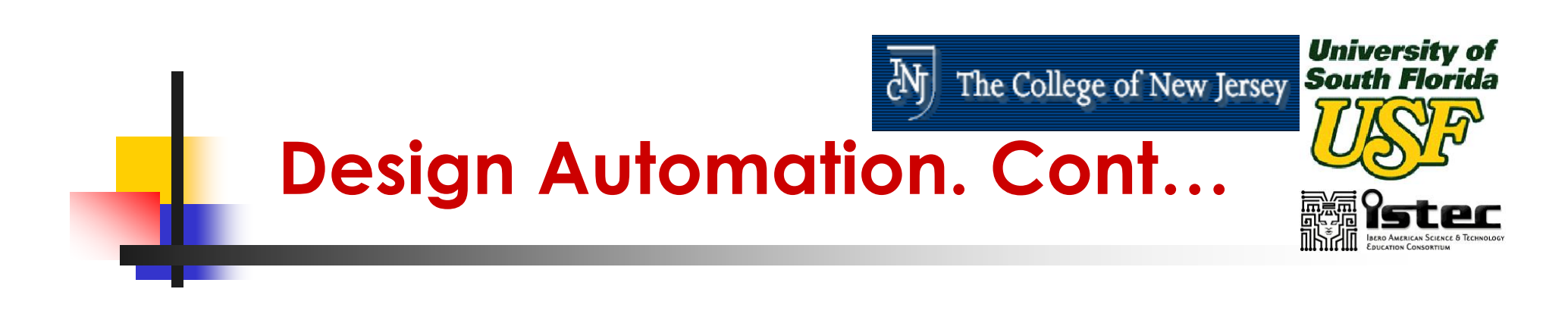

#### $\mathbb{R}^3$ ■ Design Entry - Textual Form:

entity and\_2 is port (X, Y:in BIT; Z:out BIT); end entity and\_2;

architecture DATAFLOW of and\_2 is begin

 $Z \leq X$  and Y: end architecture DATAFLOW;

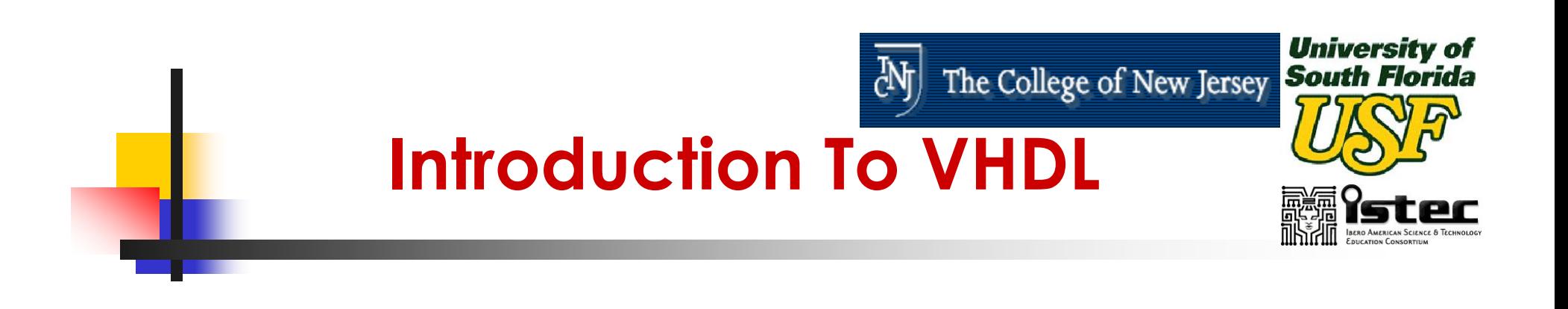

- $\mathbb{R}^3$ **NADL: Very High Speed Integrated** Circuit (VHSIC) Hardware Description Language.
- $\mathbb{R}^n$ ■ VHDL Is an Industry Standard Language to Describe Hardware From the Abstract to Concrete Level.

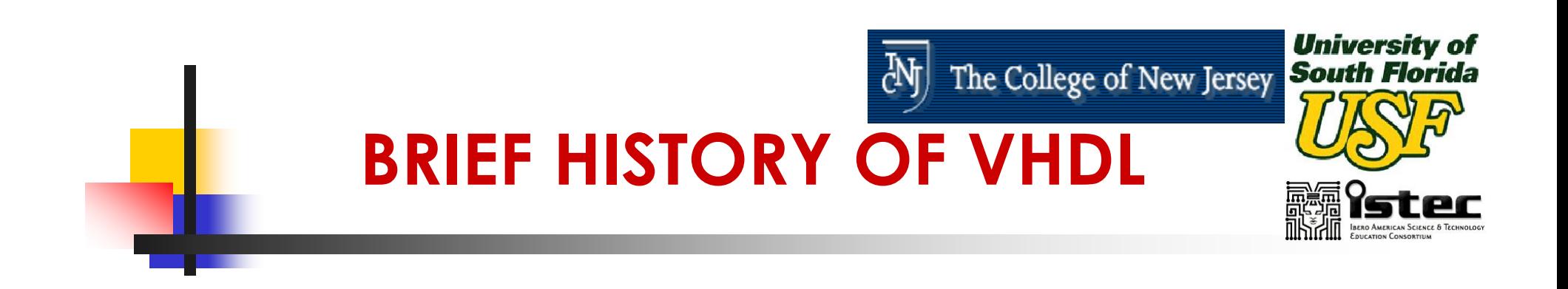

- **NOTE:** VHDL is a Derivative of the VHSIC Program by US Dept. of Defense Along With IBM, Texas Instruments, and Intermetrics.
- **In 1986 VHDL Became IEEE Standard** and After Several Revisions. It Was Adopted As the IEEE 1076 Standard.

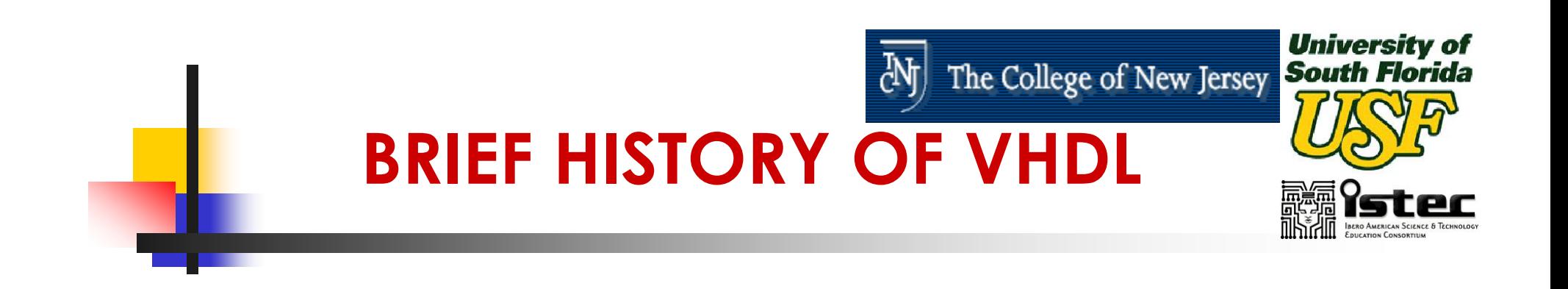

- $\mathbb{R}^3$ **In 1999 the Analog and Mixed Signal** Extensions Were Added to VHDL (VHDL-AMS)
- $\mathbb{R}^n$ In 2000 the latest upgrade (Object Oriented added…)

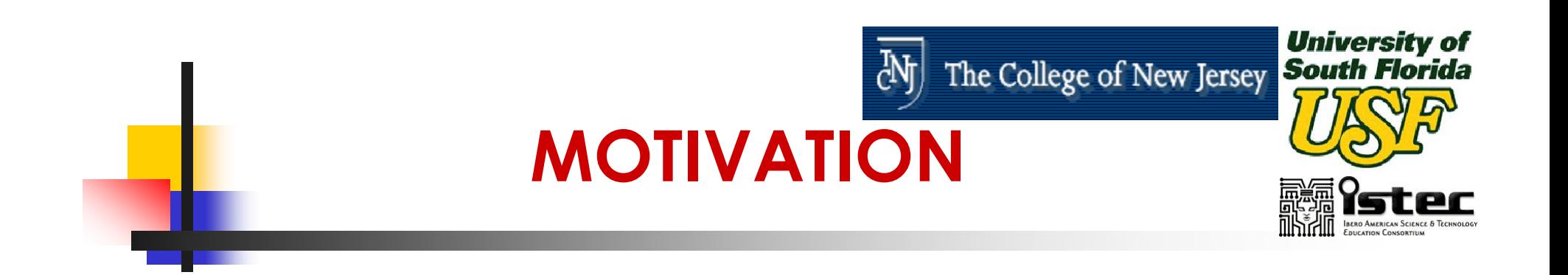

- $\mathbb{R}^3$ **Need a Method to Quickly Design,** Implement, Test and Document Increasingly Complex Digital Systems.
- $\mathbb{R}^3$ ■ Schematic and Boolean Equations Inadequate for Million-Gate ICs.

#### $\mathbb{R}^3$ **Design Portability**

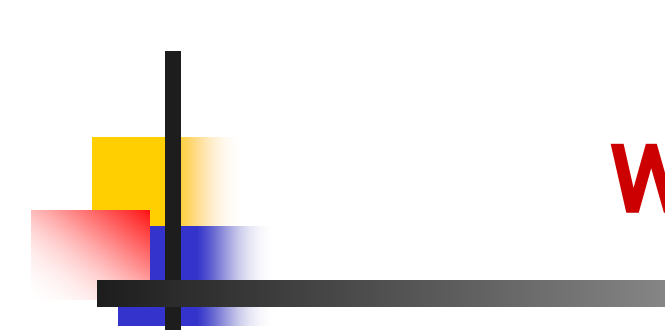

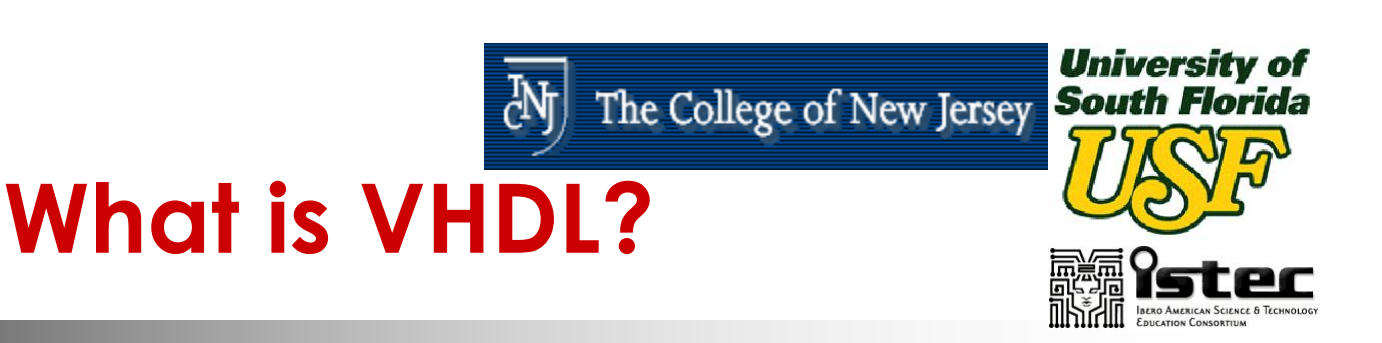

- $\mathbb{R}^3$ **A Design entry language**
- $\mathbb{R}^3$ **A Simulation modeling language.**
- $\mathbb{R}^3$ **A Verification language.**
- $\mathbb{R}^3$ **A Standard language.**
- $\mathbb{R}^3$ **As simple or complex as required.**

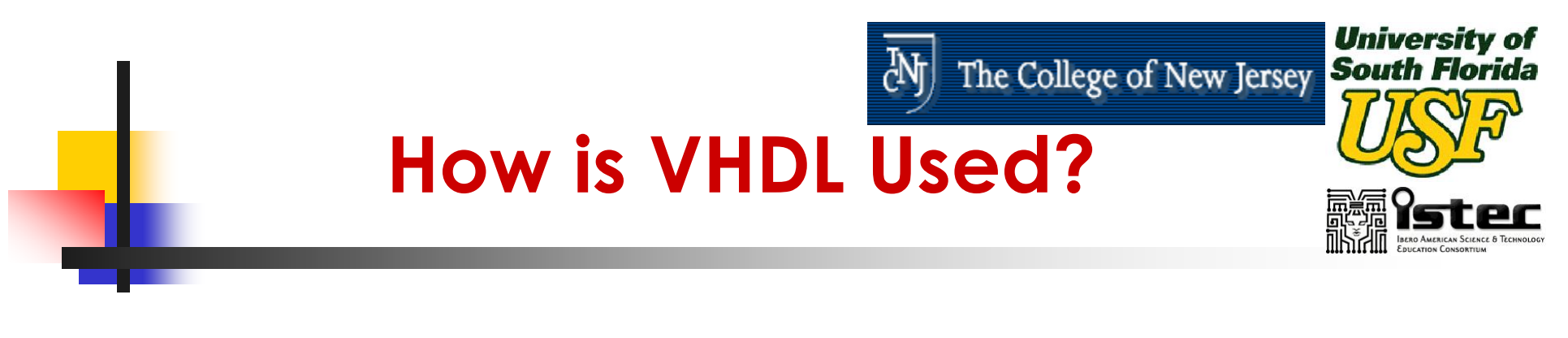

- **For Design Specification ("Specify")**
- For Design Entry ("Capture")
- **For Design Simulation ("Verify")**
- **For Design Documentation ("formalize")**
- **As an Alternate to Schematics**

May 21 - 23, 2003

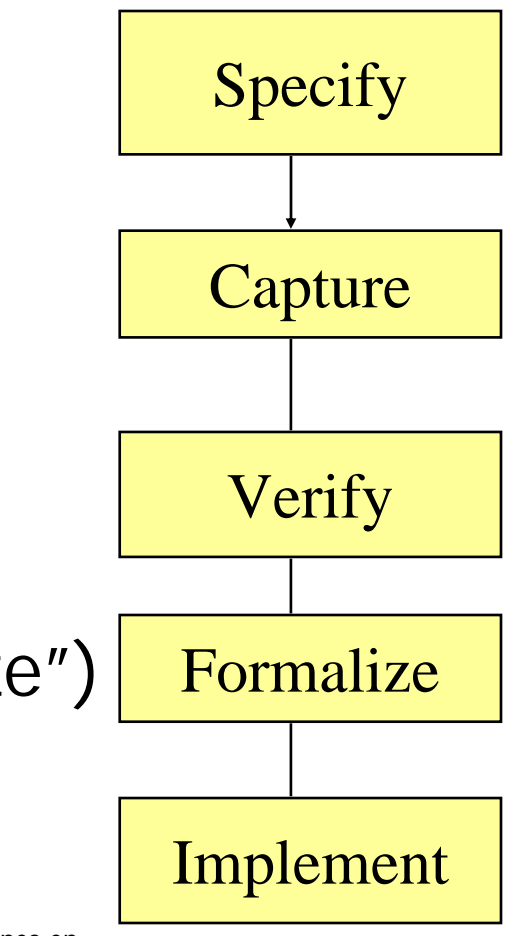

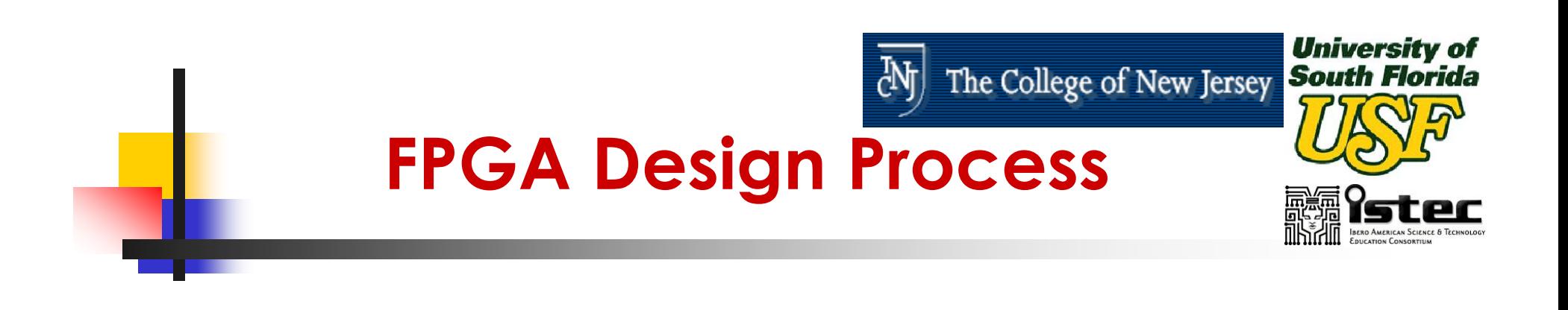

#### $\mathbb{R}^3$ **NADL Can Be Used for Both Design and** Test Development

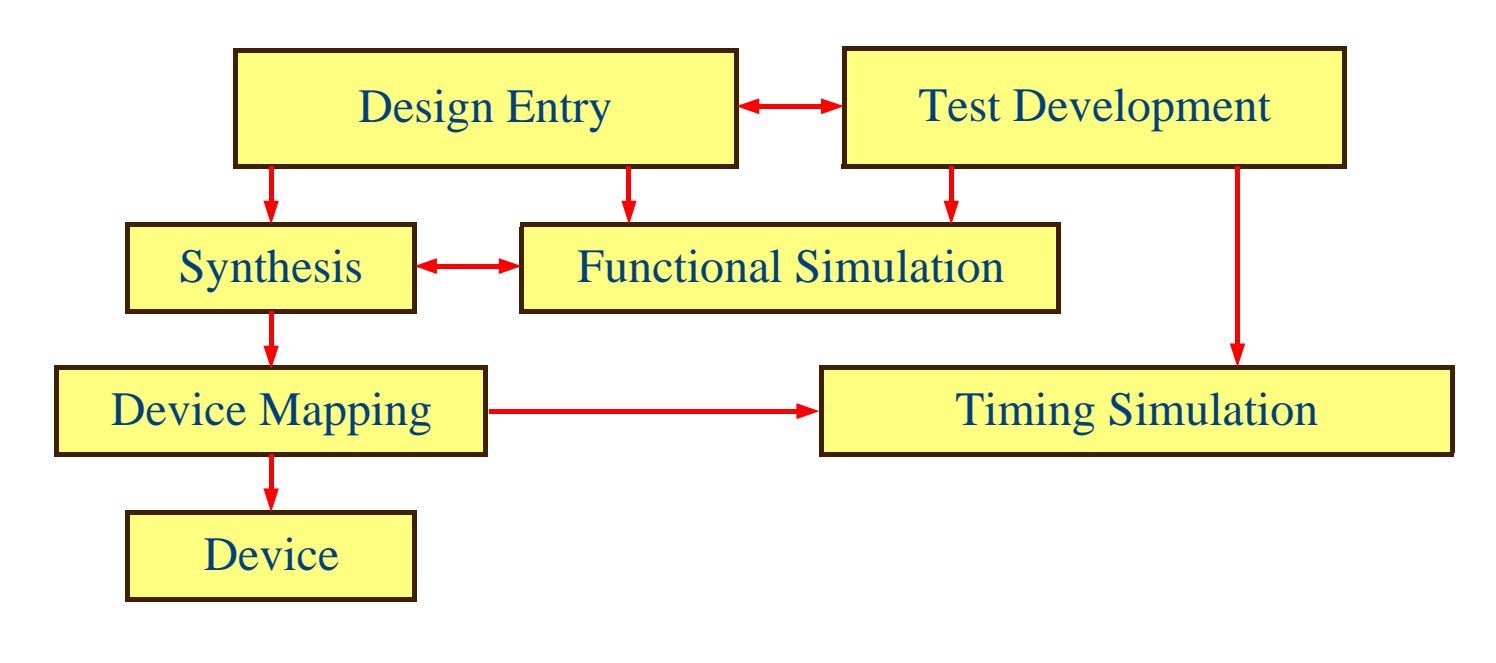
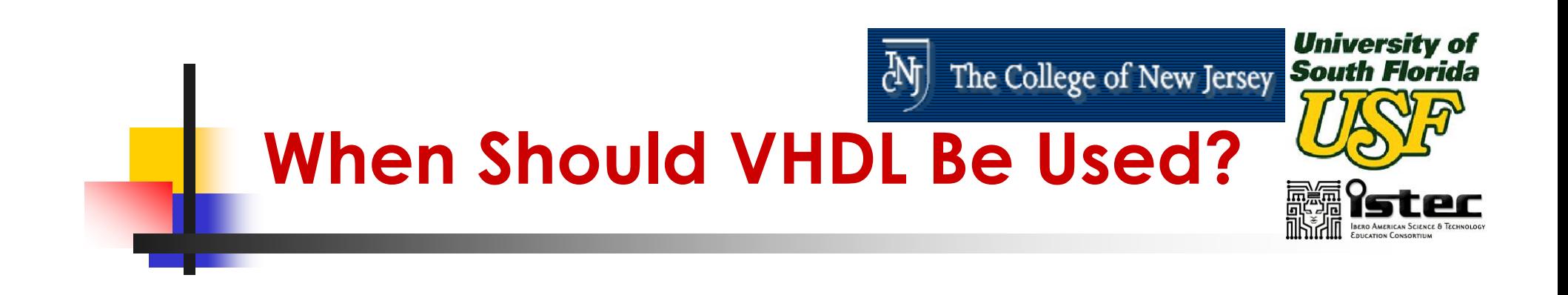

- $\mathbb{R}^3$ **NHDL** is highly beneficial to use as a structured, top down approach to design.
- $\mathbb{R}^3$ ■ VHDL makes it easy to build, use, and reuse libraries of circuit elements.
- $\mathbb{R}^3$ ■ VHDL can greatly improve your chances of moving into more advanced tools and device targets.

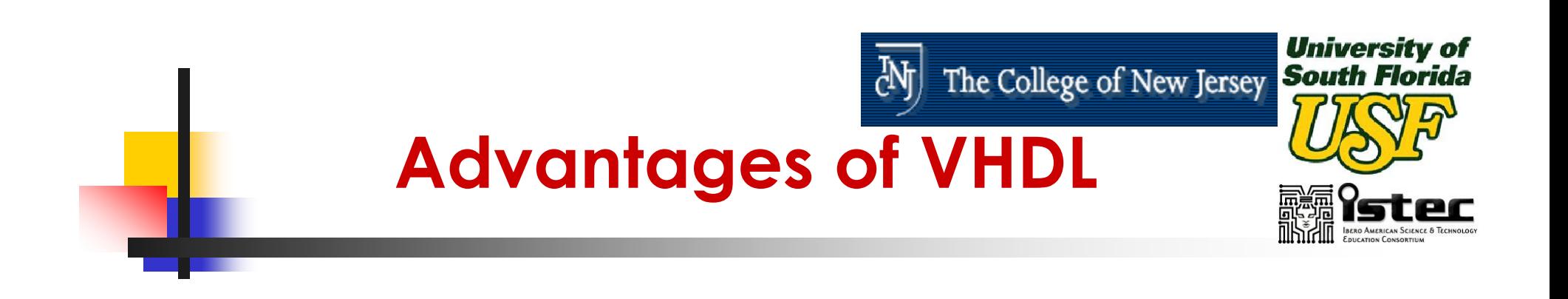

- $\mathbb{R}^3$ ■ The Ability to Code the Behavior and to Synthesize an Actual Circuit.
- $\mathbb{R}^3$ **Power and Flexibility**
- $\mathbb{R}^3$ **Device (specific FPGA) Independent** Design

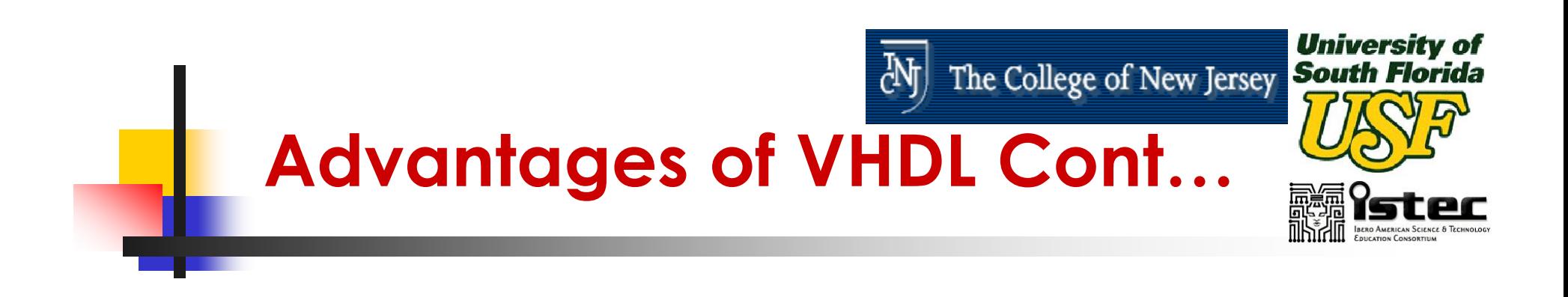

 $\mathbb{R}^3$ **Portability Among Tools and Devices** 

### **Fast Switch Level Simulations**

**Quick Time to Market and Low Cost** 

#### $\mathbb{R}^3$ **Industry Standard**

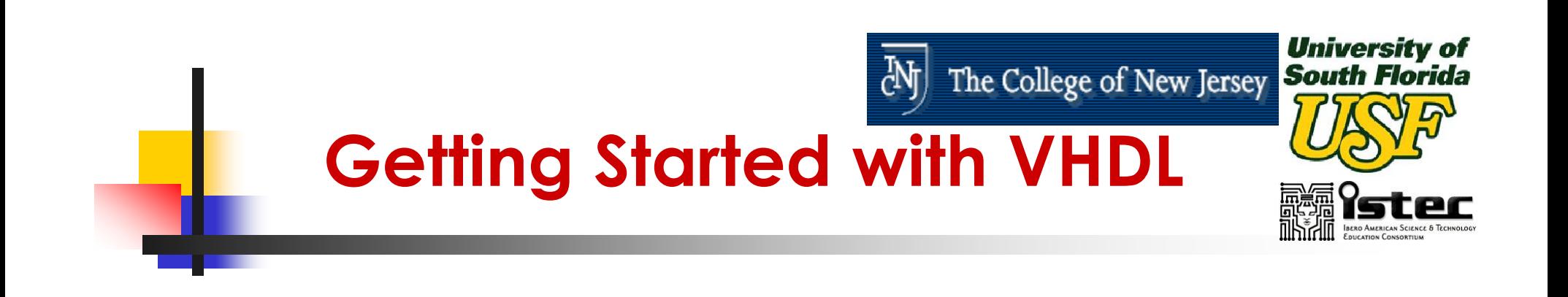

- $\mathbb{R}^3$ ■ Its Easy To Get Started With VHDL, But Its Difficult To Master It.
- $\mathbb{R}^3$ ■ To Begin With, A Subset of The Language Can Be Learned To Write Useful Models.
- $\mathbb{R}^3$ ■ Later More Complex Features Can Be Learned To Implement Complex Circuits.

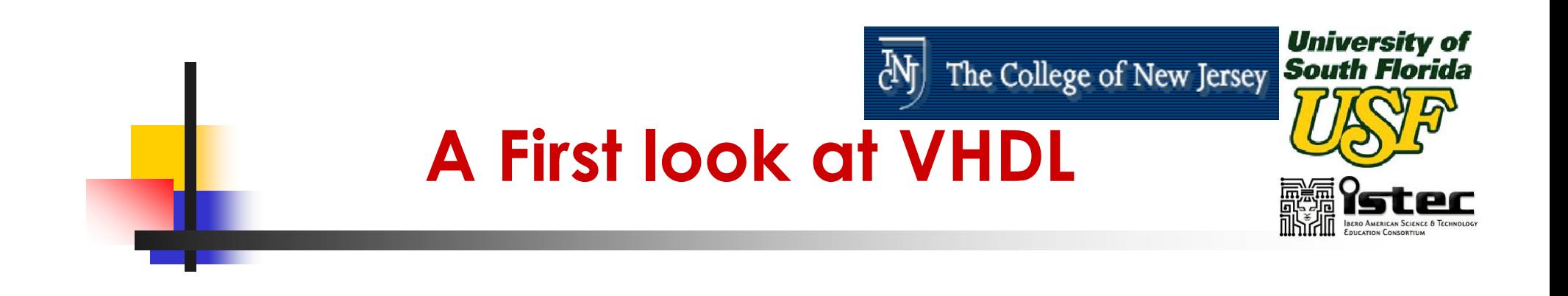

#### $\mathbb{R}^3$ **Lets start with a simple Combinational** circuit: an 8-bit Comparator.

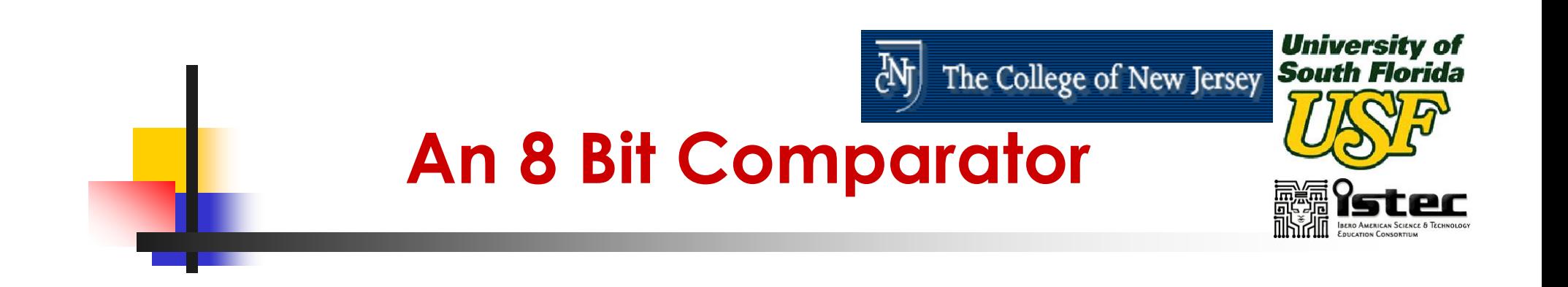

- $\mathbb{R}^3$ **Comparator Specifications:** 
	- Two 8-bit inputs
	- 1-bit Output
	- **Output is 1 if the inputs match or 0 if they** differ.

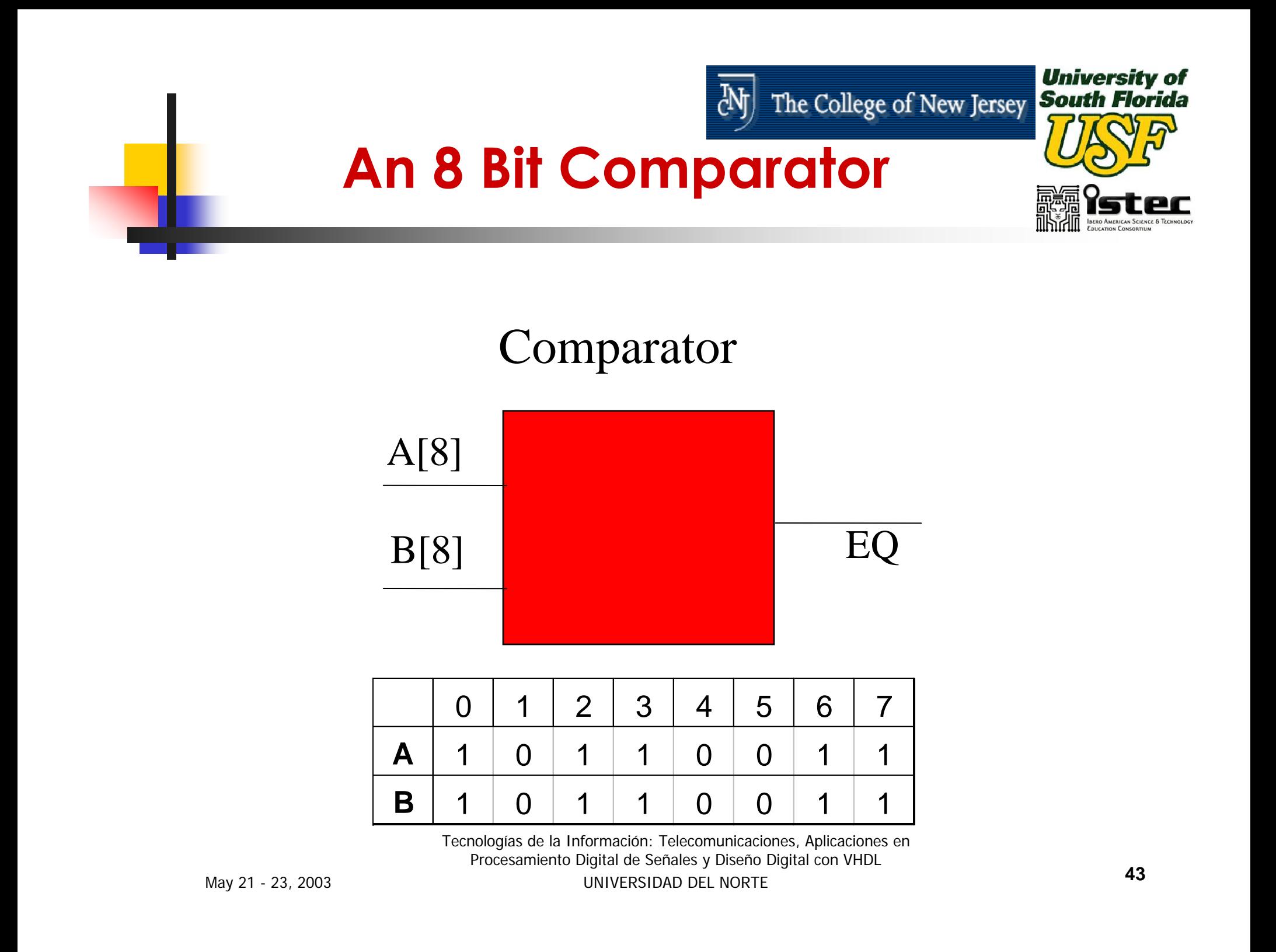

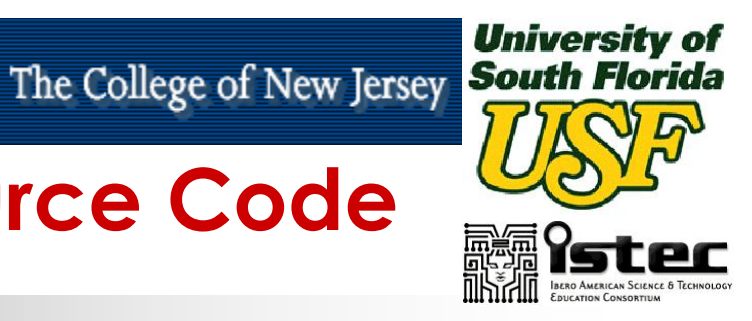

## **Comparator VHDL Source Code**

-- Eight-bit Comparator **entity** compare **is port** (A, B : **in** std\_logic\_vector (0 **to** 7); EQ : **out** std\_logic); **end** compare;

### **architecture** comp **of** compare **is begin** EQ <= '1' **when** (A=B) **else** '0';

**end** comp;

¾**An entity declaration that defines the inputs and outputs - the ports of the circuit**

¾**An architecture that defines the function of the circuit**

Tecnologías de la Información: Telecomunicaciones, Aplicaciones en Procesamiento Digital de Señales y Diseño Digital con VHDL UNIVERSIDAD DEL NORTE**<sup>44</sup>**

May 21 - 23, 2003

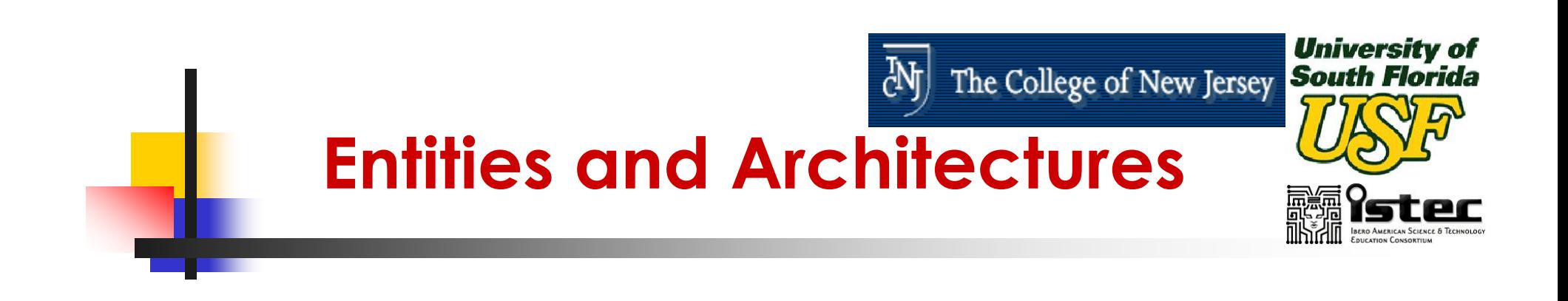

- $\mathbb{R}^3$ **Every VHDL design description has at Let in Article 10** least one entity/architecture pair.
- $\mathbb{R}^3$  A large design has many entity / architecture pairs and are connected to form the complete circuit.

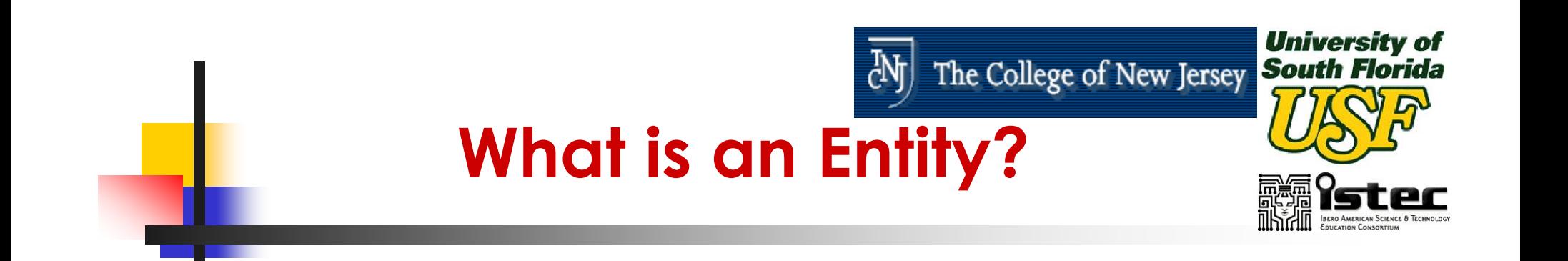

- $\mathbb{R}^3$ **An entity declaration describes the** circuit as it appears from "outside" from perspective of its input and output interfaces.
- $\mathbb{R}^3$ ■ An entity declaration is analogous to a block symbol on a schematic.

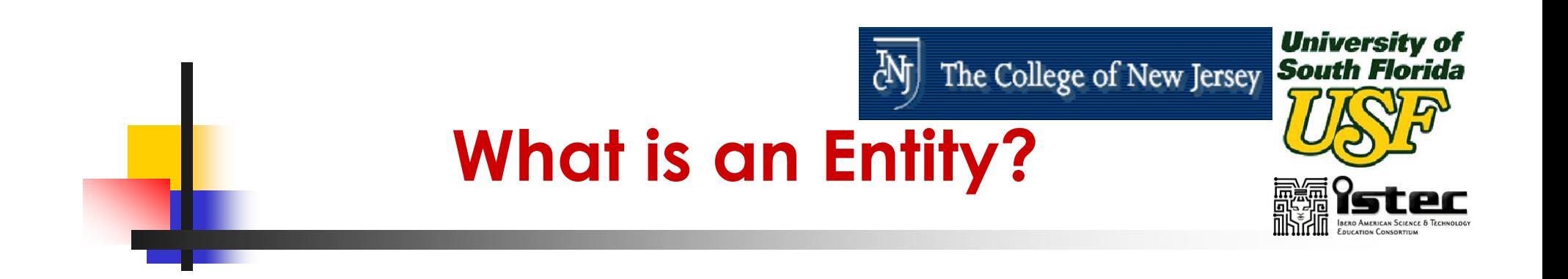

**entity** compare **is port** (A, B : **in** std\_logic\_vector (0 to 7); EQ : **out** std\_logic); **end** compare;

 $\mathbb{R}^3$ **The entity declarations includes a** name, compare, and a port statement defining all the inputs and outputs of the entity.

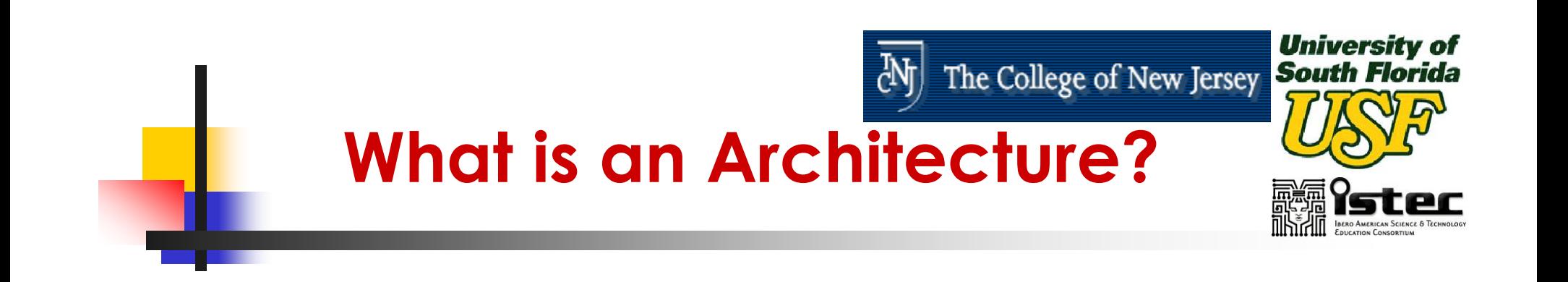

- **Architecture Describes the Actual** Function - or Contents of the Entity to Which It Is Bound.
- $\mathbb{R}^n$ **Architecture Is Roughly Analogous to a** Lower Level Schematic Referenced by the High Level Functional Block Symbol.

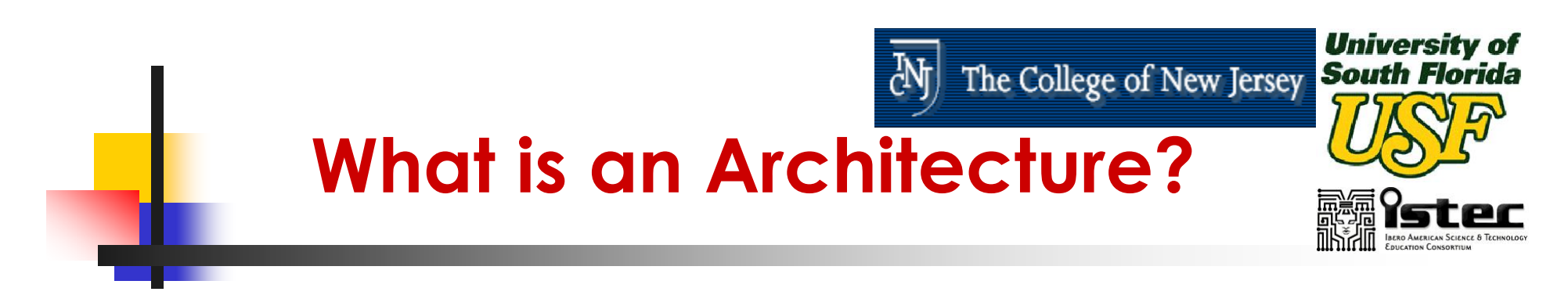

**architecture** comp **of** compare **is begin** EQ <= '1' **when** (A=B) **else** '0'; **end** comp;

■ The architecture declaration begins with a unique name, comp, followed by the name of the entity to which the architecture is bound, in this case

compare.

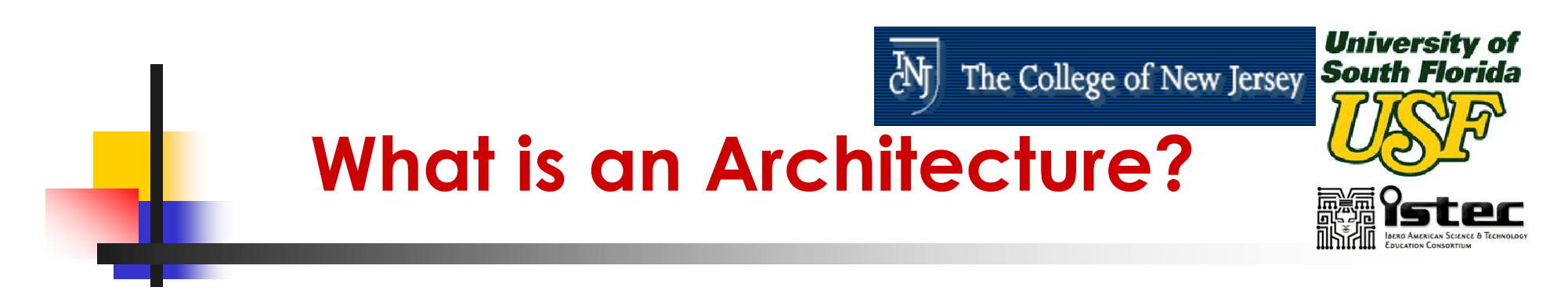

**architecture** comp **of** compare **is begin** EQ <= '1' **when** (A=B) **else** '0'; **end** comp;

**Between the keywords begin and end is** found the actual functional description of the comparator.

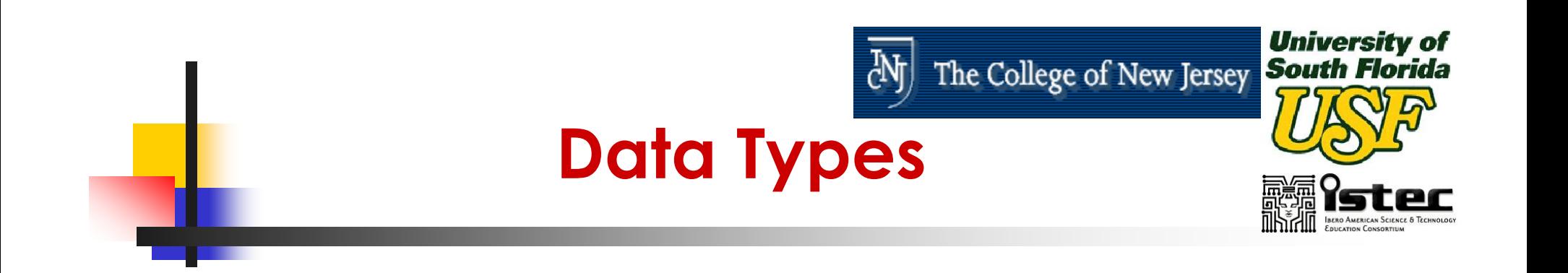

- $\mathbb{R}^3$ ■ VHDL's high level data types allow data to be represented in much the same way as in high-level programming languages.
- $\mathbb{R}^3$ ■ A data type is an abstract representation of stored data.

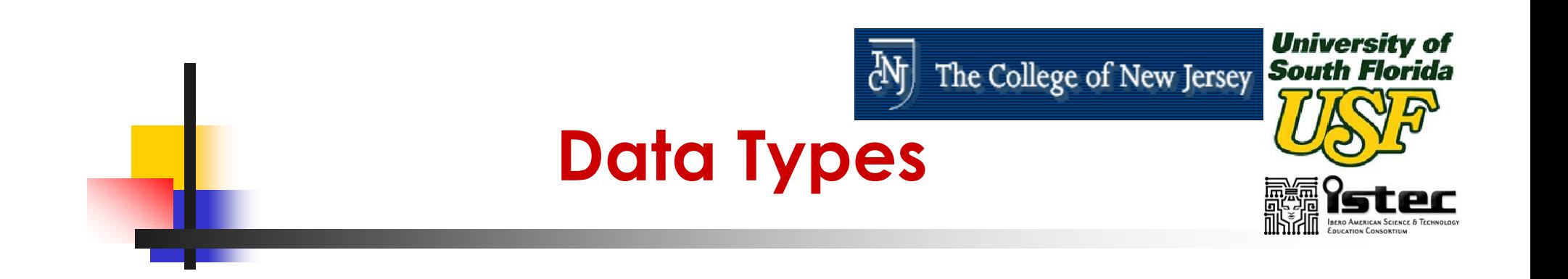

### $\mathbb{R}^3$ **These data types might represent** individual wires in a circuit, or a collection of wires.

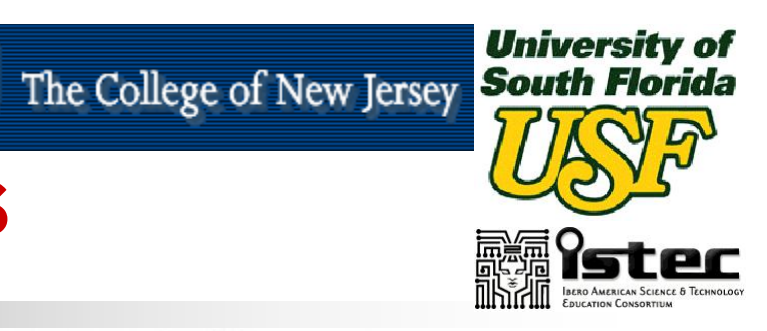

# **Data Types**

 $\left[ \mathrm{d}\bar{\mathbf{y}}\right]$ 

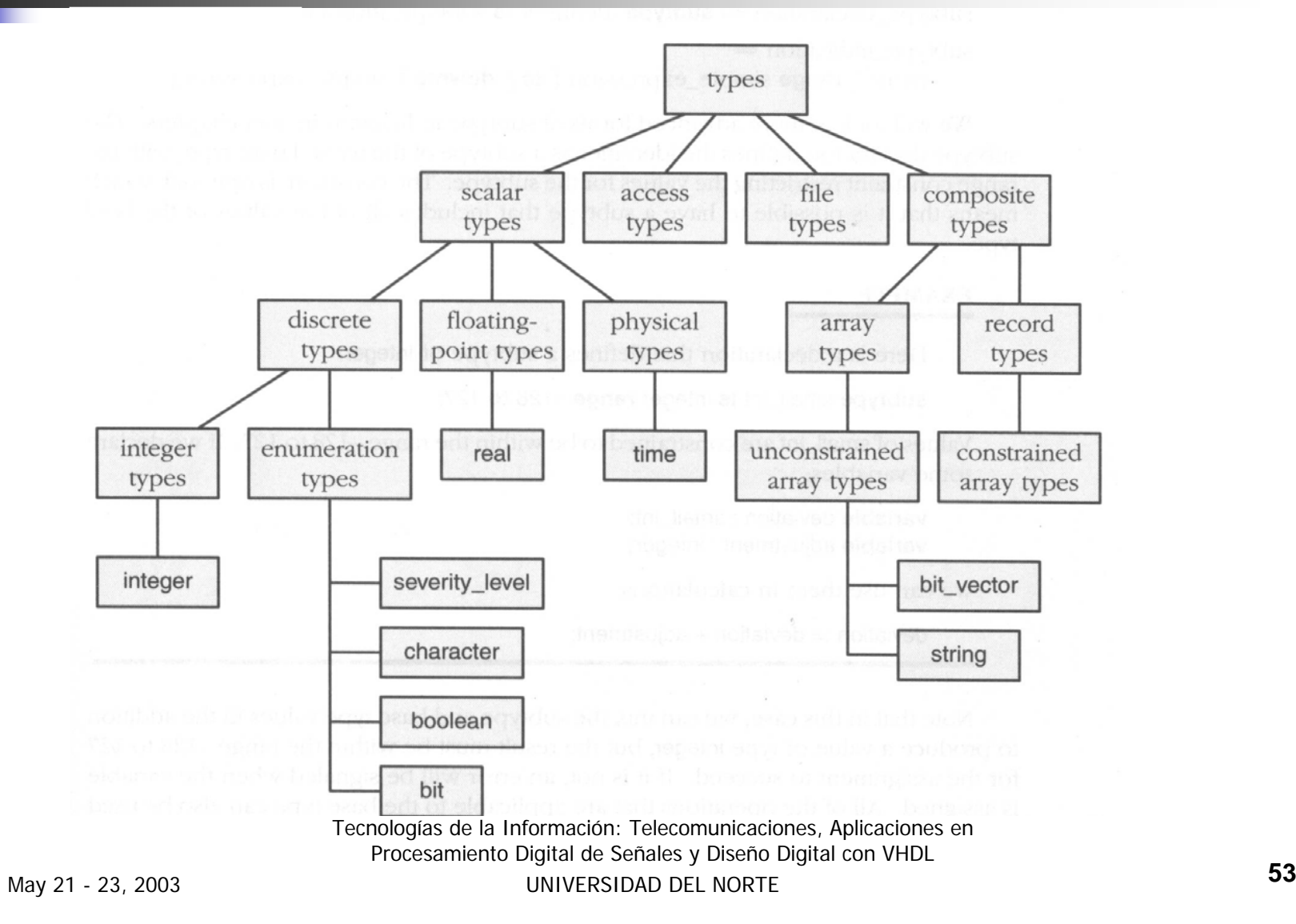

# **Data Types**

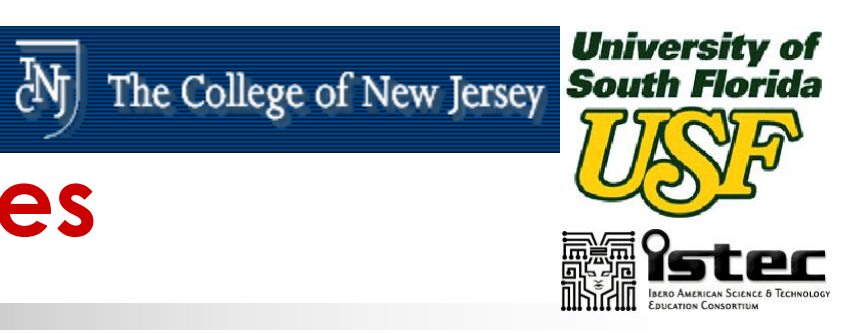

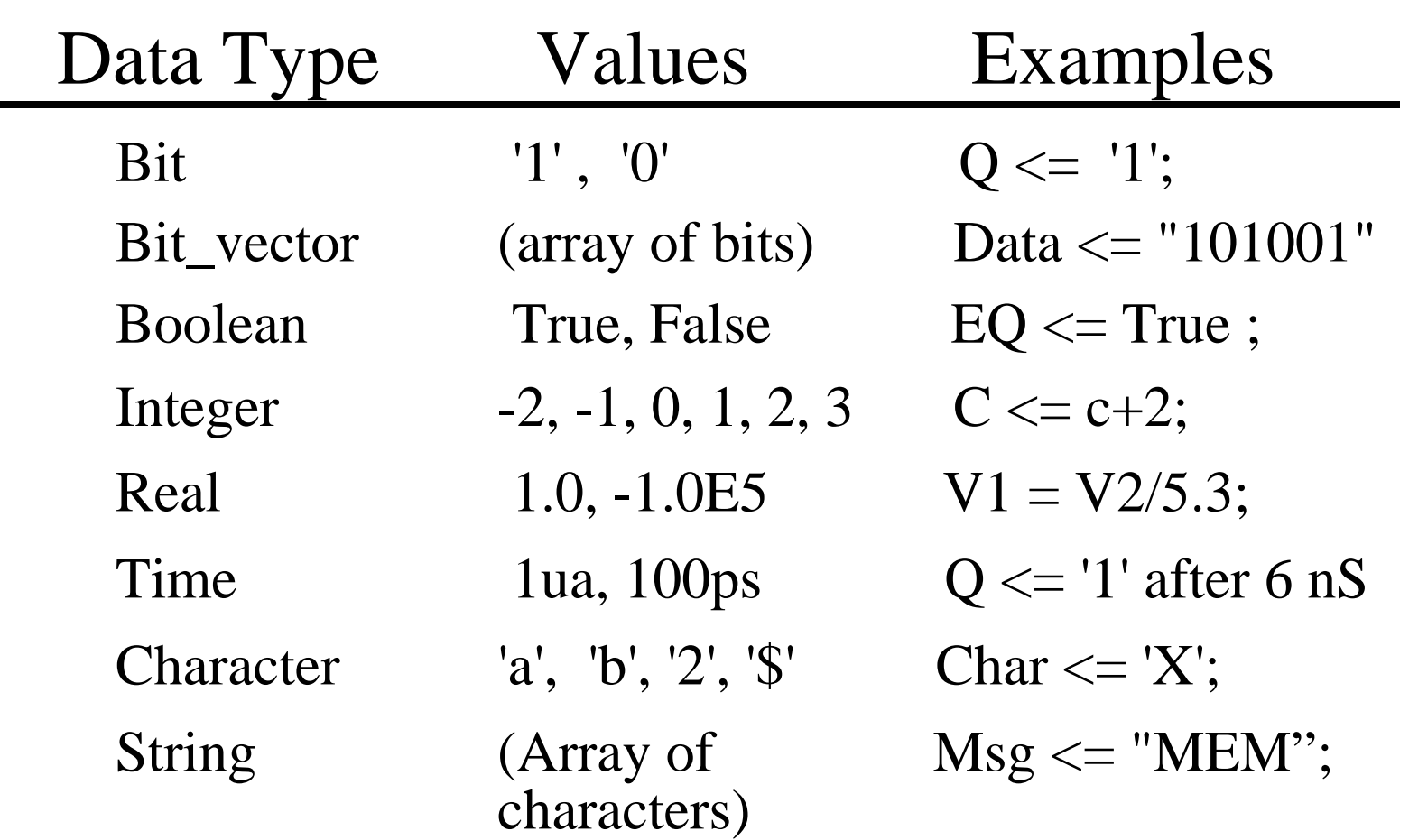

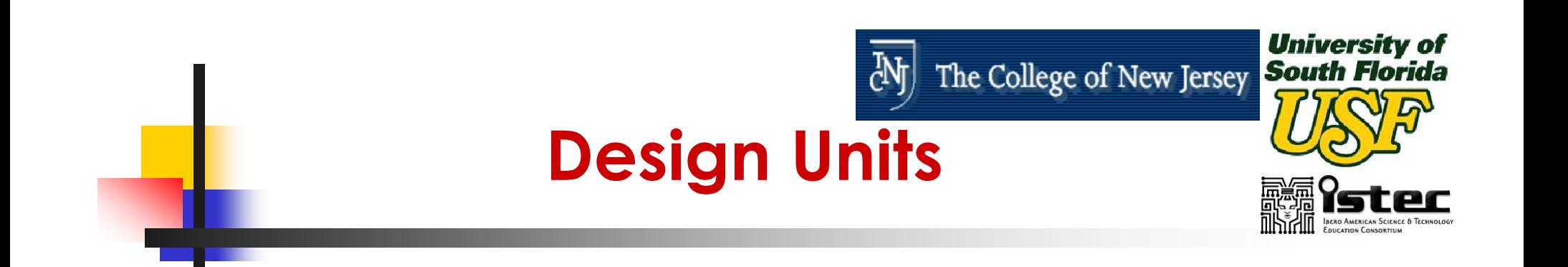

- $\mathbb{R}^3$ ■ Design units are a concept unique to VHDL that provide advanced configuration management capabilities.
- $\mathbb{R}^n$ ■ Design units are segments of VHDL code that can compiled separately and stored in a library.

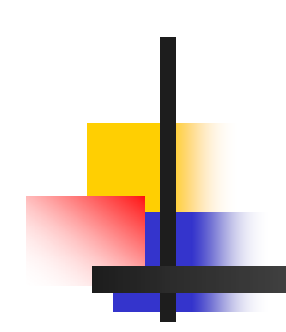

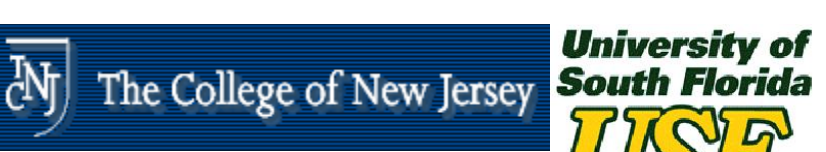

# **Design Units**

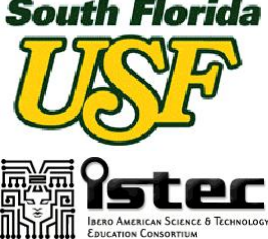

#### **Design Units**

**Configuration (or default configuration)**

**Package**

**Package Body**

**Entity**

#### **Architecture (s)**

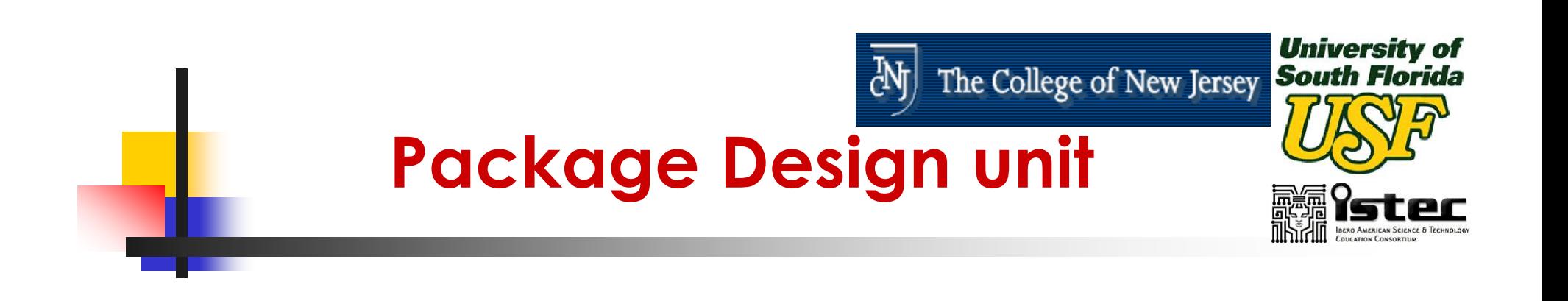

 $\mathbb{R}^3$ ■ A Package is a collection of commonly used data types to be used globally among different design units.

 $\mathbb{R}^n$ **Package declaration is identified by the package** keyword.

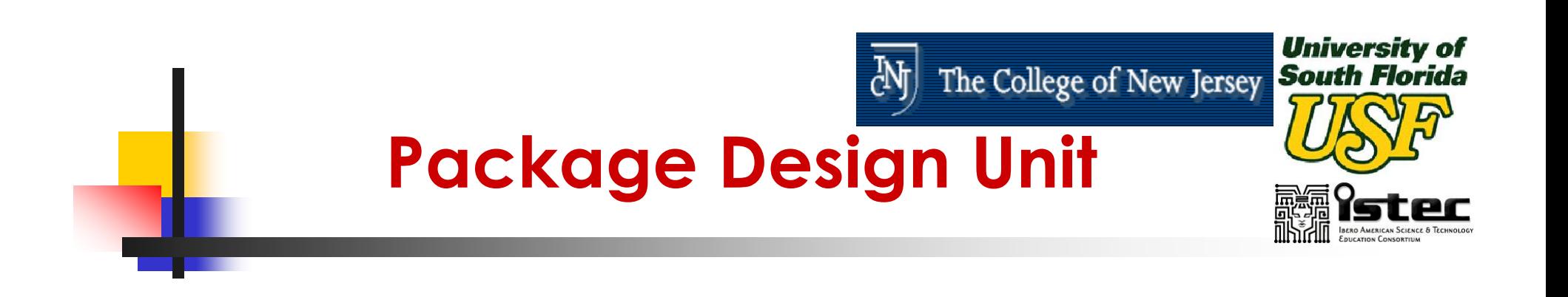

- $\mathbb{R}^3$ **Items defined within a package can be** made visible to any other design unit in the complete VHDL design and they can be compiled into libraries for later reuse.
- $\mathbb{R}^3$ ■ A package can consist of two basic parts
	- **A** package declaration
	- A package body (optional)

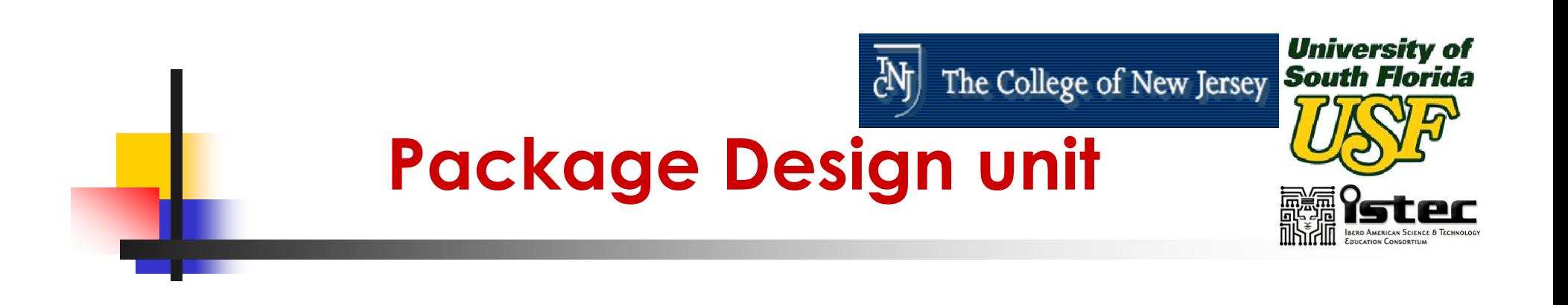

 $\mathbb{R}^3$ **Syntax of package** 

# **package** my\_package **is function** my\_global\_function ( ……. ) **return** bit; **end** my\_package;

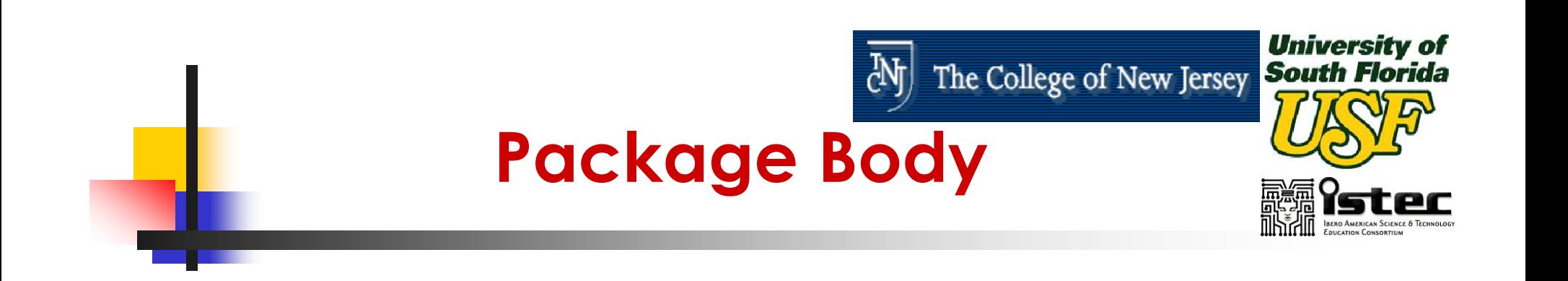

- $\mathbb{R}^3$ ■ The package body defines the actual behavior of the items specified in the package.
- $\mathbb{R}^3$ **The relationship between package and** package body is somewhat similar to that of entity and its corresponding architecture.

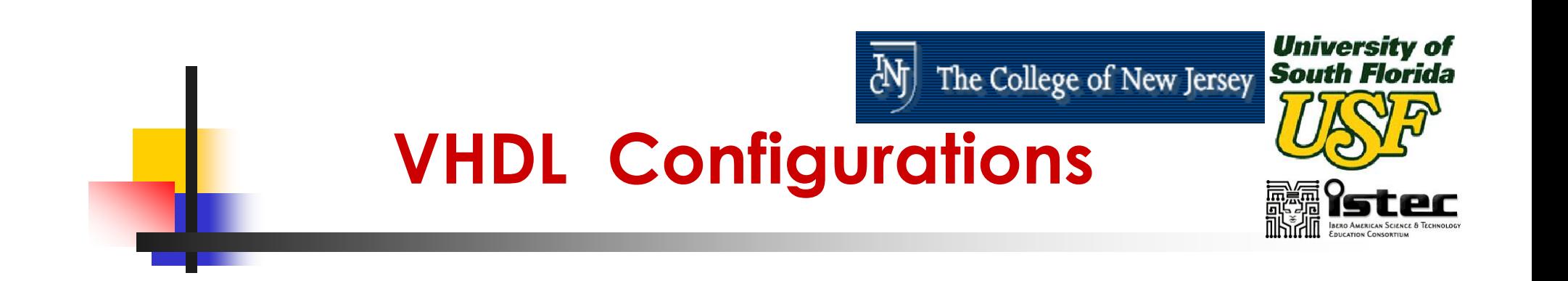

- VHDL allows you to create more than one alternate architecture for an entity.
- **This feature helps in experimenting with** different implementations of circuit description.
- **Its also useful for simulation and for project** team environments.

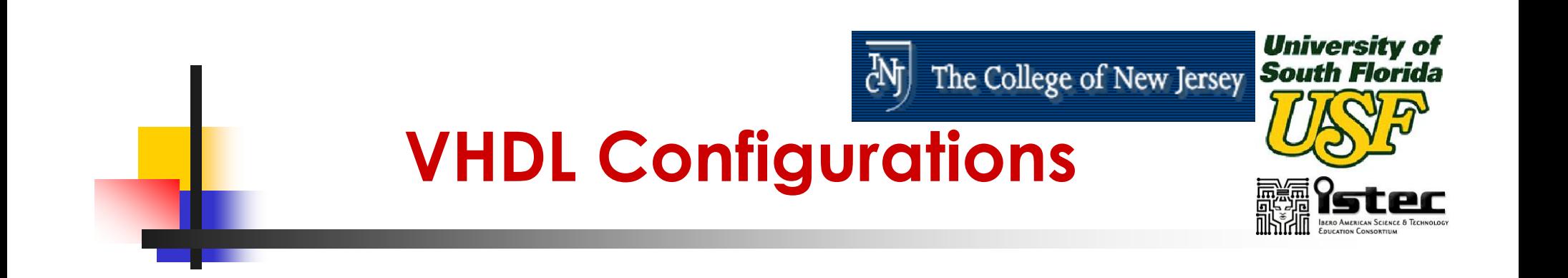

- $\mathbb{R}^3$ **Configuration declarations are not** generally used for synthesis, and may not be supported by the synthesis tools.
- $\mathbb{R}^n$ **Configuration declarations are always** optional, even for complex circuits.

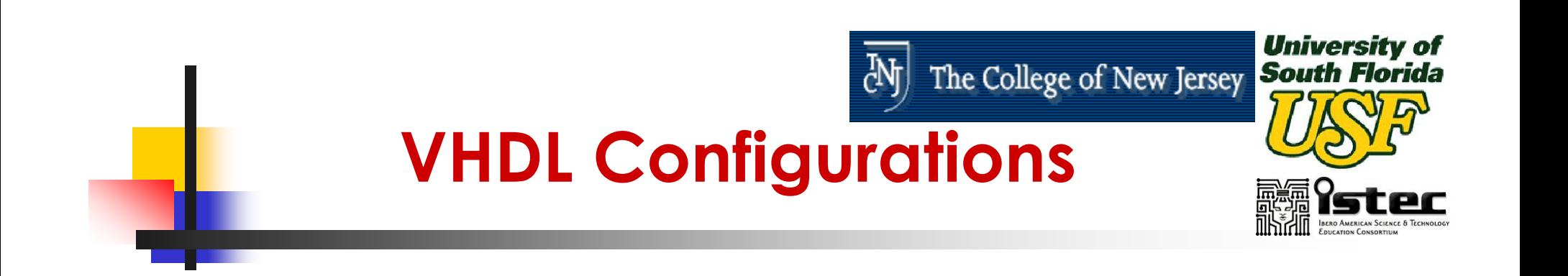

 $\mathbb{R}^3$ **An example of configuration declaration** 

**configuration** t\_build **of** rcomp **is for** structure**for** COMP1: compare **use** entity work.compare (comp); **for** ROT1: rotate **use** entity work.rotate (rotate1); **end for**; **end** t\_build;

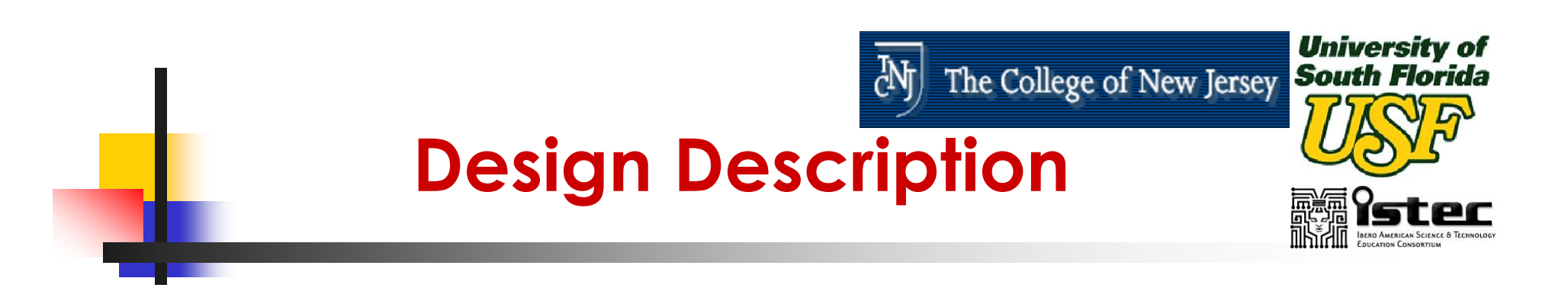

### **More Typical Design Description**

**StandardLibraries**

**UserLibraries**

**Entity/ Architecture**

**Entity/ Architecture**

 **Package**

 **Package**

**Entity/ Architecture**

**Entity/ Architecture**

 **Configuration**

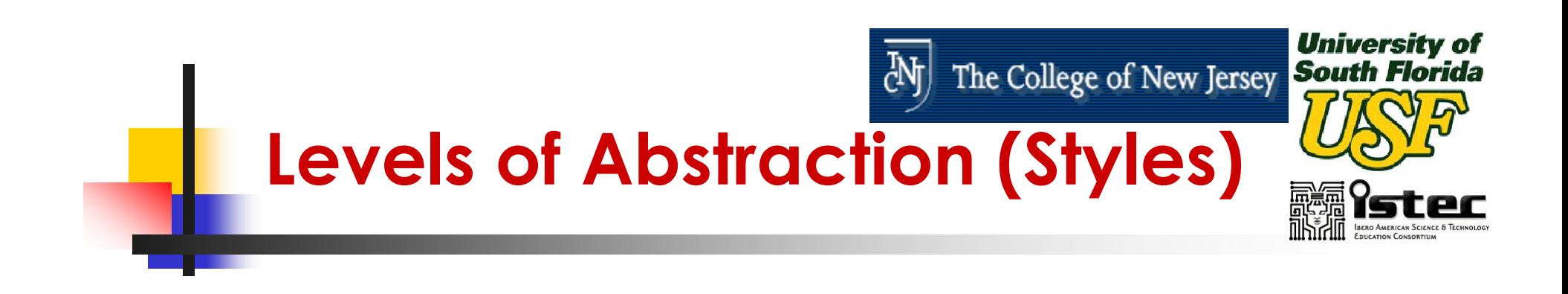

- $\mathbb{R}^3$ **• VHDL supports many possible styles of** design description.
- $\mathbb{R}^3$ **These styles differ primarily in how** closely they relate to the underlying hardware.

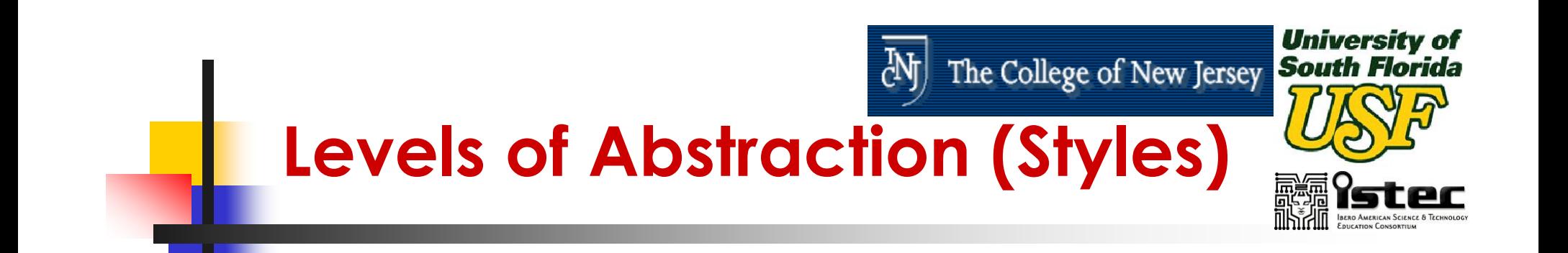

- **Levels of Abstraction refers to how far** your design description is from an actual hardware realization.
- **The three main levels of abstraction** are:
	- **Behavior**
	- **Dataflow (RTL)**
	- **Structure**

## The College of New Jersey South Florida **Levels of Abstraction (Styles)**

### Behavior

Dataflow

### Structure

Performance Specification Test Benches Sequential Description State Machines Register Transfers Selected Assignments Arithmetic Operation Boolean Equations **Hierarchy** Physical Information

**University of** 

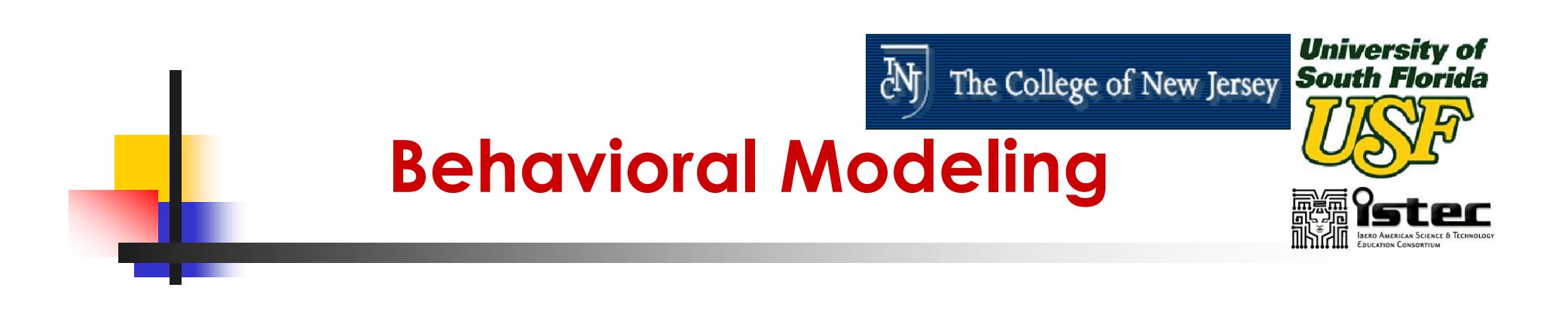

- $\mathbb{R}^3$ ■ The Highest Level of Abstraction Supported in VHDL .
- $\mathbb{R}^3$ ■ The Behavior Approach Describes the Actual Behavior of Signals Inside the Component.

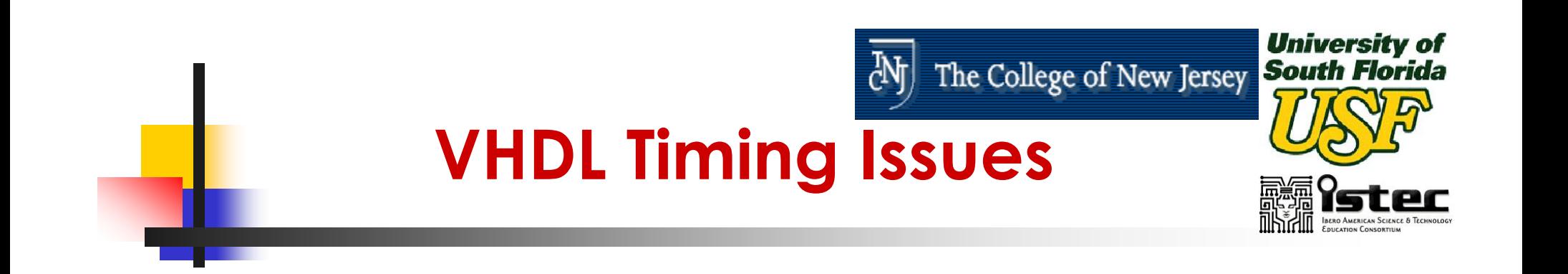

- $\mathbb{R}^3$ ■ The Concept of Time Is the Critical Distinction Between Behavioral Descriptions and Low Level Descriptions.
- $\mathbb{R}^3$ ■ The Concept to Time May Be Expressed Precisely, With Actual Delays Between Related Events

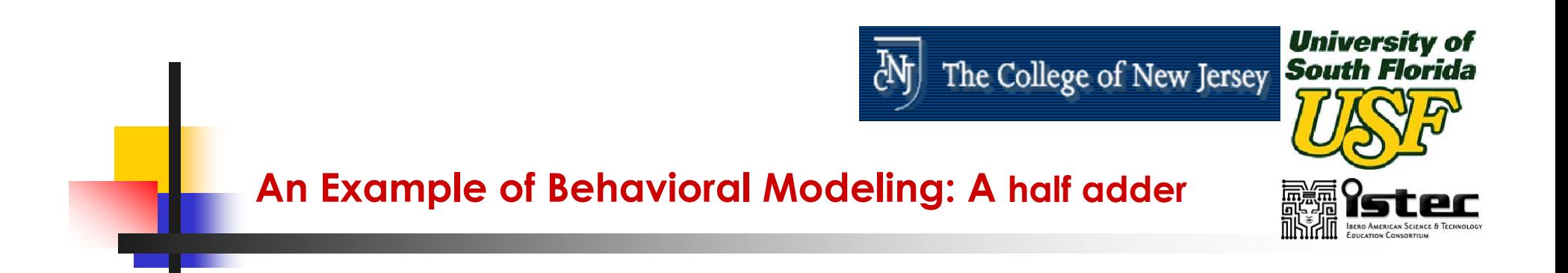

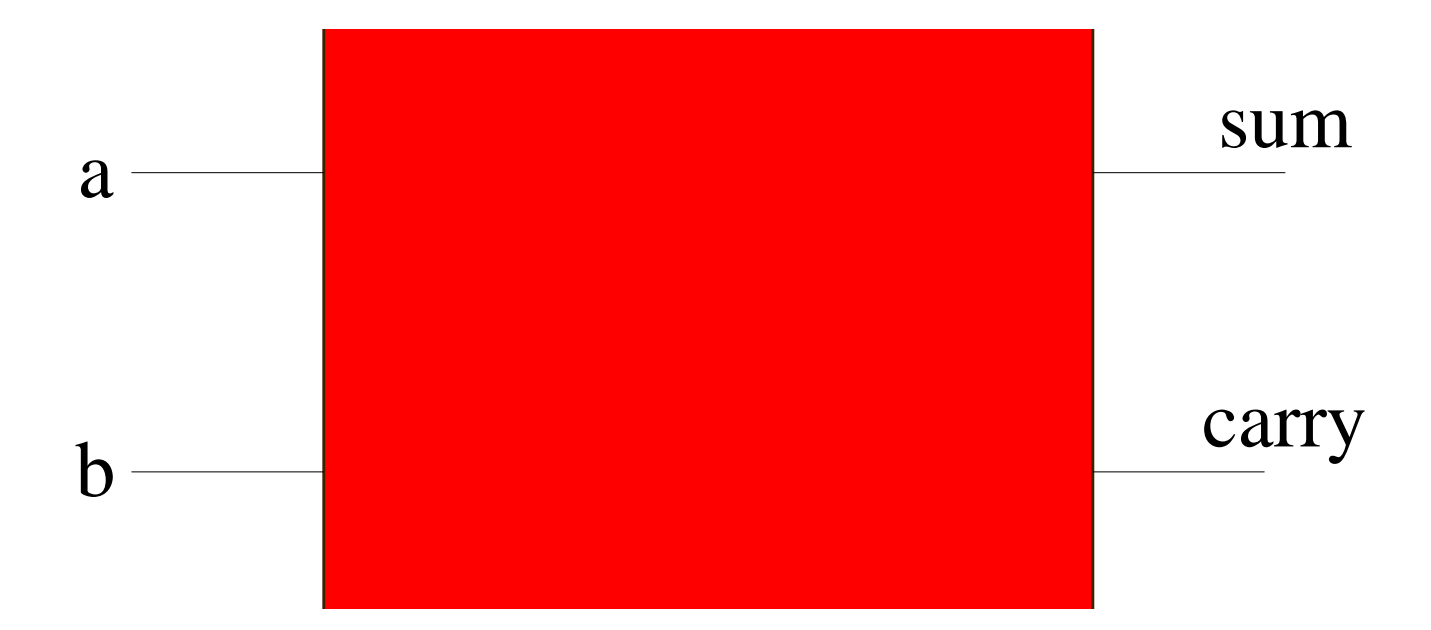

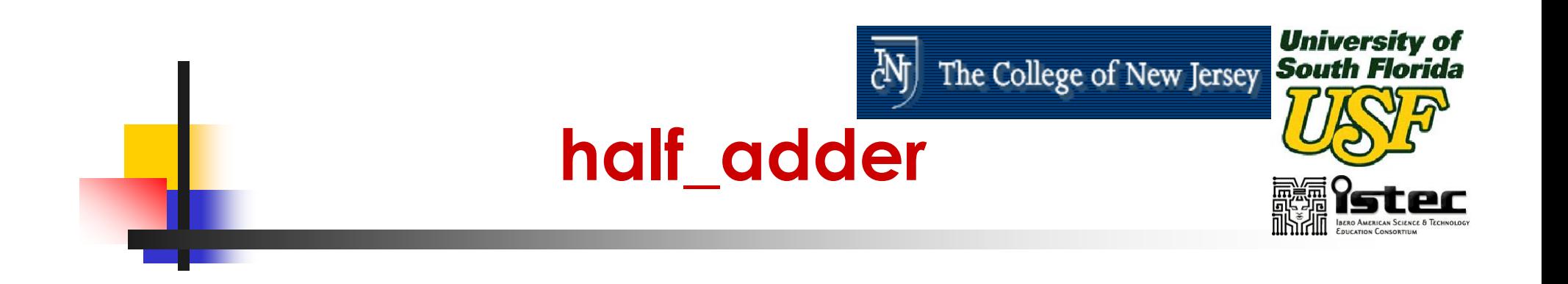

- Half\_adder
- $\mathbb{R}^3$ **Inputs a, b : 1 bit each.**
- $\mathbb{R}^3$ ■ Output Sum, Carry : 1 bit each.

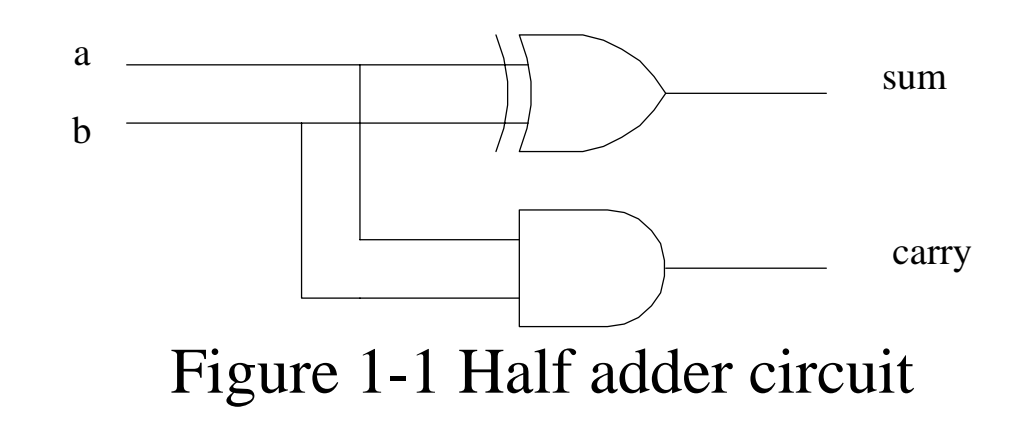

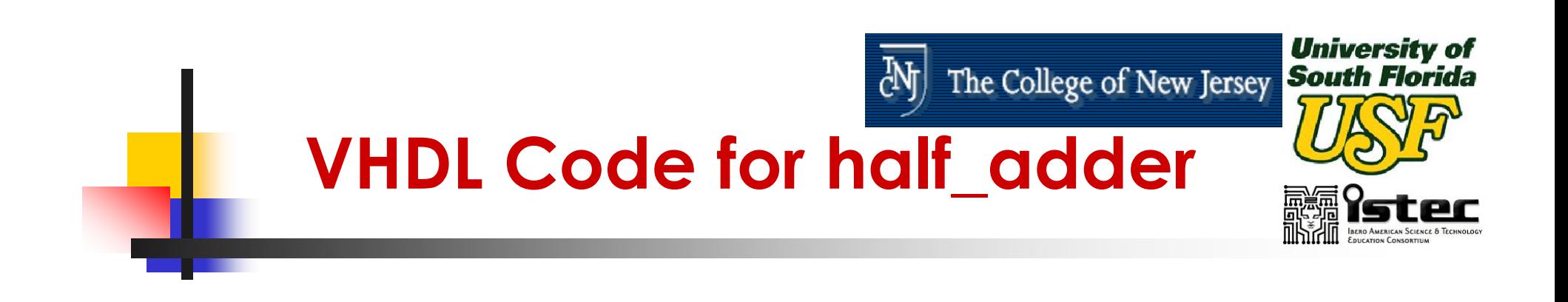

-- **Half Adderlibrary** IEEE; The state of the state of the state of the state of the state of the state of the state of the state of the state of the state of the state of the state of the state of the state of the state of the state o **use** IEEE.std\_logic\_1164.**all**;

**entity** half\_adder **is port** (a, b : **in** std\_logic; --**declaring I/O ports** sum, carry : **out** std\_logic); **end** half\_adder;
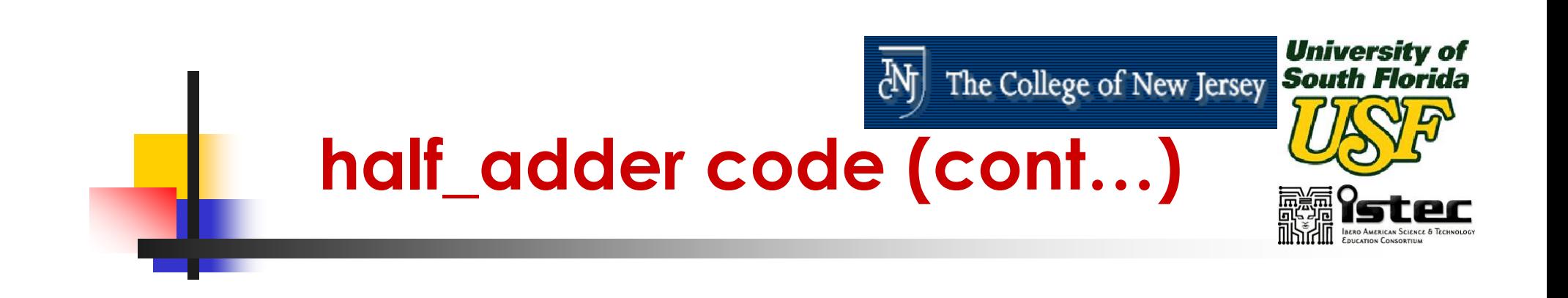

**architecture** behavior **of** half\_adder **is**

### **begin**

sum  $\leq$  (a **xor** b); carry  $\langle a \rangle = (a \text{ and } b)$ ;

**end** behavior;

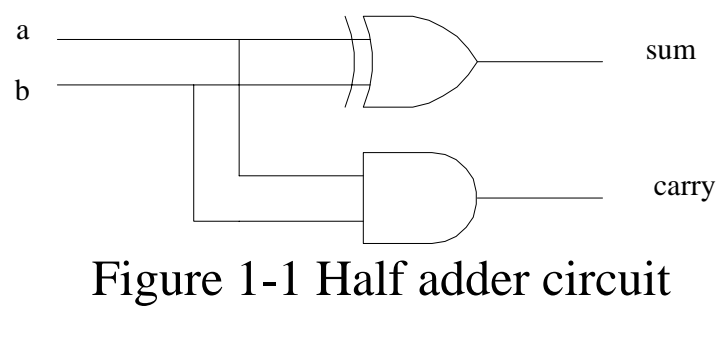

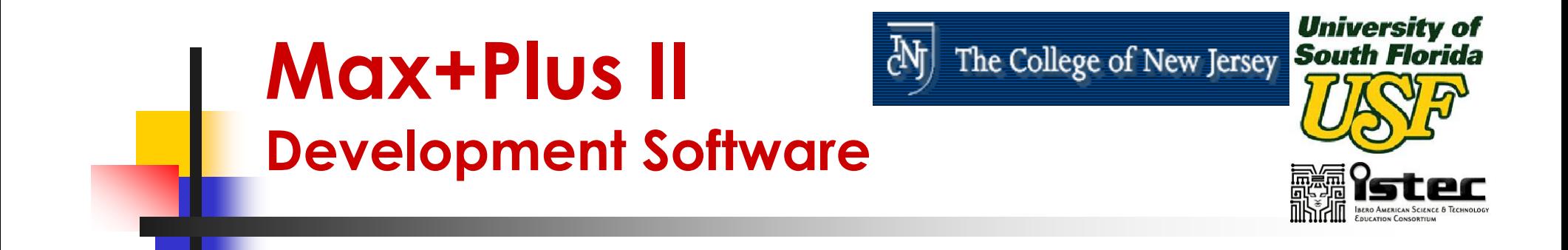

- $\mathbb{R}^3$ ■ MAX+PLUS II is a Development software created by ALTERA
- $\mathbb{R}^3$ **This software supports schematic** capture and text-based hardware description language (HDL) design entry, including Verilog® HDL, VHDL, and the Altera® Hardware Description Language (AHDLTM)

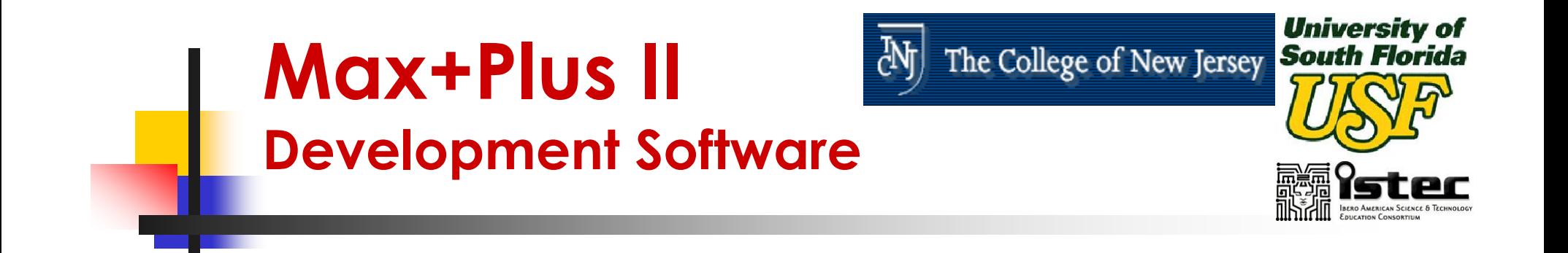

 $\mathbb{R}^3$ **It also provides design programming,** compilation, and verification support for all devices supported by the MAX+PLUS II BASELINE software including the EPM7128S, EPF10K20, and EPF10K70 devices

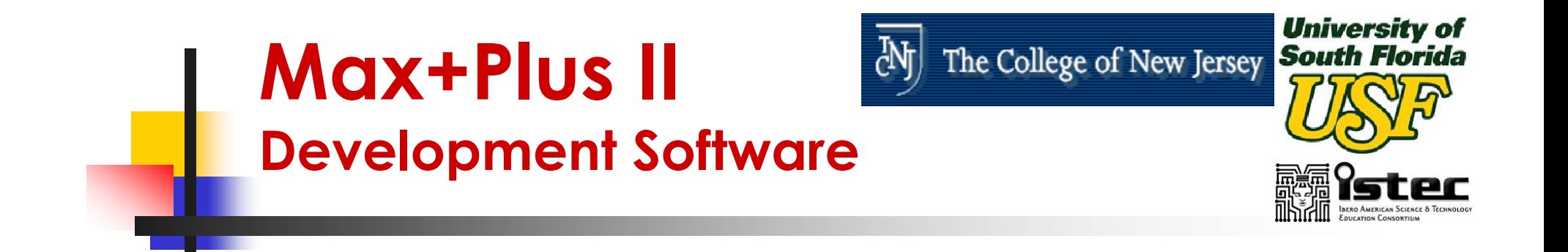

- $\mathbb{R}^3$ ■ The MAX+PLUS II University software can be freely distributed to students for installation on their personal computers and provides instant access to online help.
- **For more information, follow the** University Program Link at www.altera.com

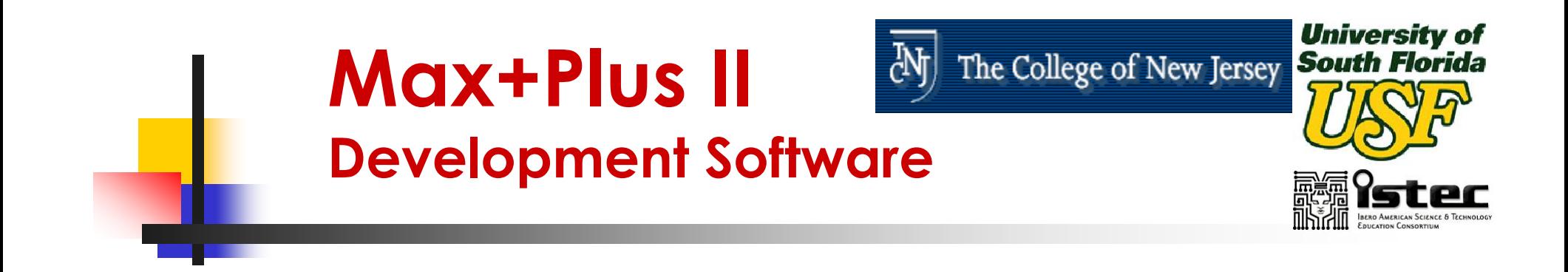

- $\mathbb{R}^3$ **This Tool was created to help during** the various implementation steps:
	- **Design** 
		- **Graphical Entry**
		- VHDL Model
	- **Compilation**
	- **Simulation**
	- **D** Verification
	- **Synthesis**

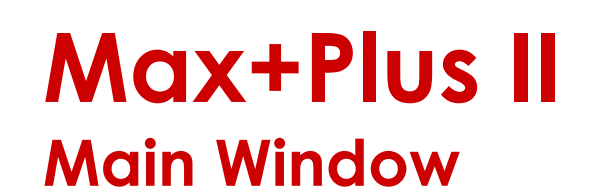

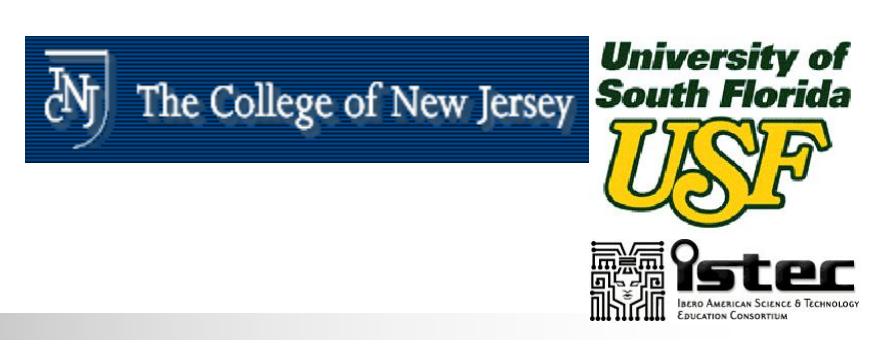

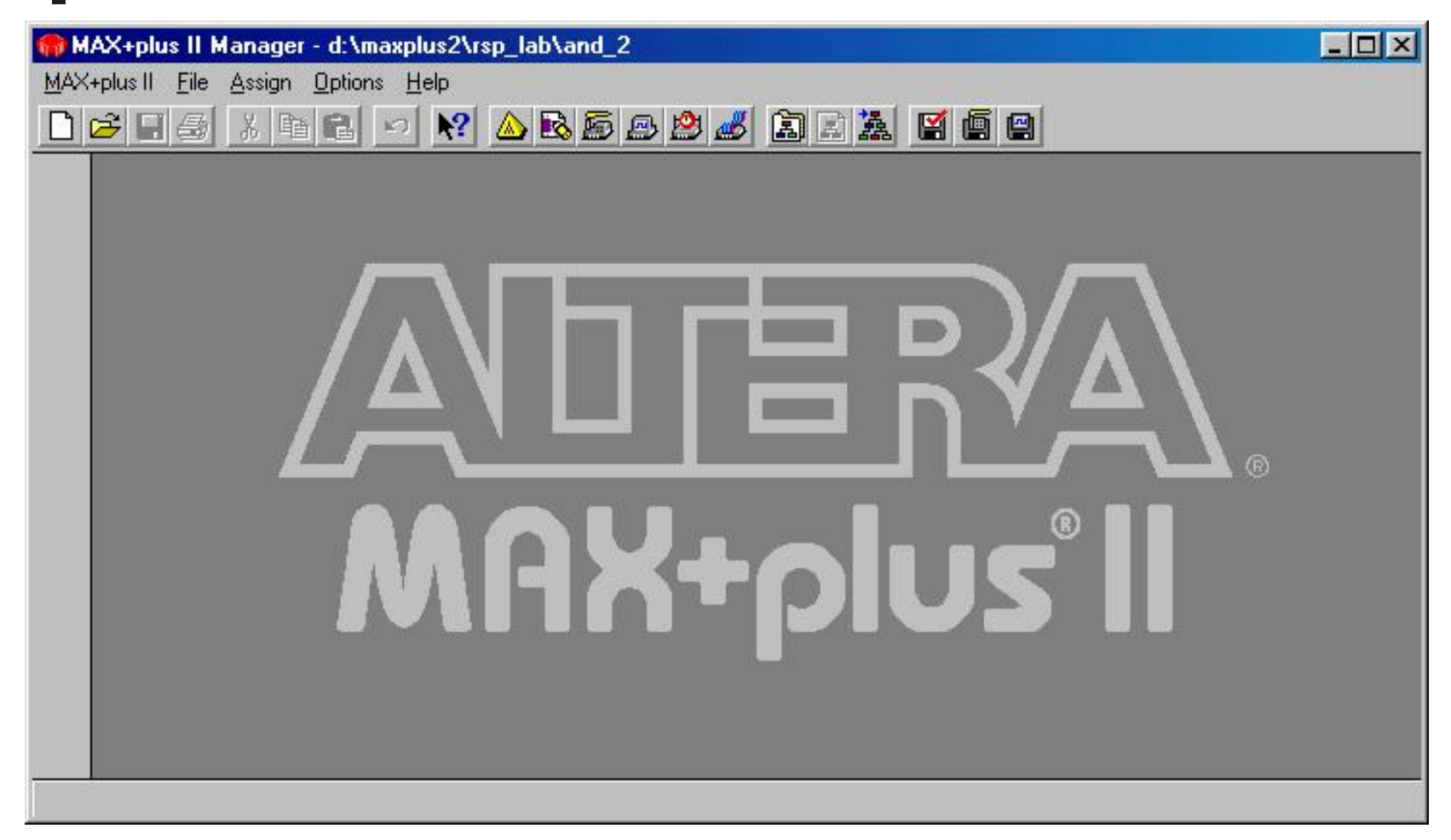

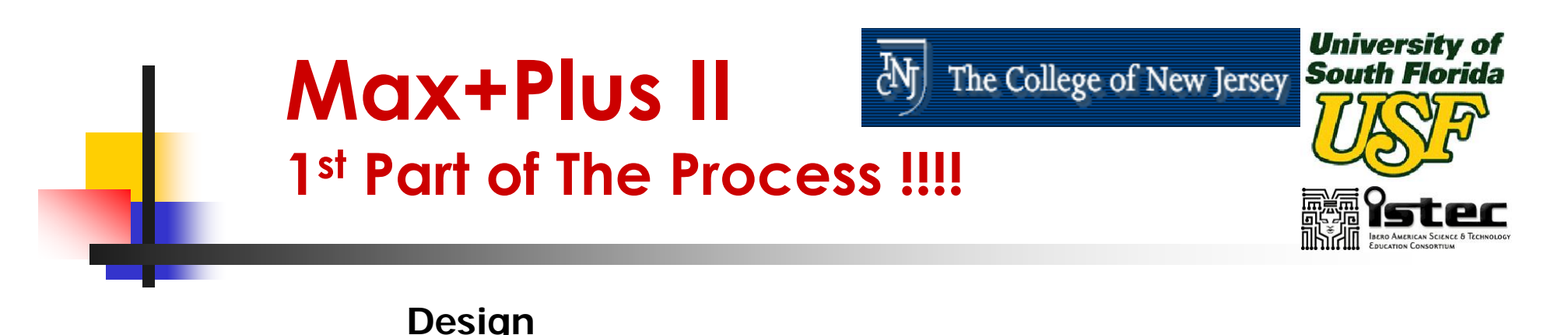

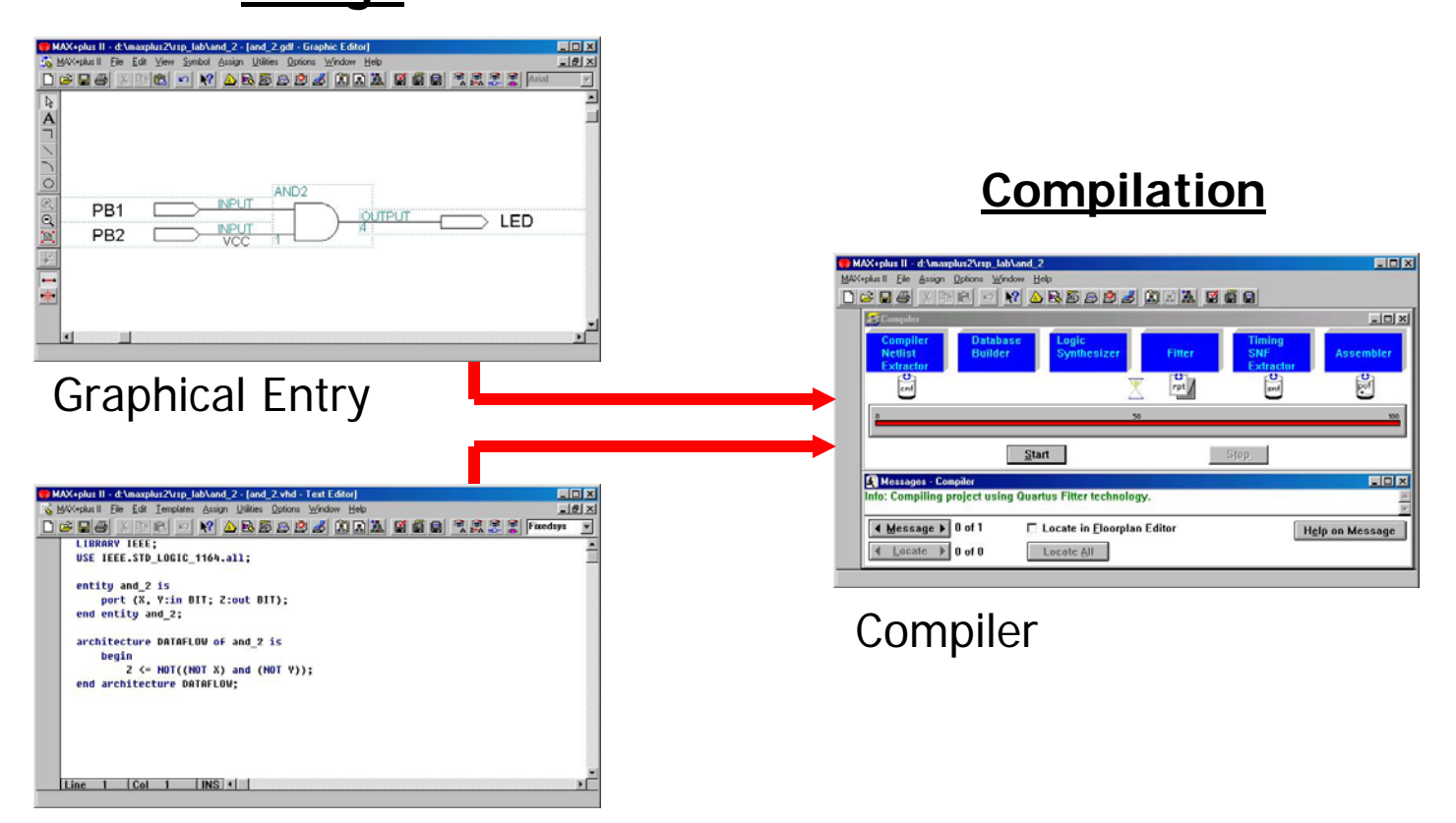

#### HDL Model

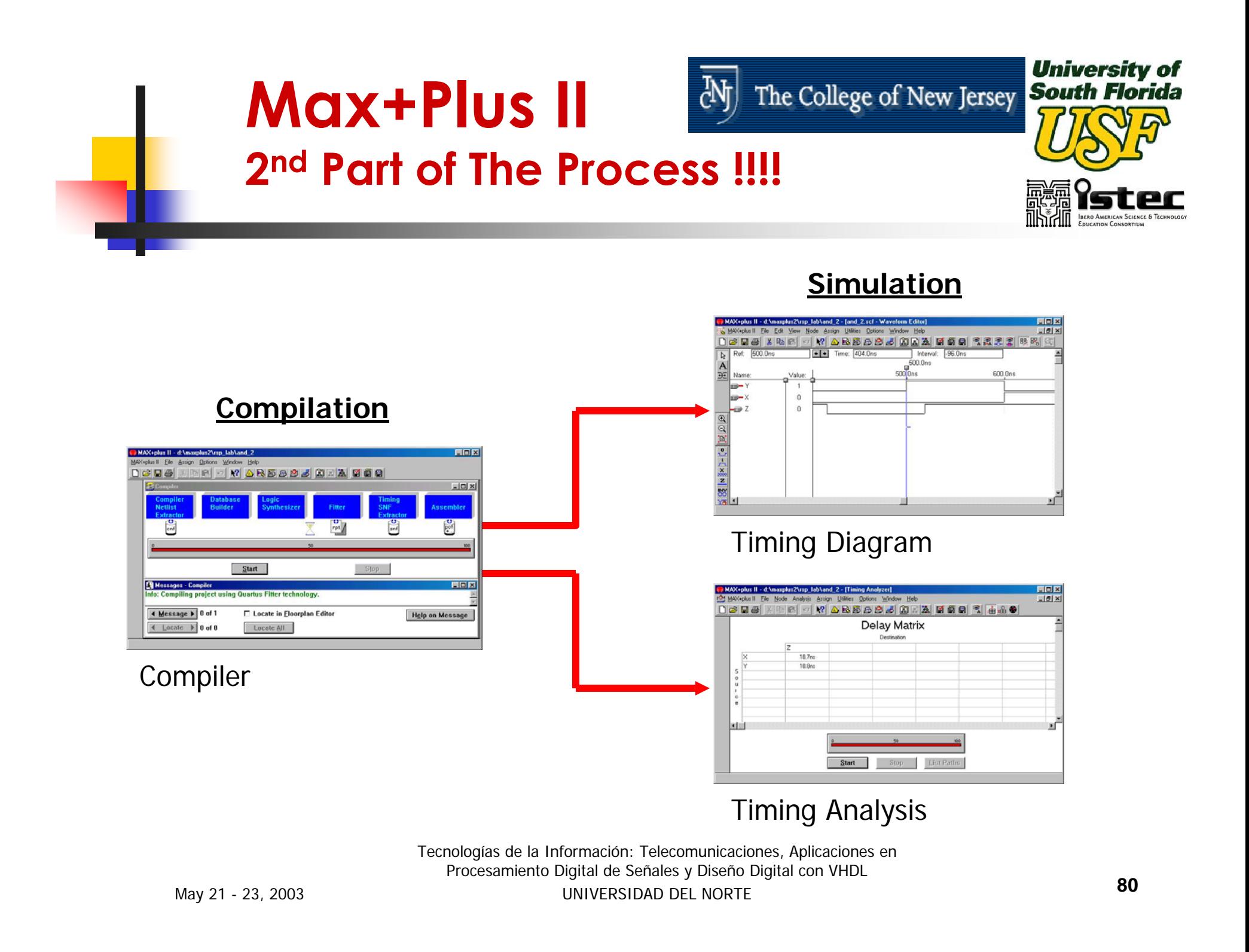

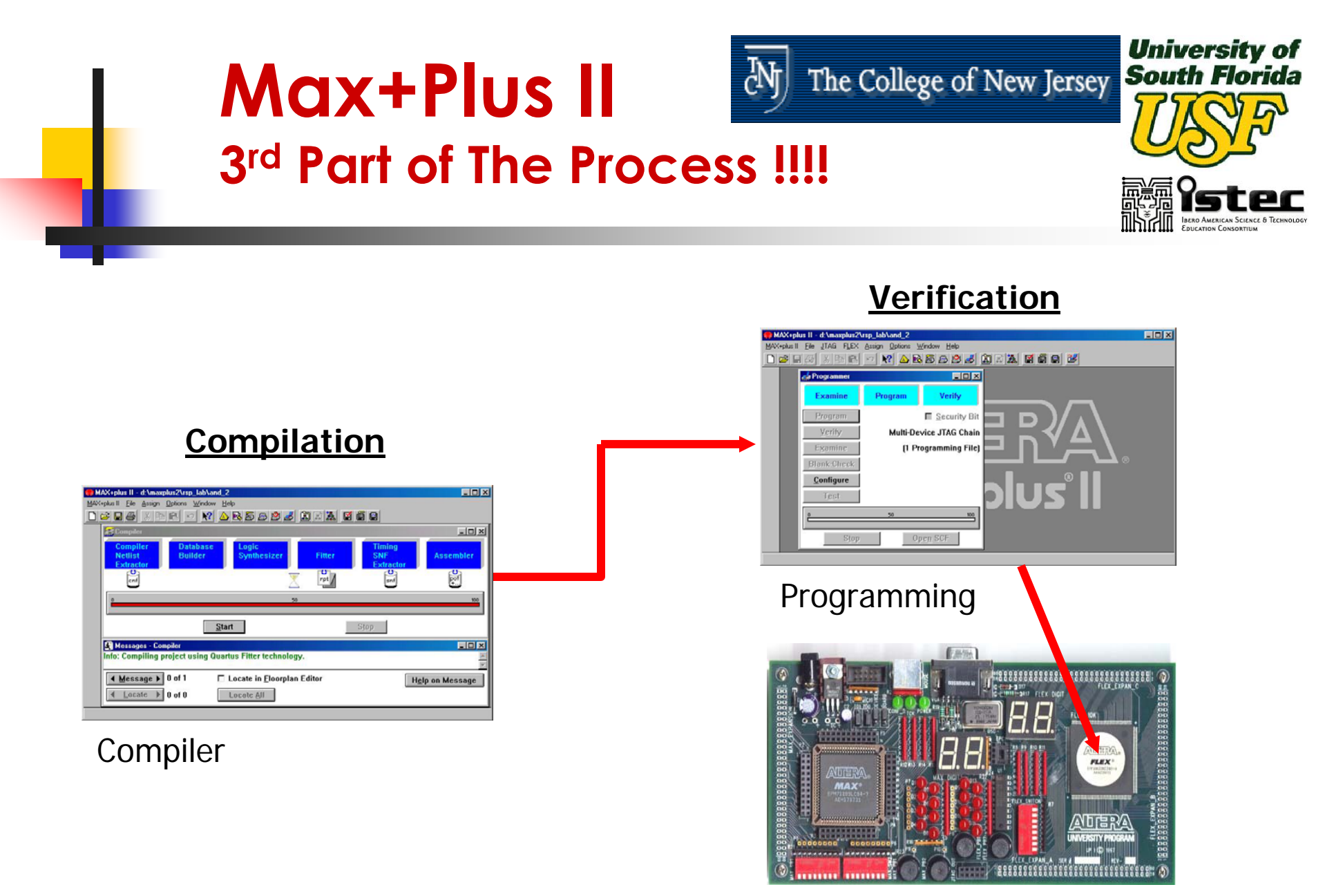

#### UP1 Board

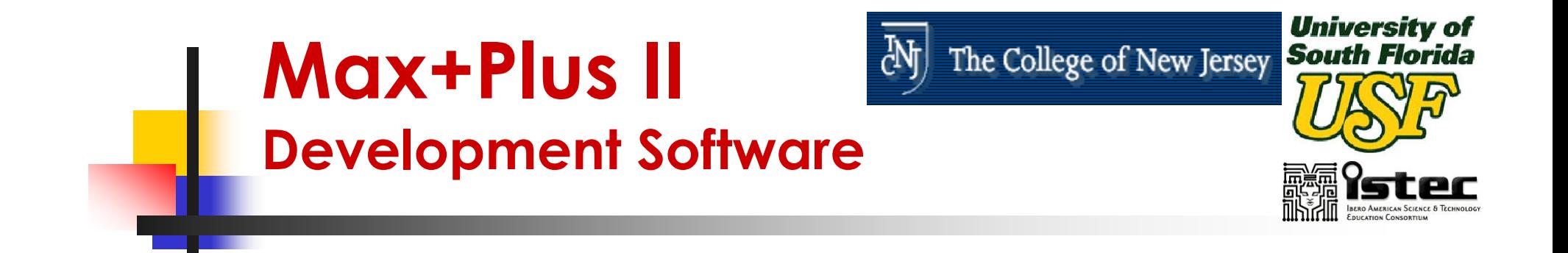

- $\mathbb{R}^3$ ■ MAX+PLUS II University software targets the UP1 and UP1X development boards.
- **the FLEX10K and MAX7000S devices** can be configured and programmed (respectively) to interact with the included hardware or with any other external design.

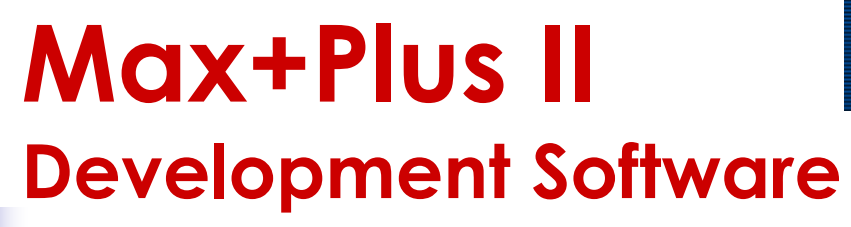

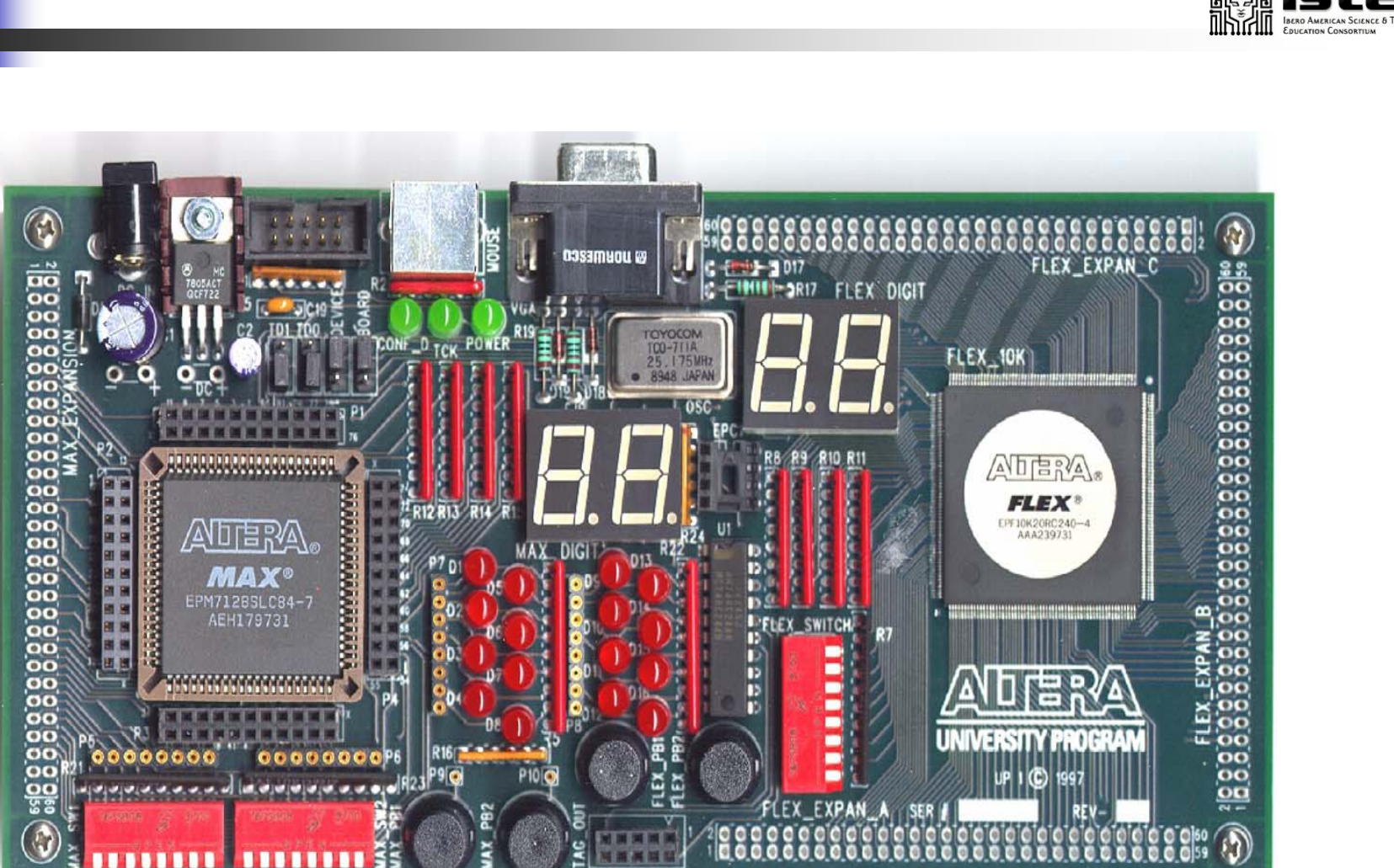

ďф

Tecnologías de la Información: Telecomunicaciones, Aplicaciones en Procesamiento Digital de Señales y Diseño Digital con VHDL UNIVERSIDAD DEL NORTE**<sup>83</sup>**

University of<br>The College of New Jersey South Florida

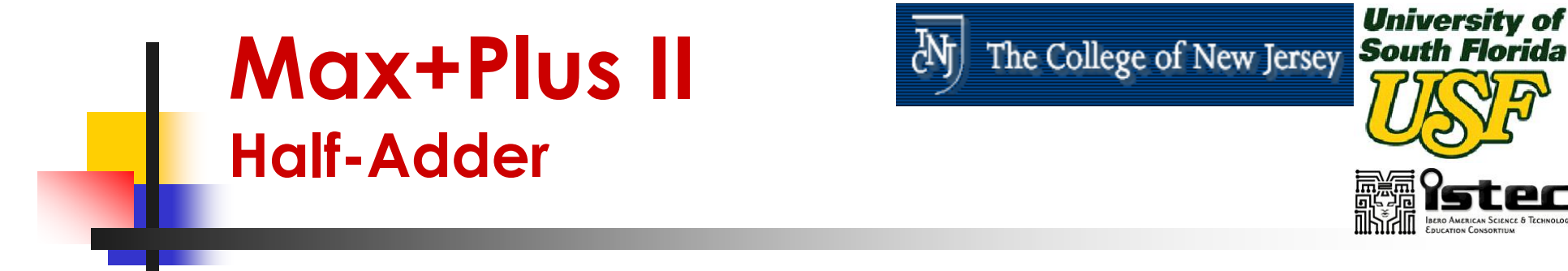

 $\mathbb{R}^3$ ■ We will use our previous Half-Adder model as an example of how to perform a VHDL code entry.

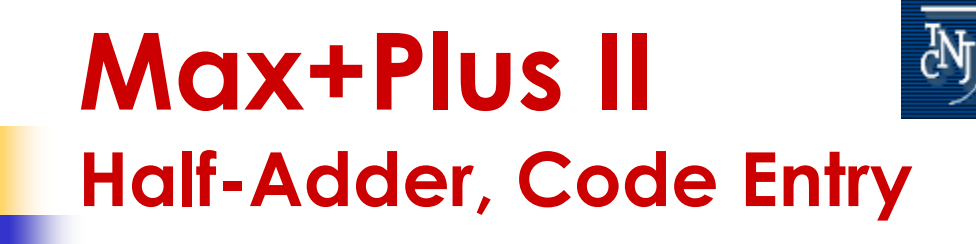

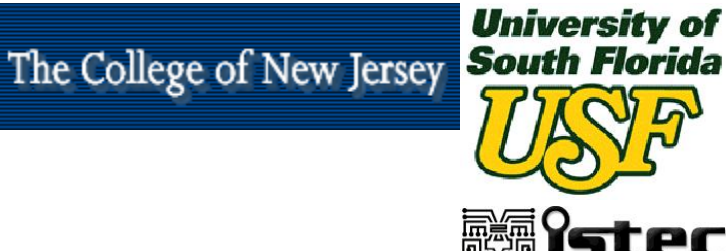

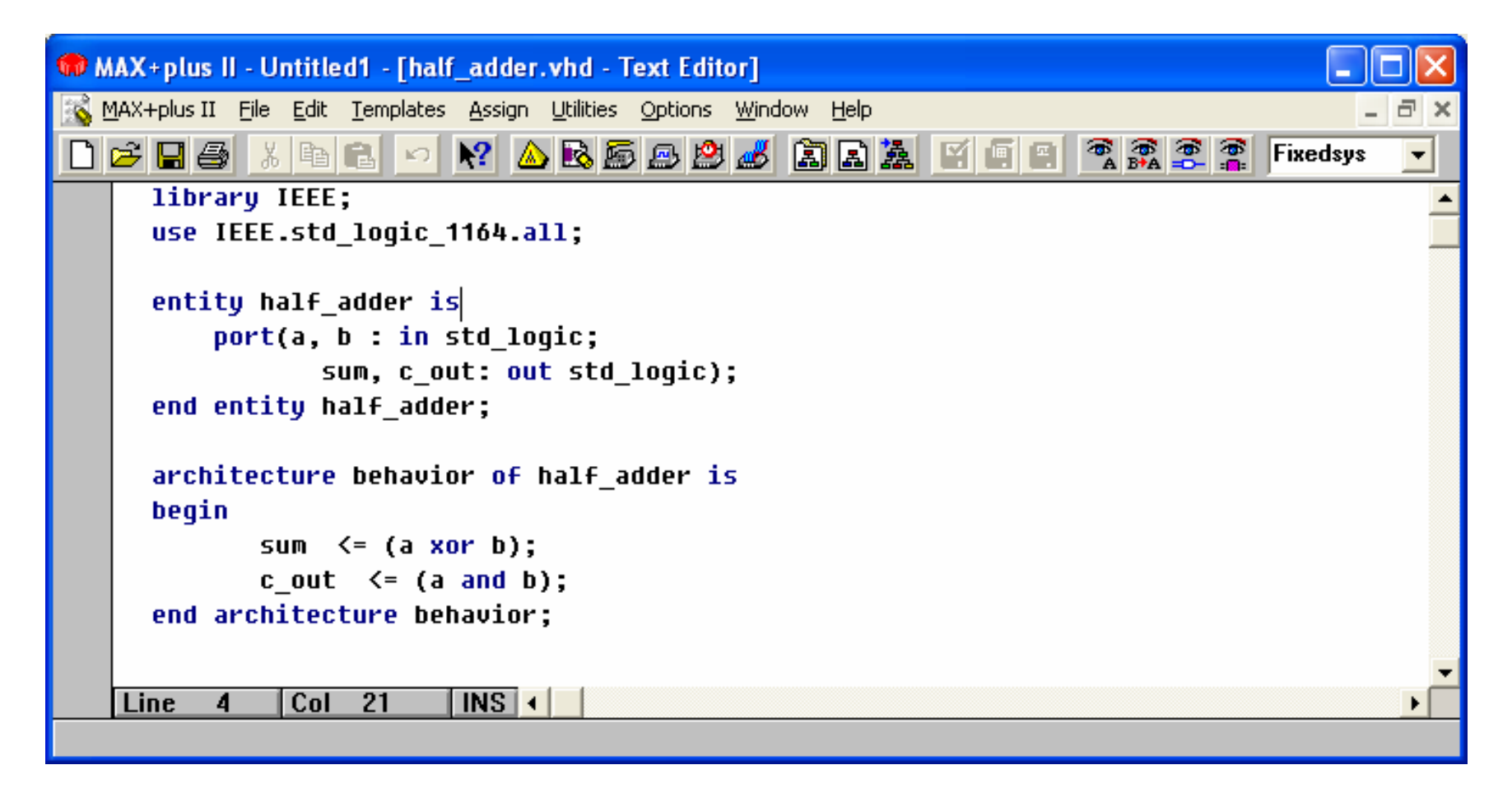

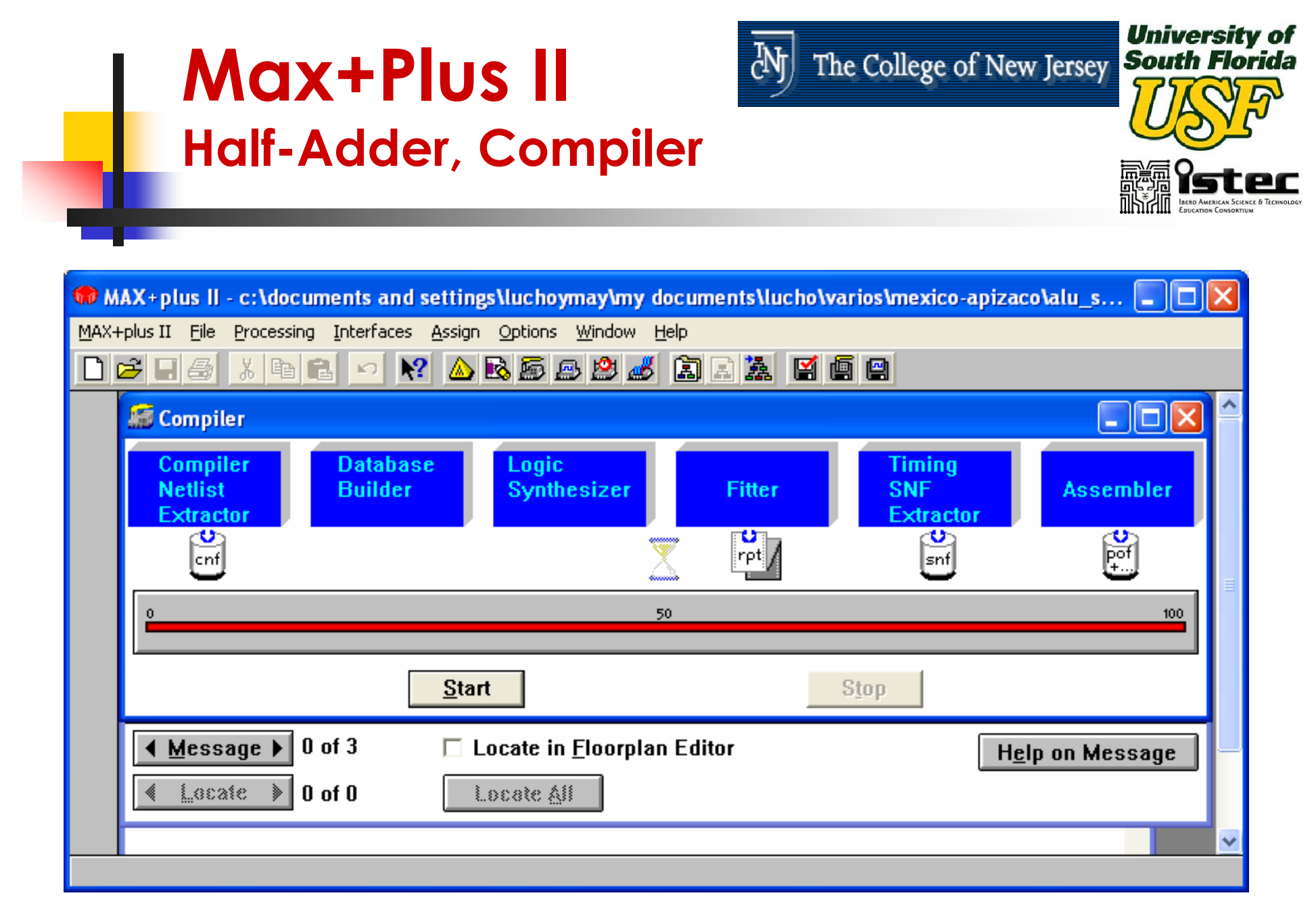

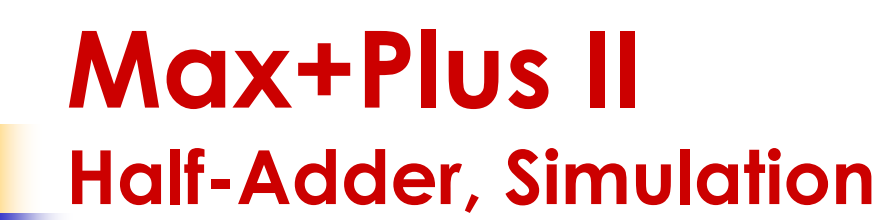

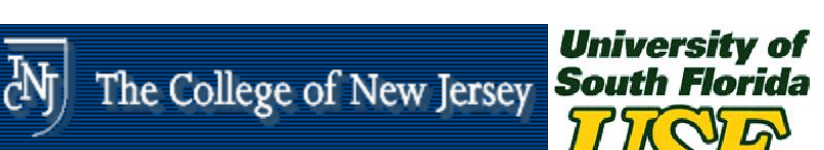

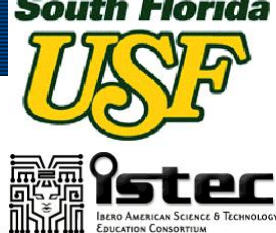

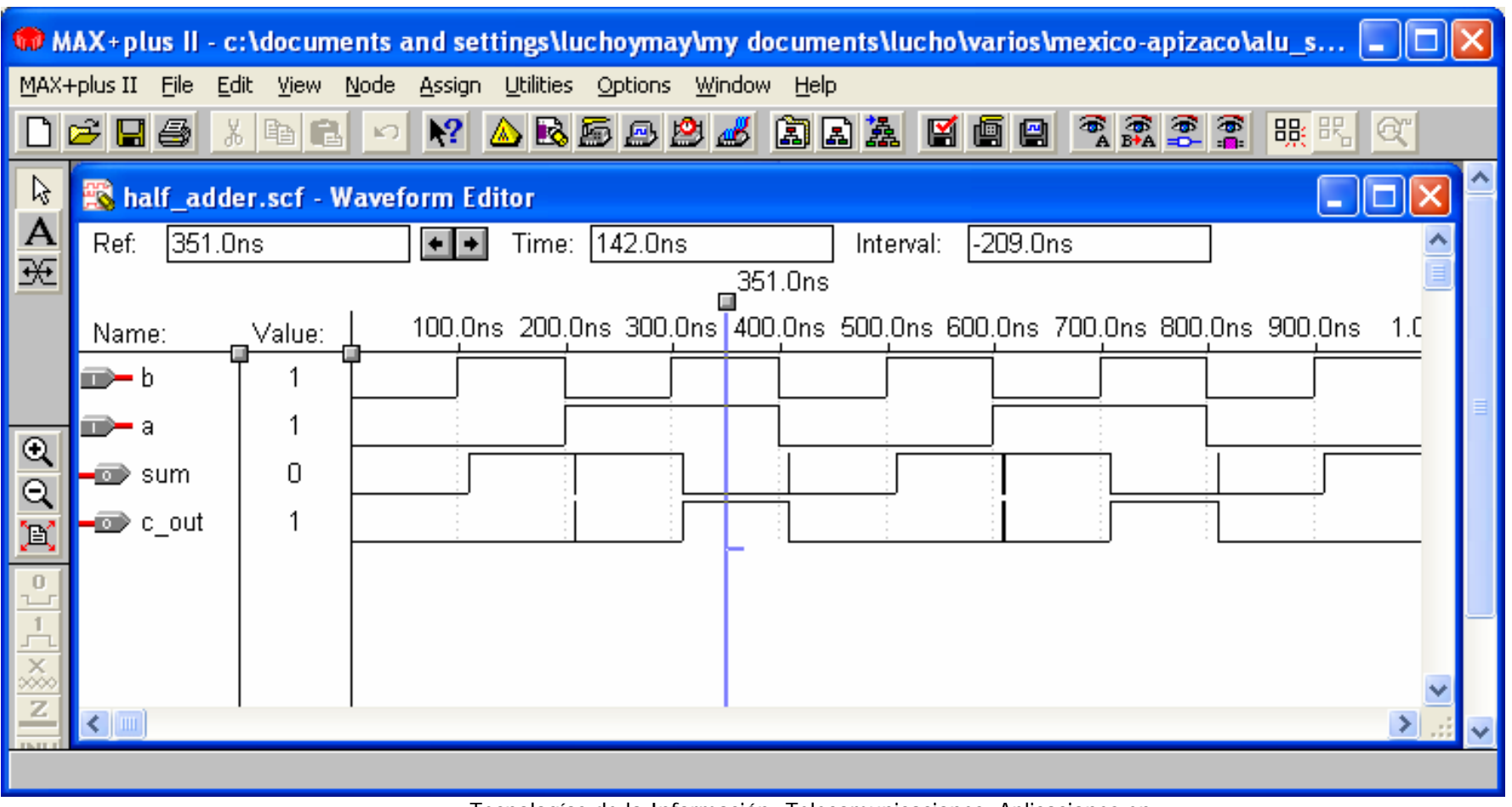

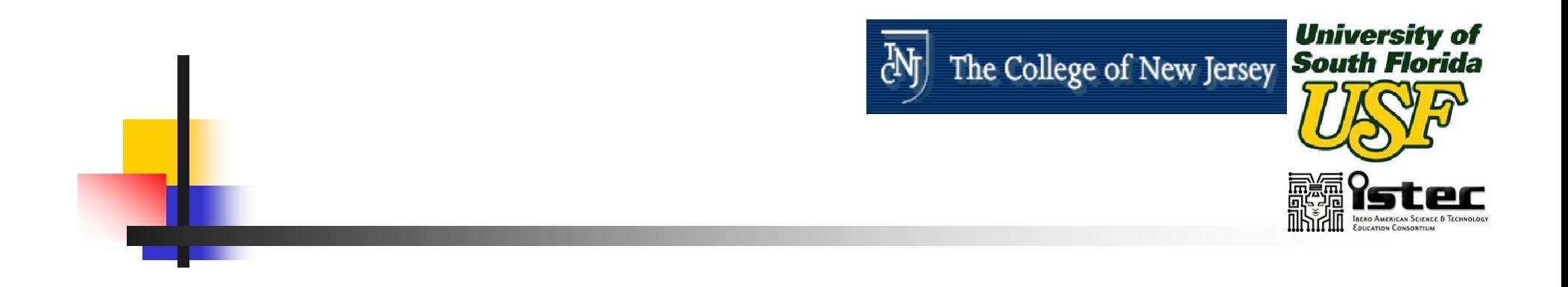

## **Session II**

# **INTRODUCTION TO VHDL – PART II**

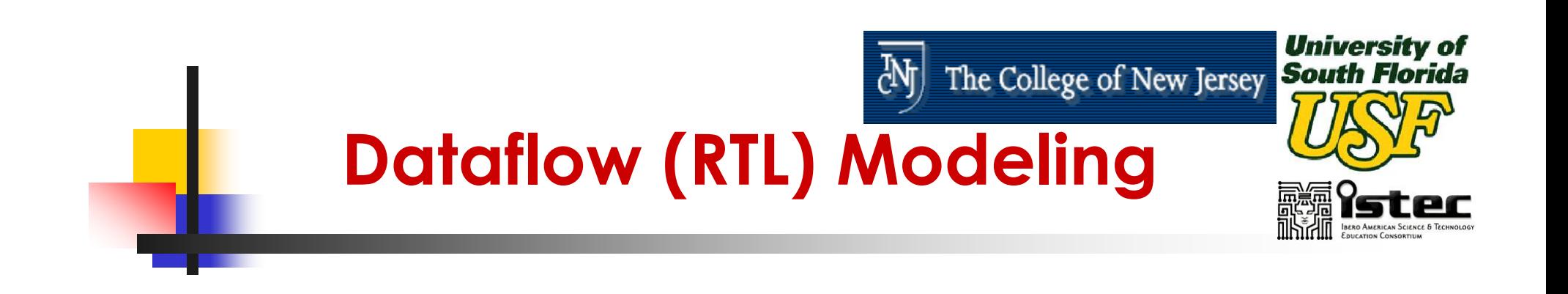

- **The dataflow level of abstraction is** often called Register Transfer Language (RTL).
- **The dataflow level of abstraction** describes how information is passed between registers in the circuit.

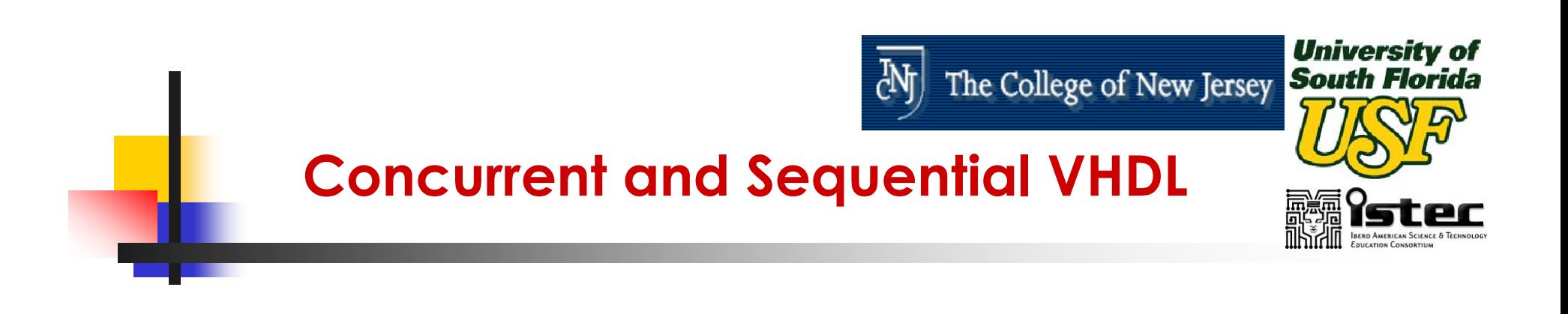

- **NADL Allows Both Concurrent and I** Sequential Statements to Be Entered.
- **The Difference Between Concurrent and** Sequential Statements Must Be Known for Effective Use of the Language.

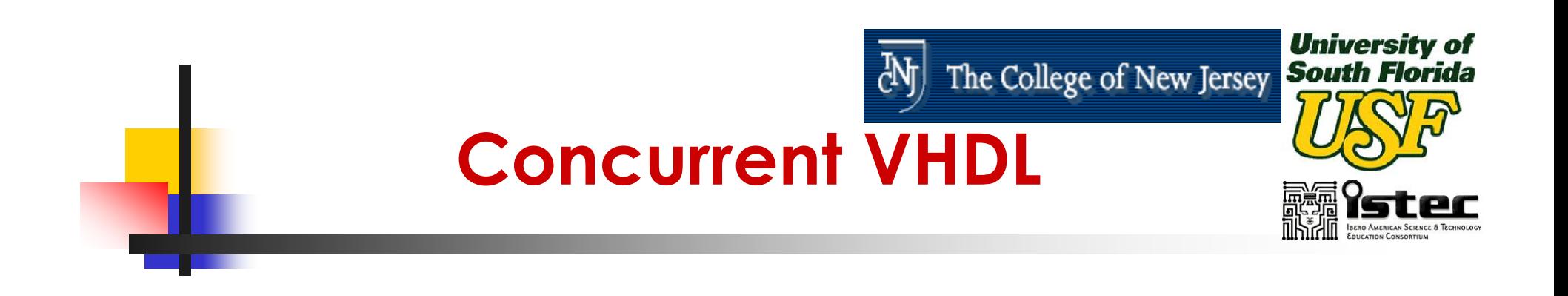

- **All Statements in the Concurrent Area** Are Executed at the Same Time.
- $\mathbb{R}^3$ **There Is No Significance to the Order in** Which Concurrent Statements Occur.

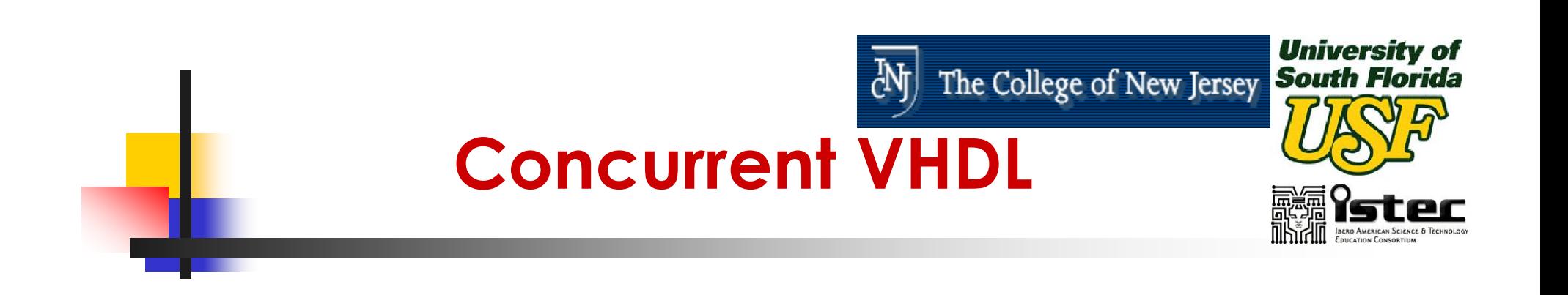

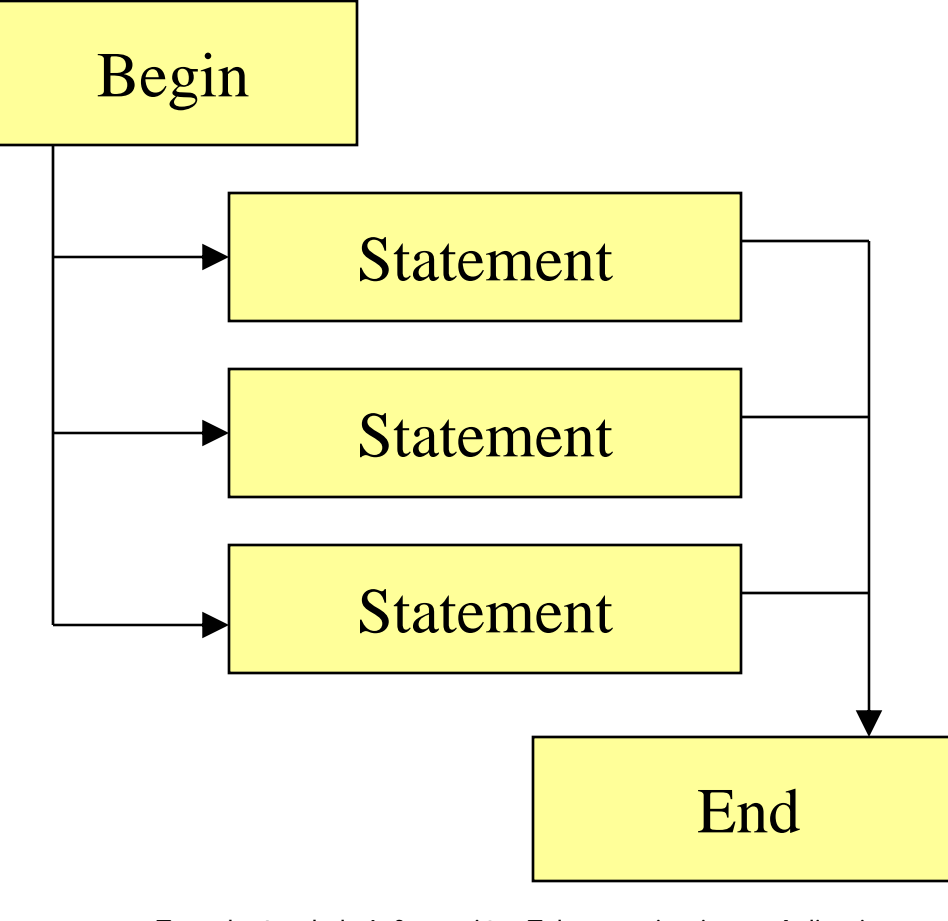

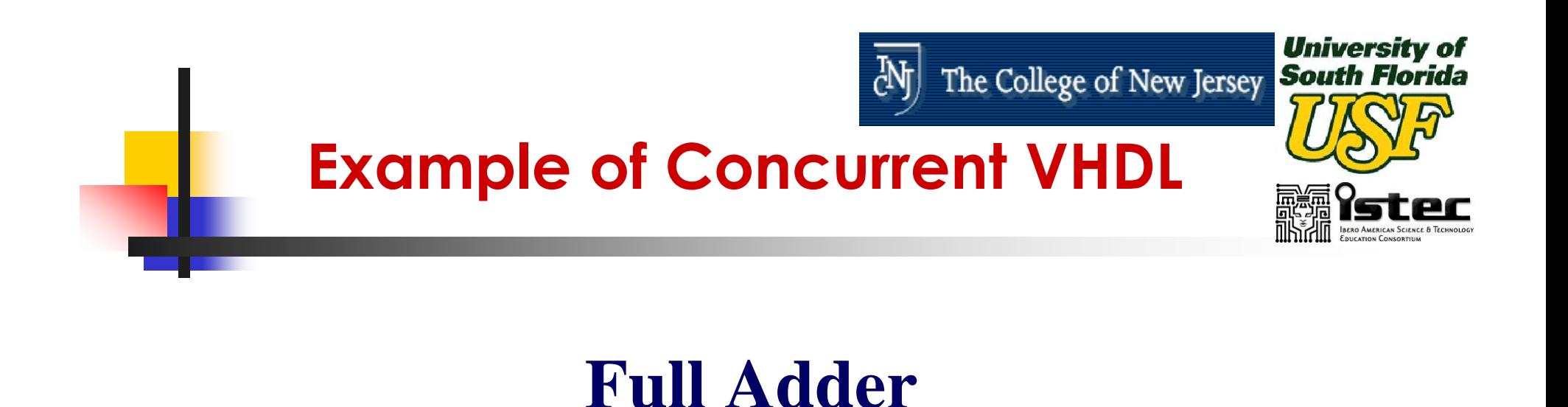

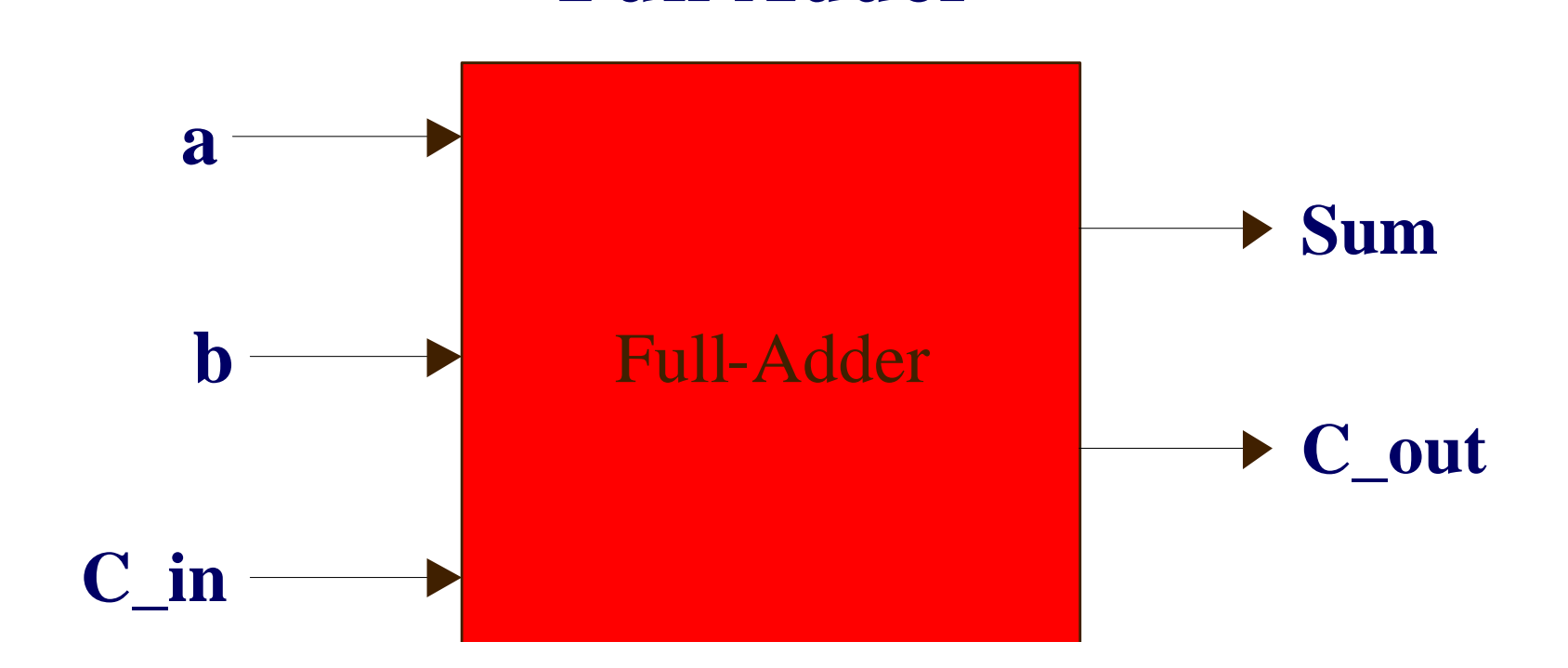

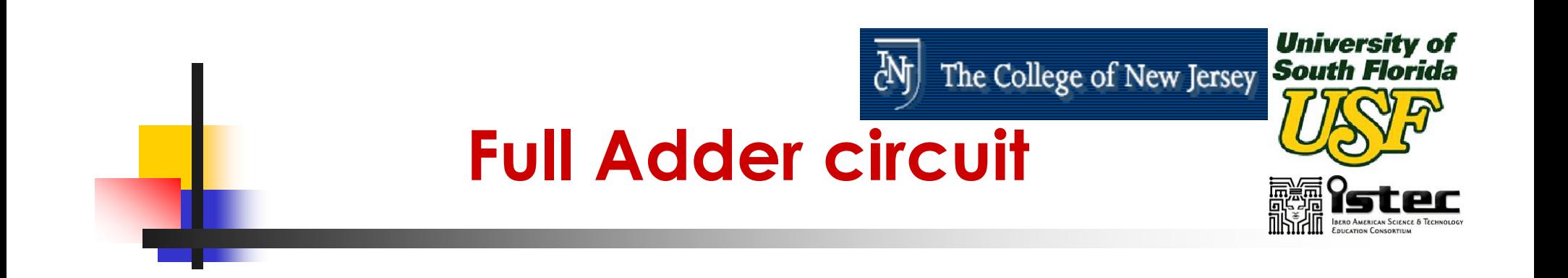

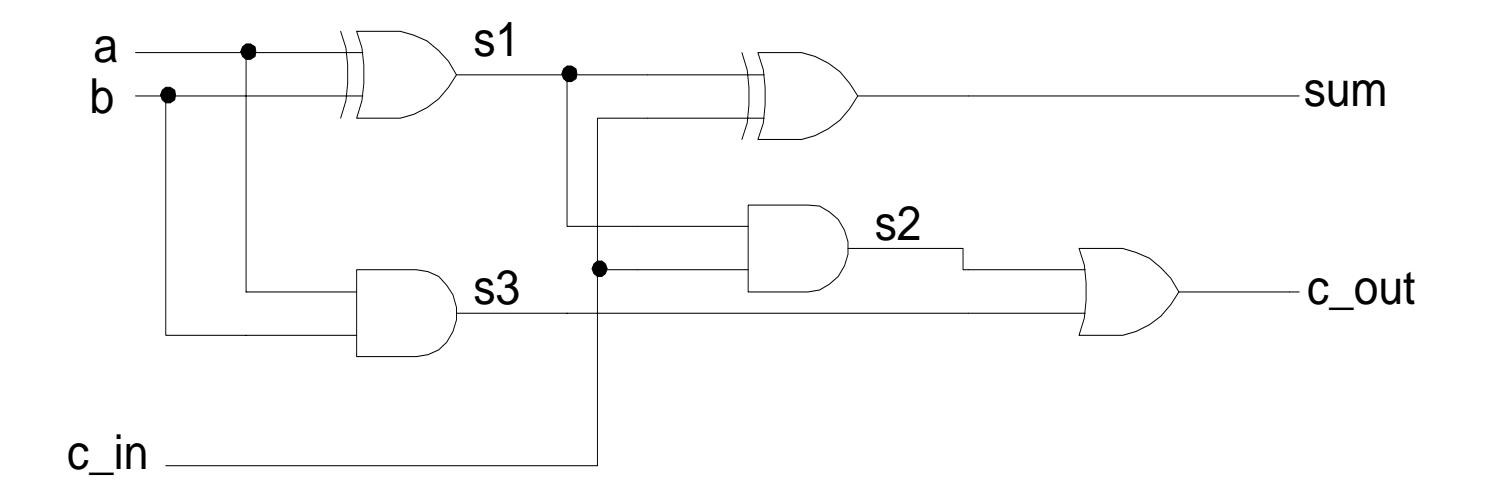

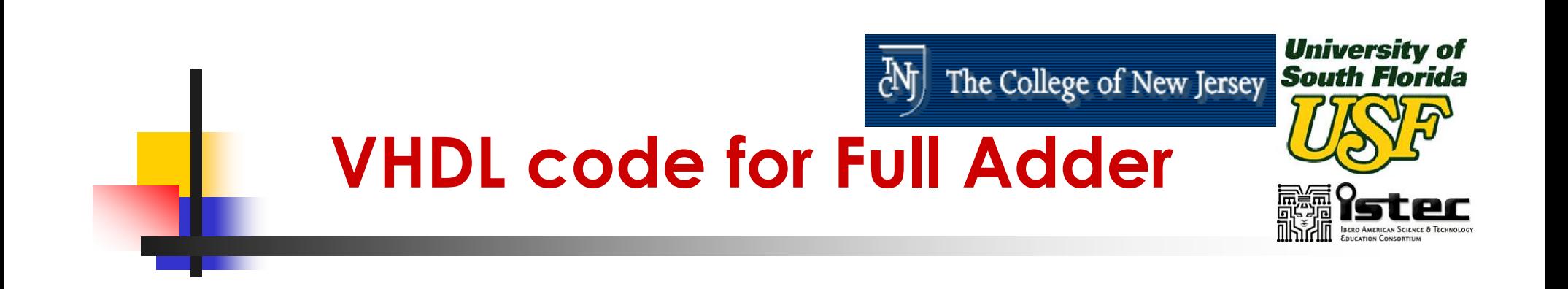

--- Full\_Adder **library** IEEE; **use** IEEE.std\_logic\_1164.**all**;

```
entity full_adder is
port (a, b, c_in : in std_logic;
     sum, c_out : out std_logic);
end full_adder;
```
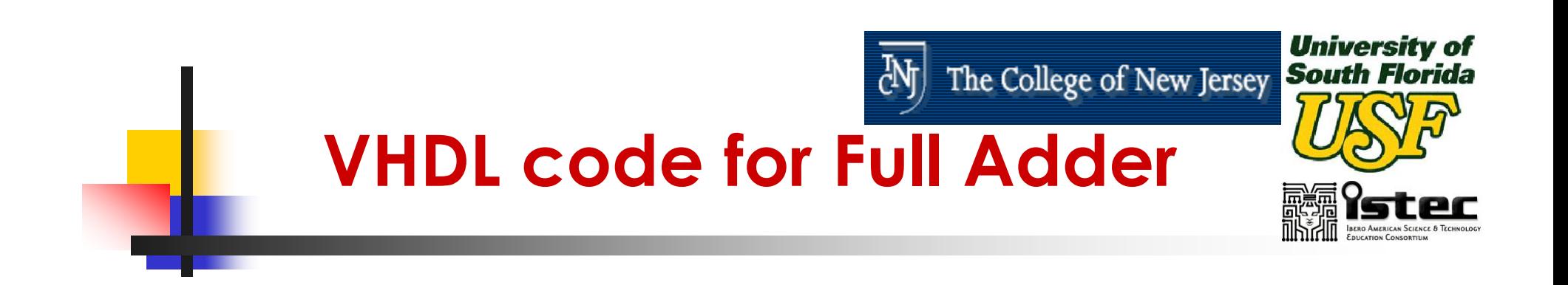

**architecture** dataflow **of** full\_adder **is signal** s1, s2, s3 : std\_logic; **begin** L1:  $s1 \leq s$  (a **xor** b); L2:  $s2 \leq (c \in \mathbb{R})$  and  $s1$ ; L3:  $s3 \leq (a \text{ and } b)$ ; L4: sum  $\leq$  (s1 **xor** c\_in); L5:  $c\_out \leq (s2 or s3)$ ; **end** dataflow;

--Using Signal Assignment Instructions

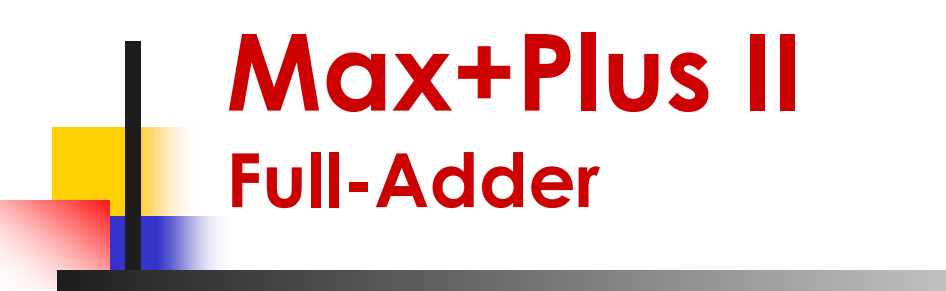

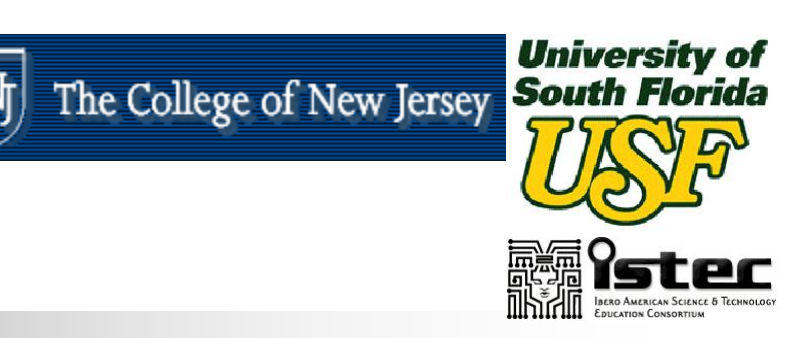

■ Next we will use MAX+PLUS II to Compile and Simulate our previous Full-Adder model.

### The College of New Jersey South Florida **Max+Plus II Full-Adder, Code Entry**

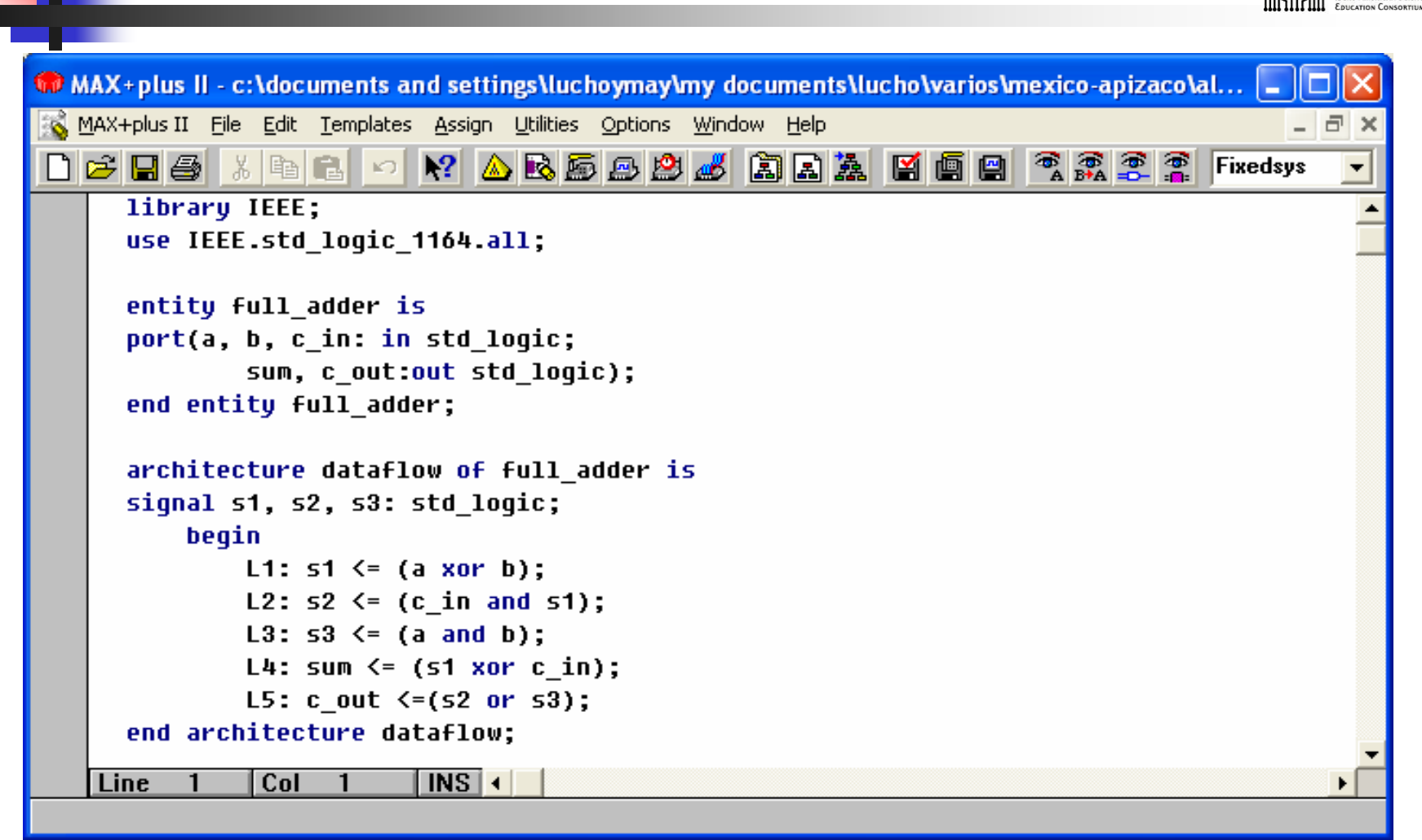

Tecnologías de la Información: Telecomunicaciones, Aplicaciones en Procesamiento Digital de Señales y Diseño Digital con VHDL UNIVERSIDAD DEL NORTE**<sup>98</sup>**

**University of** 

# **Max+Plus II Full-Adder, Compiler**

MAX+plus II - c:\documents and settings\luchoymay\my documents\lucho\varios\mexico-apizaco\al... o MAX+plus II File Processing Interfaces Assign Options Window Help  $\triangle$  R  $\triangle$  B B  $B$   $B$   $\triangle$  B  $\triangle$  B  $B$  B  $\triangle$  $\bigcap$   $\bigoplus$   $\bigcap$   $\bigoplus$   $\bigcap$   $\bigotimes$   $\bigcup$ **BE**  $\mathbb{R}^2$  $\mathbb{E}$ **精 Compiler** - 101 **Database** Logic **Compiler Timing Netlist Builder Synthesizer SNF Assembler Fitter Extractor Extractor**  $\frac{1}{\text{rpt}}$ ひ ಲ 鬬  $\vert$ snf $\vert$  $\sf{l}$ cnf 50 100 Start **Stop** M Messages - Compiler  $\mathbf{-}$   $\mathbf{E}$  : Info: Compiling project using Quartus Fitter technology. Info: Chip 'full adder' successfully fit into AUTO device 'EPF10K10LC84-3'  $\triangleleft$  Message  $\triangleright$  $0$  of 3  $\Box$  Locate in Eloorplan Editor Help on Message Lecate  $||$  0 of 0 Locate All ×.

Tecnologías de la Información: Telecomunicaciones, Aplicaciones en

Procesamiento Digital de Señales y Diseño Digital con VHDL UNIVERSIDAD DEL NORTE**<sup>99</sup>**

**University of South Florida** 

The College of New Jersey

ďh

# **Max+Plus II Full-Adder, Simulation**

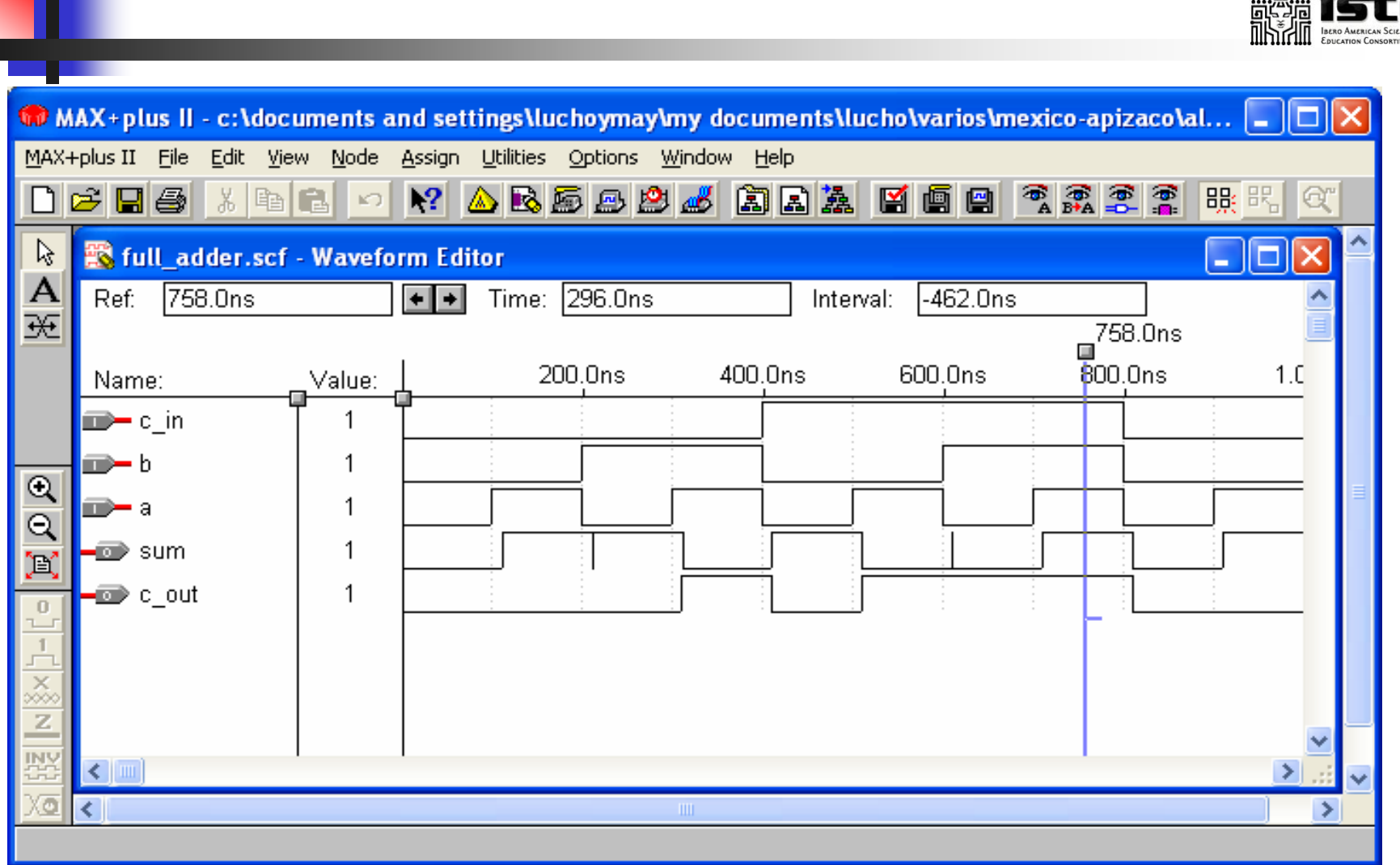

ďф

Tecnologías de la Información: Telecomunicaciones, Aplicaciones en Procesamiento Digital de Señales y Diseño Digital con VHDL **<sup>100</sup>**

UNIVERSIDAD DEL NORTE

**University of** The College of New Jersey

**South Florida** 

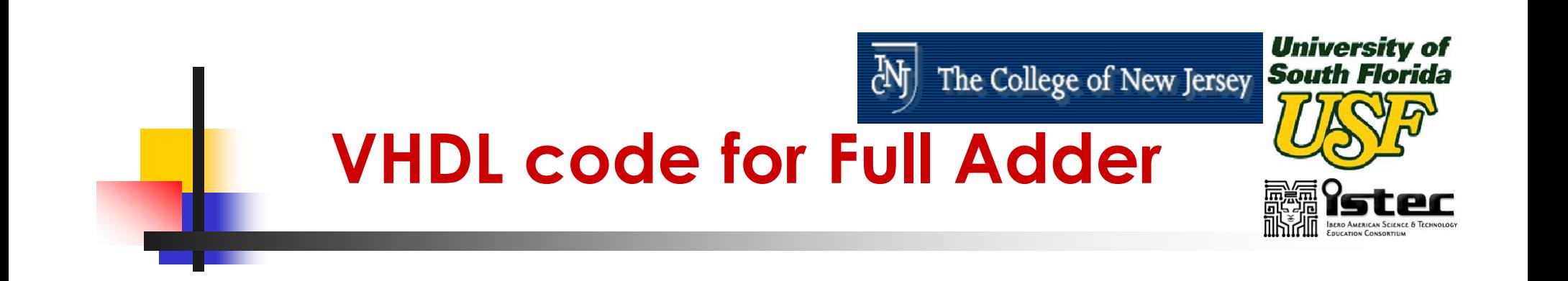

 $\mathbb{R}^3$ ■ The expressions labeled L1-L5 are all concurrent signal assignment statements. All the statements are executed at the same time.

L1: 
$$
s1 \leq (a \text{ xor } b)
$$
;  
\nL2:  $s2 \leq (c_in \text{ and } s1)$ ;  
\nL3:  $s3 \leq (a \text{ and } b)$ ;  
\nL4: sum  $\leq (s1 \text{ xor } c_in)$ ;  
\nL5:  $c_out \leq (s2 \text{ or } s3)$ ;

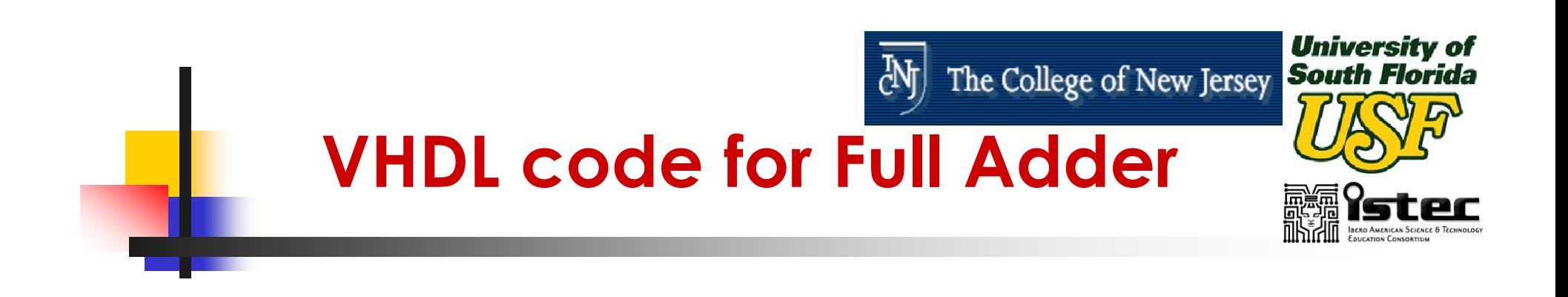

- **The simulator evaluates all the** expressions, L1-L5, then applies the results to the signals.
- $\mathbb{R}^3$ ■ Once the simulator has applied the results it waits for one of the signal to change and it reevaluates all the expression again.

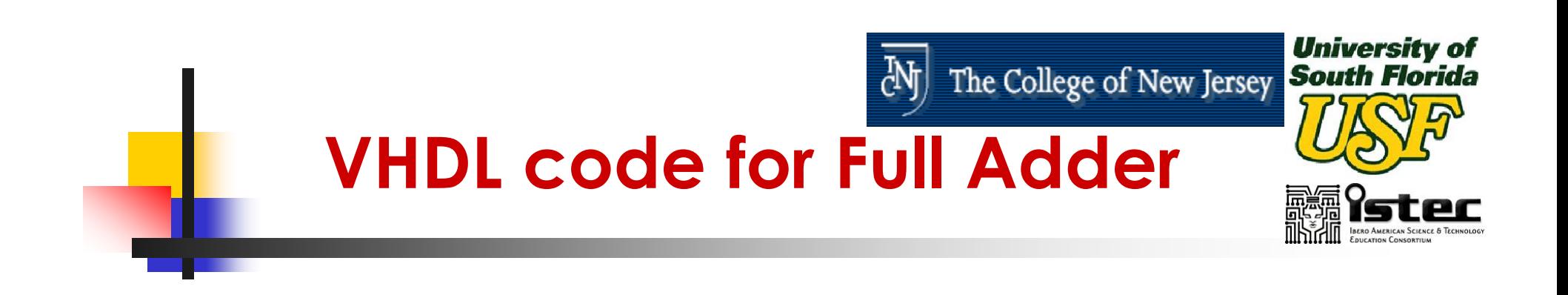

- $\mathbb{R}^3$ **This cycle will continue until the** simulation is completed.
- **This is called "event driven simulation".**
- $\mathbb{R}^3$ **It is more computationally efficient than** time driven simulation.

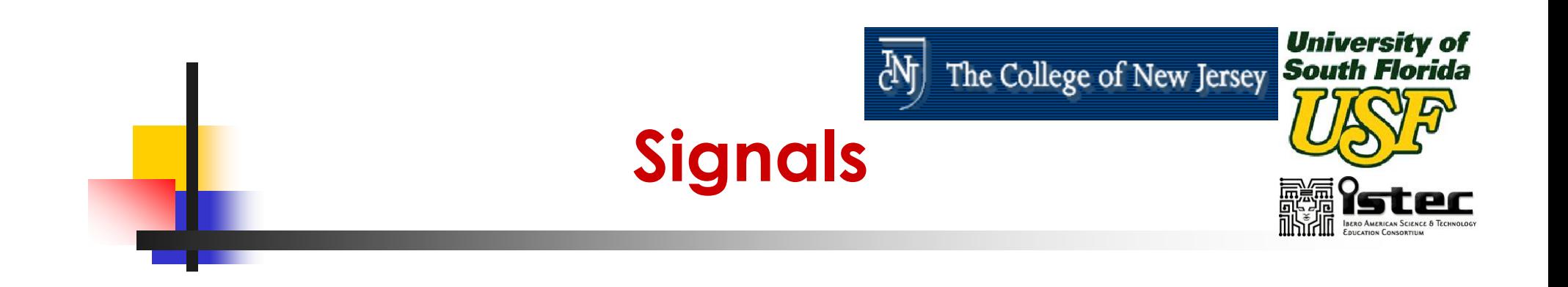

**In the Full\_adder VHDL code we came** across "signal". **architecture** dataflow of full\_adder **is signal** s1, s2, s3: std\_logic; **begin**

**end** dataflow;

………

#### $\mathcal{L}_{\mathcal{A}}$ ■ So what are "signals"?

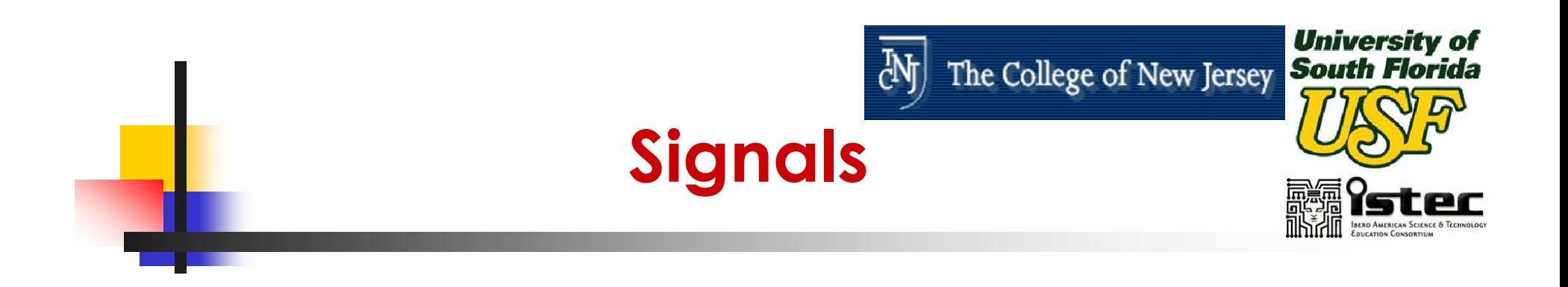

- Signals Are Used to Carry Data From Place to Place in a VHDL Design Description.
- **Signals Are Similar to Wires in a Schematic.**
- **Signals are internal to an entity, so they exist** only in the architectures.

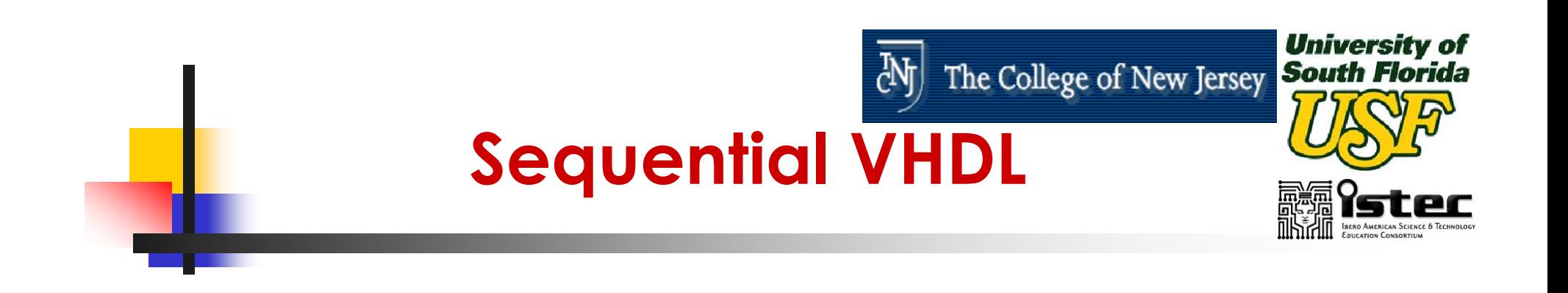

- $\mathbb{R}^3$ ■ Sequential Statements Are Executed One After the Other in the Order That They Appear.
- $\mathbb{R}^n$ ■ Example of Sequential Statement: Process.

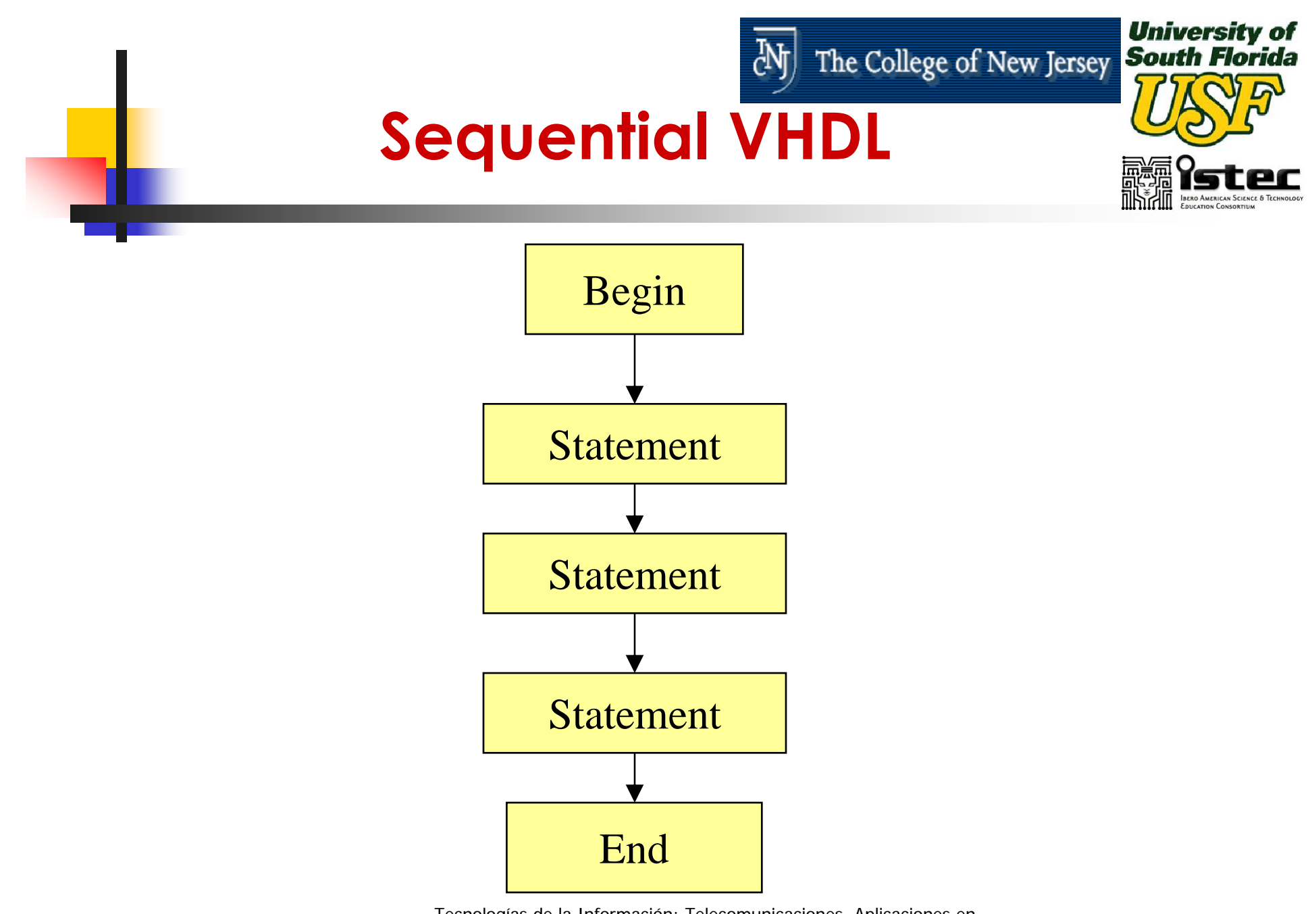

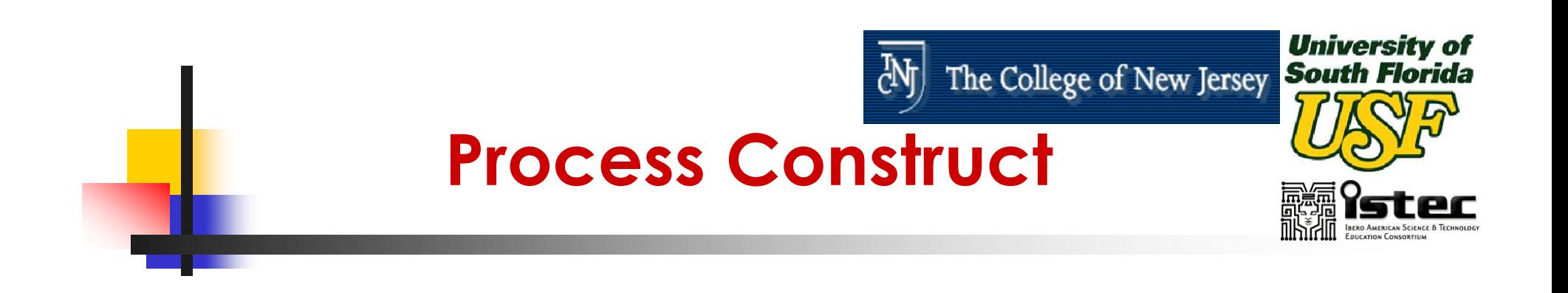

- **The Process construct is the primary means** to describe sequential operations.
- **Process starts with the keyword process and** ends with the keyword *end process.*
- The *process* construct itself is treated as a concurrent statement.
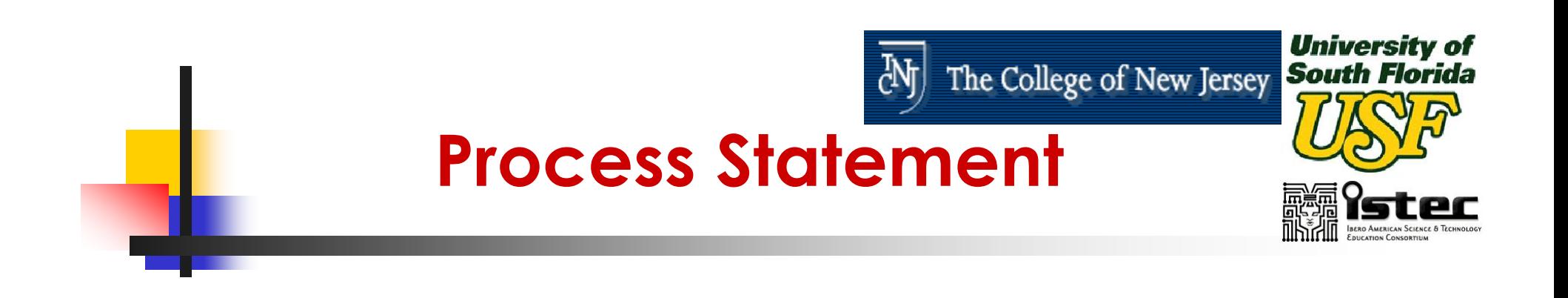

#### $\mathbb{R}^3$ ■ The *process* consists of three parts

## **E** Sensitivity List

- **Process declaration part**
- **E** Statement Part

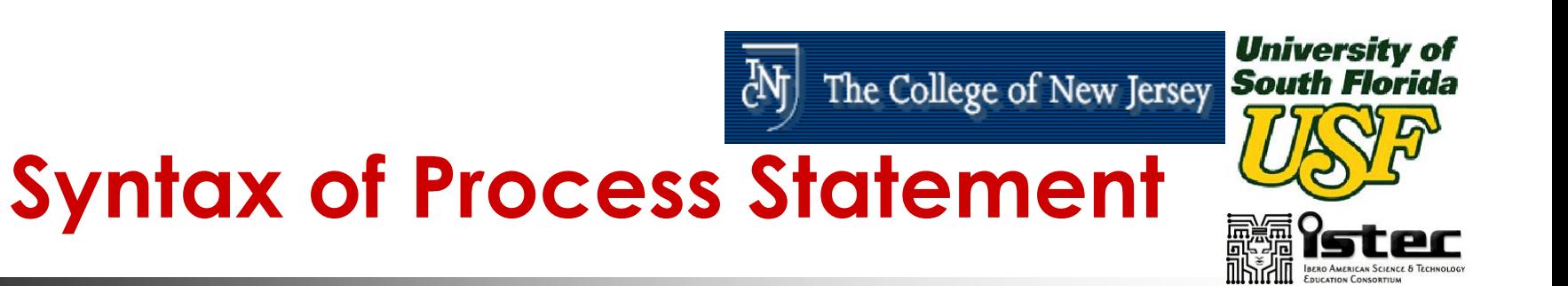

## **architecture** arch\_name **of** ent\_name **is begin**

process\_name: **process** (sensitivity\_list) local\_declaration;

## **begin**

…….

sequential statement; sequential statement;

## **end process**;

**end** arch\_name;

…..

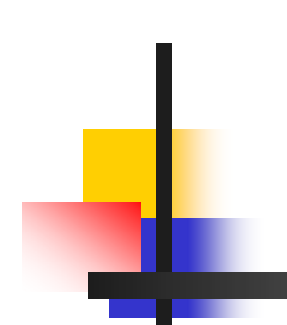

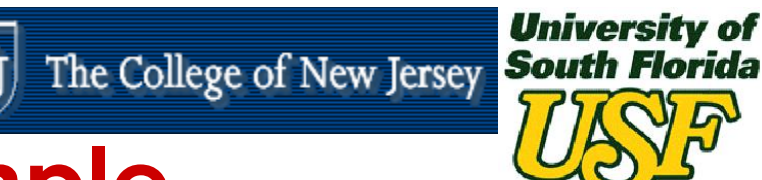

## **Process Example**

**library** IEEE**; use** IEEE.std\_logic\_1164**.all; entity** nand2 **is port** (a, b : **in** std\_logic; c : **out** std\_logic); **end** nand2; **architecture** arch1 **of** nand2 **isbegin process** (a, b) **variable** temp: std\_logic;

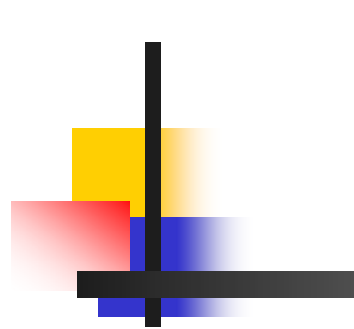

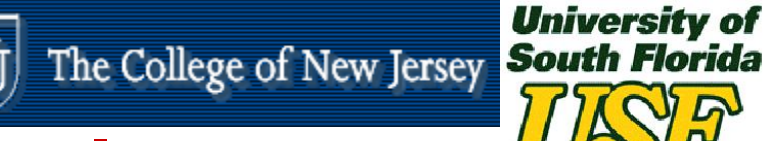

## **Process Example**

## **begin**

 $temp = not (a and b);$ **if** (temp = '1') **then** c <= temp **after** 5 ns; **elseif** (temp = '0') **then** c <= temp **after** 6 ns; **end if; end process; end** arch;

# **Max+Plus II Nand2, Code Entry**

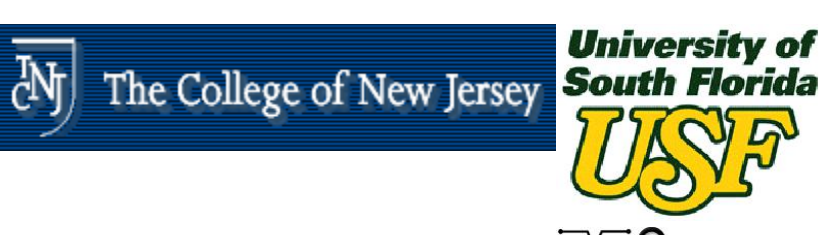

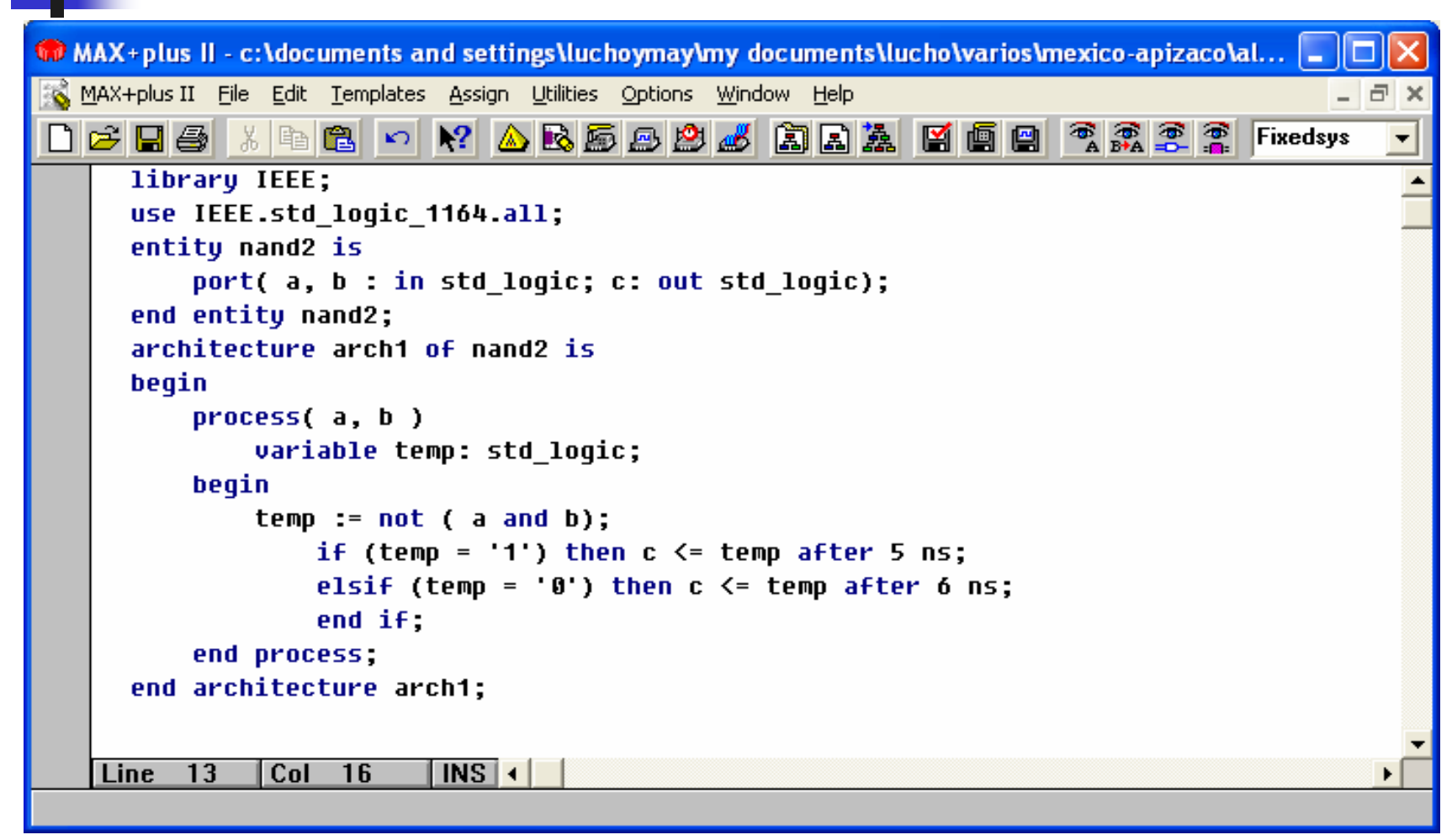

# **Max+Plus II Nand2, Compiler**

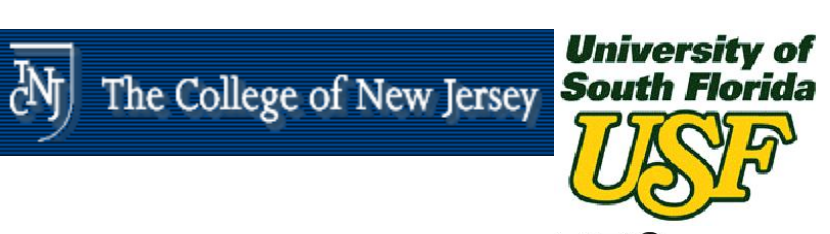

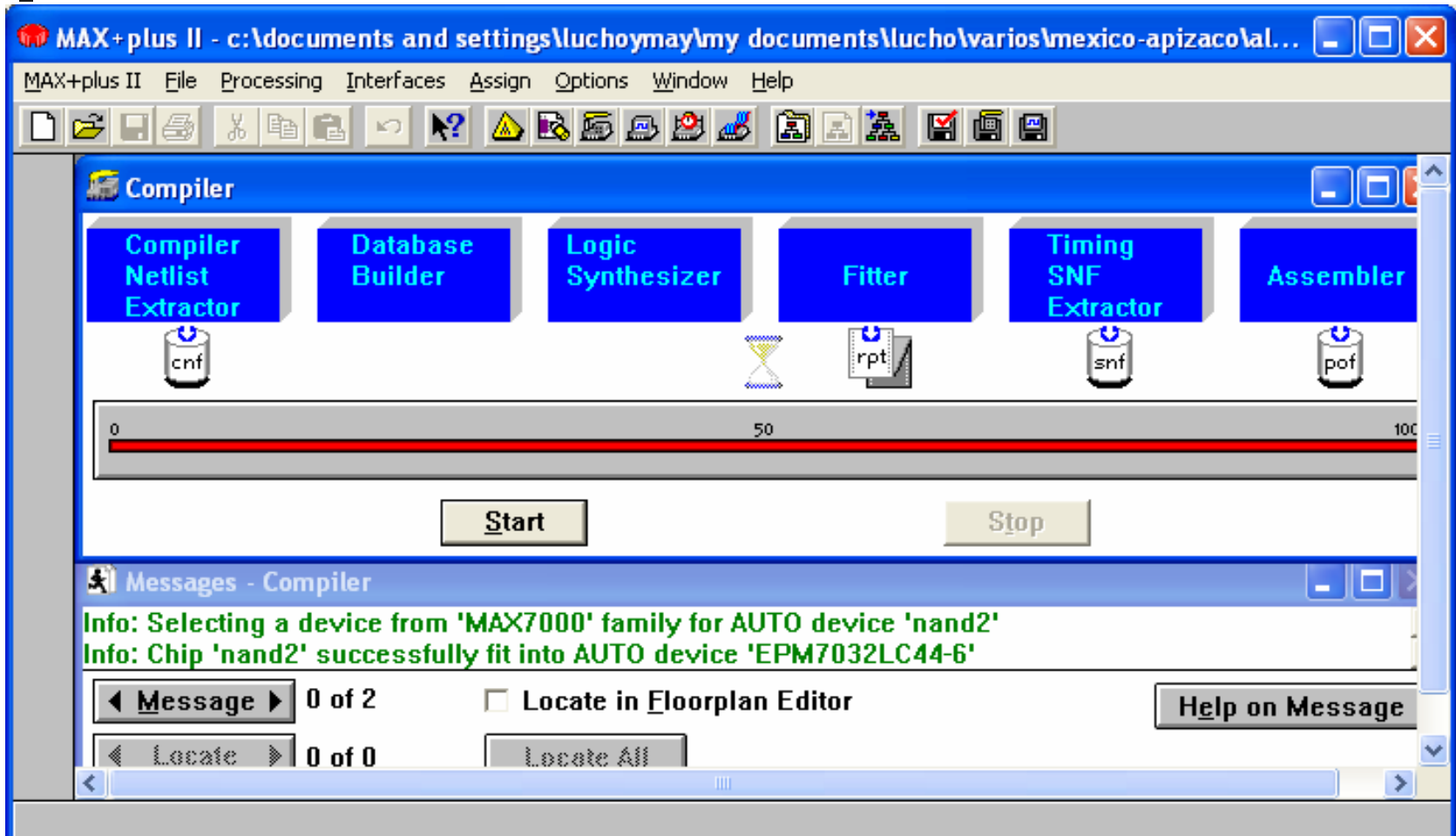

Tecnologías de la Información: Telecomunicaciones, Aplicaciones en

Procesamiento Digital de Señales y Diseño Digital con VHDL UNIVERSIDAD DEL NORTEE 2008 **114** 

# **Max+Plus II Nand2, Simulation**

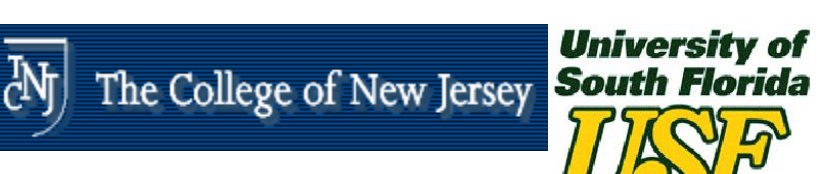

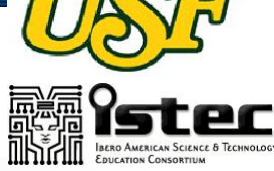

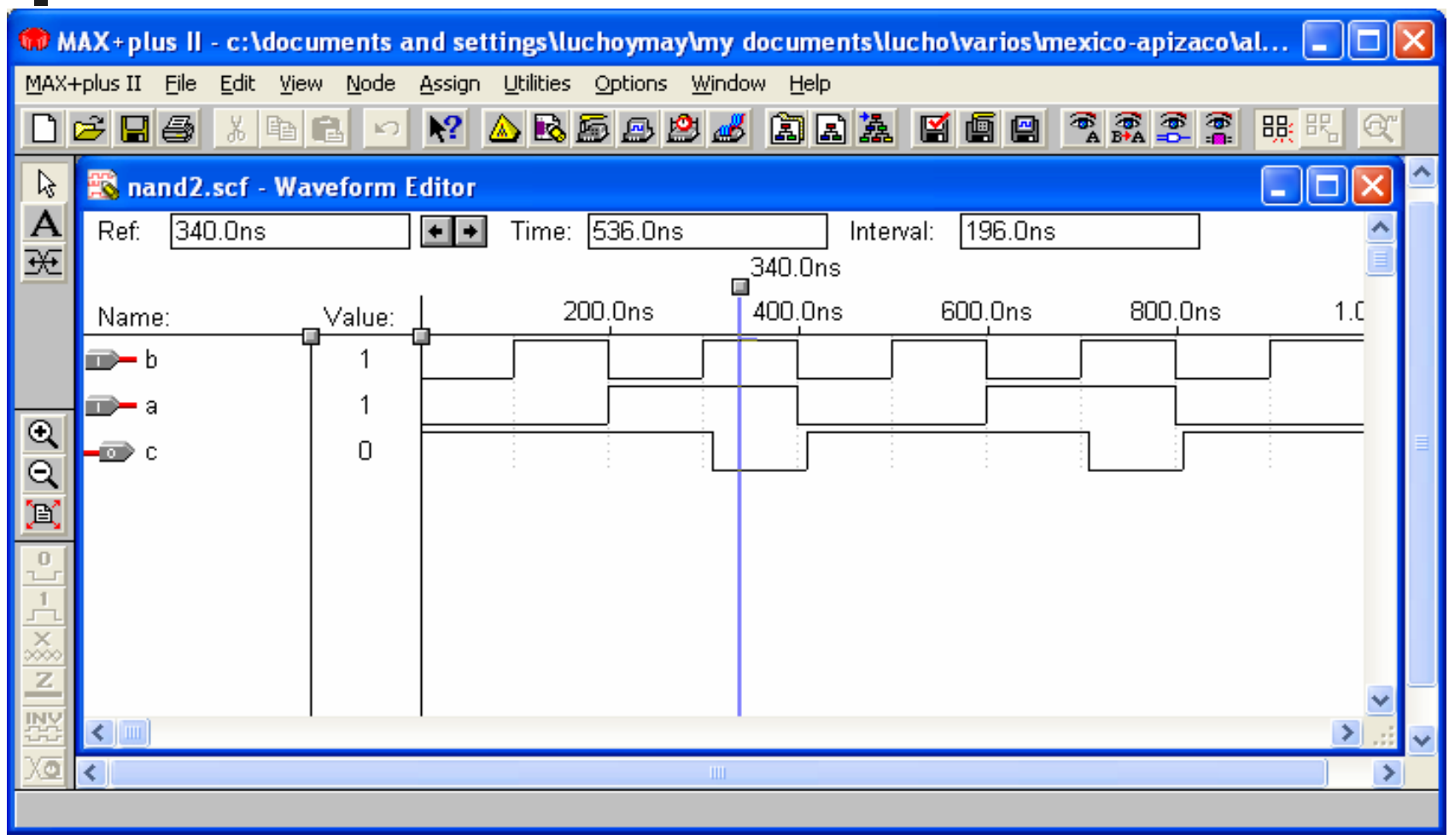

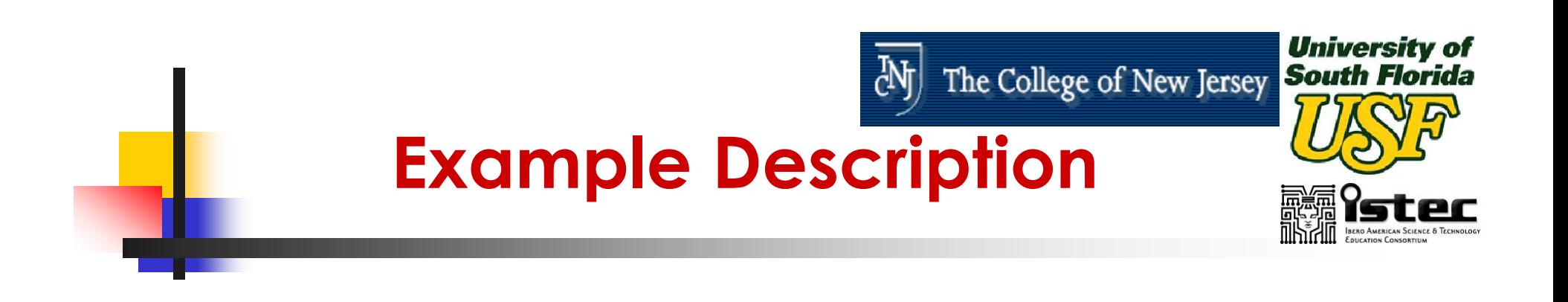

 $\mathbb{R}^3$  **library** and **use** statements allowing to use the IEEE 1164 standard logic data types.

> **library** IEEE; **use** IEEE.std\_logic.**all**

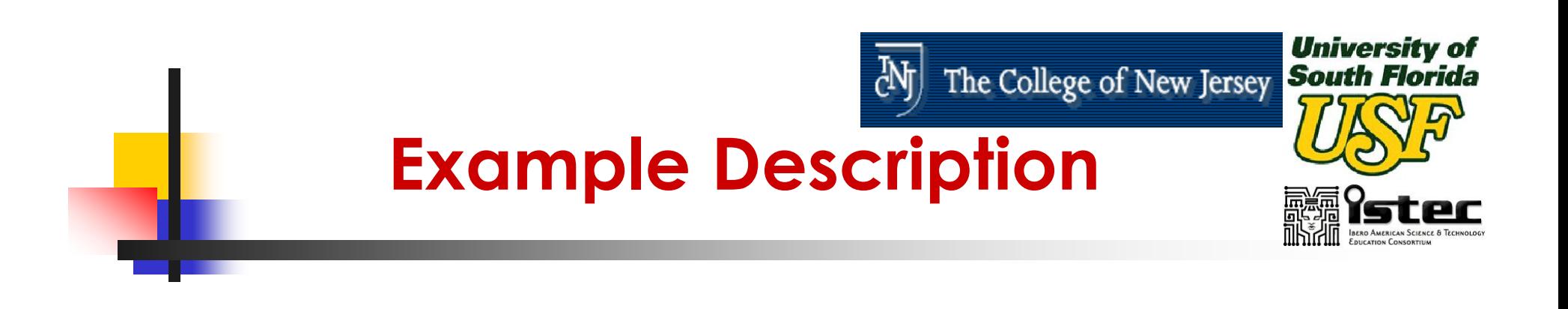

### $\mathbb{R}^3$  An **entity** declaration defining the interface to the circuit.

**entity** nand2 **is port** (a, b : **in** std\_logic; c : **out** std\_logic); **end** nand2;

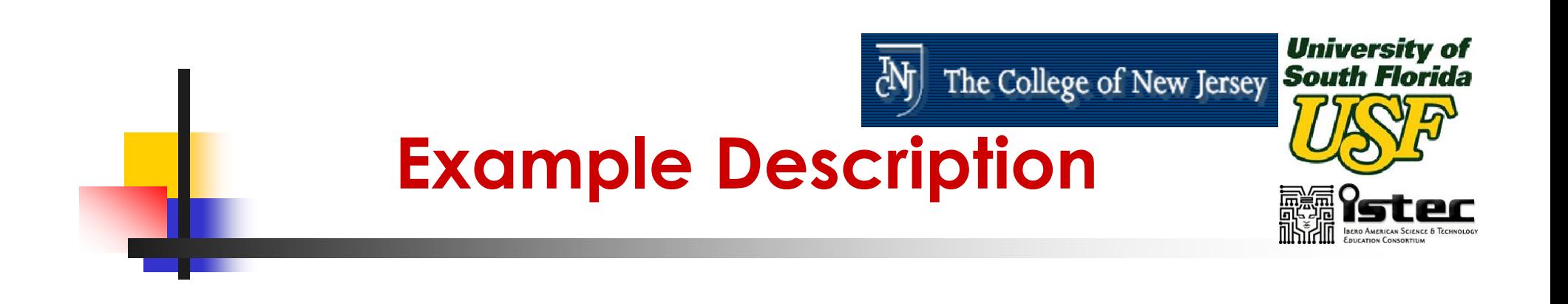

 $\mathbb{R}^3$ **The process** sensitivity list enumerates exactly which signals causes the process execution.

**process** (a, b)

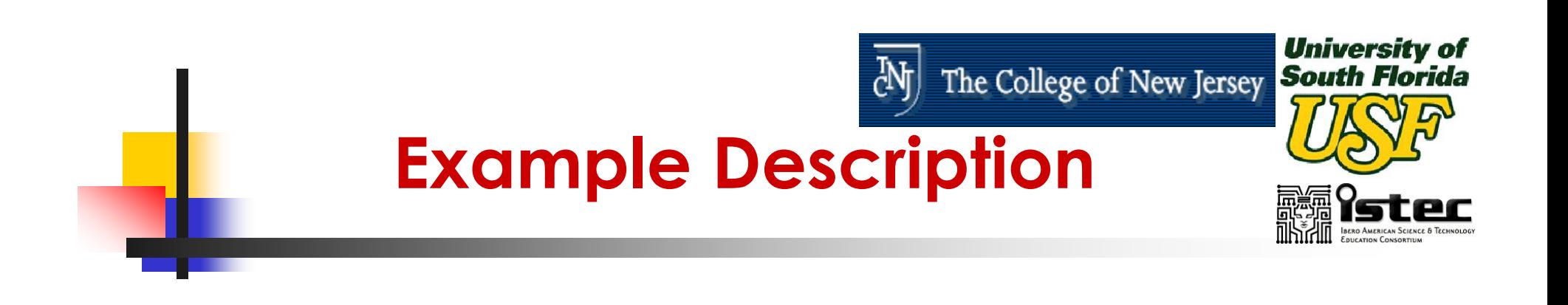

 $\mathbb{R}^3$ ■ The process declarative part is used to declare local variables or constants that can be used in the process.

**variable** temp: std\_logic

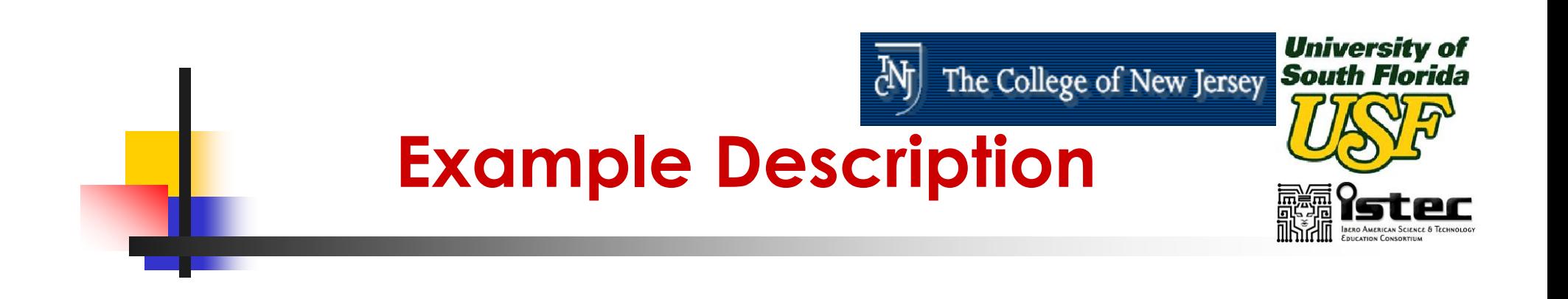

 $\mathbb{R}^3$ **Nariables are temporary storage areas** similar to variables in software programming languages.

**variable** temp: std\_logic

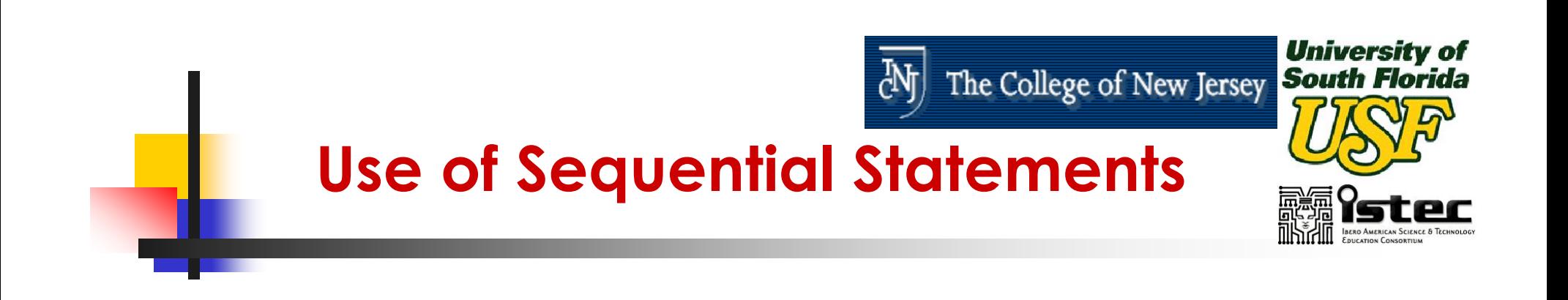

- $\mathbb{R}^3$ ■ Sequential Statements Exist Inside the Process Statements As Well As in Sub Programs.
- $\mathbb{R}^n$ ■ The Sequential Statements Are: if case loop assert wait

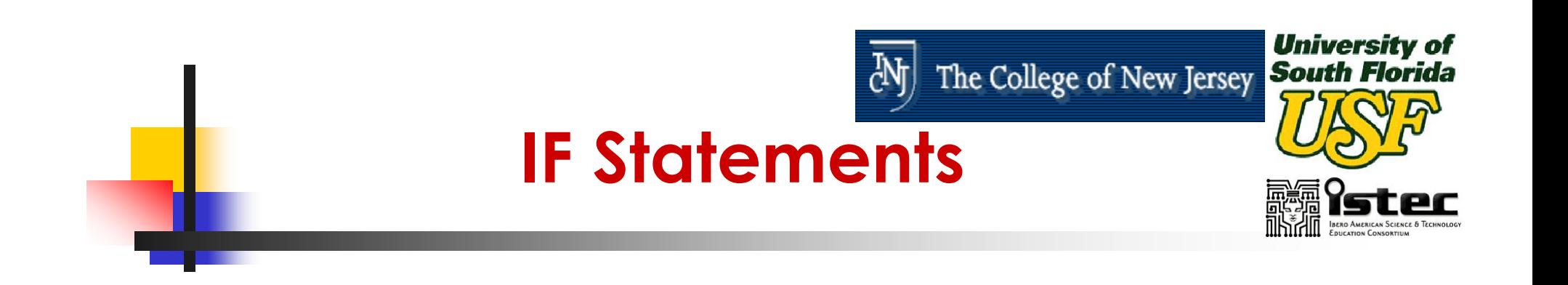

## **The IF statement starts with the** keyword **if** and ends with the keyword **end if.**

If 
$$
(x < 10)
$$
 then  $a := b$ ; **end if**;

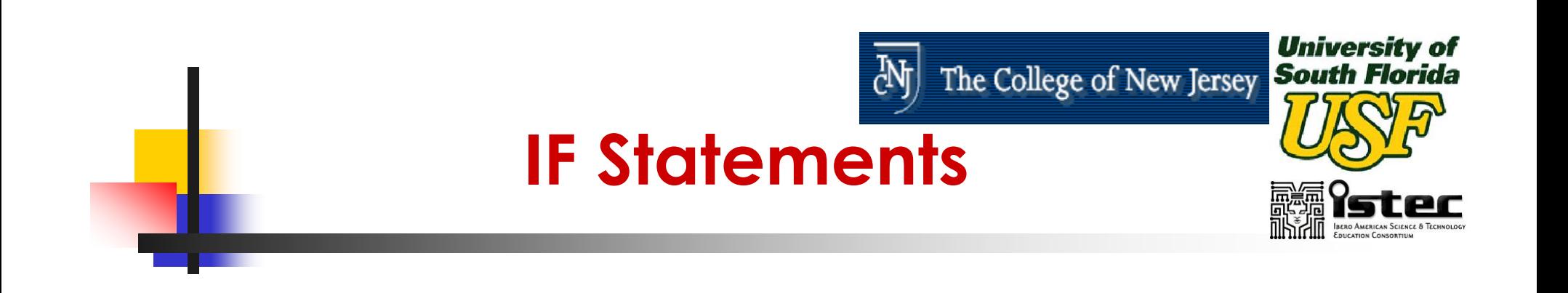

#### $\mathbb{R}^3$ **There** are also two optional clauses

- **Elsif clause**
- Else clause

```
if (day = Sunday) then
    weekend := true;
elsif (day = Saturday) then
    weekend := true;
else 
    weekday := true;
end if;
```
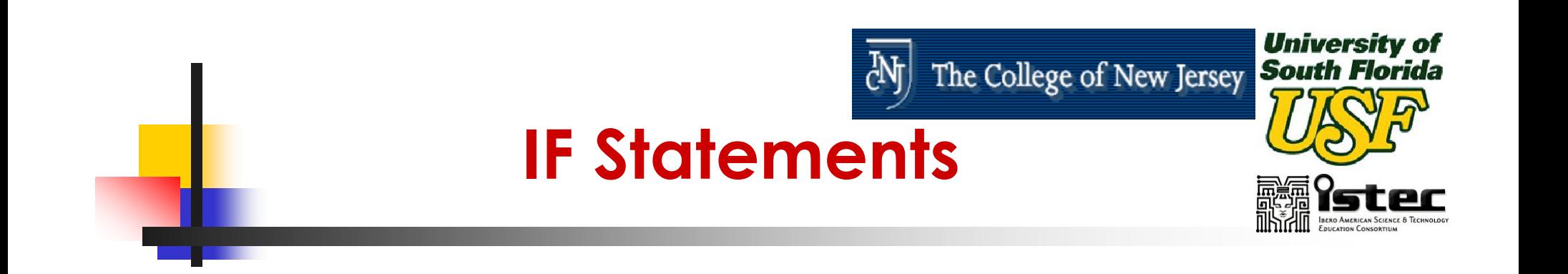

### $\mathbb{R}^3$ ■ The **if** statement can have multiple **elsif** statement parts but only one else statement part.

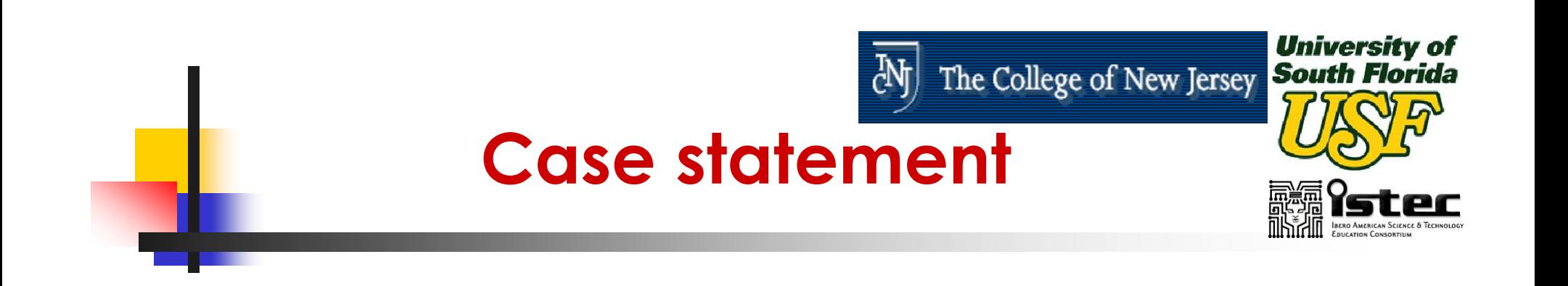

- **The Case statement is used whenever a** single expression value can be used to select between a number of actions.
- A Case statement consists of the keyword **case** followed by an expression and the keyword **is**.

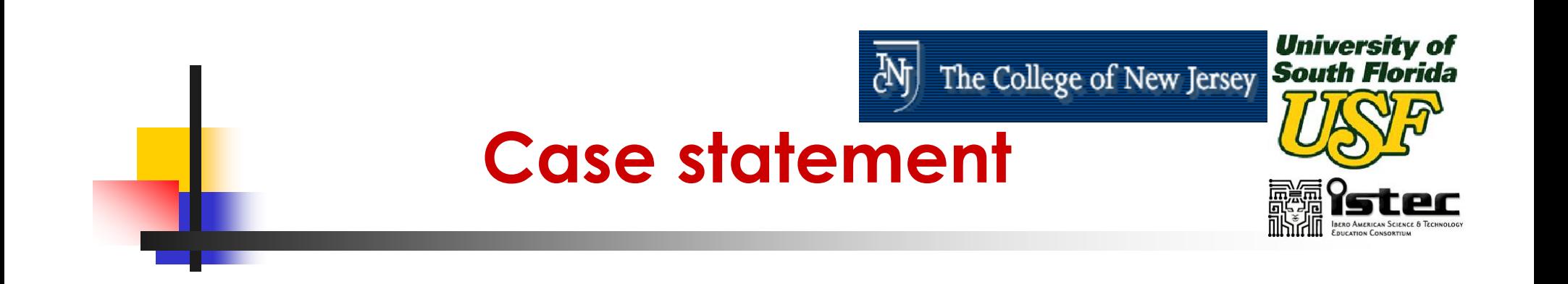

 $\mathbb{R}^3$ **The expression will either return a value** that matches one of the **choices** in a **when** statement part or match an **others** clause.

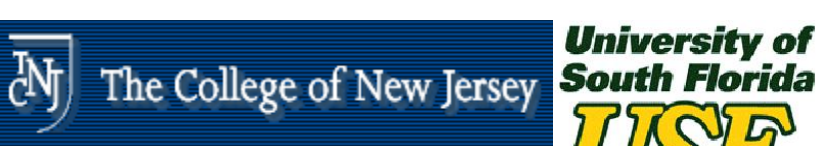

# **Case Statement Example 2**

type vectype is array(0 to 1) of bit; variable bit\_vec: vectype;

case bit\_vec is when " $00"$   $\Rightarrow$ return 0; when " $01"$   $\Rightarrow$ return 1; when "10"  $\Rightarrow$ return 2; when "11"  $\Rightarrow$ return 3; end case;

……

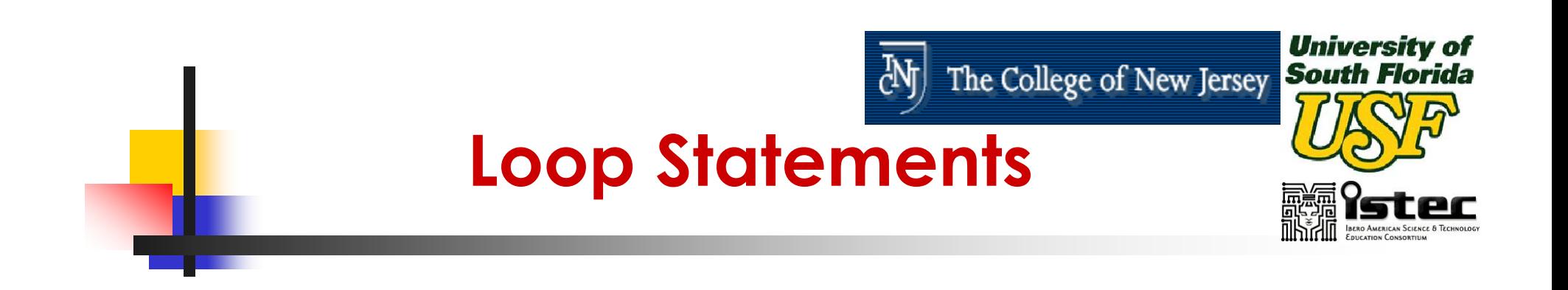

- $\mathbb{R}^3$ **The loop statement is used whenever** an operation needs to be repeated.
- $\mathbb{R}^3$ **Loop statements are implemented in** two ways
	- **While** condition loop statement **for** condition loop statement

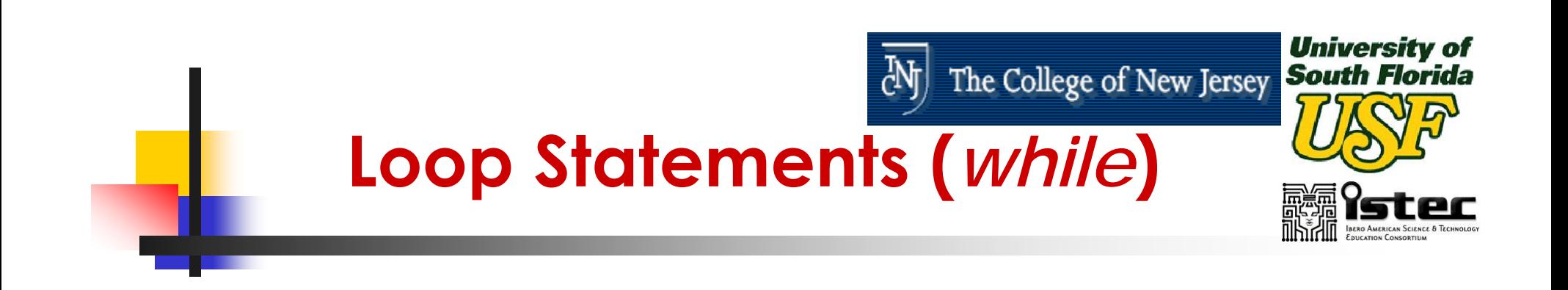

 $\mathbb{R}^3$ **The** *while* condition Loop statement will loop as long as the condition expression is TRUE.

> **while** (day = weekday) **loop**  $day := get\_next\_day$  (day); **end loop**;

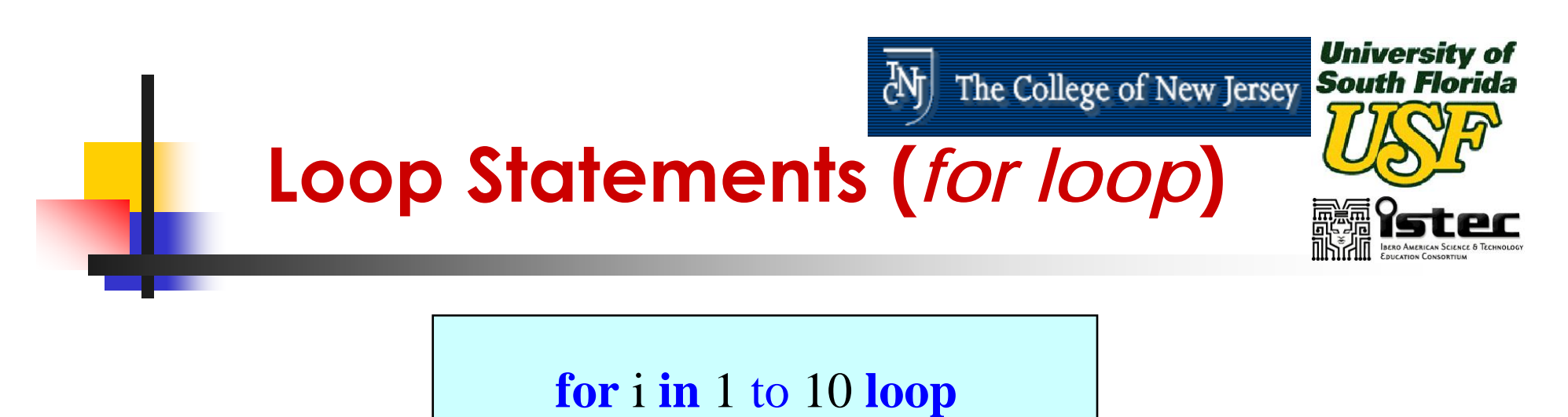

i\_squared(i)  $:=$  i<sup>\*</sup>i; **end loop**;

 $\mathbb{R}^3$ **This loop will execute 10 times** whenever execution begins and its function is to calculate squares from 1 to 10 and insert them into i\_squared signal array.

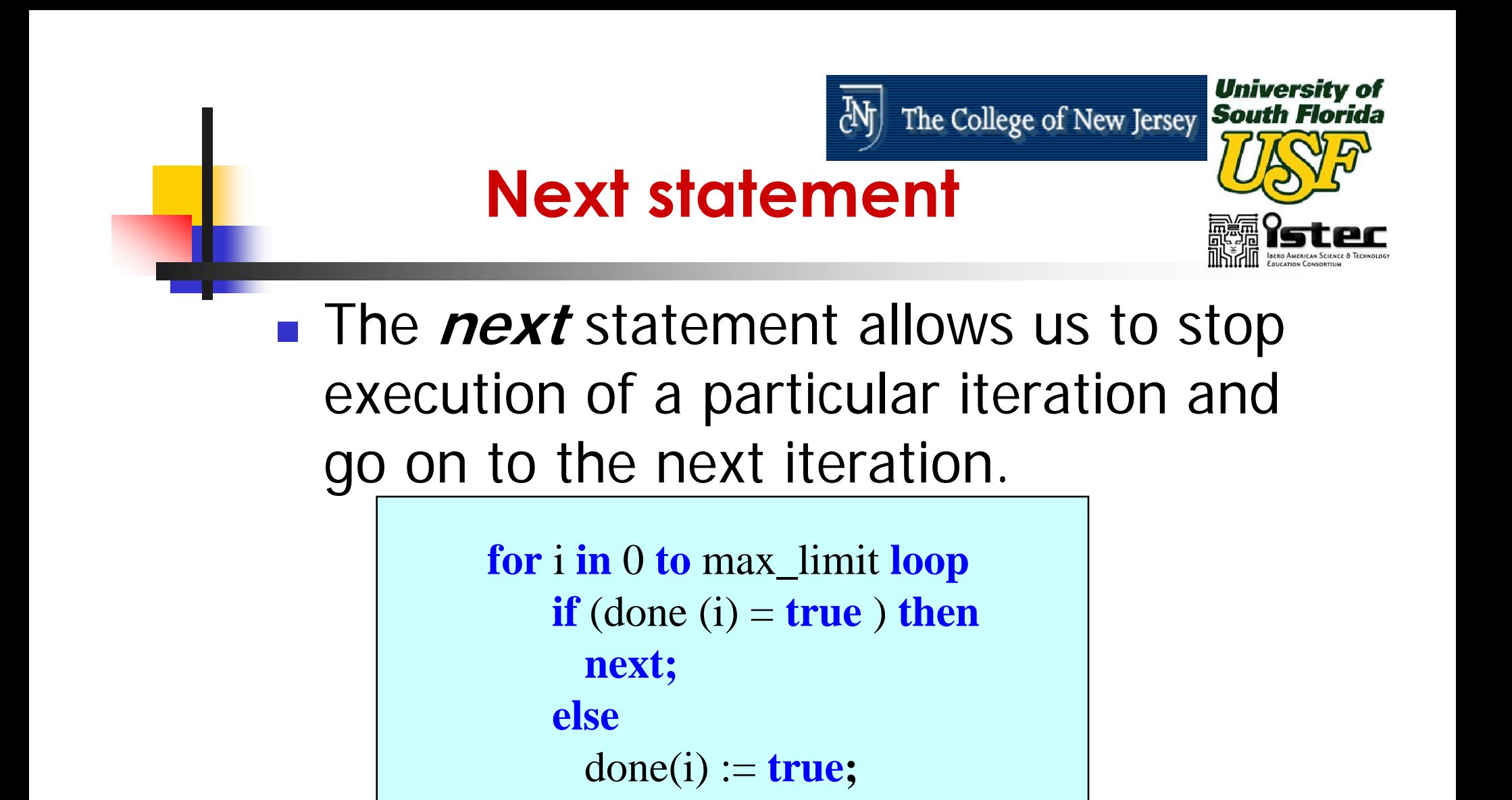

 $q(i) \leq a(i)$  and  $b(i)$ ;

**end if;**

**end loop;**

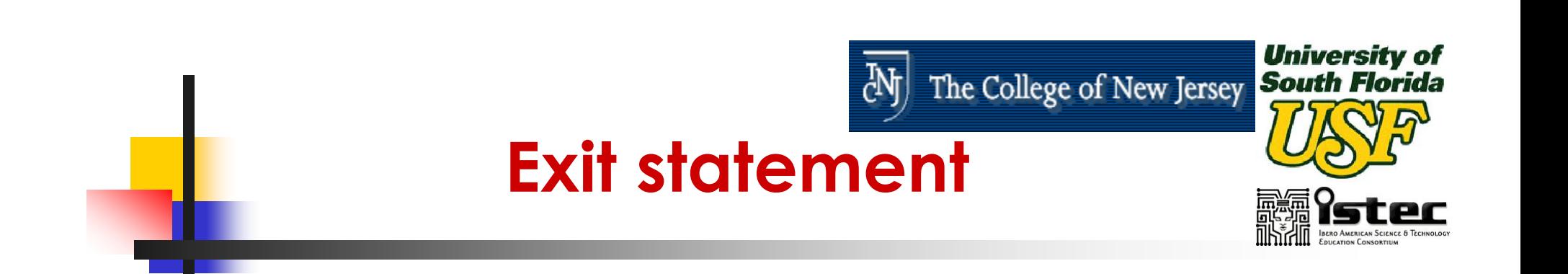

**The VHDL exit statement allows the** designer to exit or jump out of the loop statement currently in execution.

```
for i in 0 to max_limit loop
  if (int_a <= 0) then
    exit;
  elseint_a := int_a-1;q(i) \leq 3.14 / \text{real(int}_a * i);end if;
end loop;
```
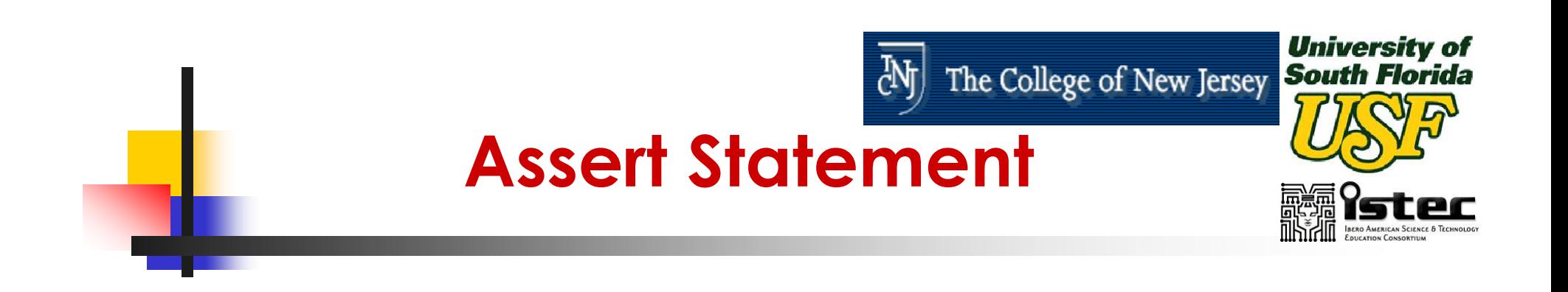

- $\mathbb{R}^3$ ■ Assert Statements Are Very Useful for Reporting Textual Strings to the Designer.
- **The Assert Statement Checks the Value** of a Boolean Expression. If the Condition Is Not True, a Report (Message) Is Generated During the Simulation.

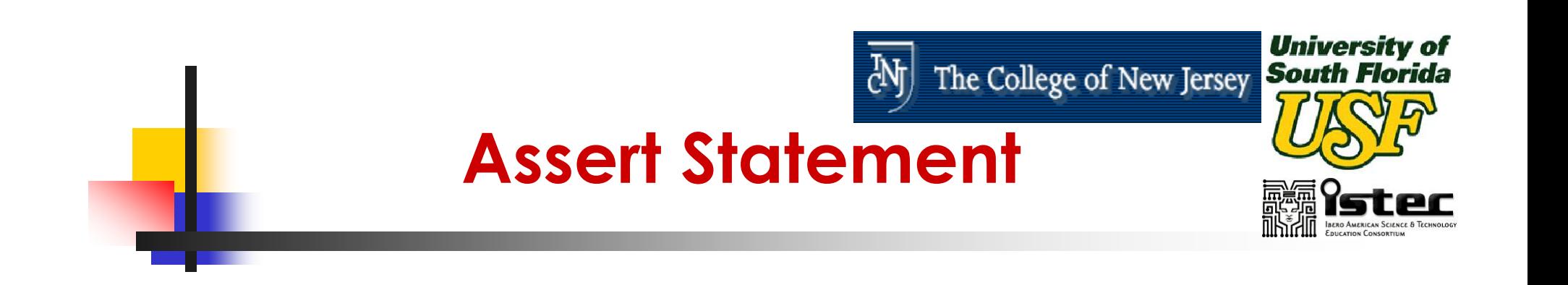

- **An assert statement includes two** options, either or both of which may be used. The first Option
	- **Report:** displays a user defined message if the condition is false

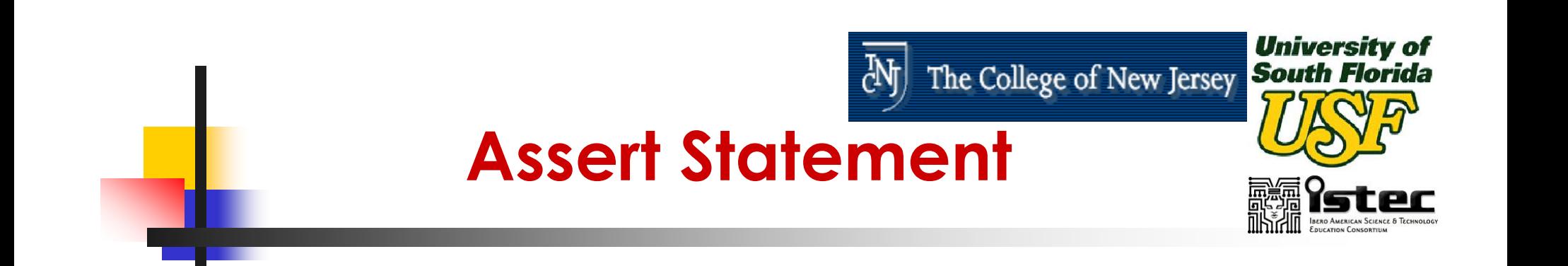

- **An assert statement includes two** options, either or both of which may be used. The second Option:
	- **Severity:** allows the user to choose a severity level if the condition is false. The four levels of severity are
		- **Note,**
		- **Warning,**
		- **Error**
		- **Failure**

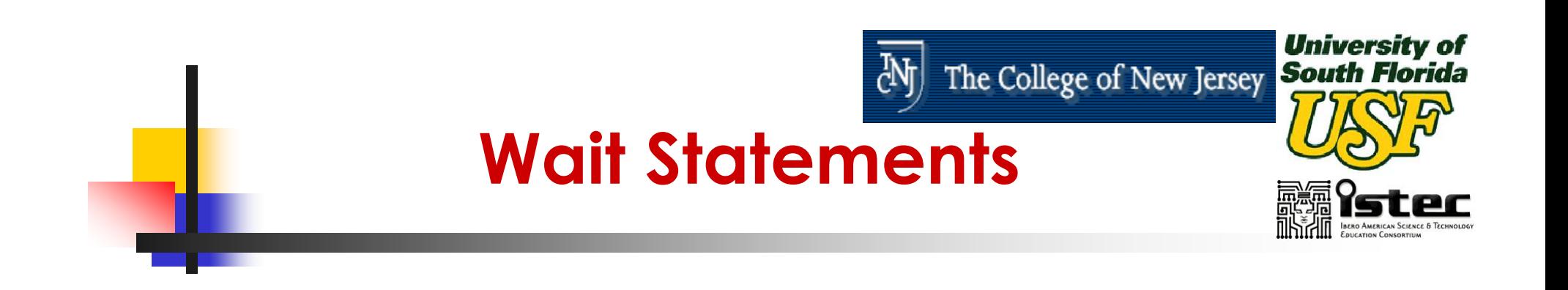

- $\mathbb{R}^3$ **The** *wait* statement allows to suspend the sequential execution of a process or subprogram.
- $\mathbb{R}^n$ **The condition for resuming execution of** the suspended process or subprogram can be specified by three different means.

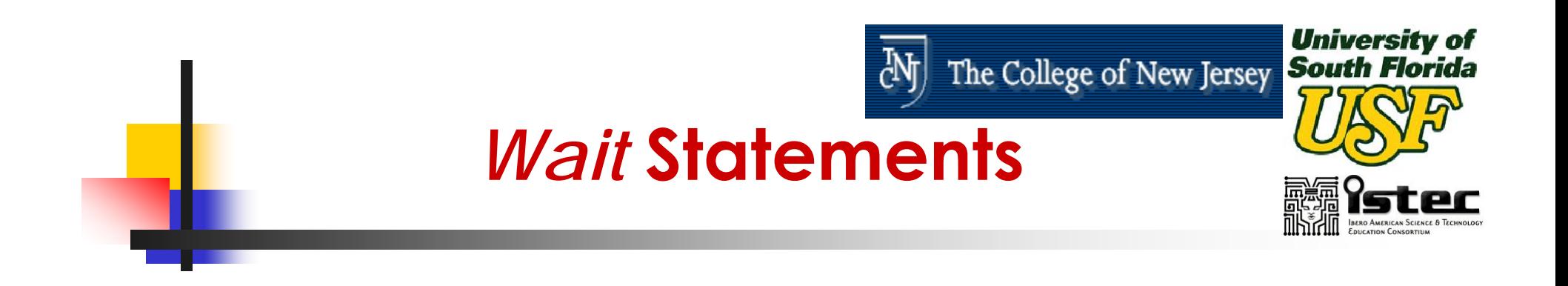

#### $\mathbb{R}^3$ **■** *wait on* **signal changes.**

**wait on** signal [signal]

### $\mathbb{R}^3$ **wait until** an expression is true.

**wait until** Boolean\_expression

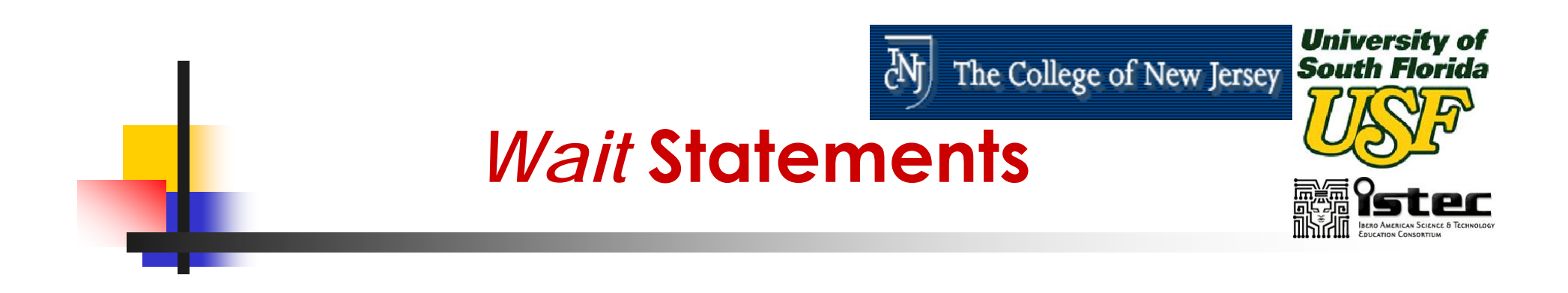

#### $\mathbb{R}^3$ **wait for** a specific amount time.

**wait for** time\_expression

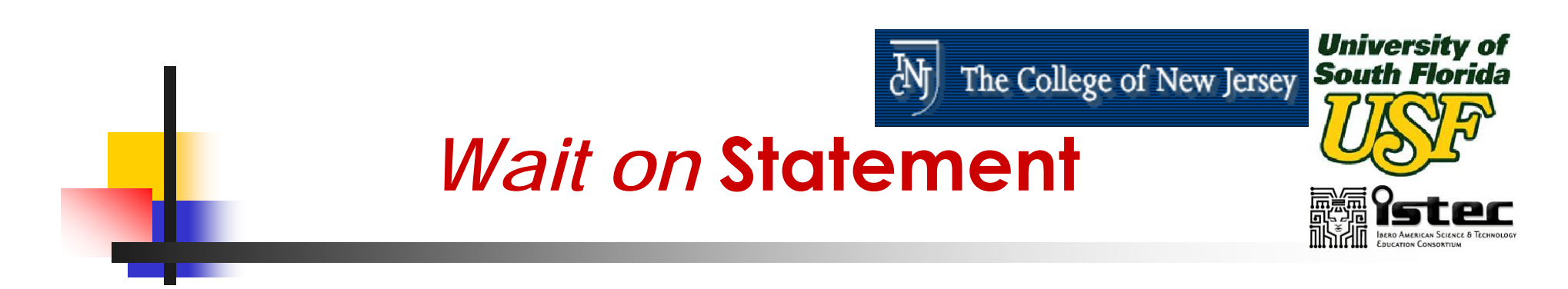

## $\mathbb{R}^3$ **The** *wait on* **signal clause specifies a** list of one or more signals upon which the **wait** statement will wait for the

events.

```
process 
  begin
     if (reset = '1' ) then 
       q \leq 0;
    elsif clock 'event and clock ='1' then
        q \leq d;
     end if; 
      wait on reset, clock; 
   end process;
```
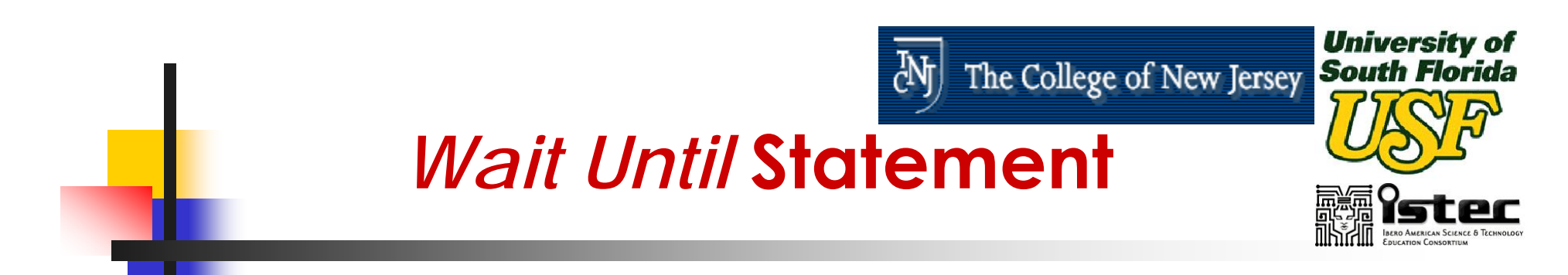

**The** *wait until* **Boolean\_expression** clause will suspend execution of the process until the expression returns a true value.

process  
\nbegin  
\n*weight*  
\n*wait until clock = '1' and clock' event;*  
\n
$$
q \leq d ;
$$
  
\n*end process;*

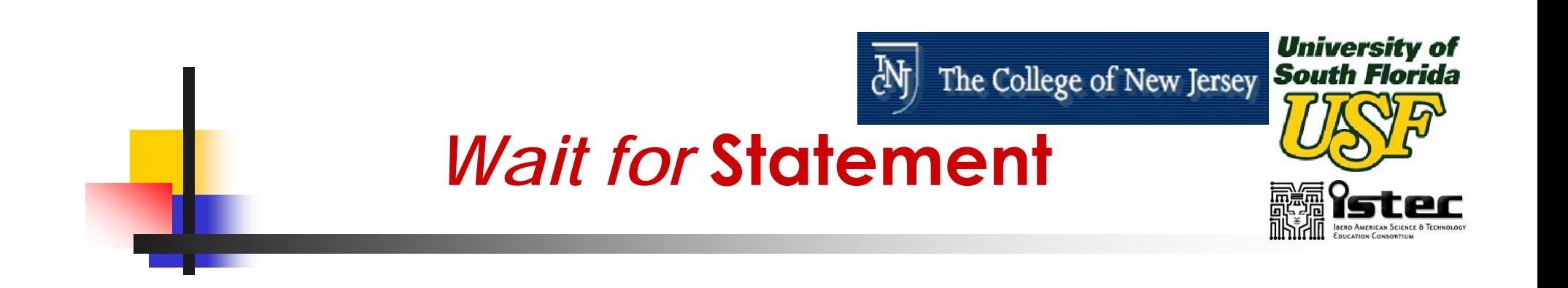

 $\mathbb{R}^3$ ■ The *wait for* time\_expression clause will suspend execution of the process for the time specified by the time expression.

**wait for** 10 ns;

 $\mathbb{R}^3$ ■ The wait statement will suspend for 10 ns and after 10 ns the execution will continue.

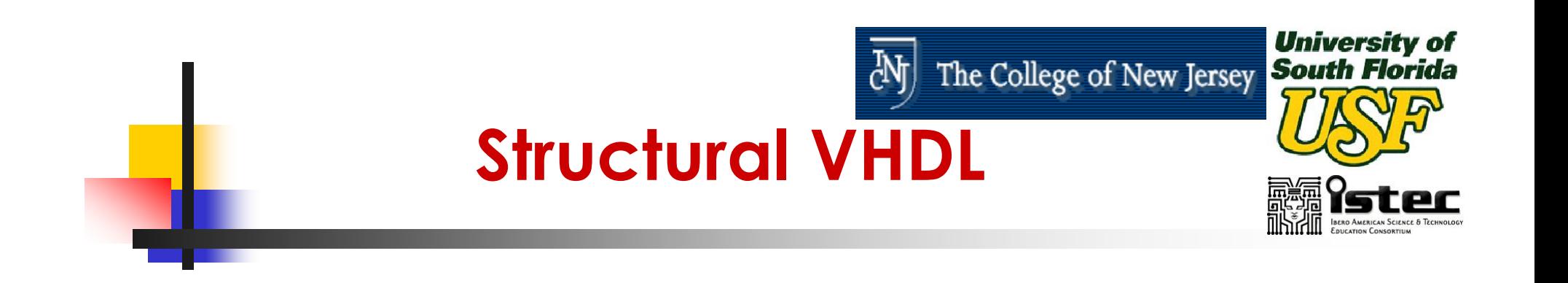

- $\mathbb{R}^3$ ■ Structural-level design methods can be useful for managing the complexity of a large design description.
- **Structure level of abstraction is used to** combine multiple components to form a larger circuit.

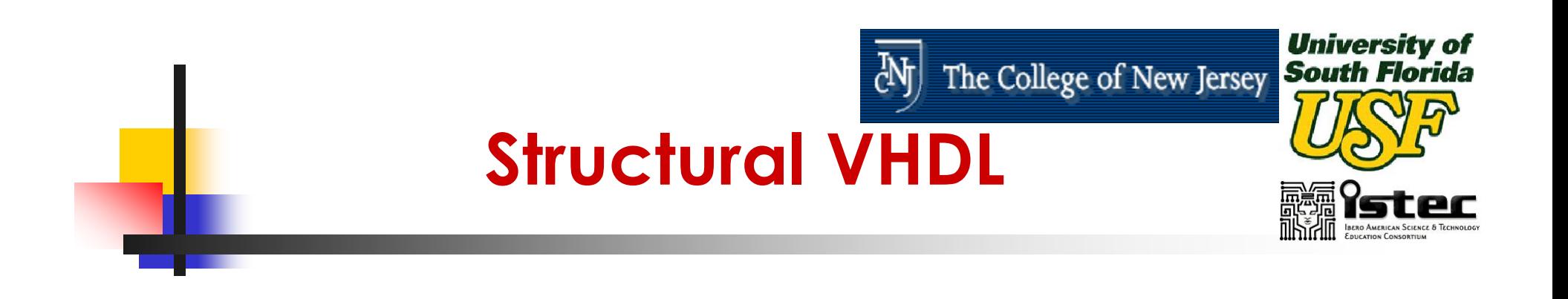

### $\mathbb{R}^3$ ■ Structural VHDL Descriptions Are Quite Similar in Format to Schematic Netlists.

### $\mathbb{R}^3$ **Larger Circuits Can Be Constructed** From Smaller Building Blocks.

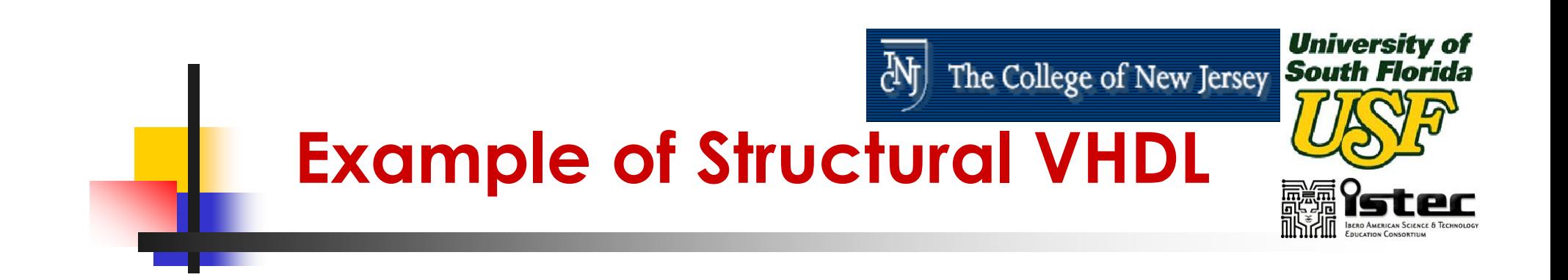

## Let us consider an ALU with

- $\mathbb{R}^3$ ■ An OR gate
- $\mathbb{R}^3$ ■ An XOR gate
- A Half Adder
- A Full Adder
- $\mathbb{R}^3$ ■ A Multiplexer
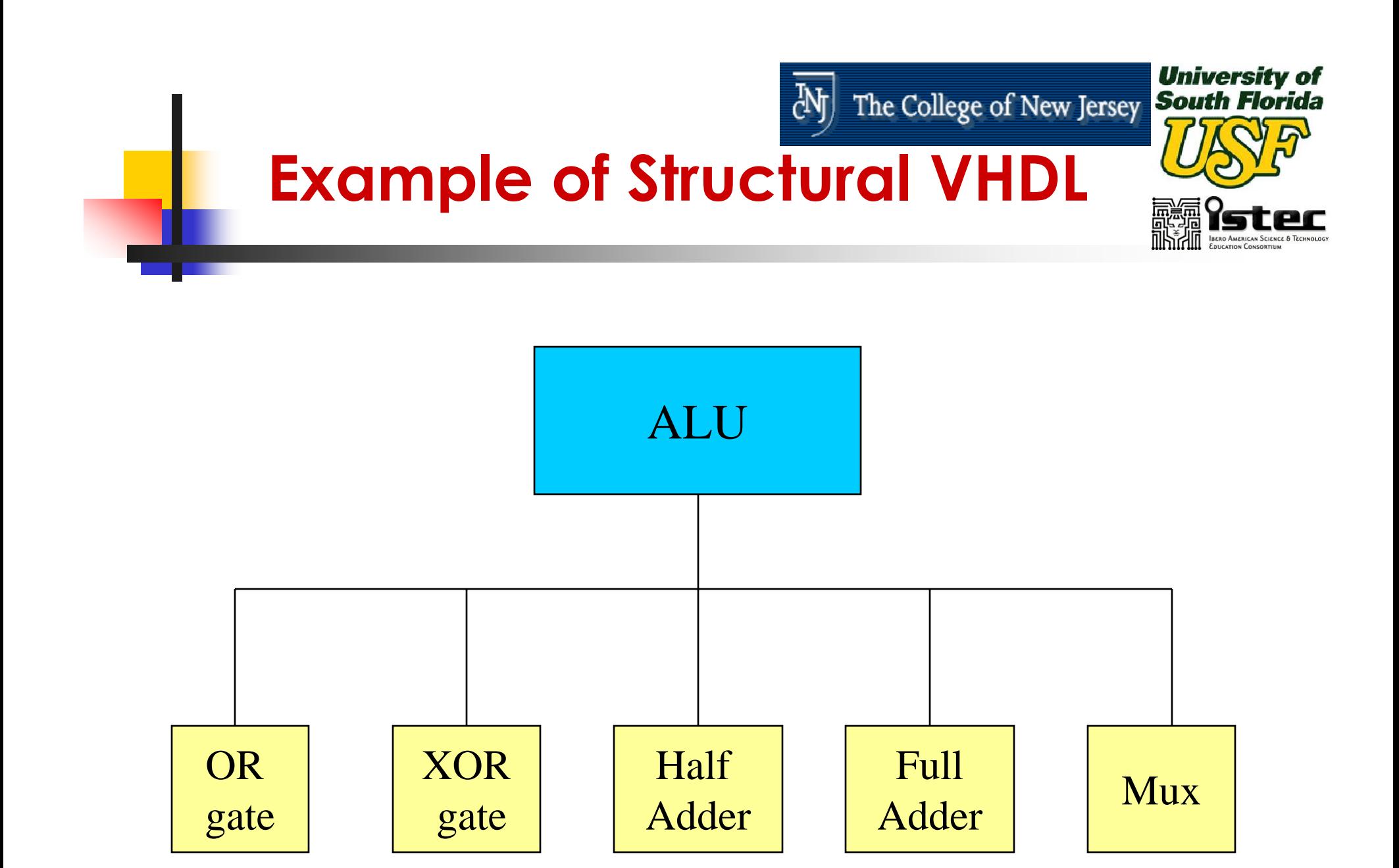

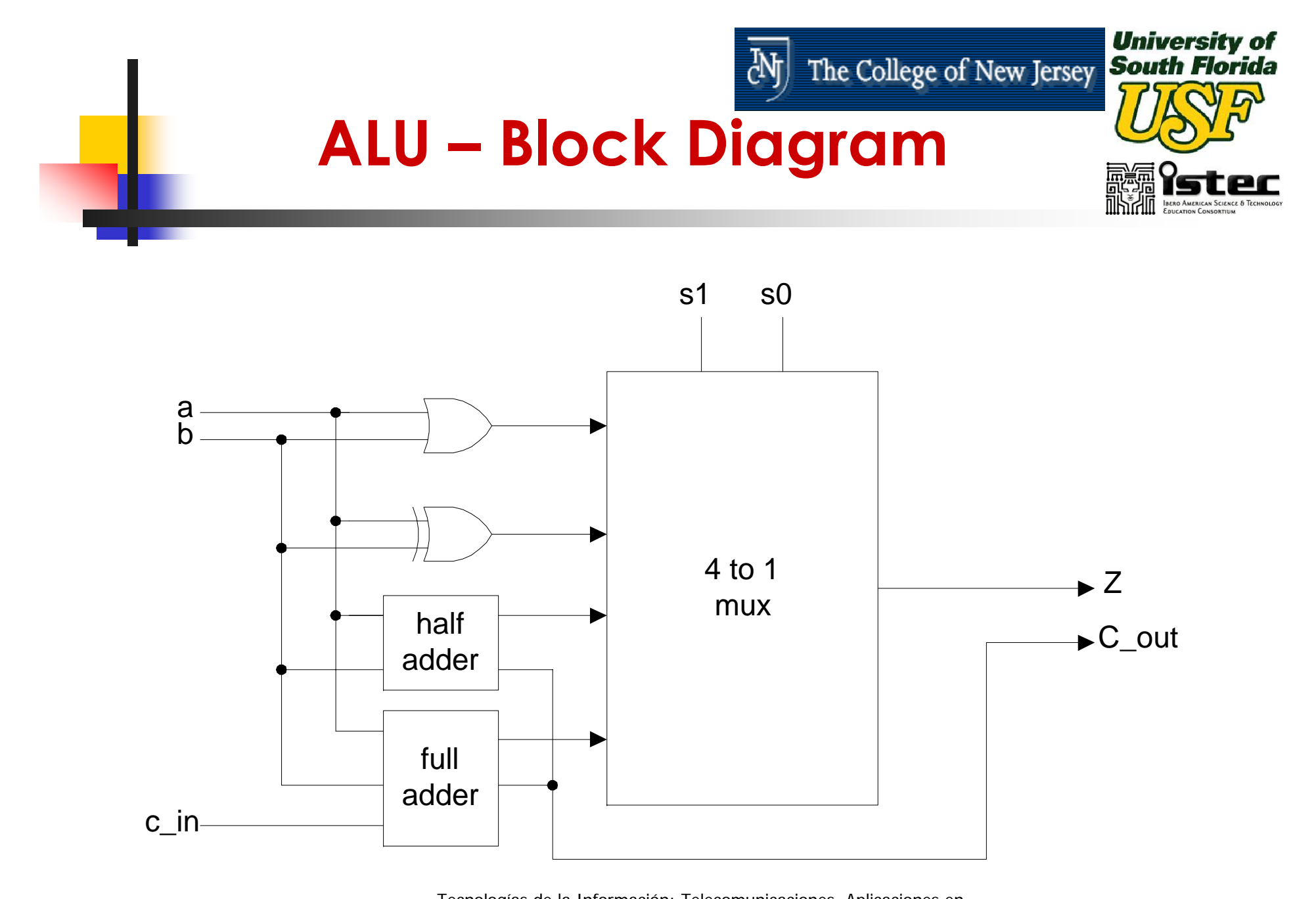

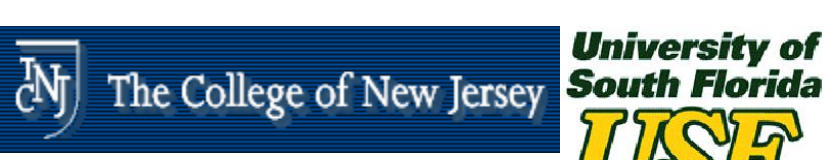

## **ALU – Function Table**

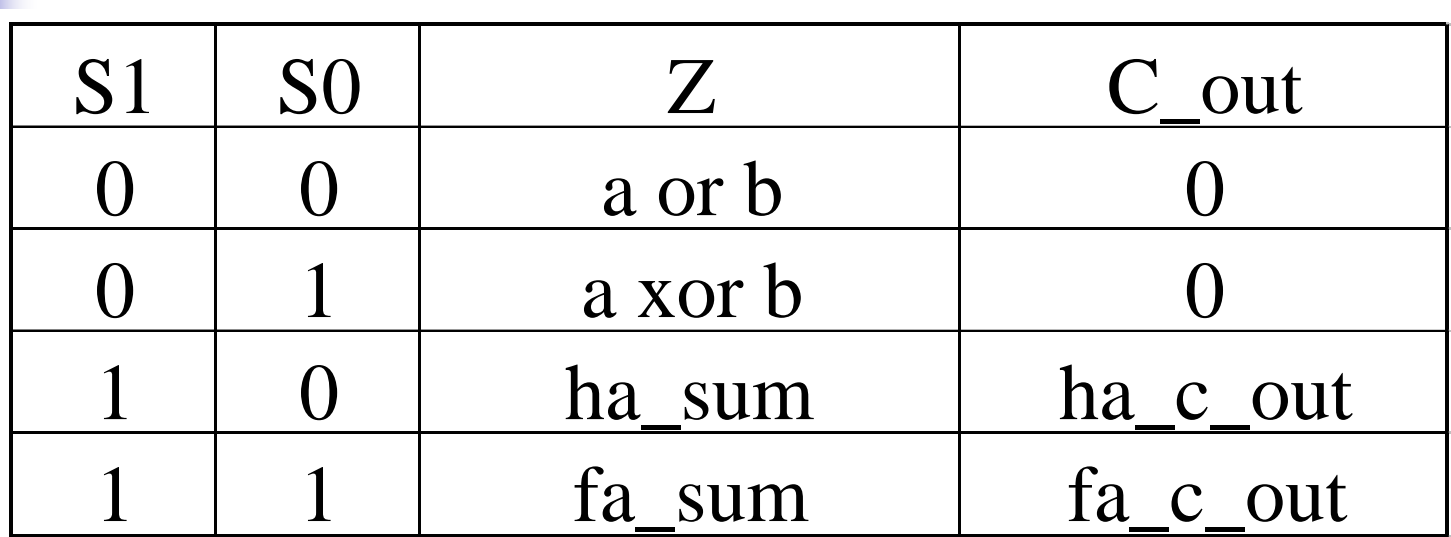

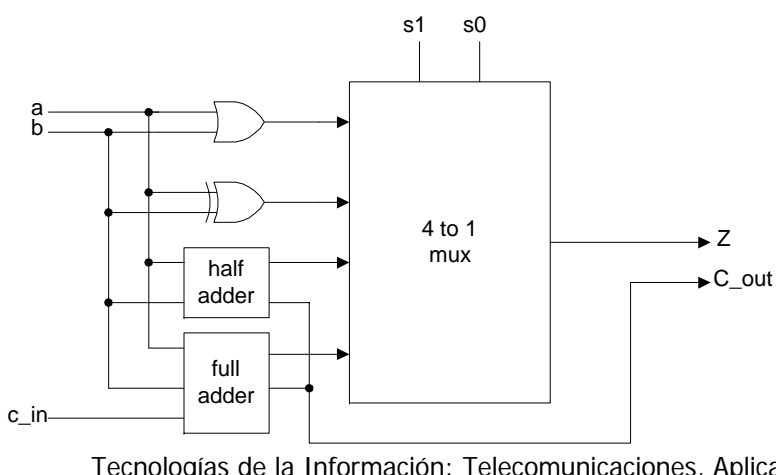

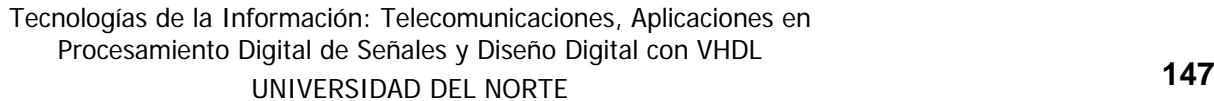

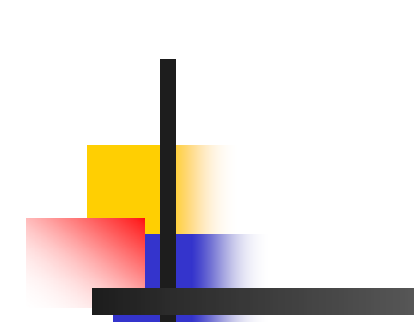

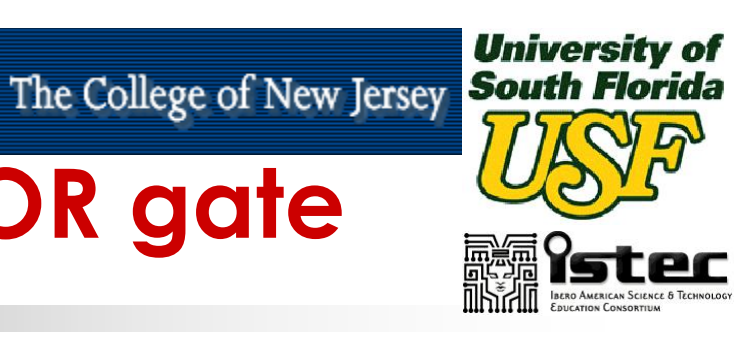

# **VHDL code for OR gate**

```
library IEEE;
use IEEE.std_logic_1164.all;
entity t_or is
       port (a, b : in std_logic;
              ored : out std_logic);
end t_or;
architecture concurrent_behavior of t_or is
begin
       \text{ored} \leq (a \text{ or } b);end concurrent_behavior;
```
# **Max+Plus II T\_OR, Code Entry**

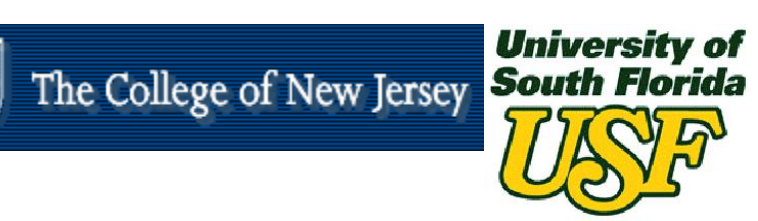

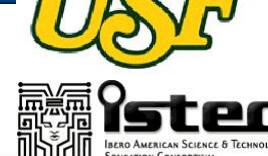

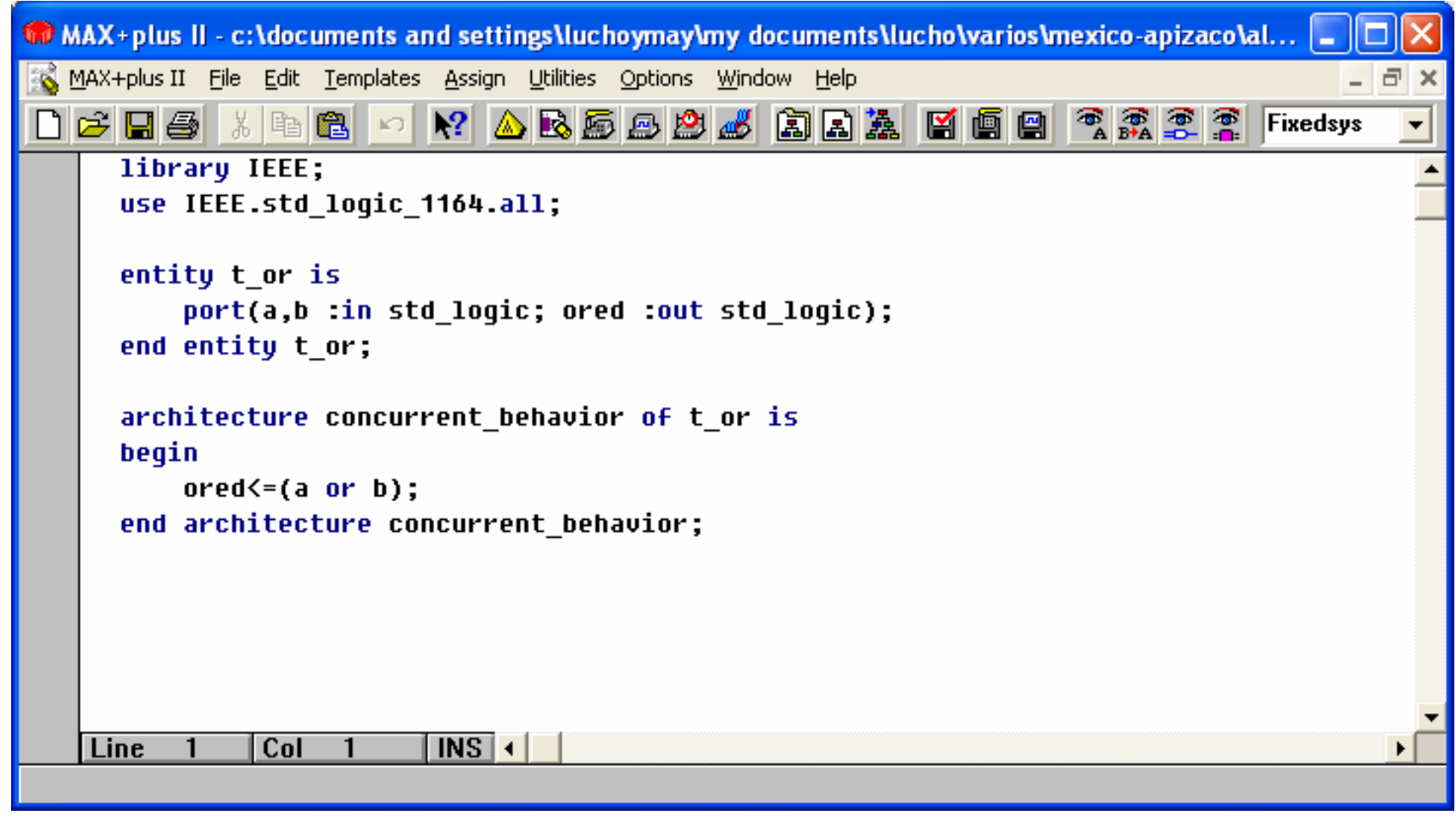

ď

# **Max+Plus II T\_OR, Compiler**

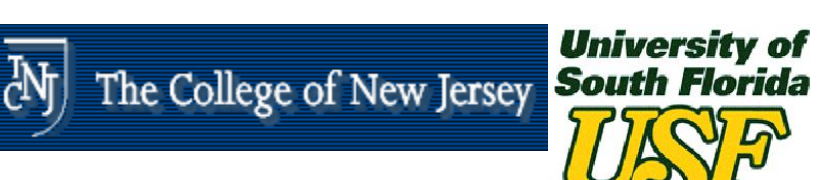

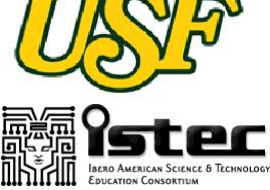

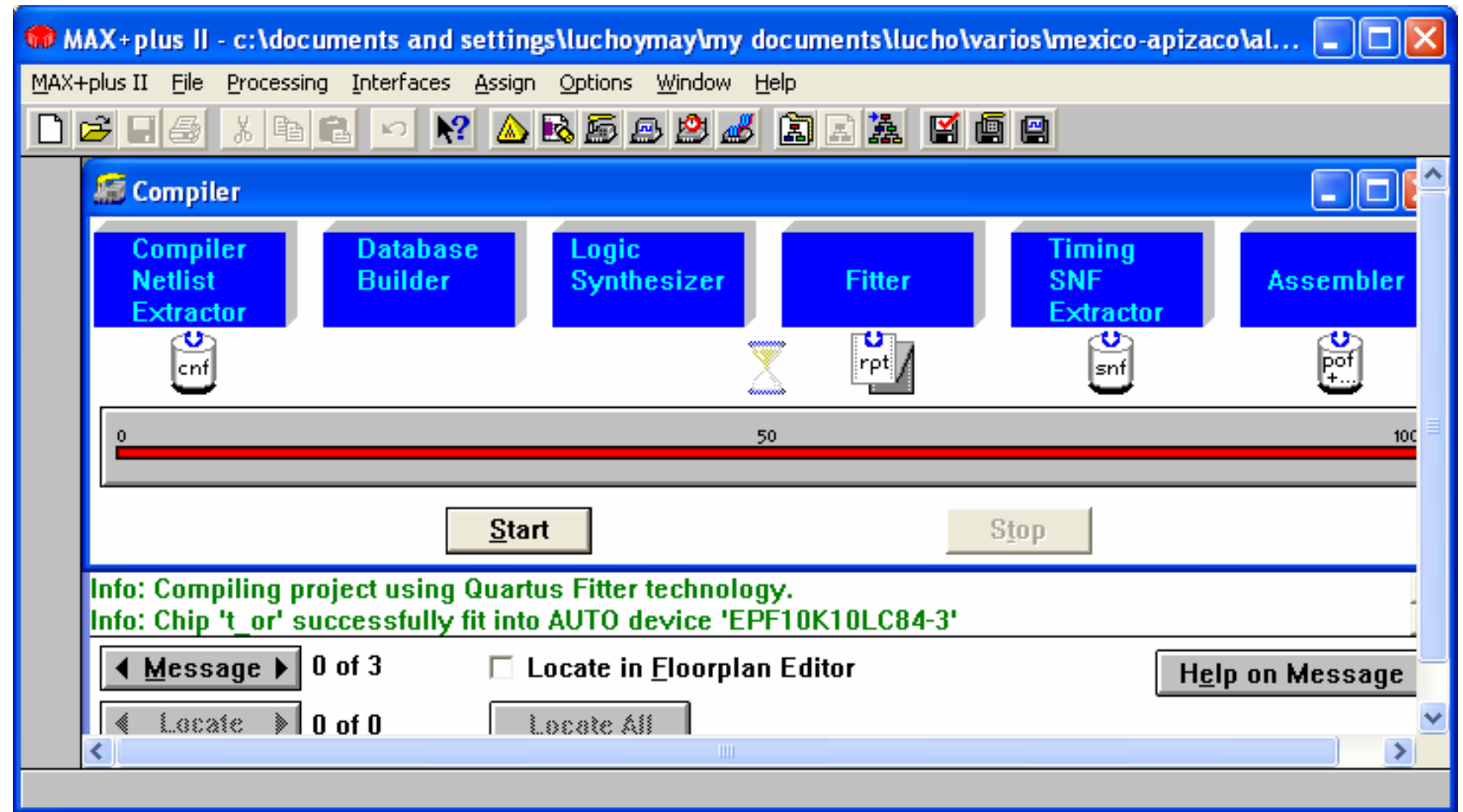

# **Max+Plus II T\_OR, Simulation**

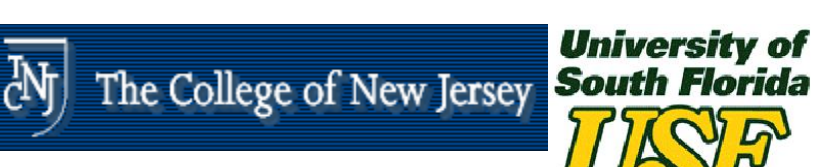

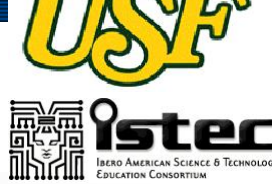

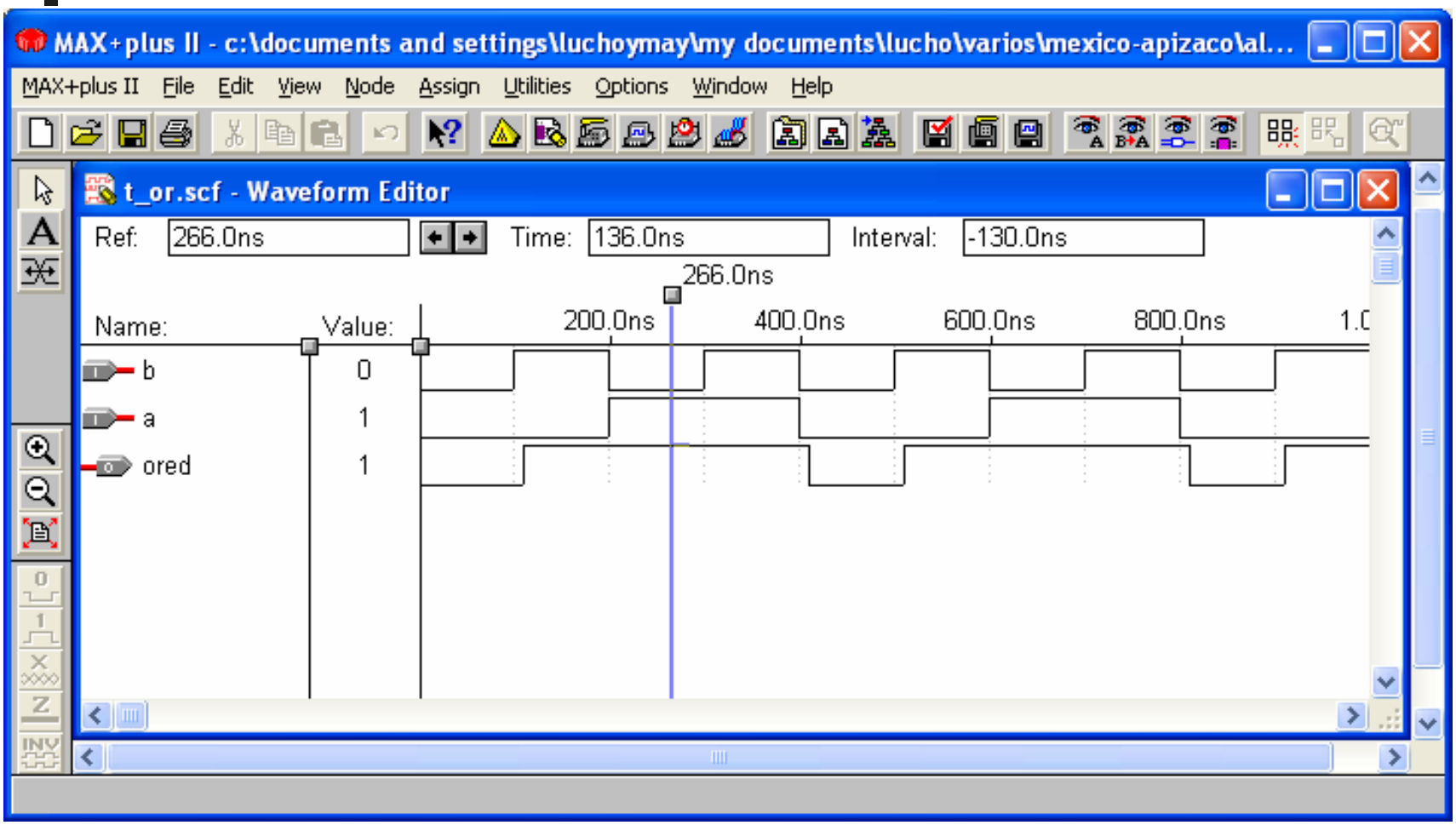

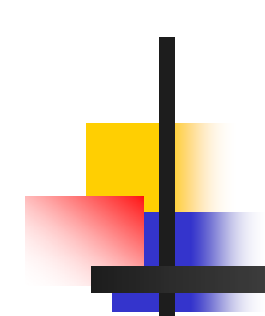

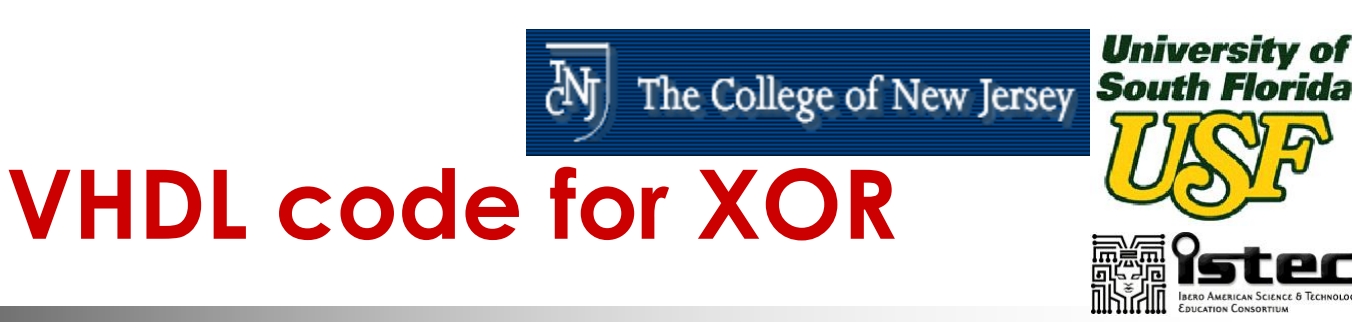

```
library IEEE;
use IEEE.std_logic_1164.all;
entity t_xor is
      port (a,b : in std_logic;
             xored : out std_logic);
end t_xor;
architecture concurrent_behavior of t_xor is
begin
      xored \leq (a xor b);
end concurrent_behavior;
```
# **Max+Plus II T\_XOR, Code Entry**

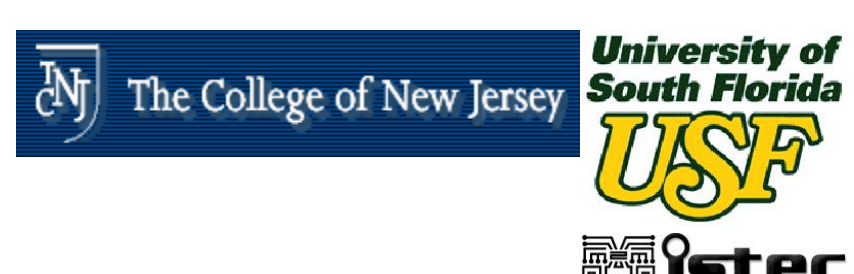

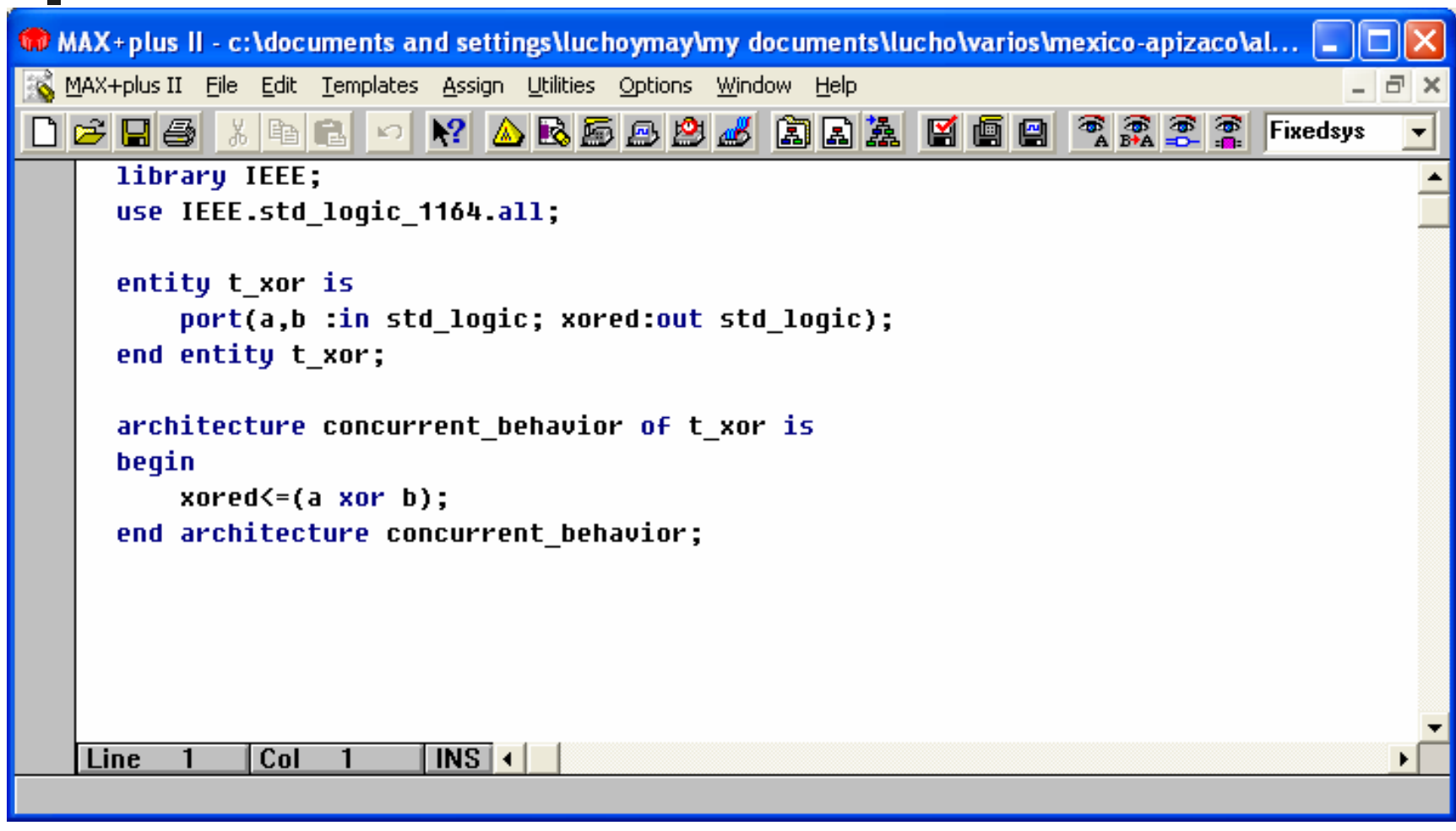

# **Max+Plus II T\_XOR, Compiler**

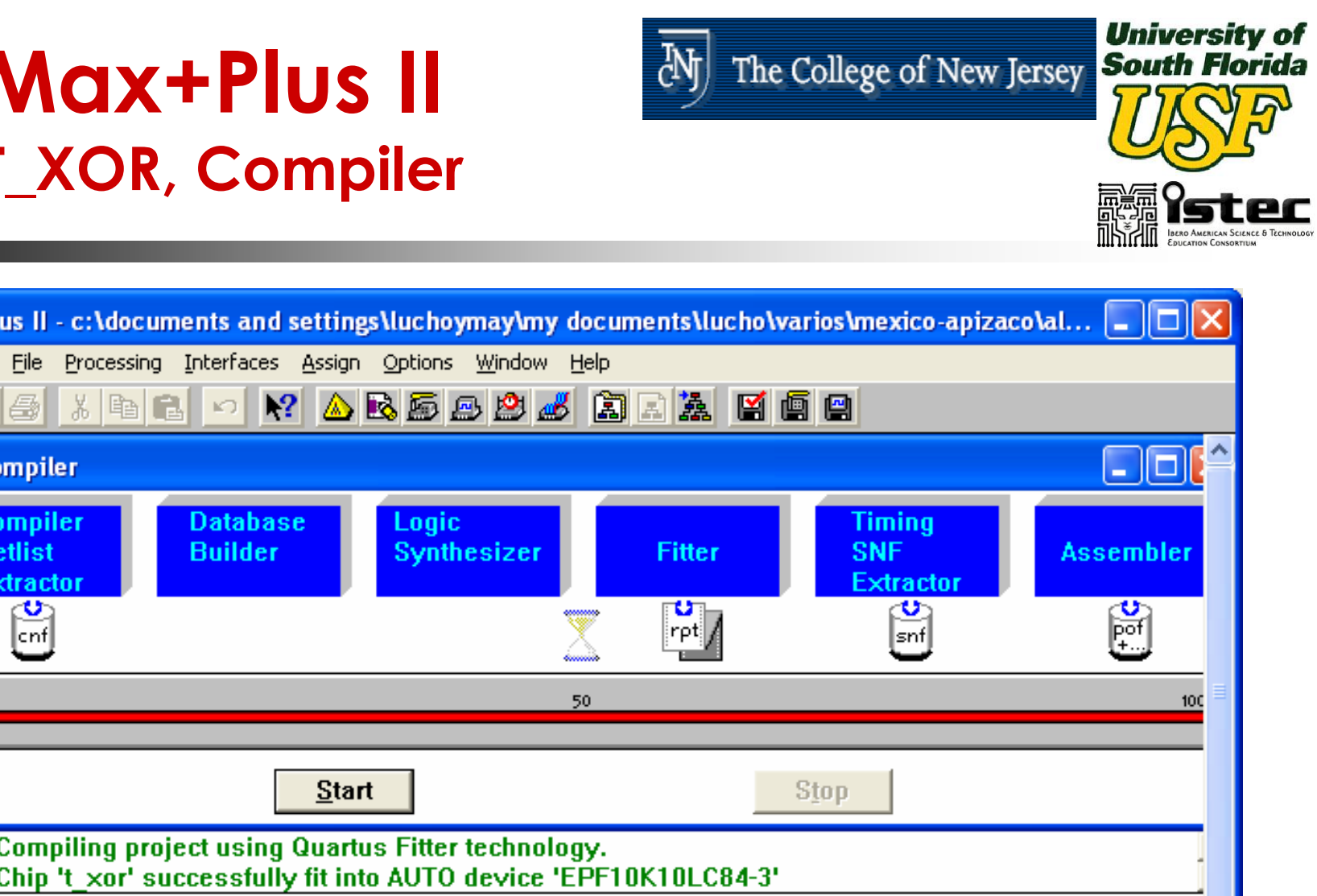

 $\overline{c}$ <sup>N</sup>

<u>يــو</u> Info: 0 Info: C  $\blacklozenge$  Message  $\blacktriangleright$  0 of 3 □ Locate in Eloorplan Editor Help on Message Locate  $||0$  of 0 Locate All ∢

Tecnologías de la Información: Telecomunicaciones, Aplicaciones en

**WD** MAX+pl MAX+plus II

ner

高c

≯

# **Max+Plus II T\_XOR, Simulation**

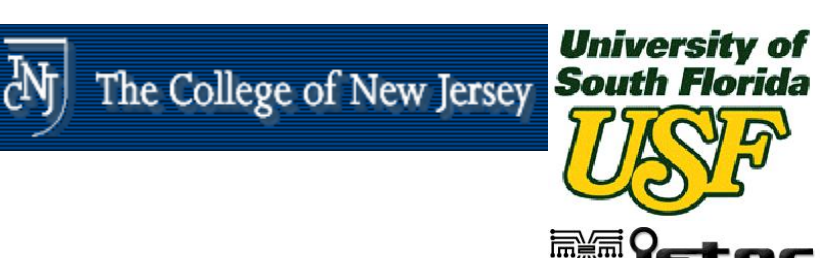

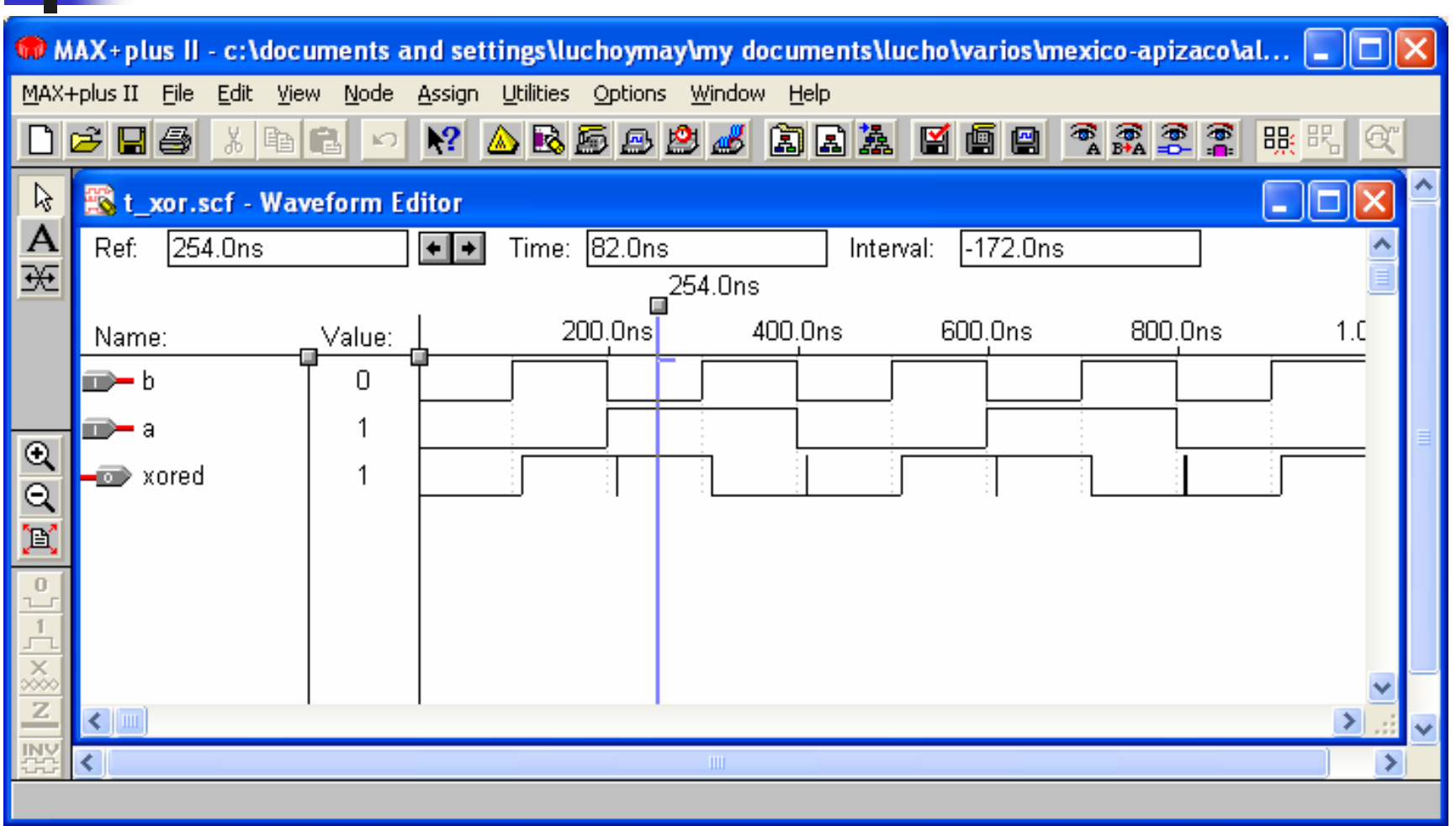

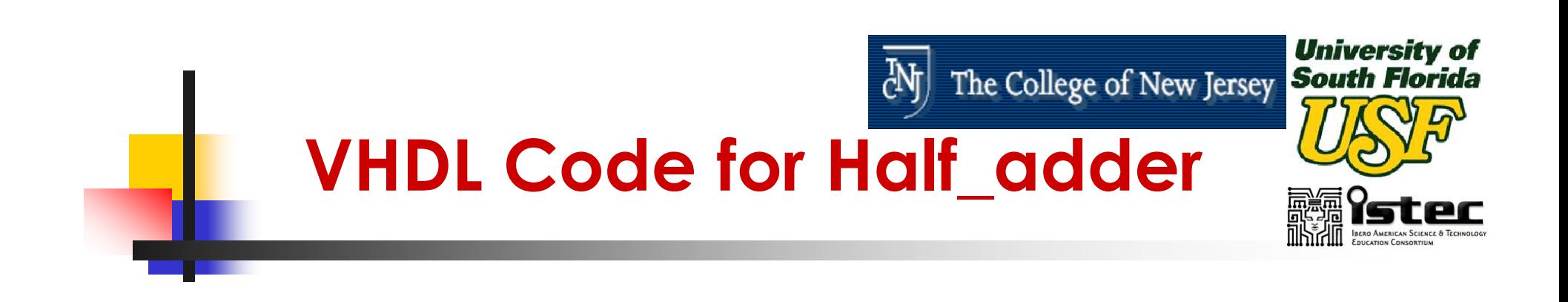

### -- **Half Adder**

**library** IEEE;  $\qquad \qquad -$ **refer IEEE library**. **use** IEEE.std\_logic\_1164.**all**;

**entity** half\_adder **is port** (a, b : **in** std\_logic; **--declaring I/O ports** sum, c\_out : **out** std\_logic); **end** half\_adder;

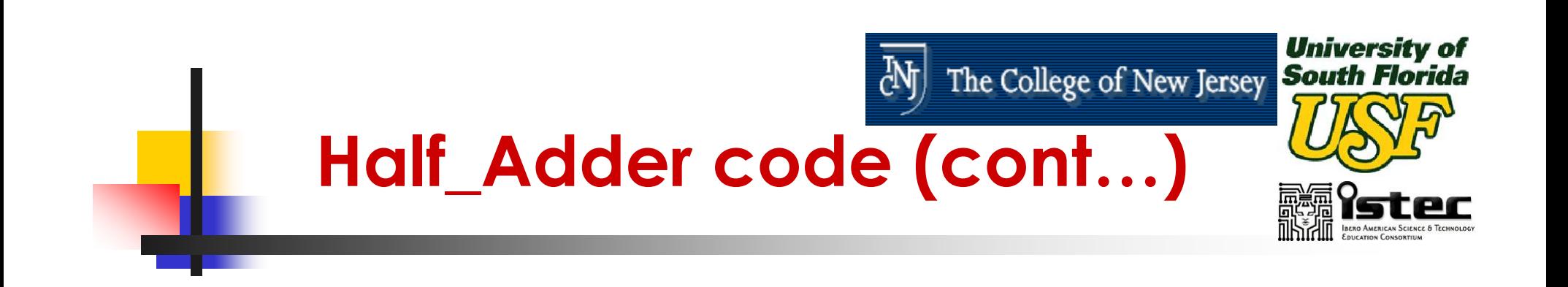

**architecture** behavior **of** half\_adder **is**

### **begin**

sum  $\leq$  (a **xor** b); c\_out  $\leq$  (a **and** b);

**end** behavior;

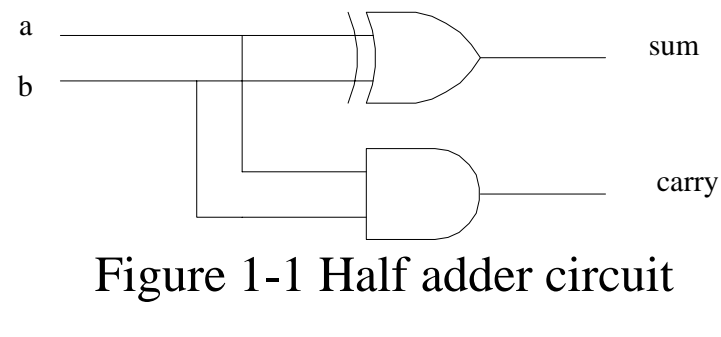

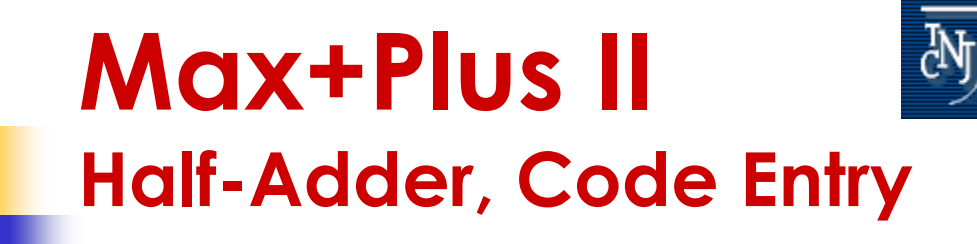

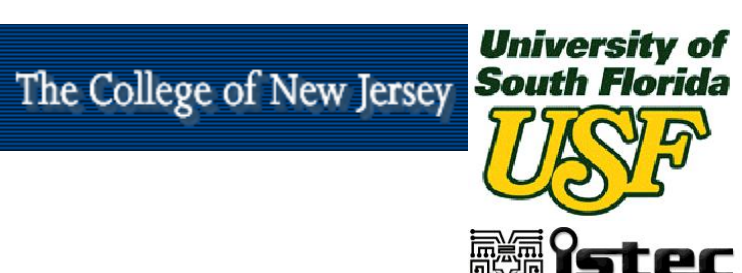

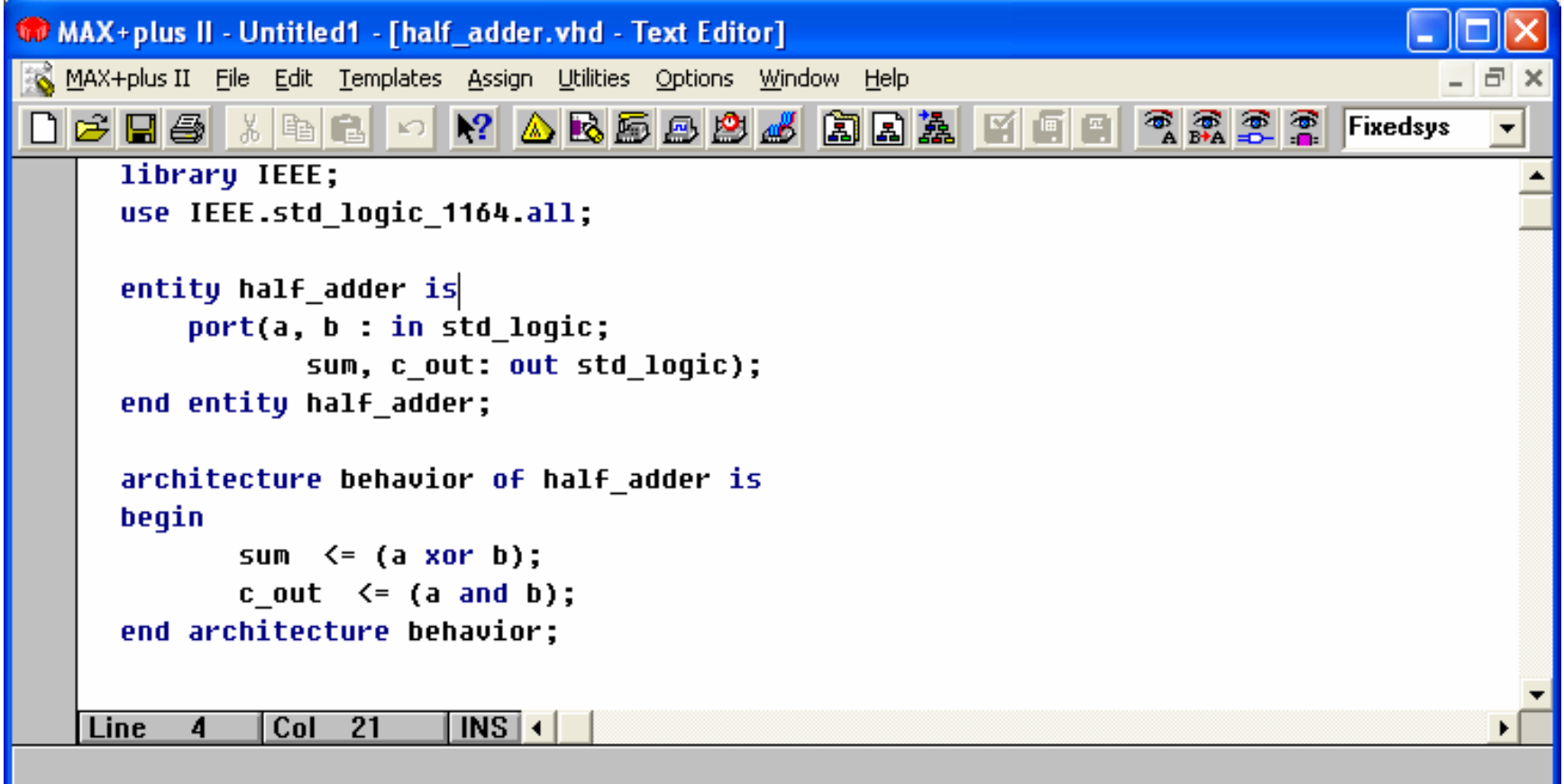

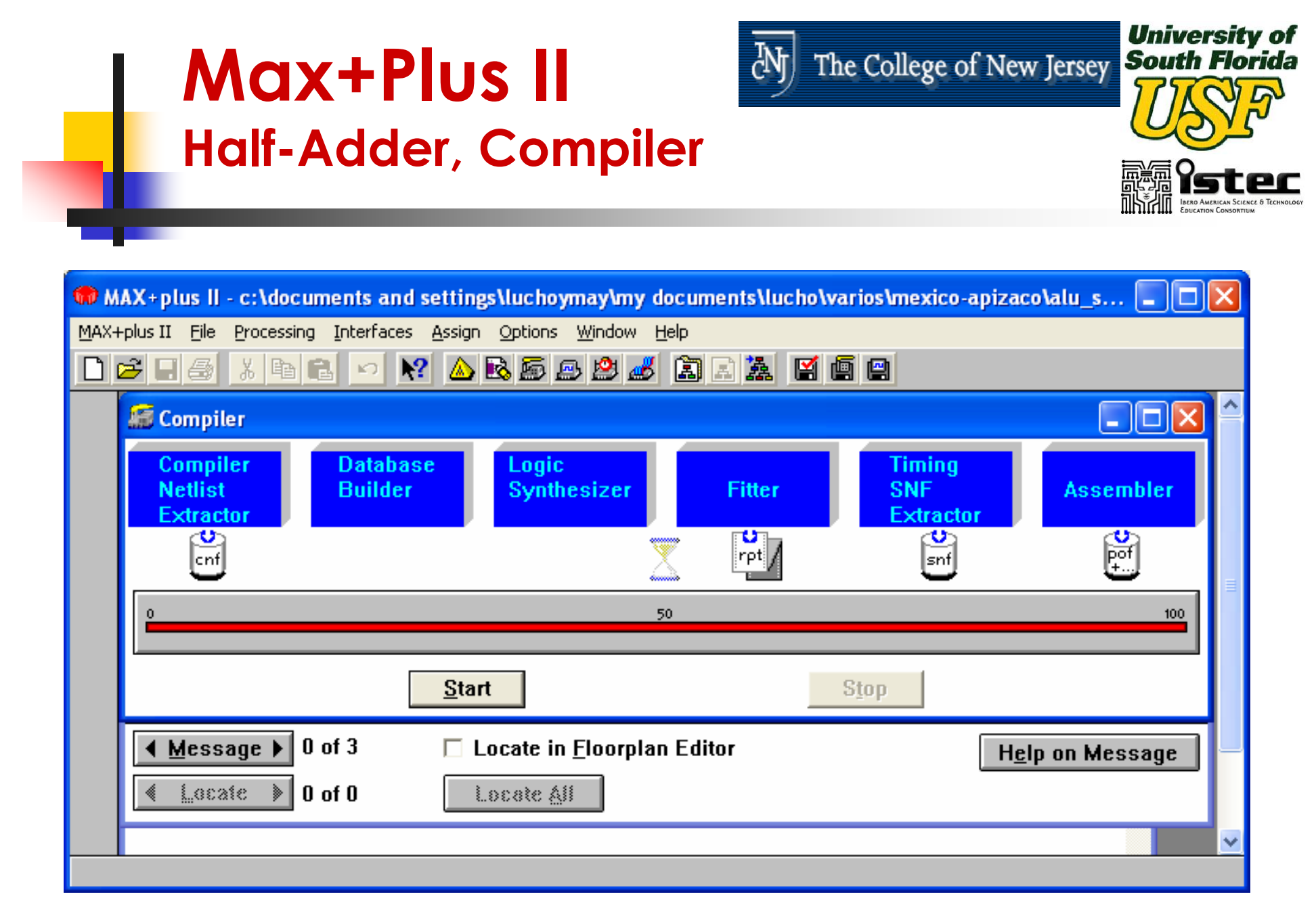

### **Max+Plus II Half-Adder, Simulation**

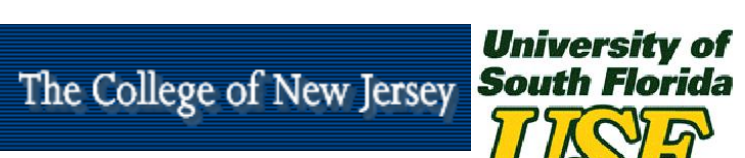

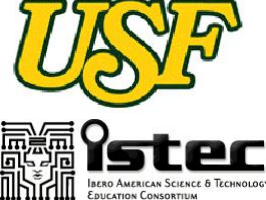

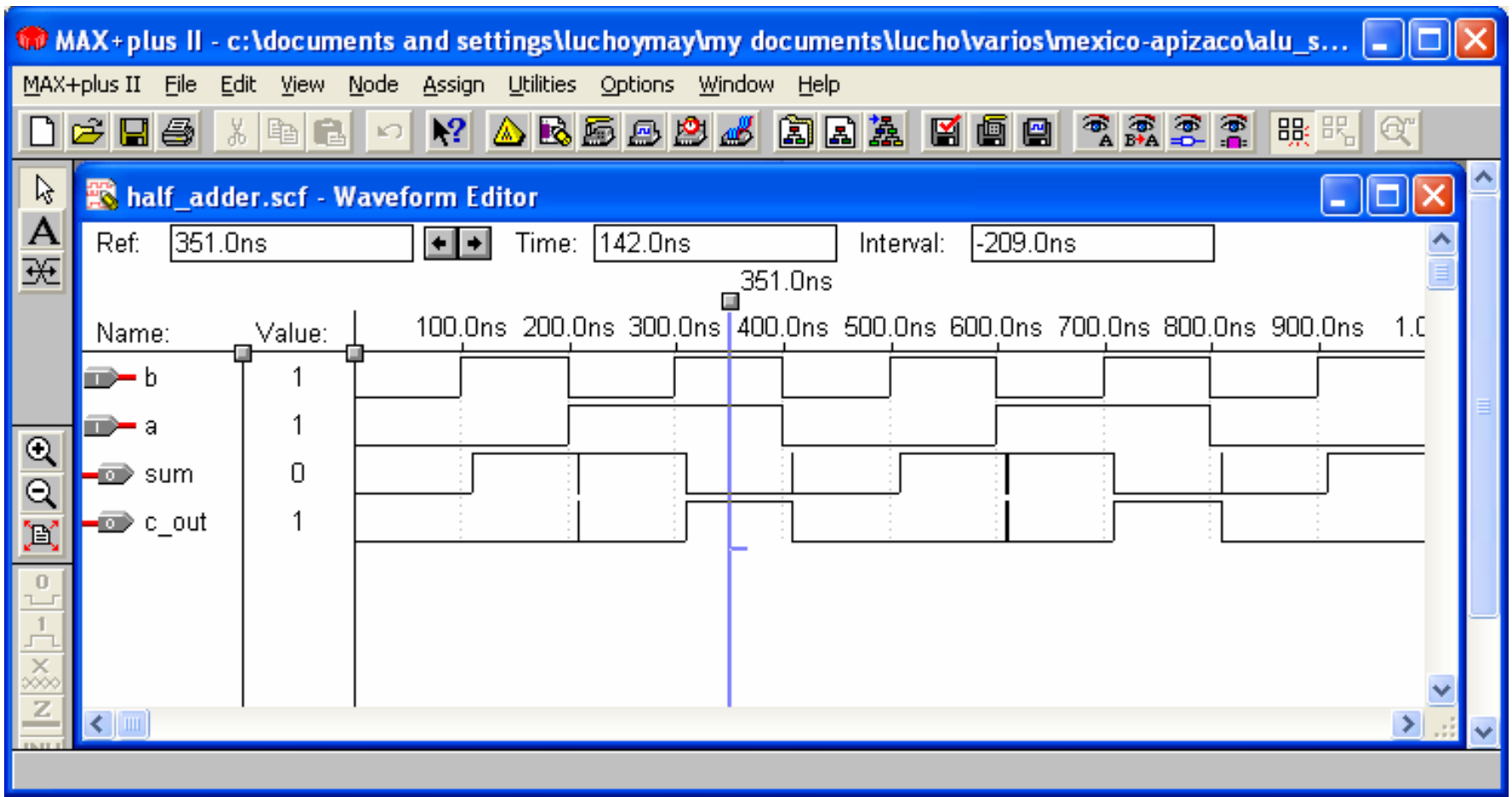

M

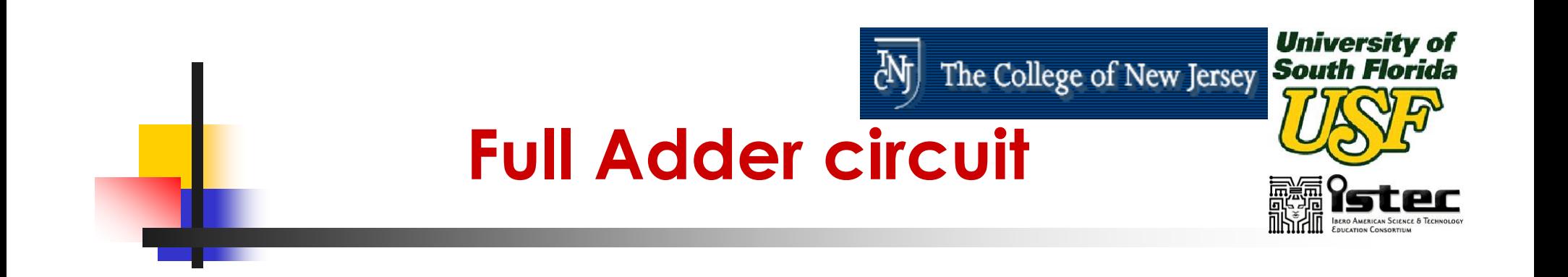

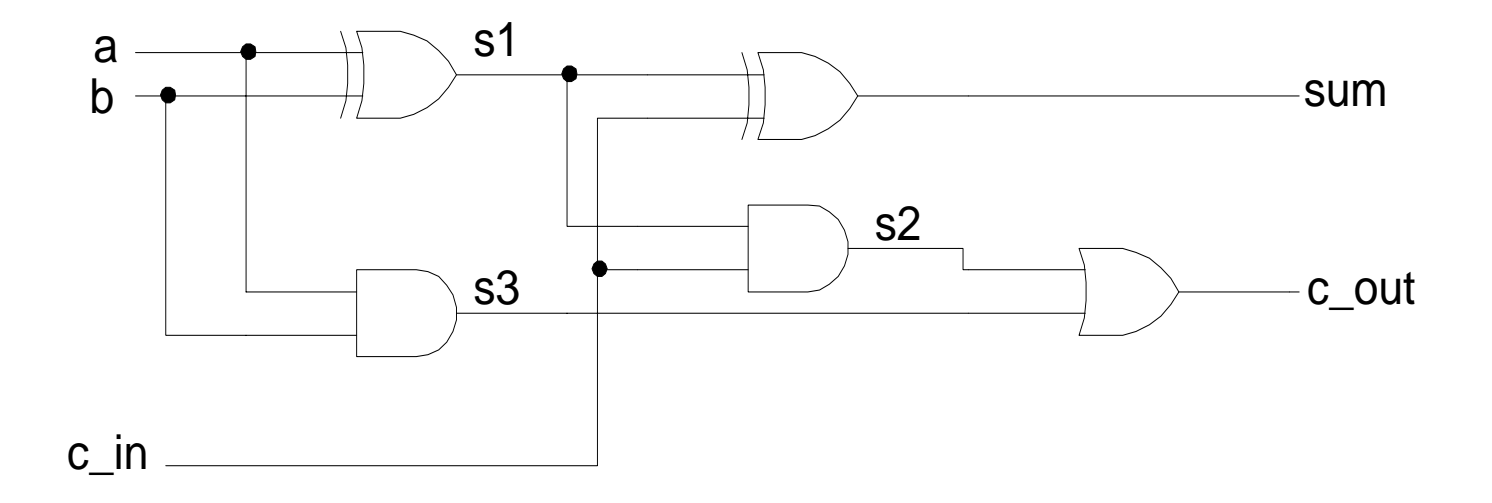

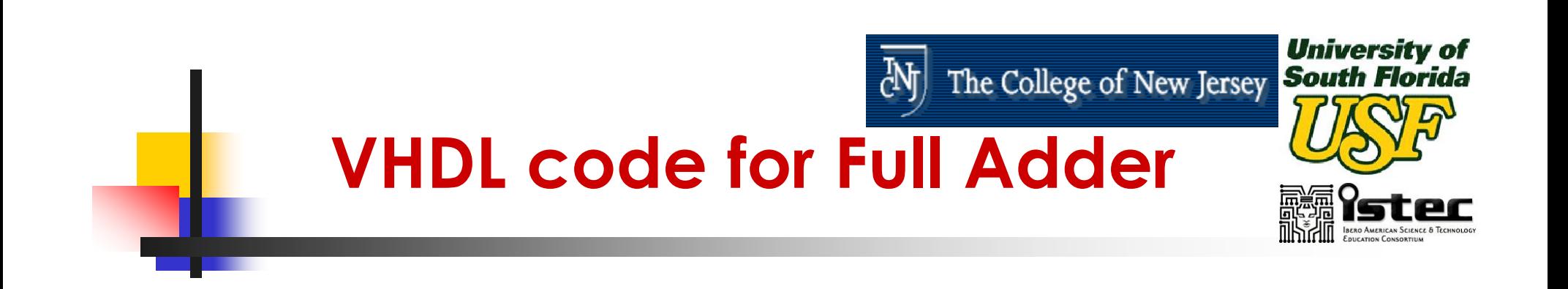

--Full\_Adder **library** IEEE; **use** IEEE.std\_logic\_1164.**all**;

```
entity full_adder is
port (a, b, c_in : in std_logic;
     sum, c_out : out std_logic);
end full_adder;
```
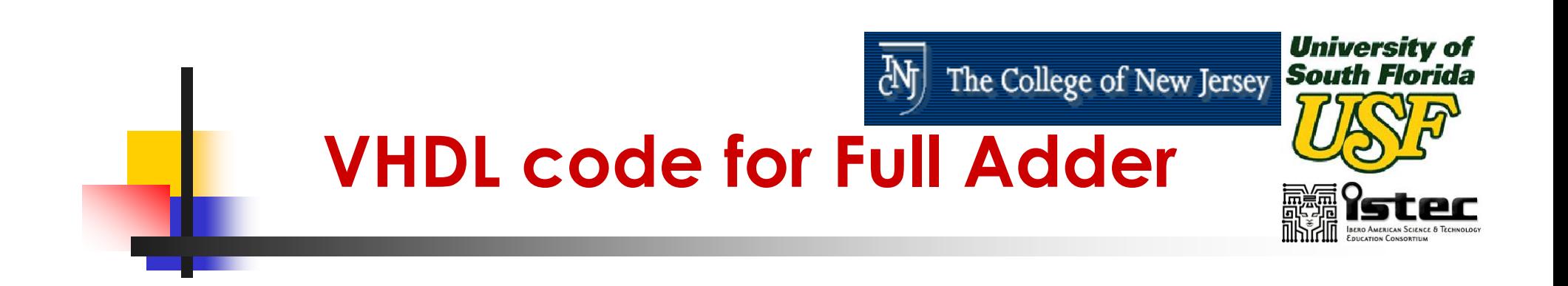

**architecture** dataflow **of** full\_adder **is signal** s1, s2, s3 : std\_logic; **begin** L1:  $s1 \leq s$  (a **xor** b); L2:  $s2 \leq (c \in \mathbb{R})$  and  $s1$ ; L3:  $s3 \leq (a \text{ and } b)$ ; L4: sum  $\lt =$  (s1 **xor** c\_in); L5:  $c\_out \leq (s2 or s3);$ **end** dataflow;

--Using Signal Assignment Instructions

#### **University of**<br>The College of New Jersey **South Florida** M **Max+Plus II Full-Adder, Code Entry**

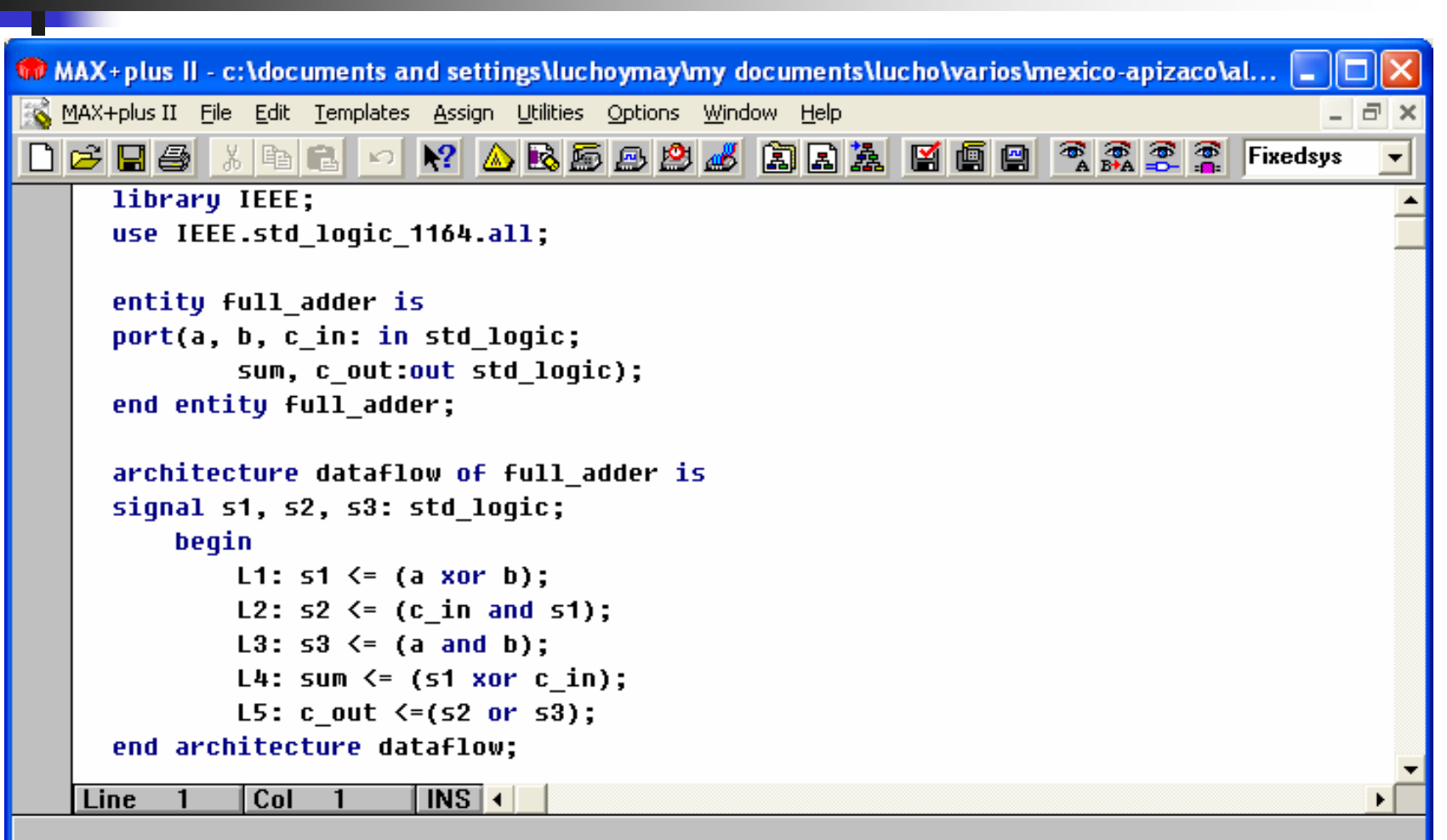

## **Max+Plus II Full-Adder, Compiler**

MAX+plus II - c:\documents and settings\luchoymay\my documents\lucho\varios\mexico-apizaco\al... c MAX+plus II File Processing Interfaces Assign Options Window Help  $\triangle$  Reset Below Reset Below  $\bigcap$   $\bigoplus$   $\bigcap$   $\bigoplus$   $\bigcap$   $\bigotimes$   $\bigcup$ **BE**  $\mathbb{R}^2$  $E2$ **精 Compiler** - 101 **Database** Logic **Compiler Timing Netlist Synthesizer SNF Assembler Builder Fitter Extractor Extractor**  $\frac{1}{\text{rpt}}$ v ಲ 鬬  $\vert$ snf $\vert$  $\sf{l}$ cnf 50 100 Start **Stop** M Messages - Compiler  $\mathbf{-}$   $\mathbf{E}$  : Info: Compiling project using Quartus Fitter technology. Info: Chip 'full adder' successfully fit into AUTO device 'EPF10K10LC84-3'  $\triangleleft$  Message  $\triangleright$  $0$  of 3 □ Locate in Eloorplan Editor Help on Message Lecate  $\| 0$  of 0 Locate All ×.

Tecnologías de la Información: Telecomunicaciones, Aplicaciones en

Procesamiento Digital de Señales y Diseño Digital con VHDL UNIVERSIDAD DEL NORTE**<sup>165</sup>**

**University of South Florida** 

The College of New Jersey

ď٨

## **Max+Plus II Full-Adder, Simulation**

**COMAX**+plus II - c:\documents and settings\luchoymay\my documents\lucho\varios\mexico-apizaco\al... o Edit View Node Assign Utilities Options Window Help MAX+plus II File  $\mathbb{R}^2$  absolute  $\mathbb{Z}$  be a  $\mathbb{Z}$  be a  $\mathbb{Z}$  $D$ e da 풂 le  $R_{\rm AA}$   $R_{\rm A}$ 職 Bę, F.  $\mathbb{R}^m$ Θ ৯ 歌 full\_adder.scf - Waveform Editor œ н  $\overline{A}$ 758.0ns  $\overline{\mathbf{H}}$ Ref: Time: 296.0ns -462.0ns Interval: 予 758.0ns  $\Box$ 200.0ns 400.0ns 600.0ns  $800.0ns$  $1.0$ Value: Name:  $\implies$  c\_in 1 pr>b -1 Q 1 pd> a  $\Theta$ -1 oon≫ sum ֖֖֞֞֟֞֞֟֞֟׆֦֦֦֦֦֦֞֬֬֓֬֓֓֞֬֓֓֬֞ -1 oortes cout  $\Box$  $\leftarrow$  1 111 ≯ >

> Tecnologías de la Información: Telecomunicaciones, Aplicaciones en Procesamiento Digital de Señales y Diseño Digital con VHDL UNIVERSIDAD DEL NORTE**<sup>166</sup>**

ďф The College of New Jersey

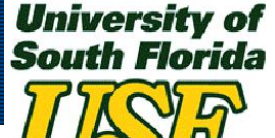

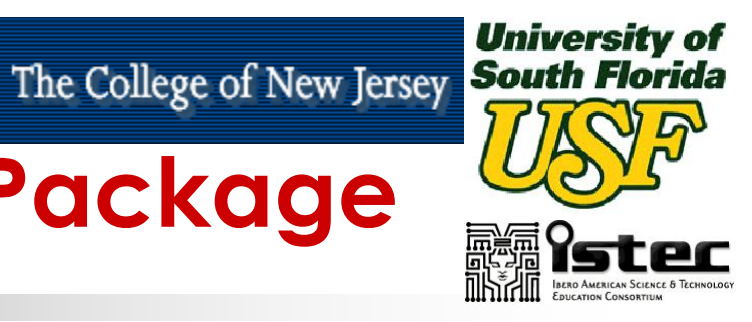

# **Declaration of ALU Package**

**library** IEEE; **use** IEEE.std\_logic\_1164.**all**; **package** alu\_pack **is component** t\_or **port** (a, b : **in** std\_logic; ored : **out** std\_logic); **end component**; **component** t\_xor **port** (a ,b : **in** std\_logic; xored : **out** std\_logic); **end component**;

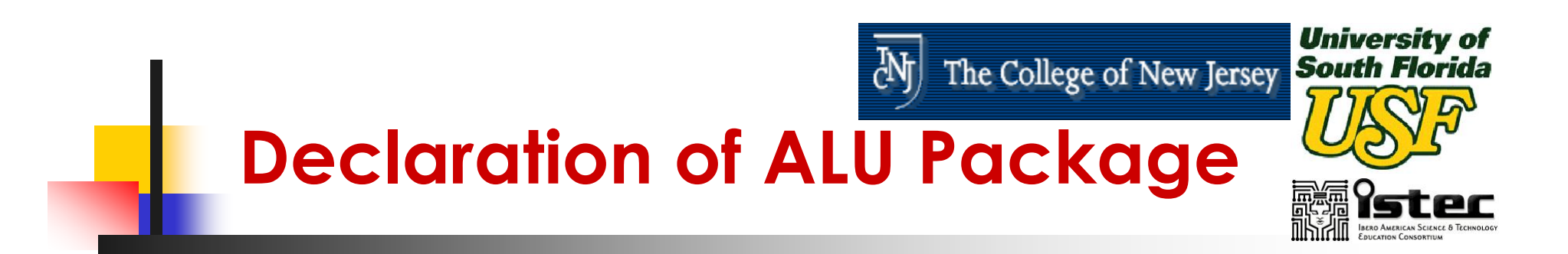

**component** half\_adder **port** (a, b : **in** std\_logic; ha\_sum, c\_out : **out** std\_logic); **end component**; **component** full\_adder **port** (a, b, c\_in : **in** std\_logic; sum, c\_out : **out** std\_logic); **end component;**

### **end** alu\_pack;

## **Max+Plus II alu\_pack, Code Entry**

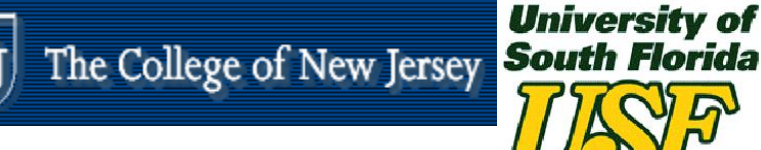

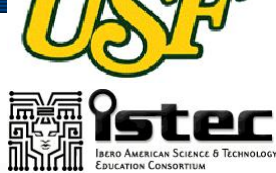

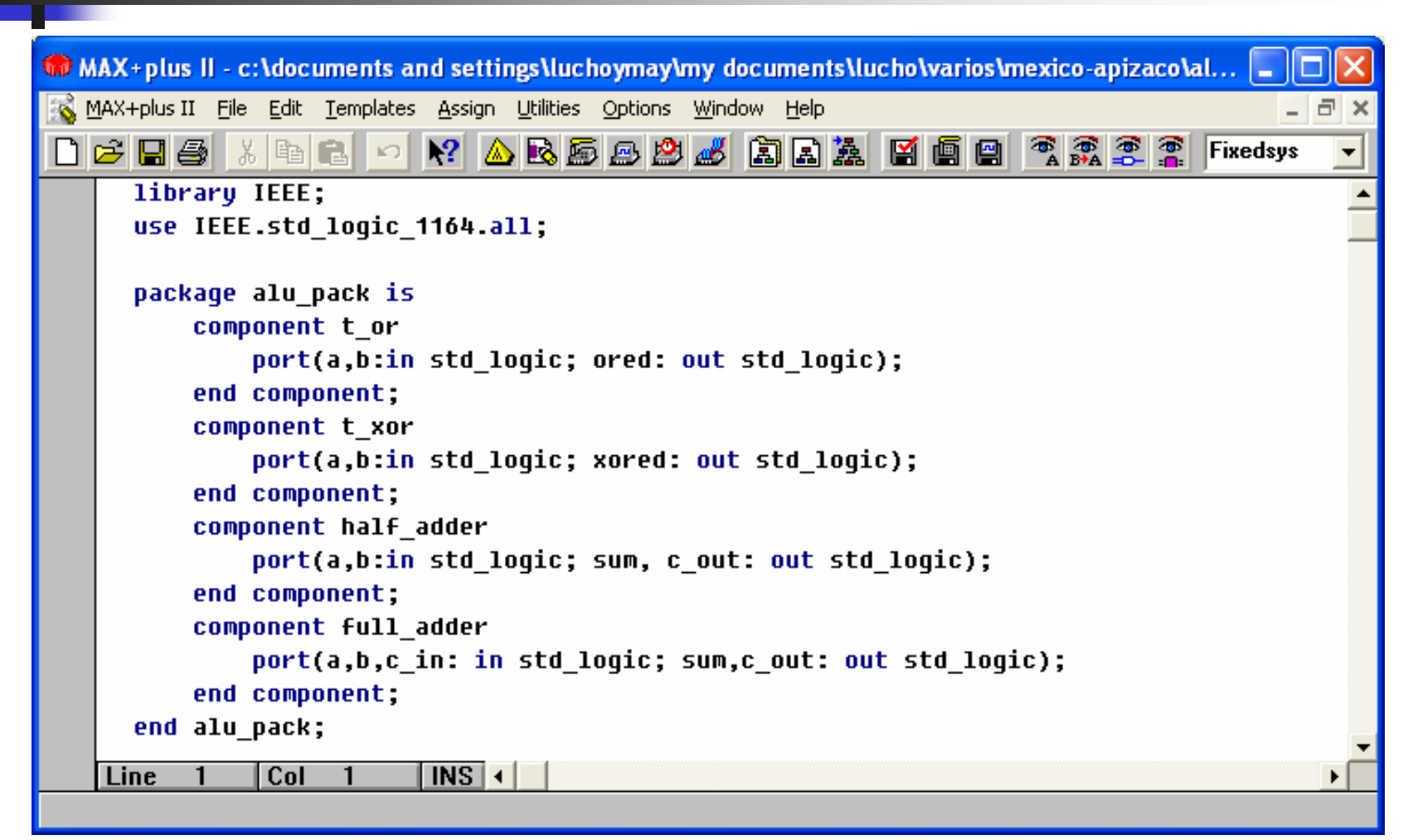

## **Max+Plus II alu\_pack, Compiler**

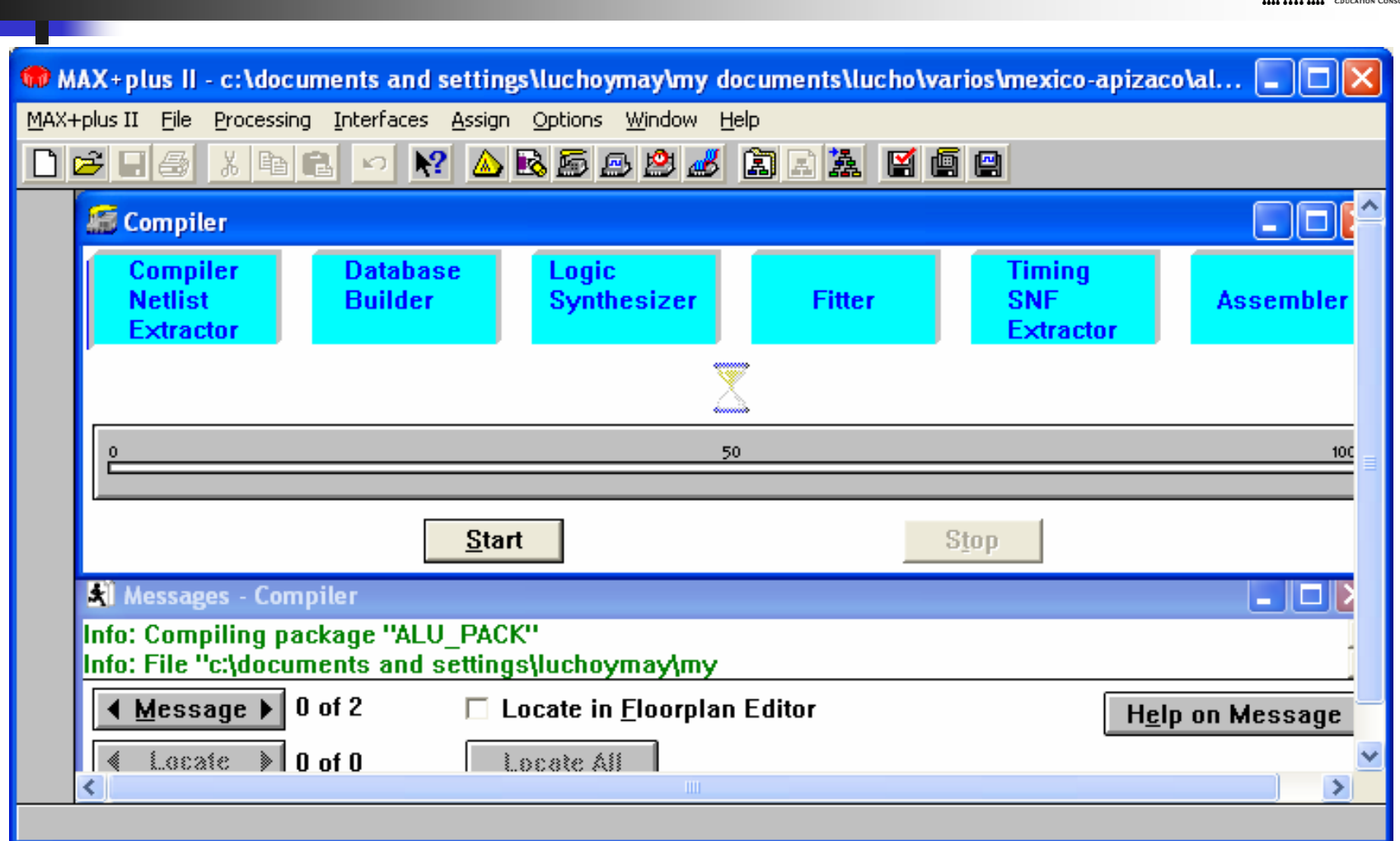

Tecnologías de la Información: Telecomunicaciones, Aplicaciones en Procesamiento Digital de Señales y Diseño Digital con VHDL

**University of**<br>The College of New Jersey **South Florida** M

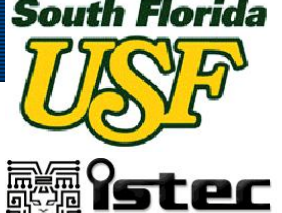

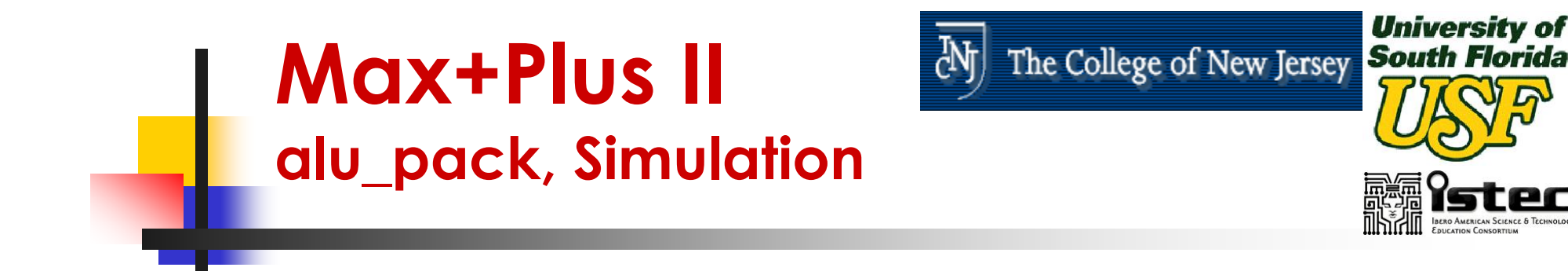

- $\mathbb{R}^3$ ■ The ALU\_PACK design can not be simulated since it is a Package.
- $\mathbb{R}^3$ **Its operation will be verified together** with the designs that will use it. In this case this will be the ALU main design.

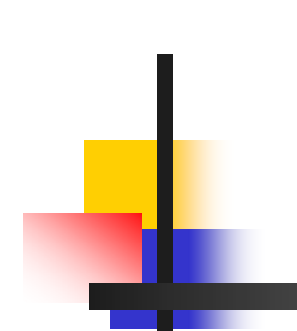

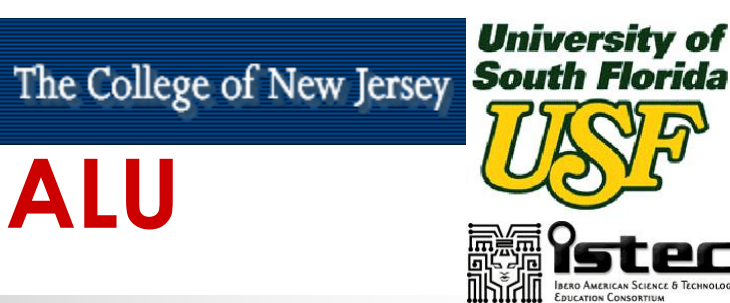

# **Main Code for ALU**

**library** IEEE; **use** IEEE.std\_logic\_1164.**all**; **library** work; **use** work.alu\_pack.**all**;

**entity** alu **is port** (a, b, c\_in, s0, s1 : **in** std\_logic; z, c\_out : **out** std\_logic); **end** alu;

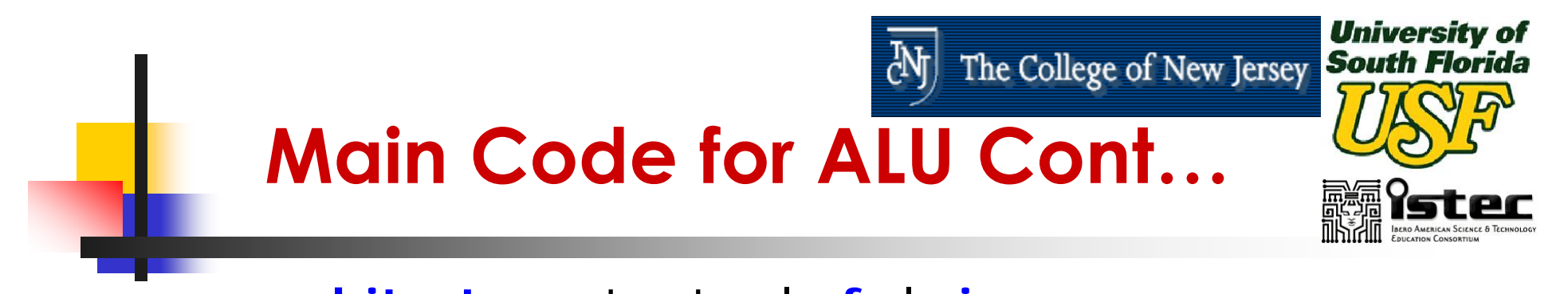

**architecture** structural **of** alu **is**

**signal** ored, xored, ha\_sum, ha\_c\_out, fa\_sum, fa\_c\_out : std\_logic;

**begin**

a1: t\_or **port map** ( $a \Rightarrow a$ ,  $b \Rightarrow b$ , ored  $\Rightarrow$  ored);

x1: t\_xor **port map** ( $a = a$ ,  $b = b$ , xored =  $\rightarrow$  xored);

h1: half\_adder **port map** (a => a, b => b, sum => ha\_sum, c\_out => ha\_c\_out);

f1: full\_adder **port map** ( $a \Rightarrow a$ ,  $b \Rightarrow b$ ,

c in  $\epsilon$  in, sum  $\epsilon$  =  $\epsilon$  fa\_sum,

$$
c\_out \Rightarrow fa\_c\_out);
$$

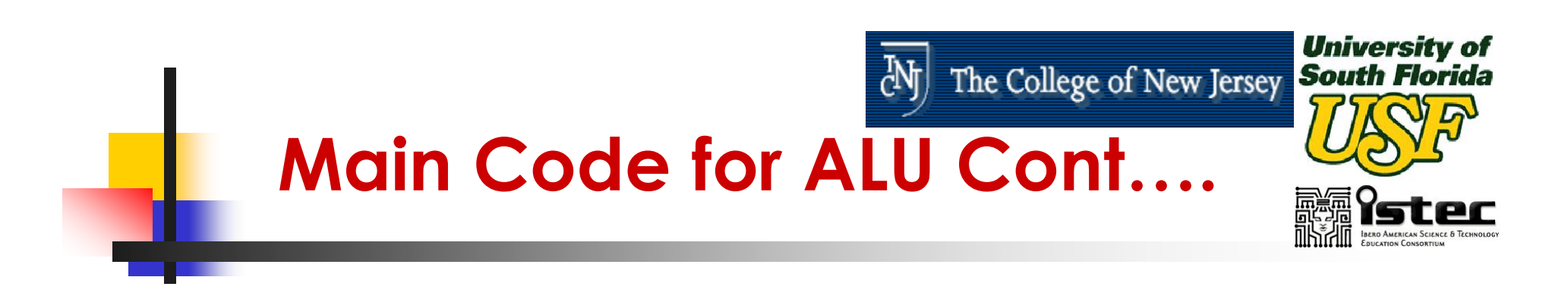

alu\_process: **process** (a, b, c\_in, s0, s1) **begin if** (s1 = '0' **and** s0 = '0') **then**  $z \le$  = ored: c\_out  $\langle$  = '0'; **end if**; **if** (s1 = '0' **and** s0 = '1') **then**  $z \leq x$  xored; c out  $\langle$  = '0'; **end if**;

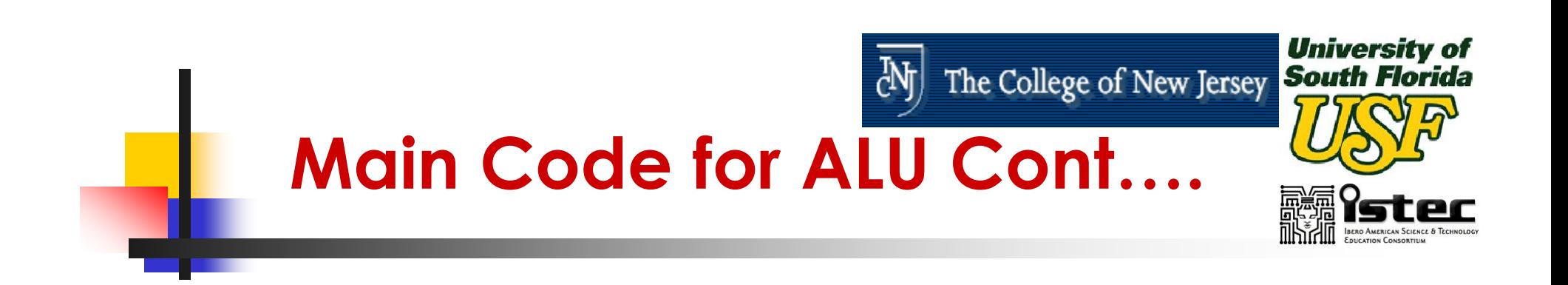

**if** (s1 = '1' **and** s0 = '0') **then**  $z \leq h$ a sum; c\_out  $\leq$  ha\_c\_out; **end if; if** (s1 = '1' **and** s0 = '1') **then**  $z \leq f$ a\_sum; c out  $\epsilon$  = fa c out; **end if;**

#### **end process** alu\_process;

#### **end architecture** structural;

Tecnologías de la Información: Telecomunicaciones, Aplicaciones en Procesamiento Digital de Señales y Diseño Digital con VHDL UNIVERSIDAD DEL NORTE**<sup>175</sup>**

May 21 - 23, 2003

# **Max+Plus II ALU, Code Entry**

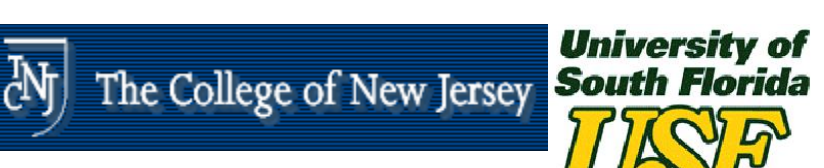

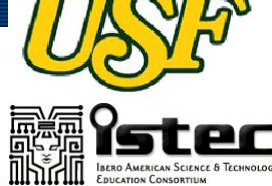

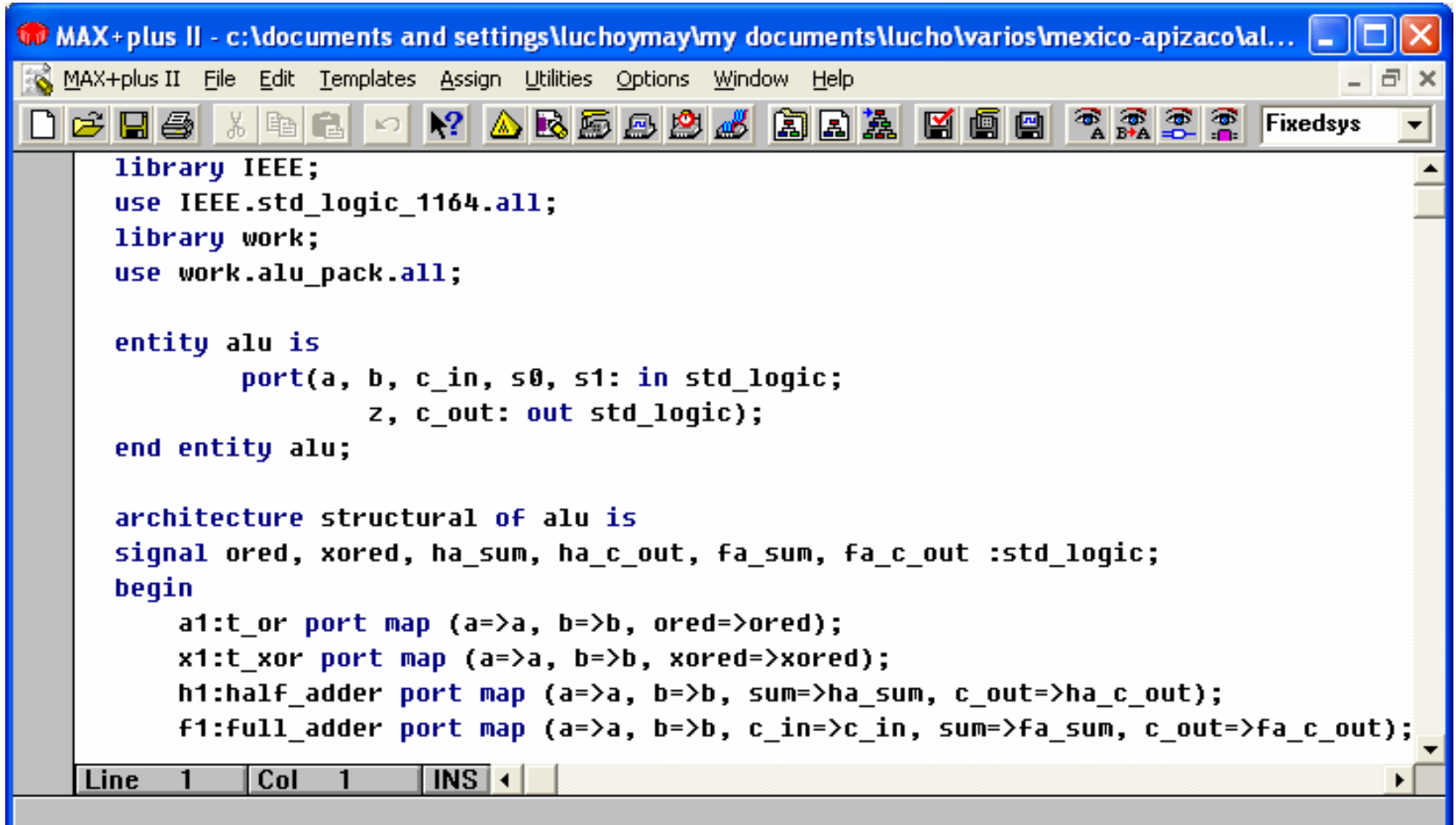

# **Max+Plus II ALU, Compiler**

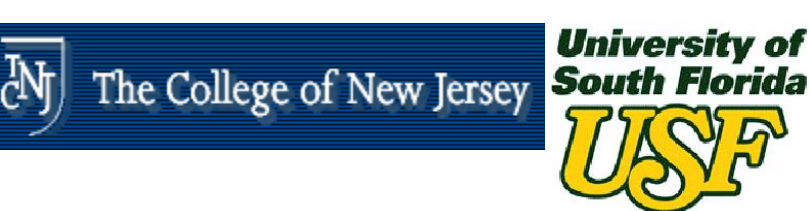

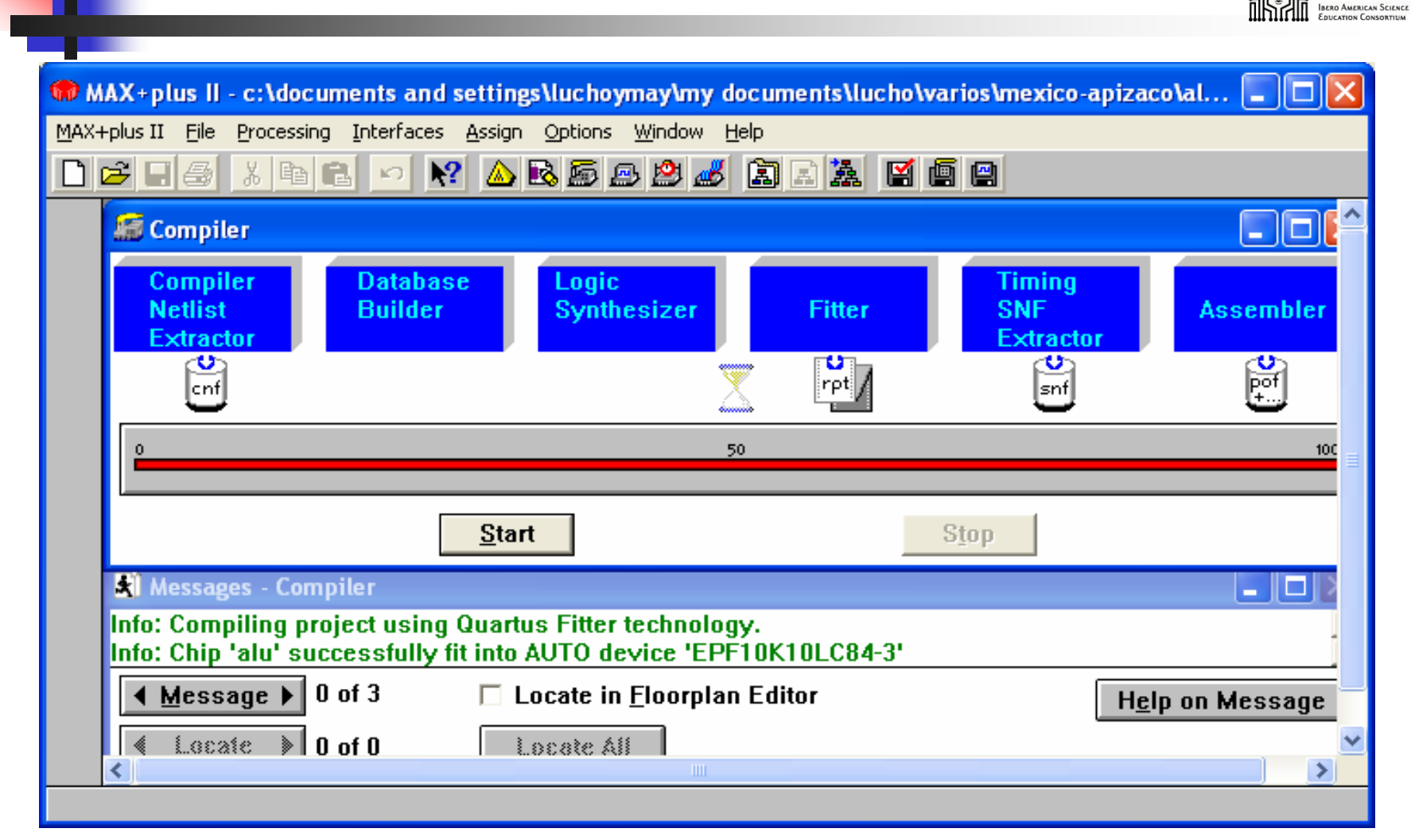

# **Max+Plus II ALU, Simulation**

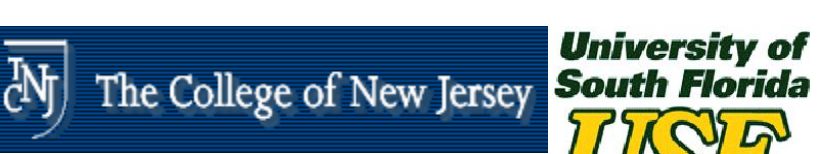

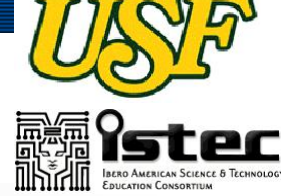

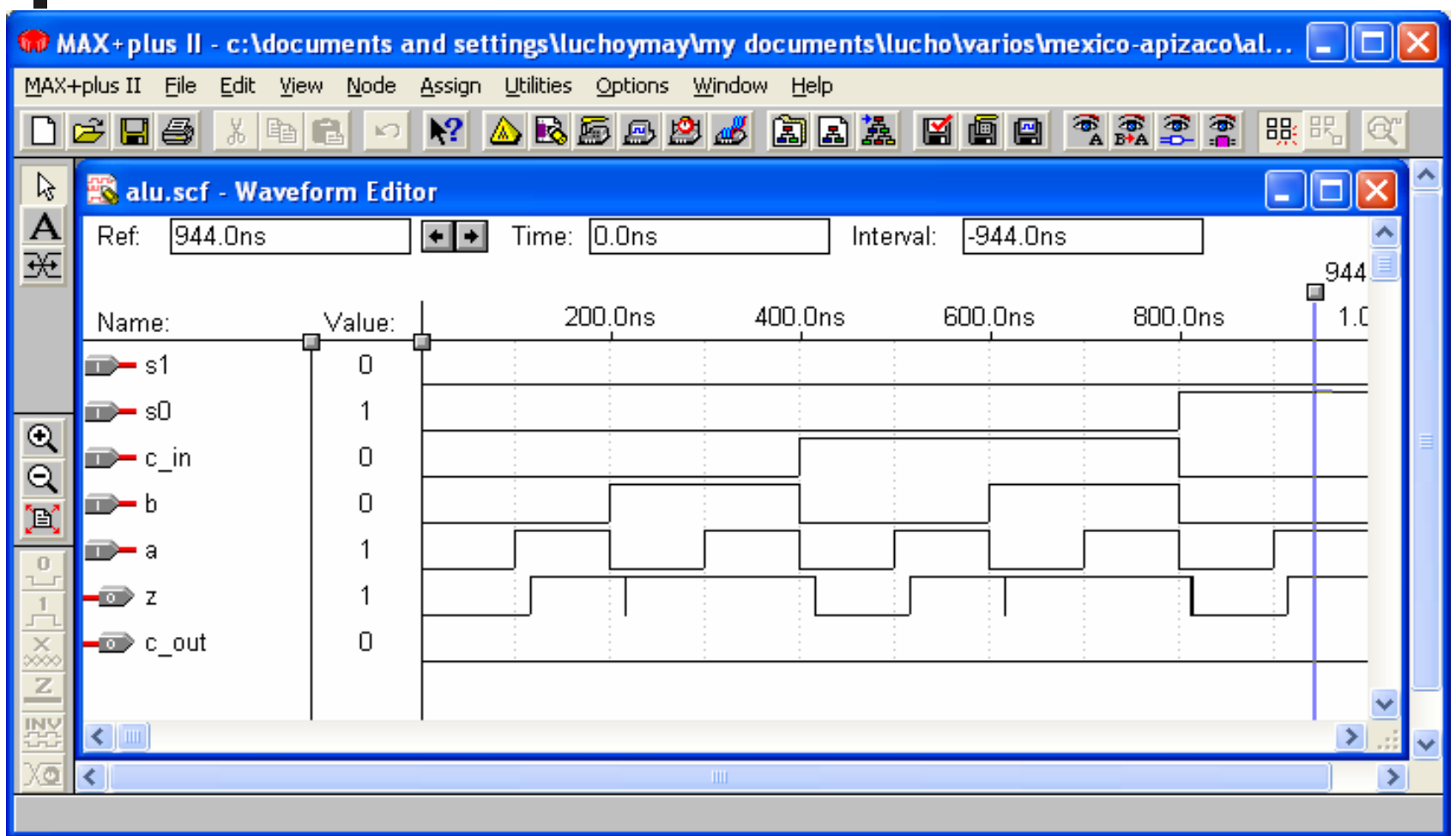

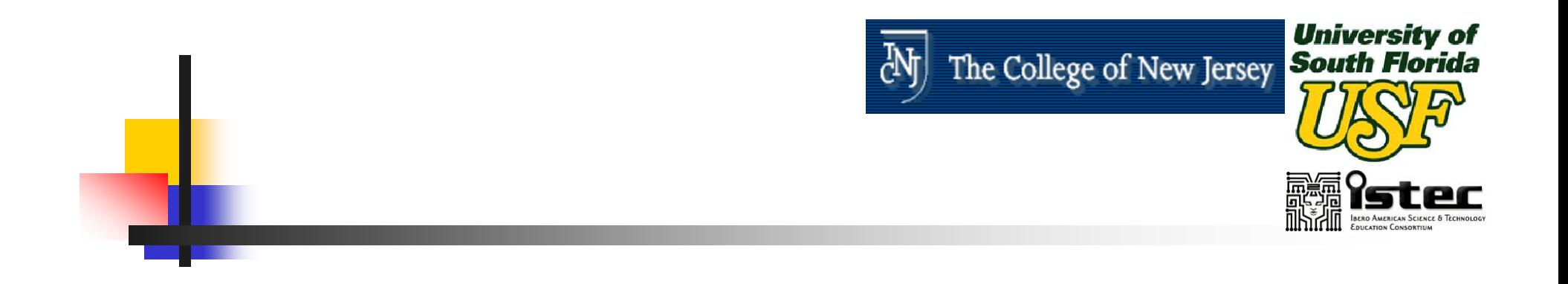

### **Session III**

## **CONTROL AND DATA PATH ORGANIZATION**

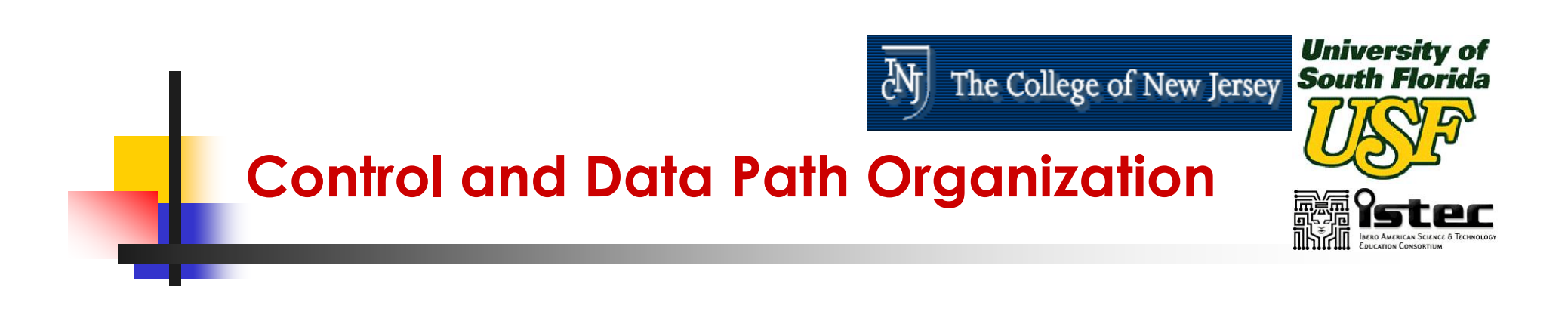

- $\mathbb{R}^3$ **Nost complex digital circuits can be** broken up into two parts:
	- Control
	- Data Path
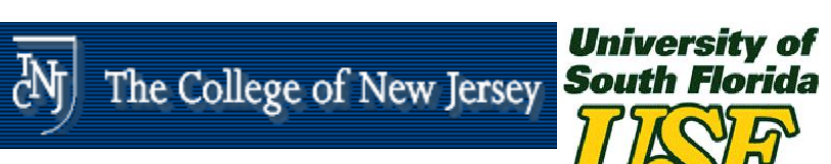

### **Control and Data Path Organization**

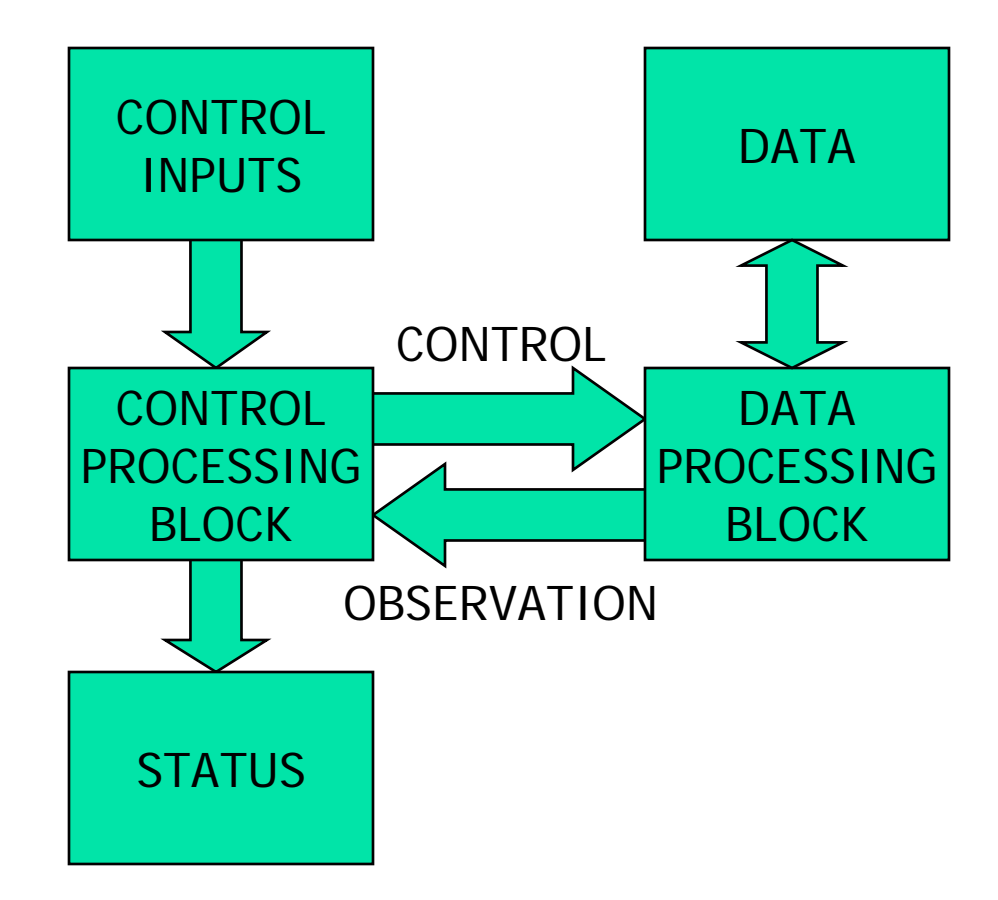

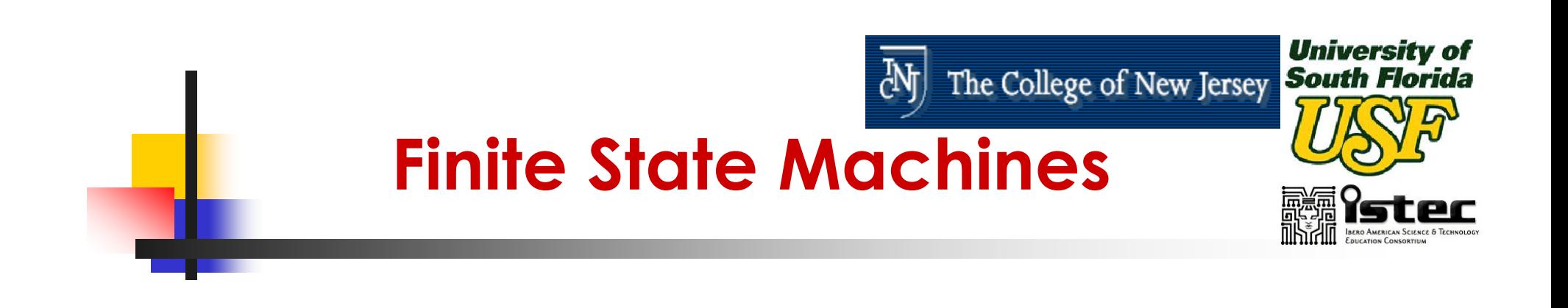

- Two Classes of Finite State Machines (FSMs):
	- **Moore Machines**
	- **Mealy Machines**

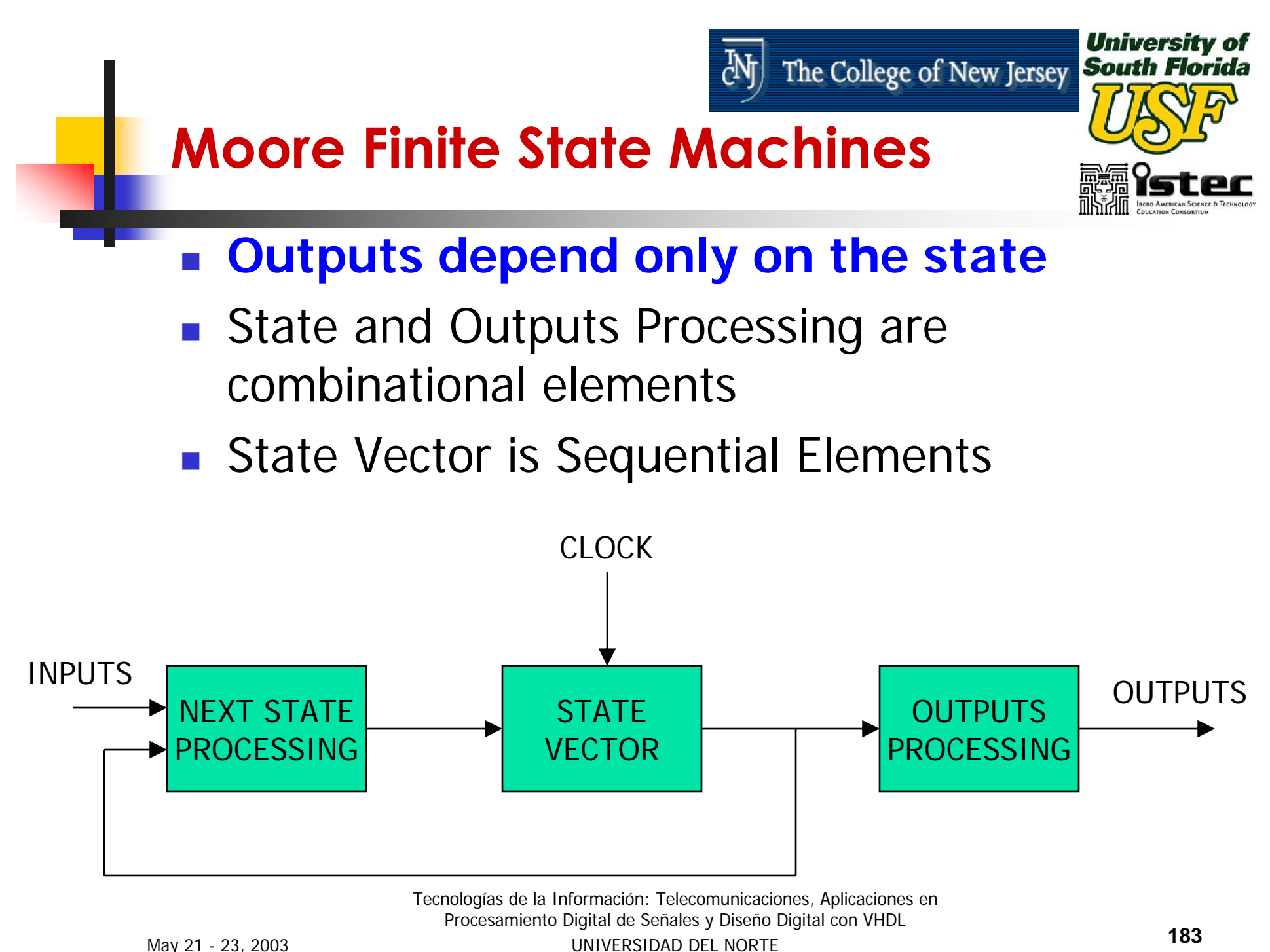

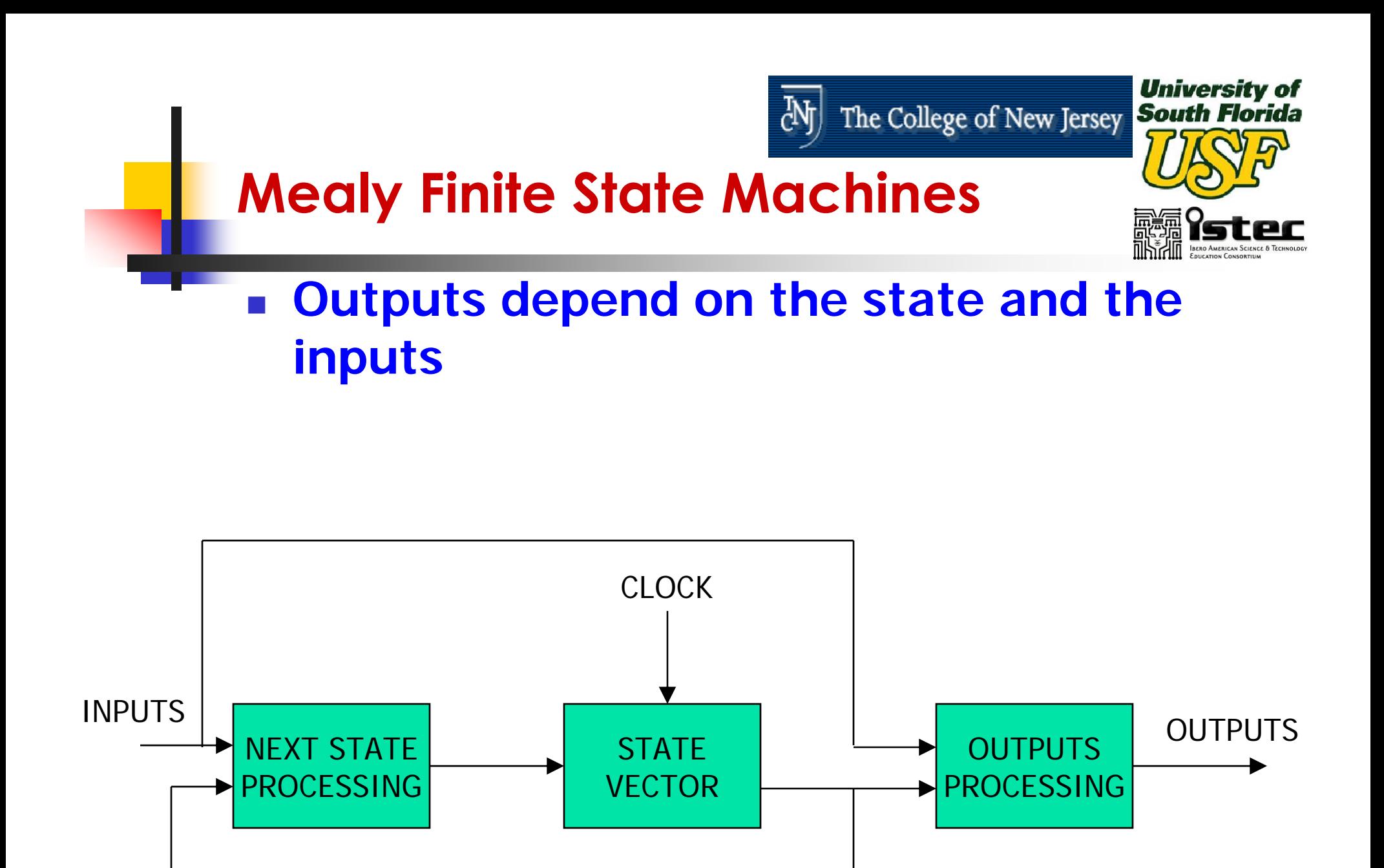

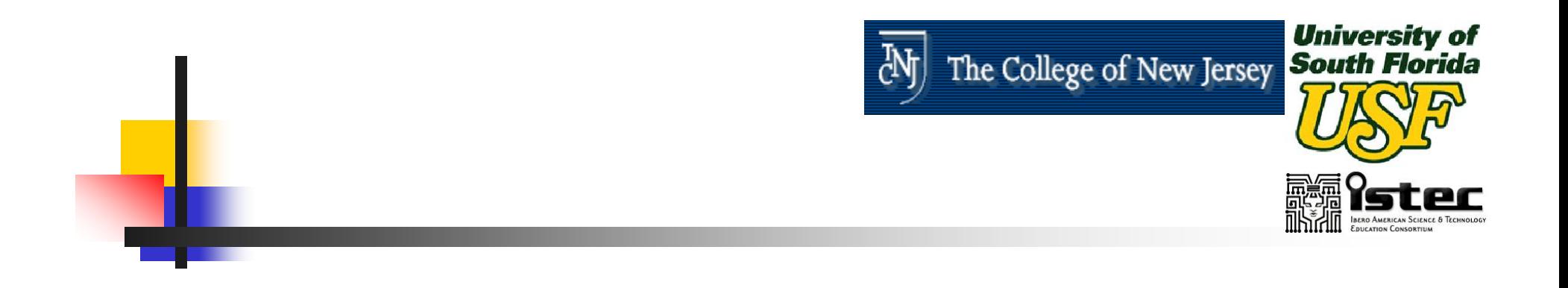

## **Session IV**

## **VHDL IMPLEMENTATION EXAMPLES A Decimation Filter for a Sigma-Delta Analog to Digital Converter**

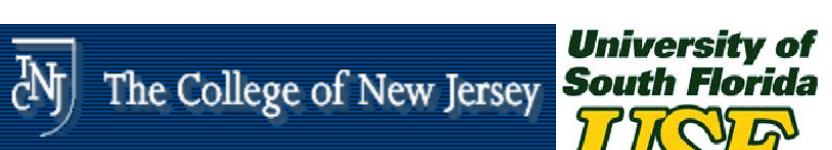

#### **2-Ch Σ-∆ Analog to Digital Converter**

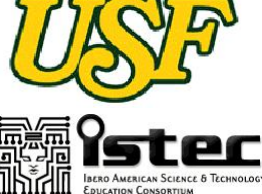

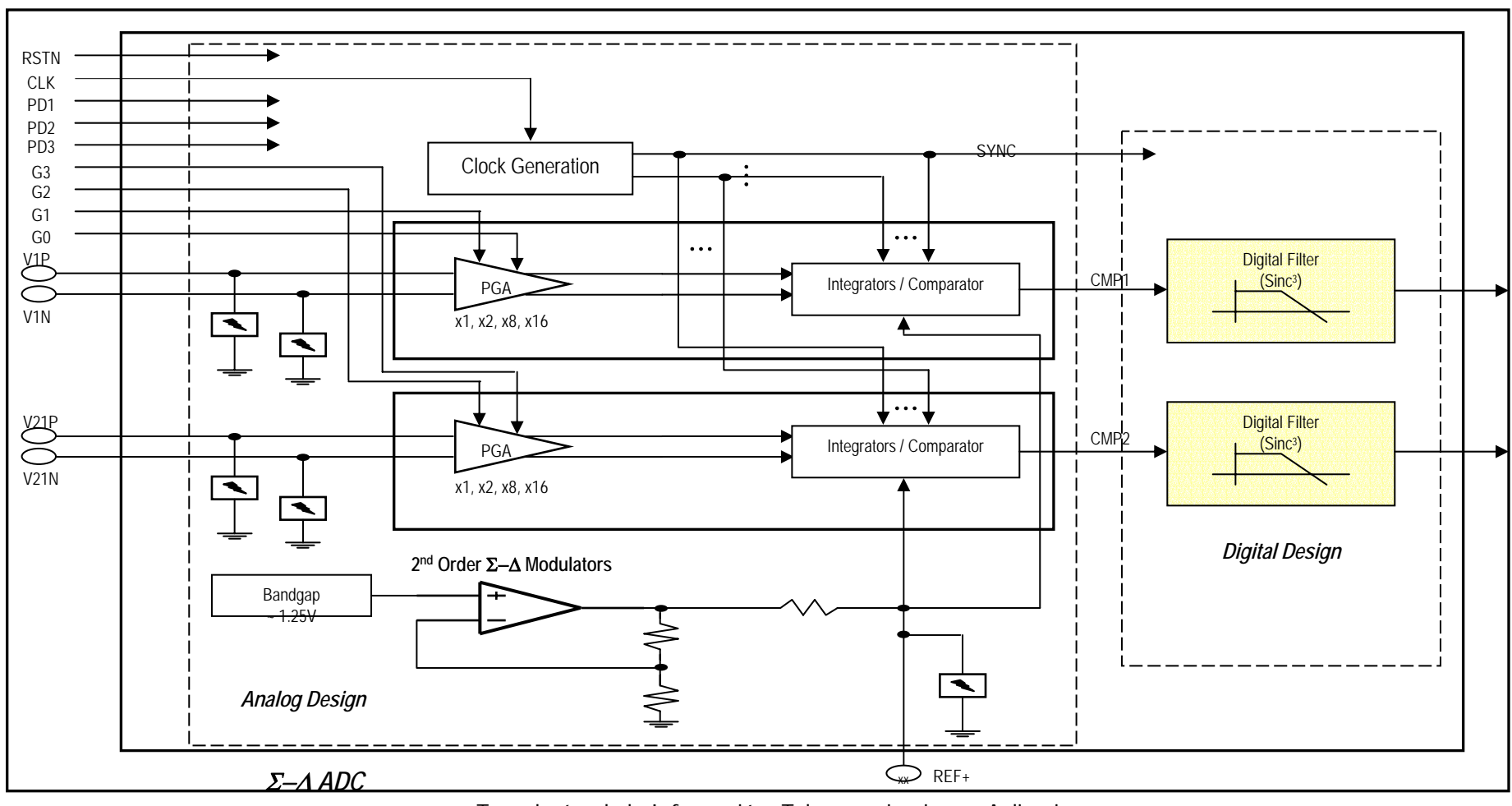

Tecnologías de la Información: Telecomunicaciones, Aplicaciones en Procesamiento Digital de Señales y Diseño Digital con VHDL

UNIVERSIDAD DEL NORTE

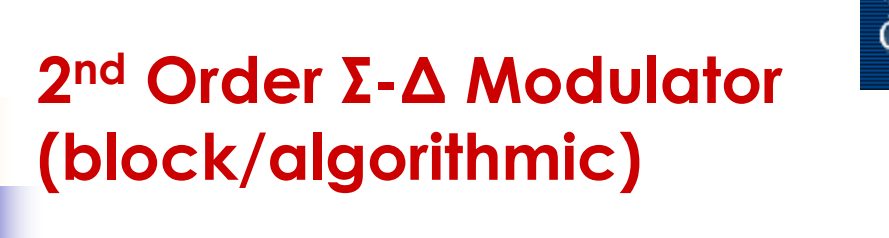

**University of**<br>The College of New Jersey **South Florida My** 

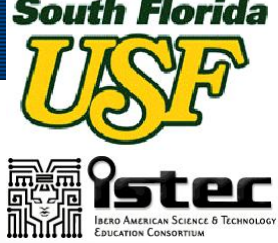

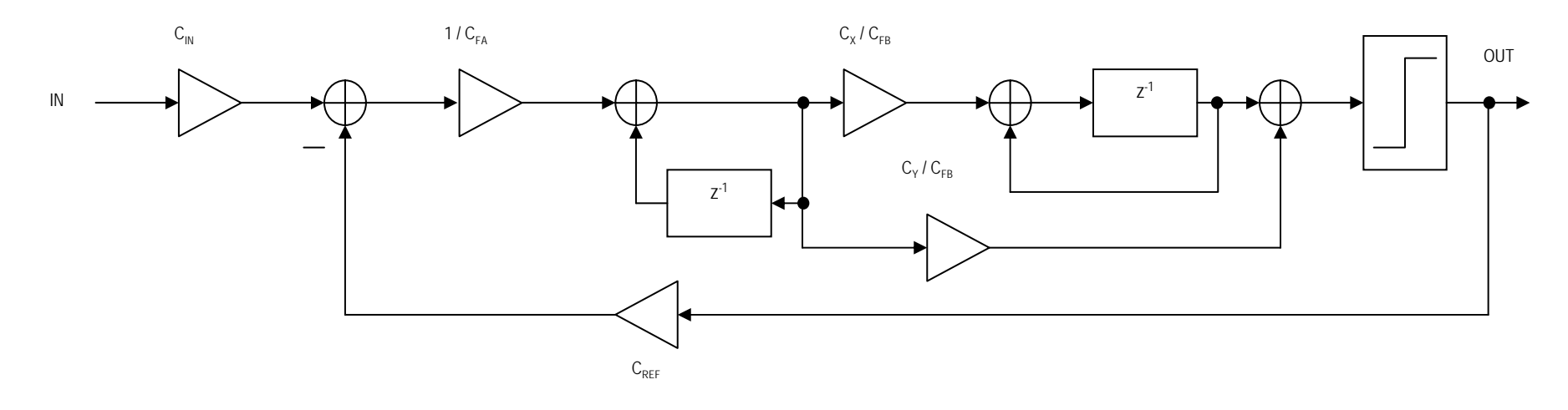

**This can be modeled in Behavioral VHDL** 

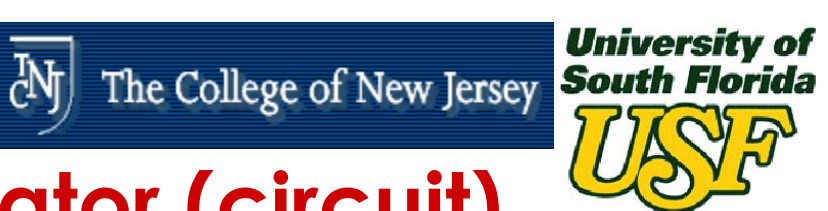

**INFRO AMERICAN SCIENCE &** 

## **2nd Order Σ-∆ Modulator (circuit)**

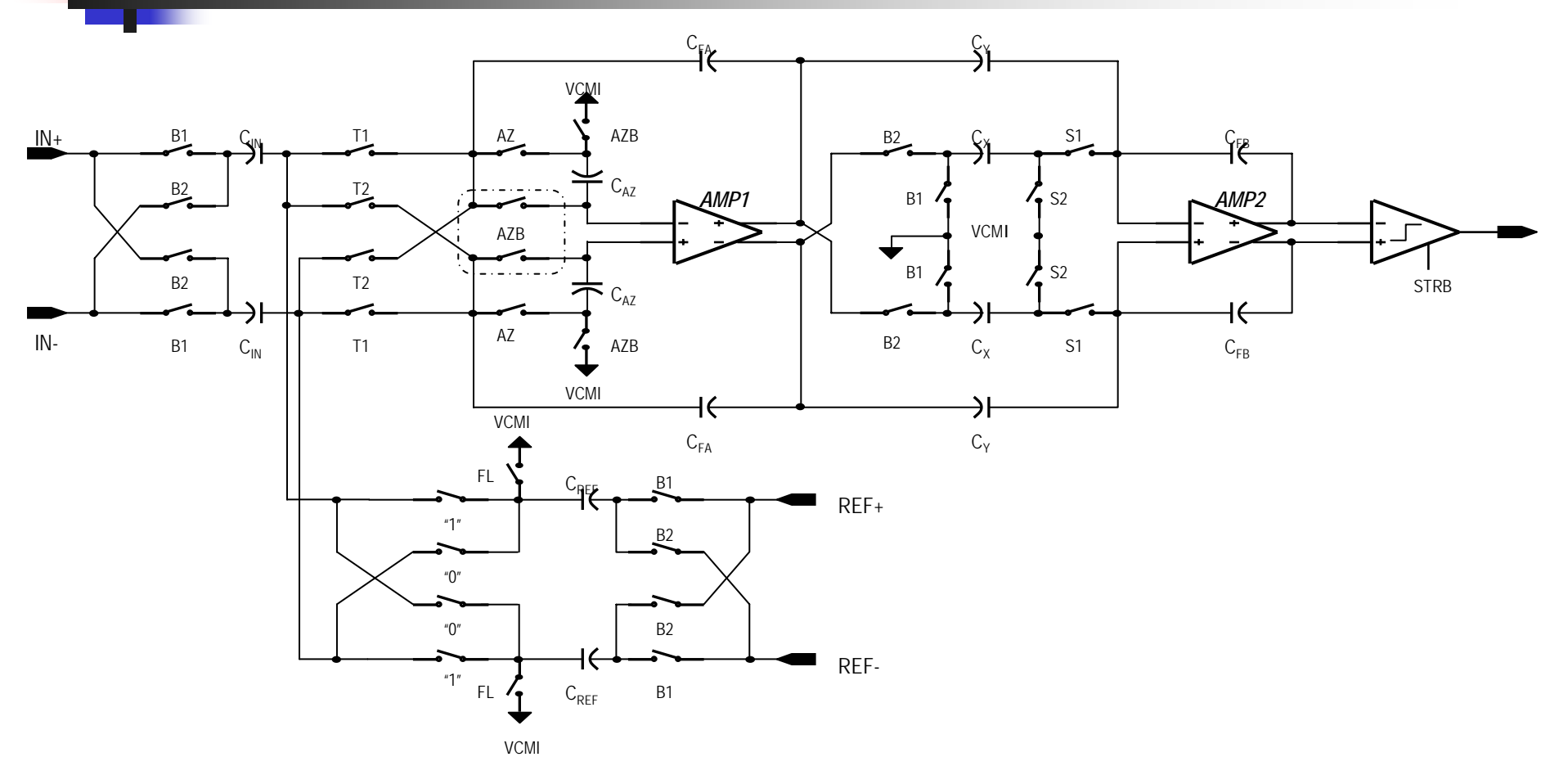

#### $\mathcal{C}^{\mathcal{A}}$ This can also be modeled in Behavioral VHDL

Tecnologías de la Información: Telecomunicaciones, Aplicaciones en Procesamiento Digital de Señales y Diseño Digital con VHDL

May 21 - 23, 2003

UNIVERSIDAD DEL NORTE

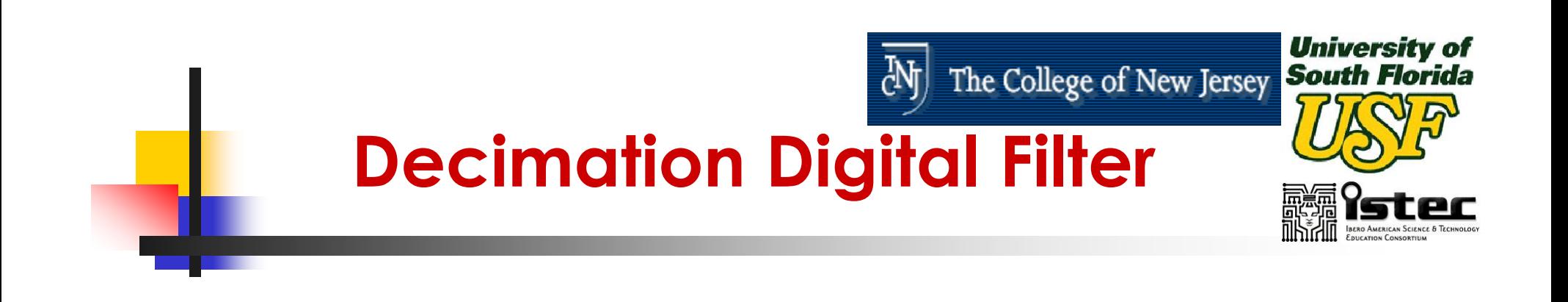

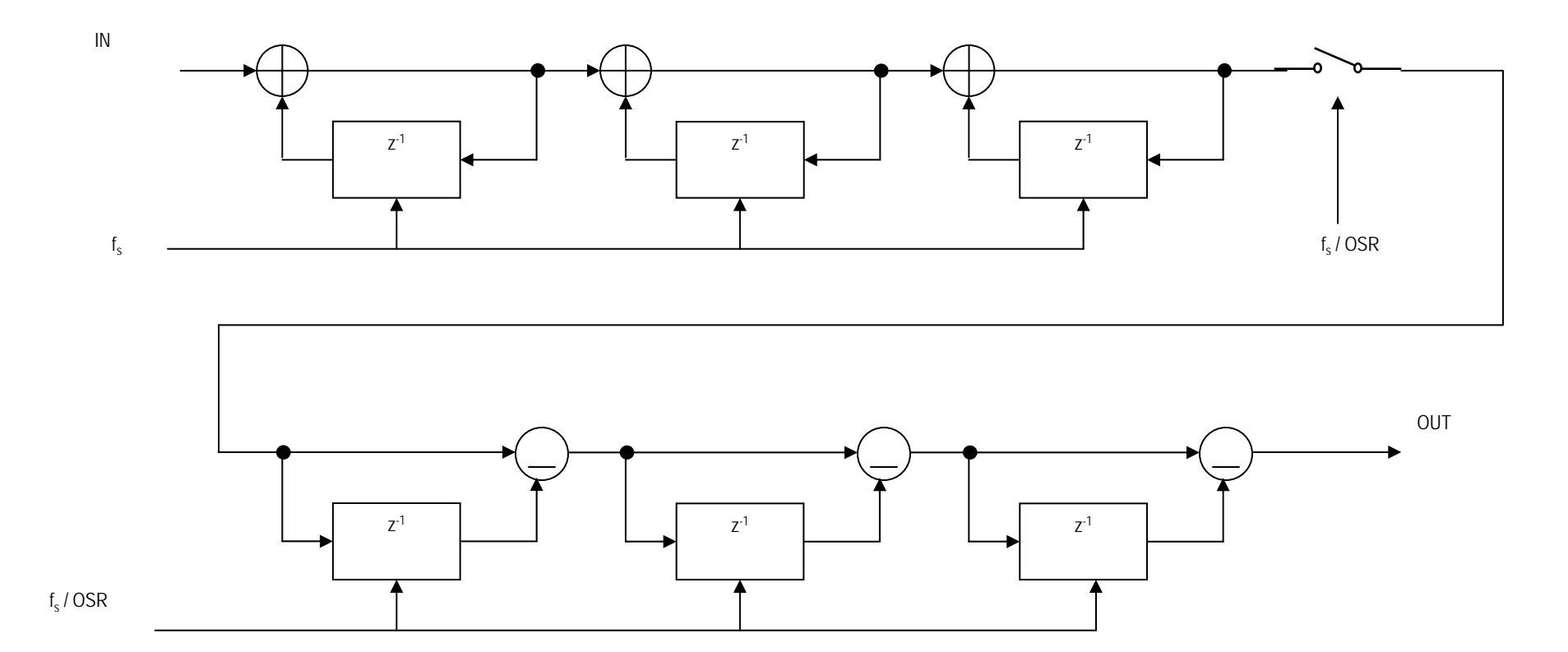

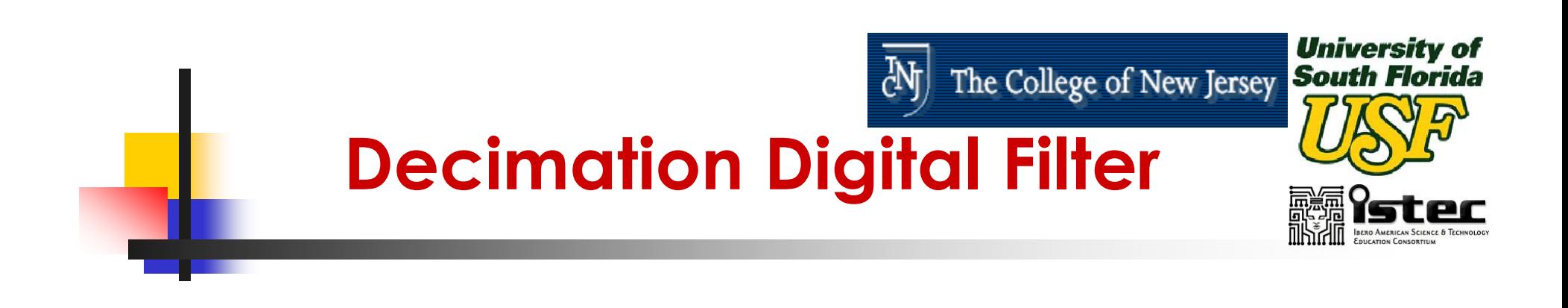

- Cubic sinc
- $\mathbb{R}^3$ **Bits of noise free accuracy for delta**sigma ADC's:
	- $\blacksquare$  BITS = 3  $^{\star}$  LOG(OSR) / LOG(2) + 2
	- Assume OSR=32, then BITS=17, and set  $BITS=16$

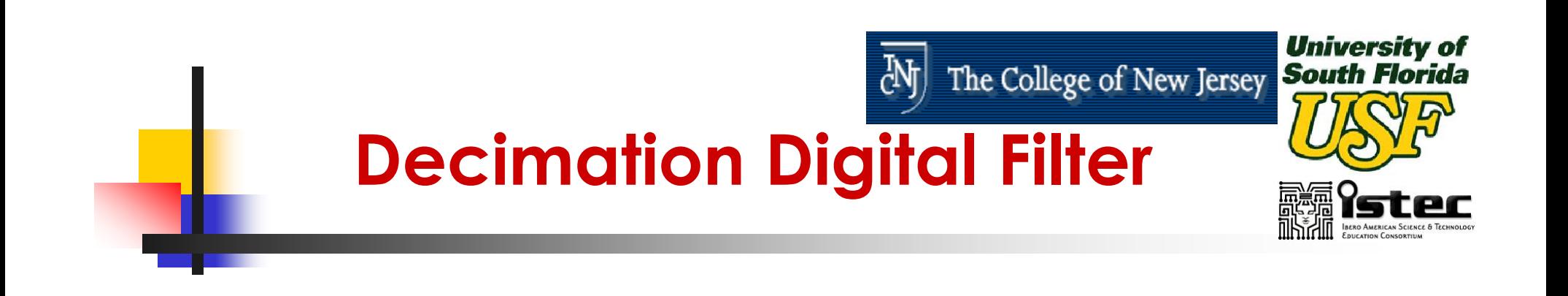

- **First Filter Equations** 
	- $H_1(z) = Y_1(z)/X(z) = 1/(1 3 z^{-1} + 3 z^{-2} z^{-3})$
	- $y_1(n) = x(n) + 3 y_1(n-1) 3 y_1(n-2) + y_1(n-3)$
- **Second Filter Equations** 
	- $H_2(z) = Y(z)/X_1(z) = 1 3 z^{-1} + 3 z^{-2} z^{-3}$
	- y(n) =  $x_1(n)$  3  $x_1(n-1)$  + 3  $x_1(n-2)$   $x_1(n-3)$
- **Decimation (Retiming)** 
	- $x_1(n)=y_1(n/OSR)$
	- $x_1(n)=y_1(n/32)$

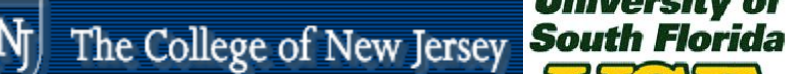

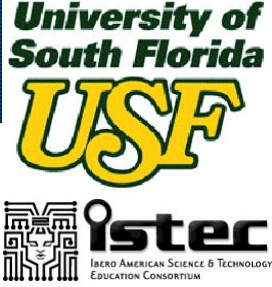

#### **What do we need for our design?**

 $\mathbf{r}$  $y_1(n) = x(n) + 3 y_1(n-1) - 3 y_1(n-2) + y_1(n-3)$ 

- $\mathcal{L}_{\mathcal{A}}$  $y(n) = x_1(n) - 3x_1(n-1) + 3x_1(n-2) - x_1(n-3)$
- $\mathbf{r}$  $x_1(n)=y_1(n/32)$
- Г Control
	- г On every x(n)
		- г S02: Store x(n) in accumulator, count x(n) mod 32
		- г S03: Accumulate 2  $y_1(n-1)$
		- г S04: Accumulate  $y_1(n-1)$
		- г S05: Accumulate 1's complement of 2 $y_1(n-2)$
		- г S06: Accumulate 1's complement of  $y_1(n-2)$
		- г S07: Accumulate 2
		- г S08: Accumulate  $y_1(n-3)$
		- г S09: Update y registers
	- г On every  $x_1(n)$  (every 32<sup>nd</sup>  $y_1(n)$ )
		- г S10: Accumulate 1's complement of  $2 x_1(n-1)$
		- г S11: Accumulate 1's complement of  $x_1(n-1)$
		- г S12: Accumulate 2  $x_1(n-2)$
		- г S13: Accumulate  $x_1(n-2)$
		- г S14: Accumulate 1's complement of  $x_1(n-3)$
		- г S15: Accumulate 3, output result
		- г S16: Store  $y_1(n-1)$  in accumulator
		- г S17: Update x registers

Г Data Path

Tecnologías de la Información: Telecomunicaciones, Aplicaciones en Procesamiento Digital de Señales y Diseño Digital con VHDL UNIVERSIDAD DEL NORTE

- г 16 bits
- г Adder-Accumulator
- г 1's complement
- г Shift left by one (x 2)
- г Store  $y_1(n-1)$ ,  $y_1(n-2)$ ,  $y_1(n-3)$
- г Store  $x_1(n-1)$ ,  $x_1(n-2)$ ,  $x_1(n-3)$
- г Constants: 2 & 3

**<sup>192</sup>**

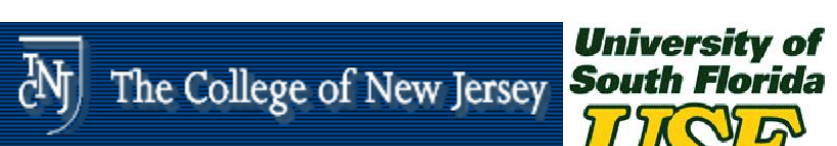

#### **Decimation Digital Filter Architecture**

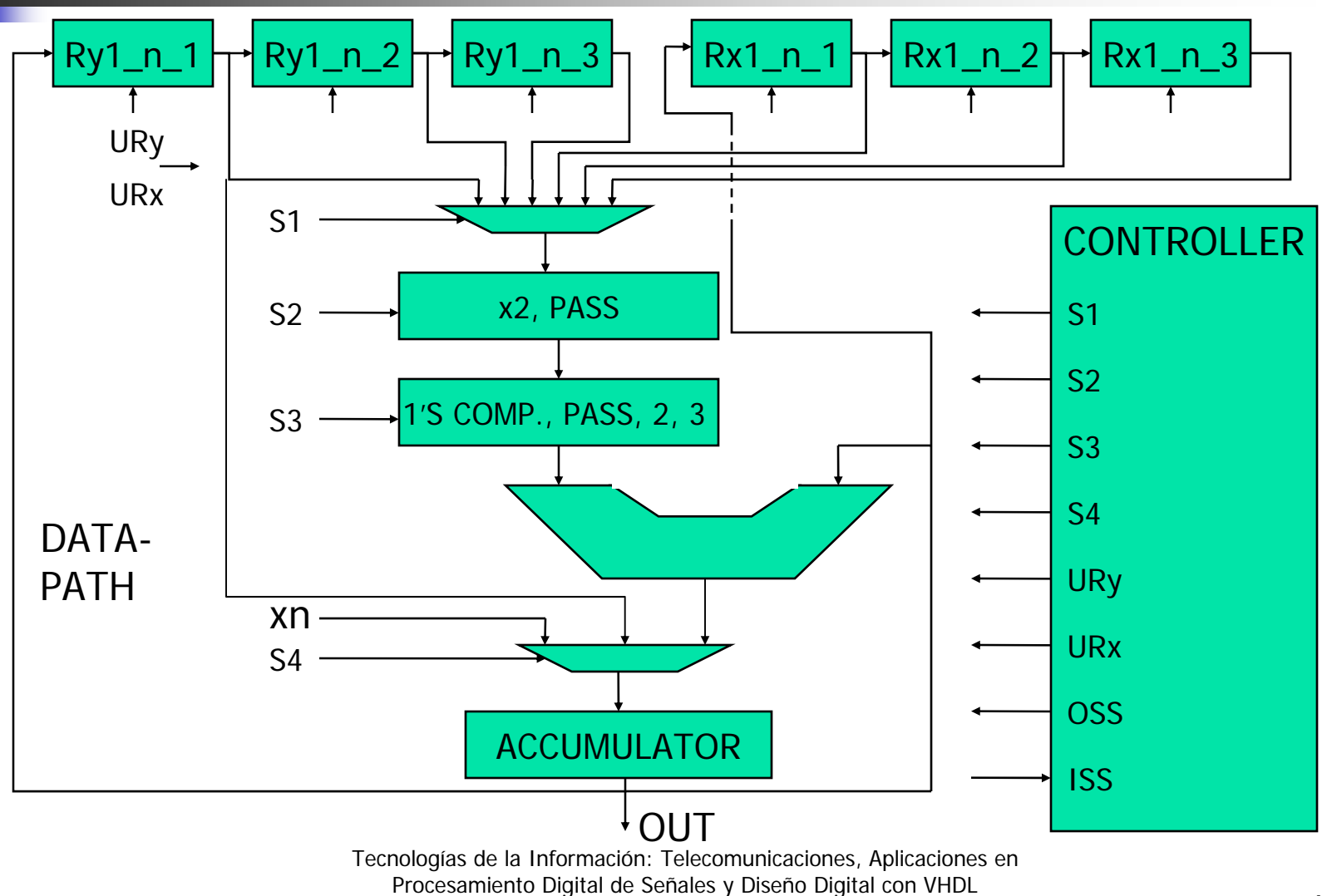

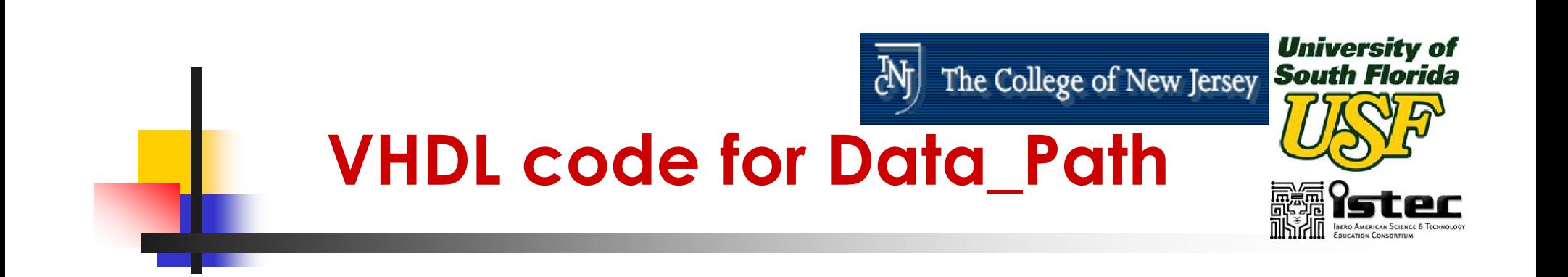

--Data\_Path **library** IEEE; **use** IEEE.std\_logic\_1164.**all**;

**entity** Data\_Path **is port** (CLK, reset, xn, URy, URx, S2 : **in** std\_logic; S3, S4 : **in** std\_logic\_vector(1 **downto** 0); S1 : **in** std\_logic\_vector(2 **downto** 0); OUTPUT : **out** std\_logic\_vector(15 **downto** 0)); **end** Data\_Path;

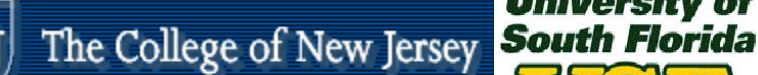

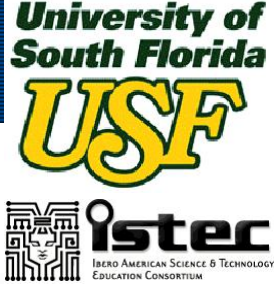

## **VHDL code for Data\_Path**

**architecture** behave **of** Data\_Path **is signal** Ry1\_n\_1, Ry1\_n\_2, Ry1\_n\_3 : std\_logic\_vector(15 **downto** 0); **signal** Rx1\_n\_1, Rx1\_n\_2, Rx1\_n\_3 : std\_logic\_vector(15 **downto** 0); **signal** ACCUMULATOR : std\_logic\_vector(15 **downto** 0); **begin** OUTPUT <= ACCUMULATOR; **process** (CLK, reset) **begin constant** my zero : std logic vector(15 **downto** 0) := "0000000000000000"; **variable** T1, T2, T3, T4, T5 : std\_logic\_vector(15 **downto** 0); **variable** my\_msb : std\_logic; **if** reset = '1' **then** $Ry1_n_1 \leq my_2$ ero;  $Ry1_n_2 \leq my_2$ ero;  $Ry1_n_3 \leq my_2$ ero; Rx1\_n\_1 <= my\_zero; Rx1\_n\_2 <= my\_zero; Rx1\_n\_3 <= my\_zero;  $ACCUMULATION < = my$  zero; **elseif** CLK'EVENT and CLK <sup>=</sup>'1' **thenif** URy <sup>=</sup>'1' **then**  $Ry1_n_3 \leq Ry1_n_2$ ;  $Ry1_n_2 \leq Ry1_n_1$ ; Ry1  $n$  1 <= ACCUMULATOR; **end if**; **if** URx <sup>=</sup>'1' **then**Rx1 n  $3 \le Rx1$  n 2; Rx1 n  $2 \le Rx1$  n 1; Rx1  $n$  1 <= ACCUMULATOR; **end if**; **case** S1 **is when** "000" => T1 <= Ry1\_n\_1; **when** "001" => T1 <= Ry1\_n\_2;

**when** "010" => T1 <= Ry1\_n\_3; **when** "011" => T1 <= Rx1\_n\_1; **when** "100" => T1 <= Rx1\_n\_2; **when** "101" => T1 <= Rx1\_n\_3; **end case**; **case** S2 **is when** '0' =>my msb  $\lt$  = T1(15); T2 <= T1 **sll** 1; T3 <= T2 **and** "0111111111111111"; T4 <= T3 **or** (my\_msb & "000000000000000"); **when** '1' => T4 <= T1; **end case**; **case** S3 **is when** "00" => T5 <= **not** T4; **when** "01" => T5 <= T4; **when** "10" => T5 <= "0000000000000010"; **when** "11" => T5 <= "0000000000000011"; **end case**; **case** S4 **is when** "00" =>ACCUMULATOR <= "000000000000000" & xn; **when**  $^{\prime\prime}01^{\prime\prime}$  = > ACCUMULATOR <= Ry1\_n\_1; **when** "10" => $ACCUMULATOR \le ACCUMULATOR + T5$ ; **end case**; **end if**; **end process**; **end** behave;

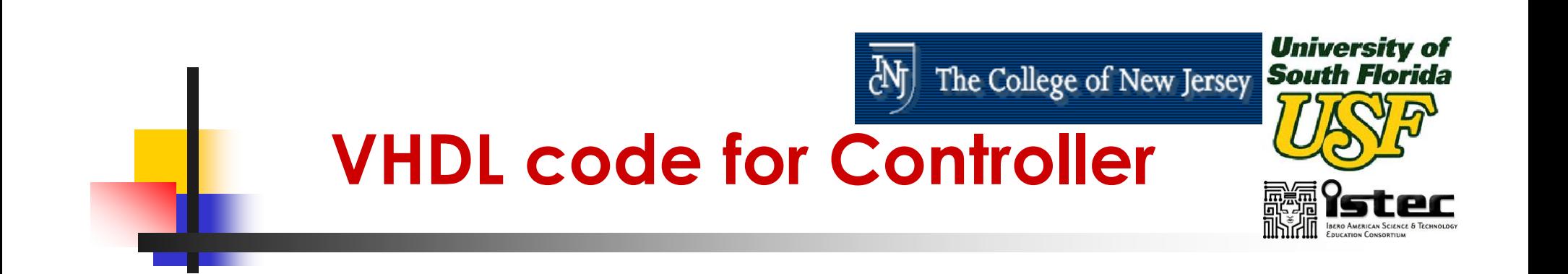

```
--Controllerlibrary IEEE;
use IEEE.std_logic_1164.all;
```
**entity** Controller **is generic** (TPD : TIME := 1 nS); **port** (CLK, reset, ISS : **in** std\_logic; URy, URx, S2, OSS : **out** std\_logic; S3, S4 : **out** std\_logic\_vector(1 **downto** 0); S1 : **out** std\_logic\_vector(2 **downto** 0)); **end** Controller;

## **VHDL code for Controller**

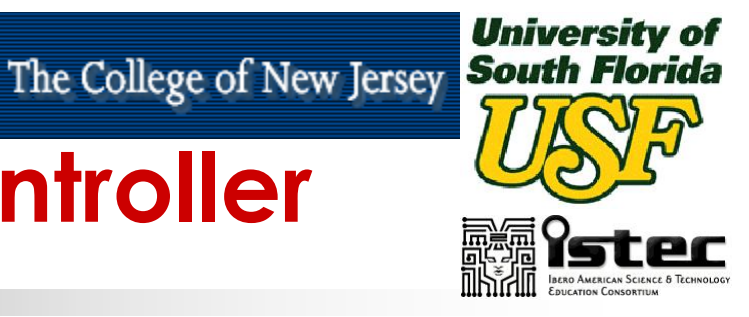

**architecture** Moore **of** Controller **istype** STATETYPE **is** (S00, S01, S02, S03, S04, S05, S06, S07, S08, S09, S10, S11, S12, S13, S14, S15, S16, S17); **signal** State : STATETYPE; **signal** Counter : std\_logic\_vector(4 **downto** 0); **begin** URy <= '1' **after** TPD **when** State = S09 **else** '0' **after** TPD; URx <= '1' **after** TPD **when** State = S17 **else** '0' **after** TPD; **with** State **select** S1 <= "000" **after** TPD **when** S03 | S04 | S16, "001" **after** TPD **when** S05 | S06, "010" **after** TPD **when** S08, "011" **after** TPD **when** S10 | S11, "100" **after** TPD **when** S12 | S13, "101" **after** TPD **when** S14;

S2 <= '0' **after** TPD **when** State = S03 **or** State = S05 **or** State = S10 **or** State = S12**else** '1' **after** TPD; **with** State **select** S3 <= "00" **after** TPD **when** S05 | S06 | S10 | S11 | S14, "01" **after** TPD **when** S03 | S04 | S08 | S12 | S13 | S16, "10" **after** TPD **when** S07, "11" **after** TPD **when** S15; **with** State **select** S4 <= "00" **after** TPD **when** S02, "01" **after** TPD **when** S16, "10" **after** TPD **when** S03 | S04 | S05 | S06 | S07 | S08 | S10 | S11 | S12 | S13 | S14 | S15; OSS <= '1' **after** TPD **when** State = S15 **else** '0' **after** TPD;

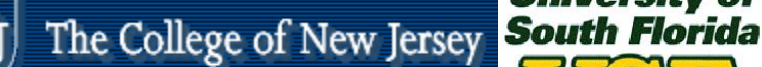

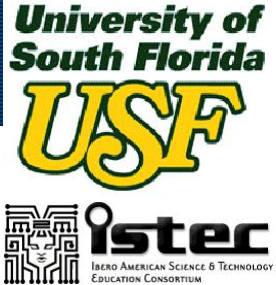

## **VHDL code for Controller**

**process** (CLK, reset) **begin if** reset = '1' **then** State <= S00; **elseif** CLK'EVENT and CLK <sup>=</sup>'1' **thencase** State **is when** S00 =>**if** ISS <sup>=</sup>'1' **then** State <= S02; **end if**; **when** S01 =>**if** ISS <sup>=</sup>'1' **then** State <= S02; **end if**; **when** S02 =>**if** Counter = "11111" **then**Counter  $\epsilon = 00000$ "; **else**Counter  $\epsilon$  = Counter + "00001"; **end if**; State  $\leq$  = S03; **when** S03 => State <= S04; **when** S04 => State <= S05; **when** S05 => State <= S06; **when** S06 => State <= S07;

**when** S07 => State <= S08; **when** S08 => State <= S09; **when** S09 =>**if** Counter = "00000" **then**State  $\epsilon$  = S10; **else**State  $\epsilon$  = S01; **end if**; **when** S10 => State <= S11; **when** S11 => State <= S12; **when** S12 => State <= S13; **when** S13 => State <= S14; **when** S14 => State <= S15; **when** S15 => State <= S16; **when** S16 => State <= S17 **when** S17 => State <= S01; **end case**; **end if**; **end process**; **end** Moore;

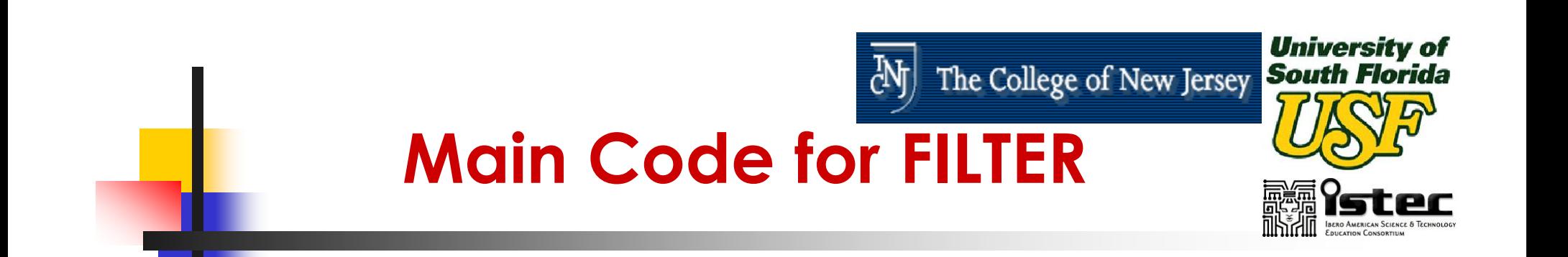

```
library IEEE;
use IEEE.std_logic_1164.all;
```
#### **entity** FILTER **is port** (reset, CLK, ISS, xn : **in** std\_logic; OSS : **out** std\_logic; OUTPUT : **out**std\_logic\_vector(15 **downto** 0)); **end entity** FILTER;

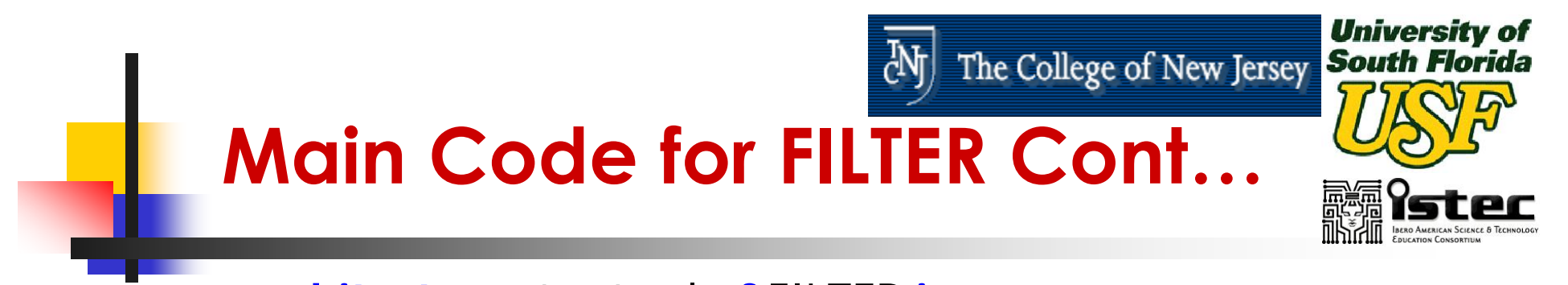

**architecture** structural **of** FILTER **is**

**signal** URy, URx, S2 : std\_logic; **signal** S3, S4 : std\_logic\_vector(1 **downto** 0); **signal** S1 : std\_logic\_vector(2 **downto** 0));

#### **begin**

c: Controller **port map** (CLK => CLK, reset => reset,  $ISS \Rightarrow ISS, URY \Rightarrow URY, URX \Rightarrow URX, S2 \Rightarrow S2,$  $OSS = > OSS$ ,  $S3 = > S3$ ,  $S4 = > S4$ ,  $S1 = > S1$ ; dp: Data\_Path **port map** (CLK  $\Rightarrow$  CLK, reset  $\Rightarrow$  reset,  $xn \Rightarrow xn, \, \text{U} \, \text{R} \text{y} \Rightarrow \text{U} \, \text{R} \text{y}, \, \text{U} \, \text{R} \text{x} \Rightarrow \text{U} \, \text{R} \text{x}, \, \text{S} \, \text{2} \Rightarrow \text{S} \, \text{S}$  $S3 \implies S3$ ,  $S4 \implies S4$ ,  $S1 \implies S1$ , OUTPUT  $\implies$  OUTPUT); **end architecture** structural;

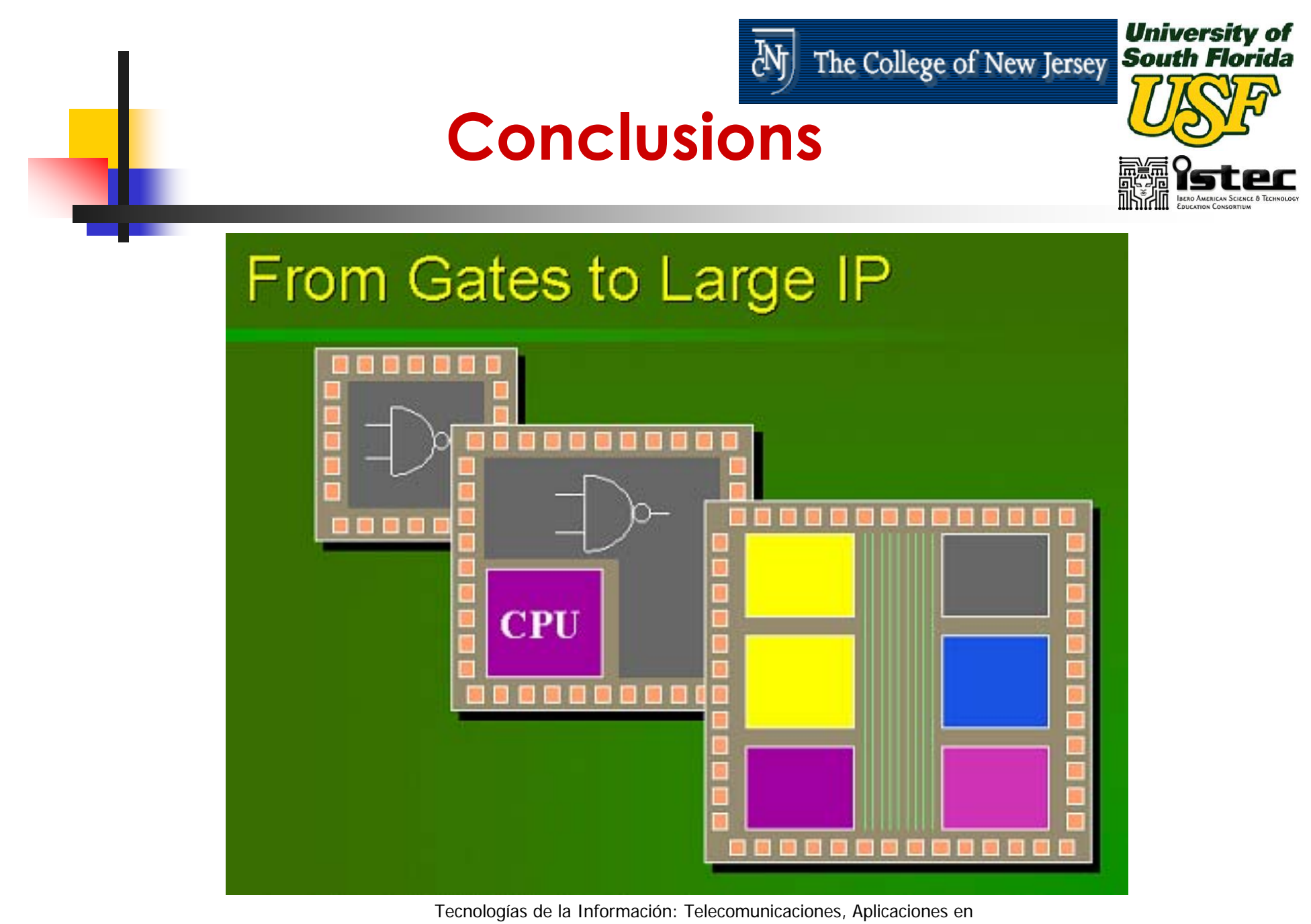

Procesamiento Digital de Señales y Diseño Digital con VHDL UNIVERSIDAD DEL NORTE**<sup>201</sup>**

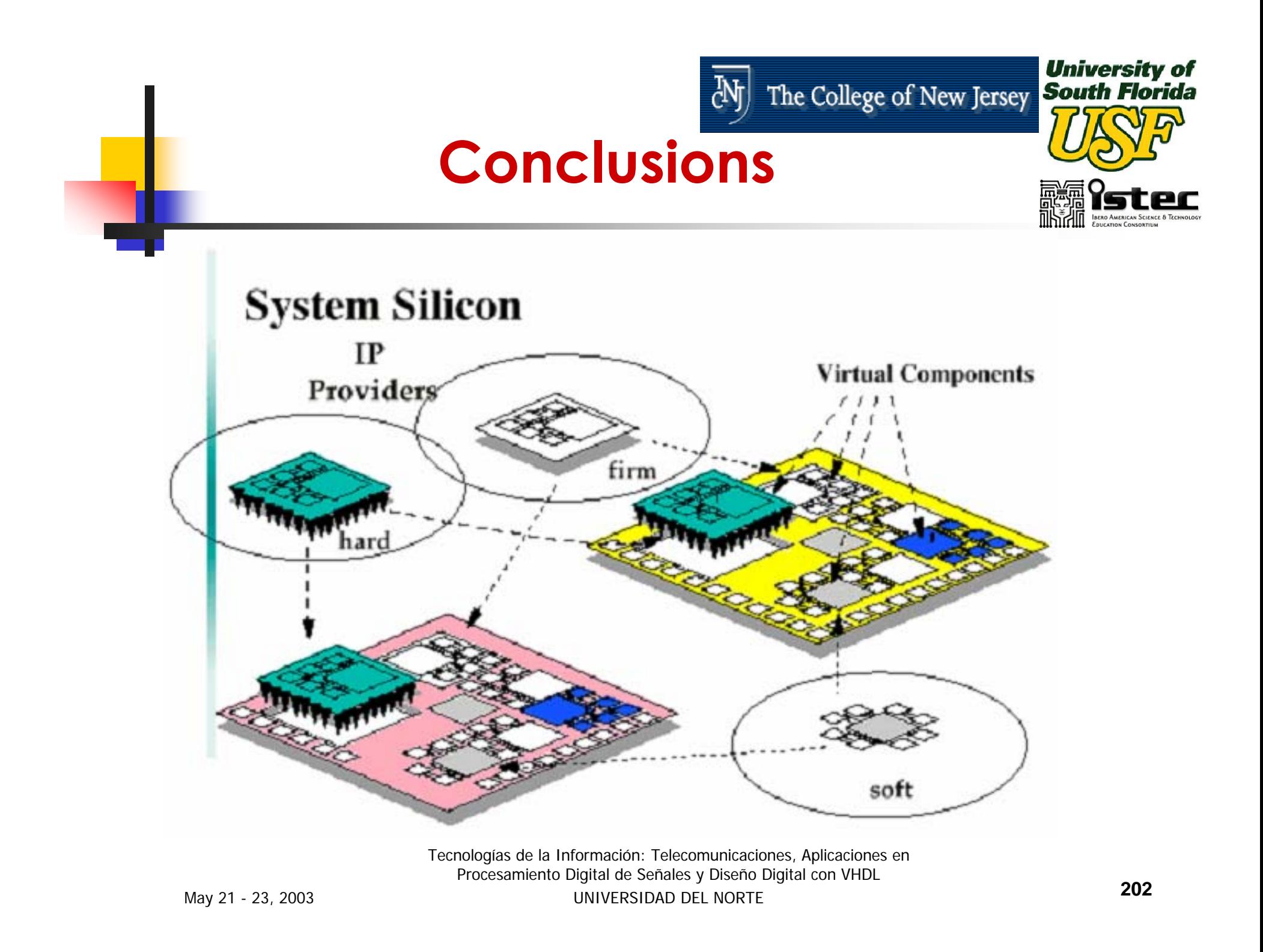

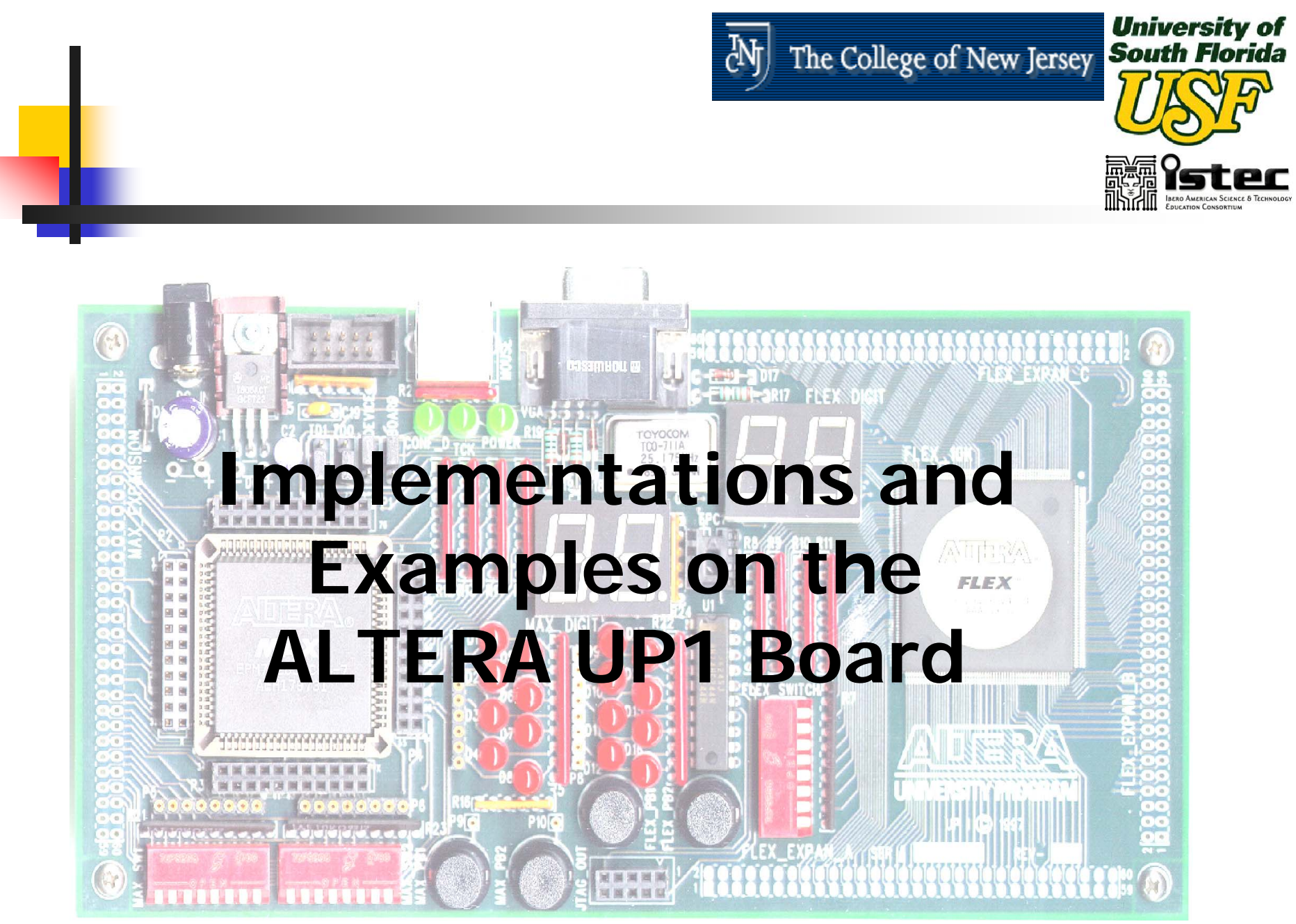

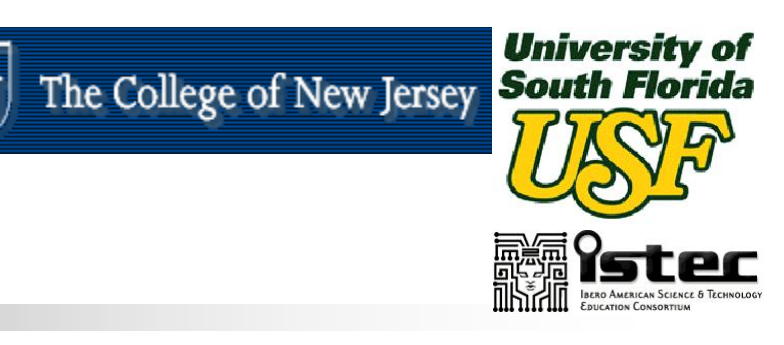

# *Thanks……*

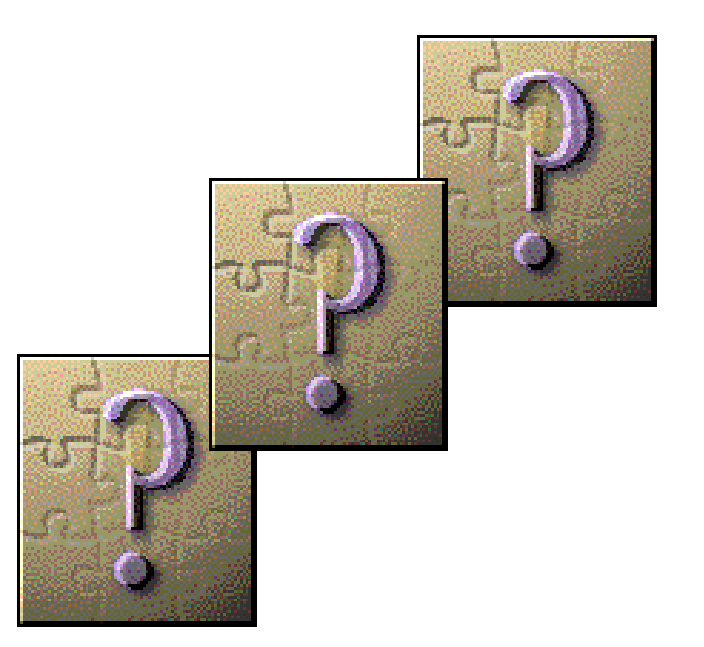

# **lenavarr@eng.usf.edu**

### **hernande@a-wit.com**

Tecnologías de la Información: Telecomunicaciones, Aplicaciones en Procesamiento Digital de Señales y Diseño Digital con VHDL UNIVERSIDAD DEL NORTE**<sup>204</sup>**

May 21 - 23, 2003